## **Digital Oscilloscope Communication Interface** DL 1540C/1540CL

# USER'S MANUAL

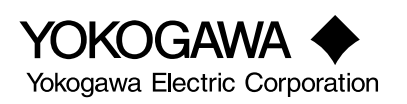

<span id="page-1-0"></span>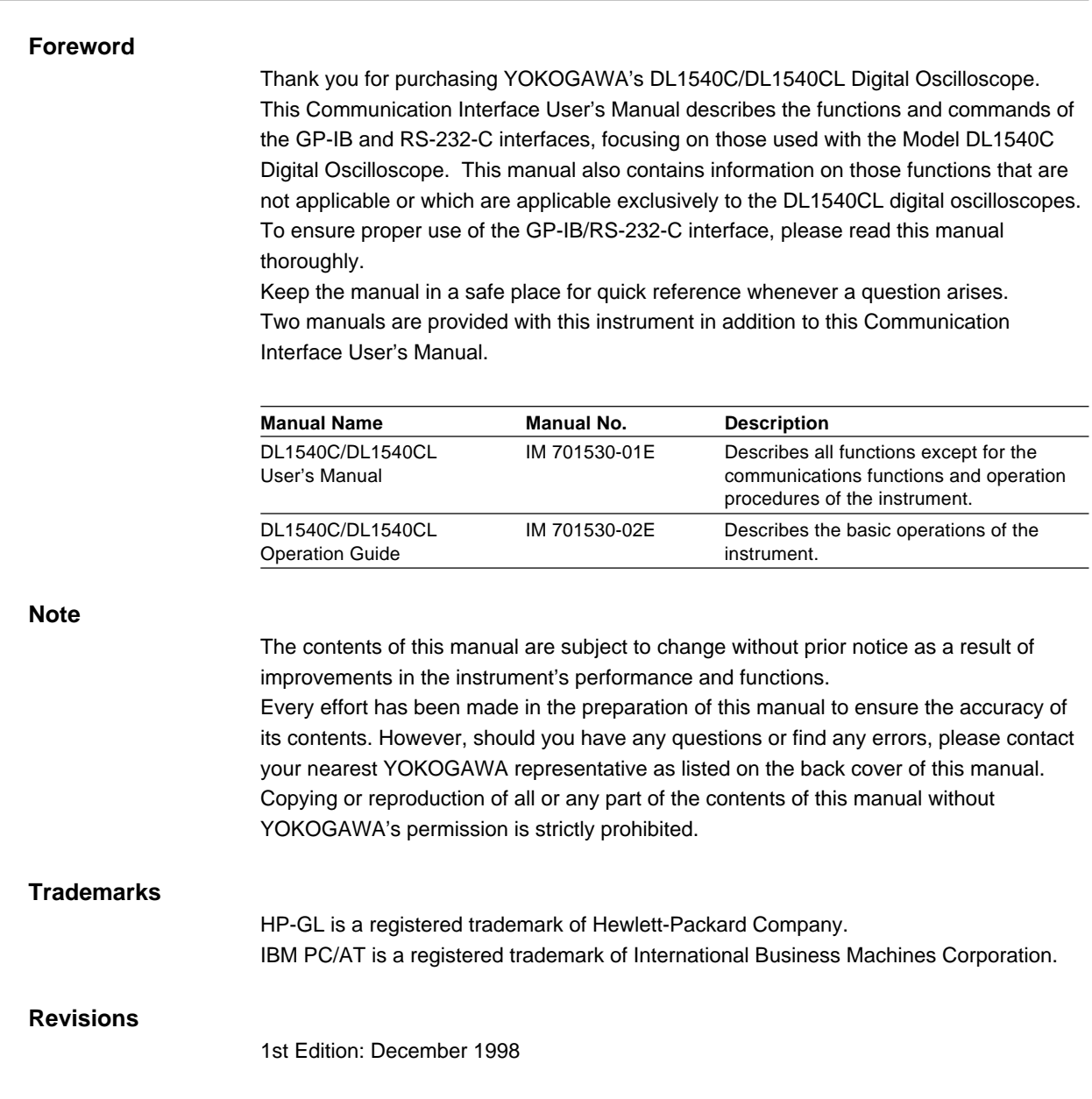

## <span id="page-2-0"></span>**How to Use this Manual**

#### **Structure of this Manual**

This User's Manual consists of six chapters, an appendix and an index as described below.

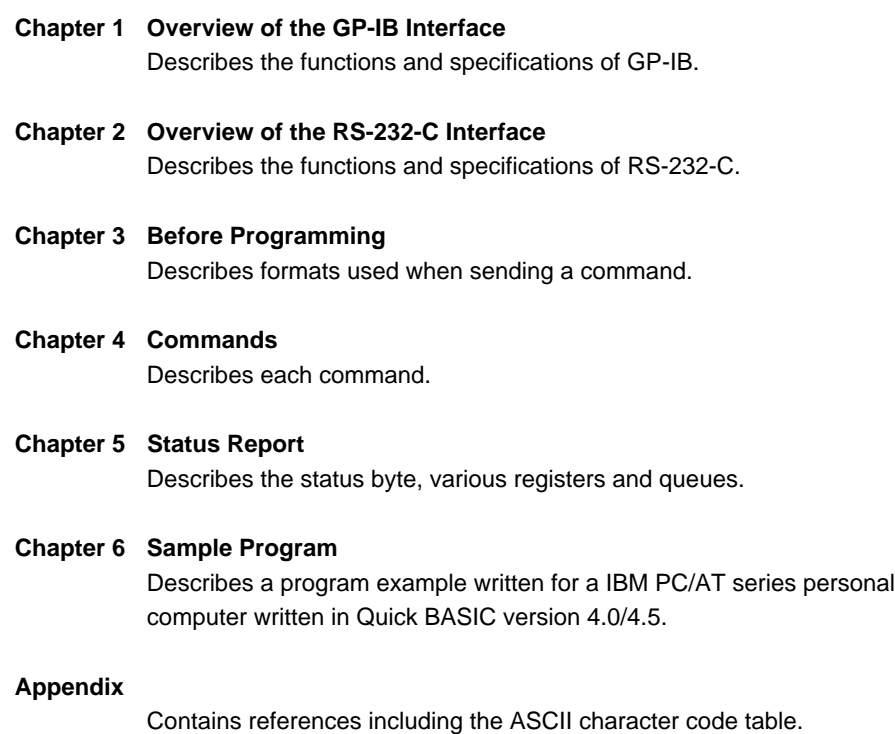

**Index**

Provides an alphabetically ordered index.

#### **Conventions Used in this Manual**

Symbols used for Notes and Keys

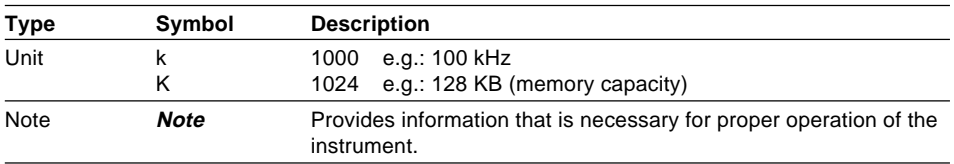

#### **Symbols used in syntax descriptions**

Symbols which are used in the syntax descriptions in Chapter 4 are shown below. These symbols are referred to as BNF notation (Backus-Naur Form). For detailed information, refer to pages 3-5 and 3-6.

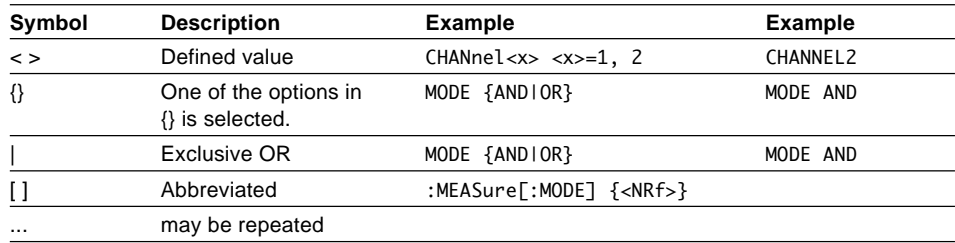

## **Contents**

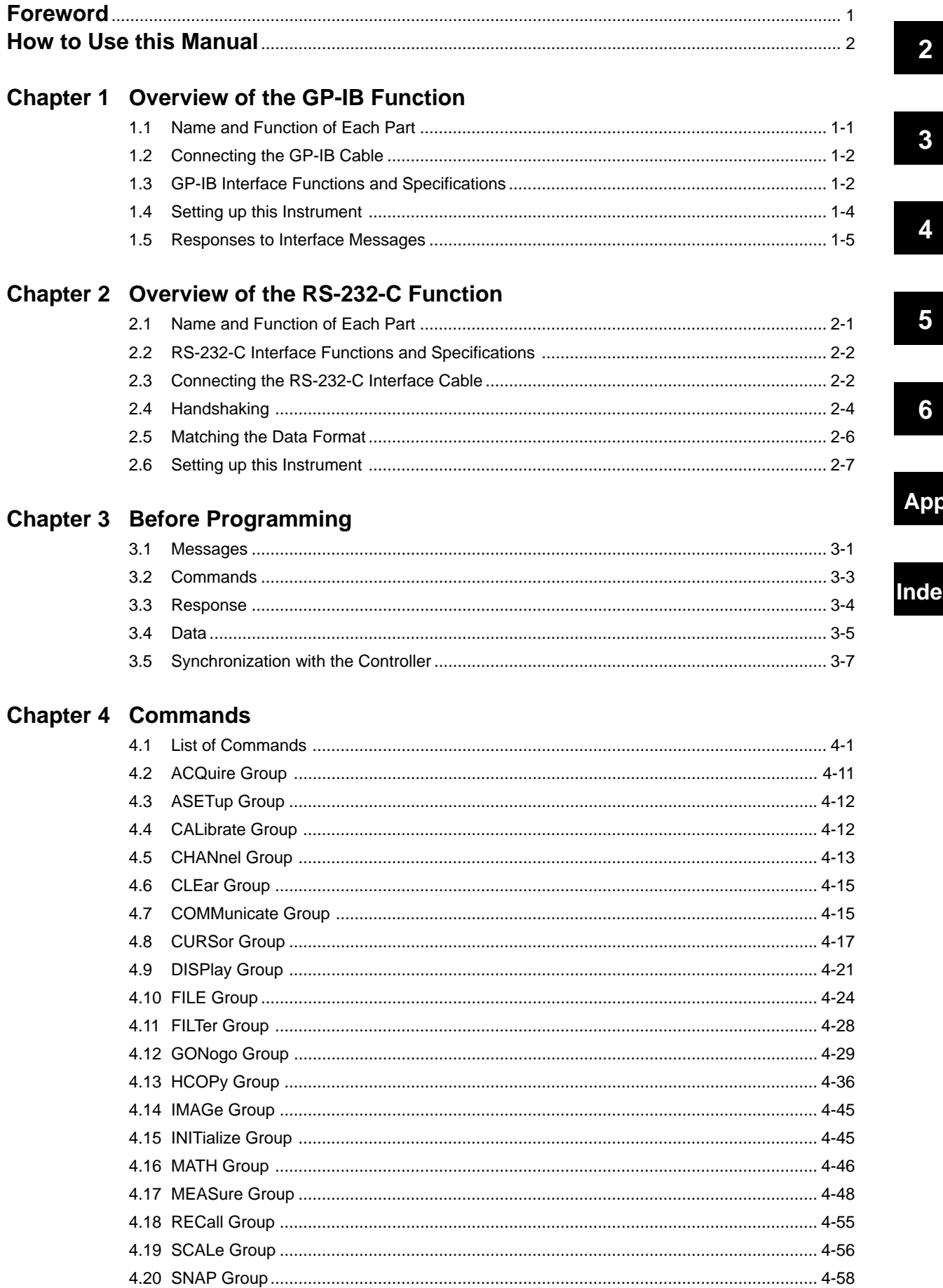

 $\overline{\mathbf{1}}$ 

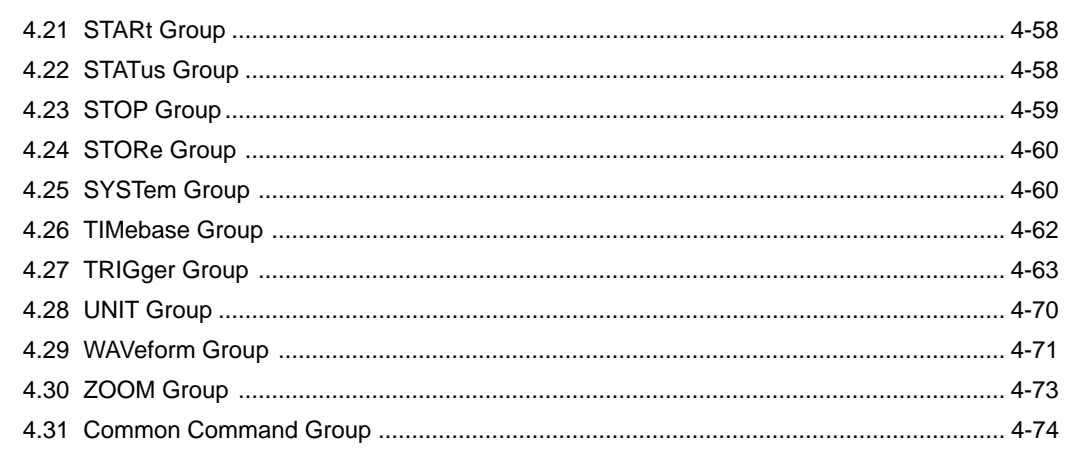

## **Chapter 5 Status Report**

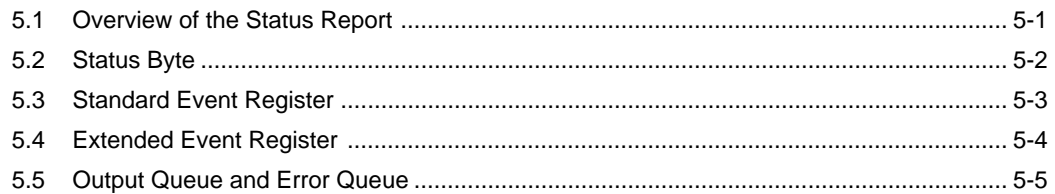

## **Chapter 6 Sample Program**

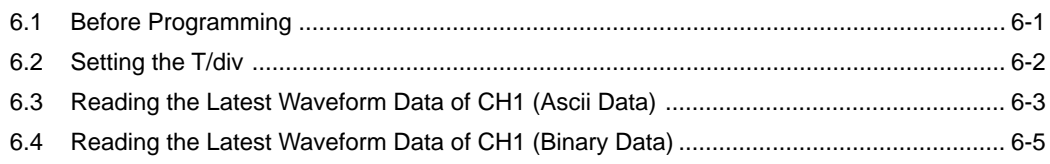

## Appendix

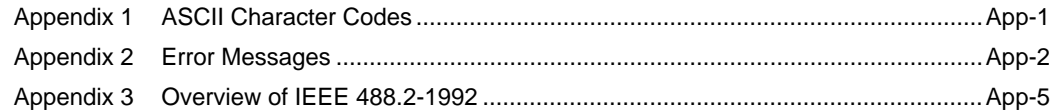

## Index

## <span id="page-5-0"></span>**1 Overview of the GP-IB Function 1.1 Name and Function of Each Part Front Panel**  $\mathsf{r}$ חר বৈস **LOCAL key** ┑ Press this key to switch from remote mode to local mode so as to enable key operation.  $\overline{\circ}$ Ô  $\overline{\circ}$ ⋒ **REMOTE indicator MISC key** Lit while remote mode is Press this key to set active via communications. communication settings.

**Rear Panel (Varies depending on the model. See the specifications of the respective models for details.)**

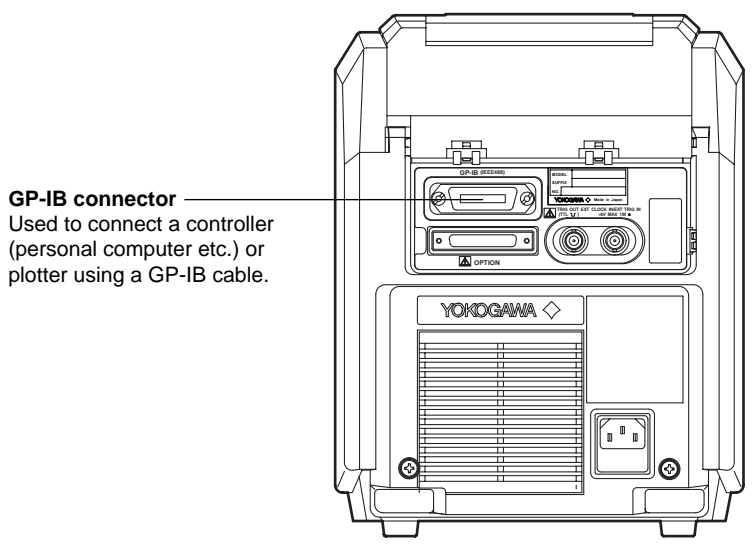

## <span id="page-6-0"></span>**1.2 Connecting the GP-IB Cable**

#### **GP-IB Cable**

The GP-IB connector on the rear panel is a 24-pin connector that conforms to IEEE Standard 488-1978. Use a GP-IB cable that also conforms to IEEE Standard 488-1978.

#### **Connection Method**

Connect the GP-IB cable as shown.

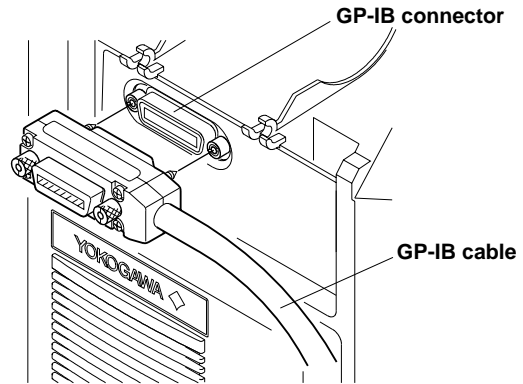

#### **Points to Note**

- Be sure to tighten the screws on the GP-IB cable connector firmly.
- The instrument can be connected to more than one item of equipment (such as a personal computer). However, it is not possible to connect more than 15 items of equipment (including the controller) to a single bus.
- If you connect the instrument to more than one other item of equipment, make sure that a different address is used for each item.
- Each connecting cable must be 2 m or less in length.
- The total length of all the cables must not exceed 20 m.
- While communications are in progress, more than two-thirds of the connected items of equipment must be turned ON.
- When connecting more than one item of equipment, connect the items so that the connection route forms a star or linear configuration. Loop or parallel wiring is not allowed.

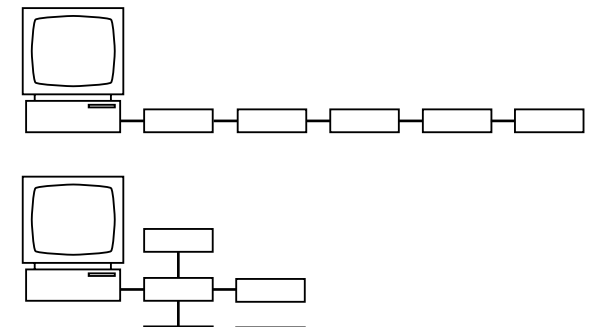

### **1.3 GP-IB Interface Functions and Specifications**

#### **GP-IB Interface Functions Listener function**

Allows you to make the same settings which you can make using the panel keys on the instrument (except for the power ON/OFF and GP-IB communications settings).

Receives commands from a controller requesting output of set-up and waveform data. Also receives status report commands.

#### **Talker function**

Outputs set-up and waveform data.

#### **Talk-only function**

Outputs the screen data in various formats without using a controller. For more detailed information, refer to Sections 10.3 and 10.4 of the DL1540C/1540CL Digital Oscilloscope User's Manual. Talk-only mode is entered automatically when output is sent to a plotter. Output of waveform data is also possible to an AG Series Arbitrary Waveform Generator. For more details, refer to page 1-4.

#### **Note**

The listen-only and controller functions are not available on this instrument.

#### **Switching from Local to Remote Mode**

Remote mode is activated when a REN (Remote Enable) message is received from a controller while local mode is active.

- The REMOTE indicator lights up.
- All front panel keys except the LOCAL key are now inoperative.
- Settings that were entered in local mode are retained.

#### **Switching from Remote to Local Mode**

Pressing the Local key in remote mode puts the instrument in local mode. However, this is not possible if Local Lockout has been set by the controller (page 1-3).

- The REMOTE indicator goes out.
- All front panel keys are operative.
- Settings that were entered in remote mode are retained.

#### **GP-IB Interface Specifications**

Electrical and mechanical specifications

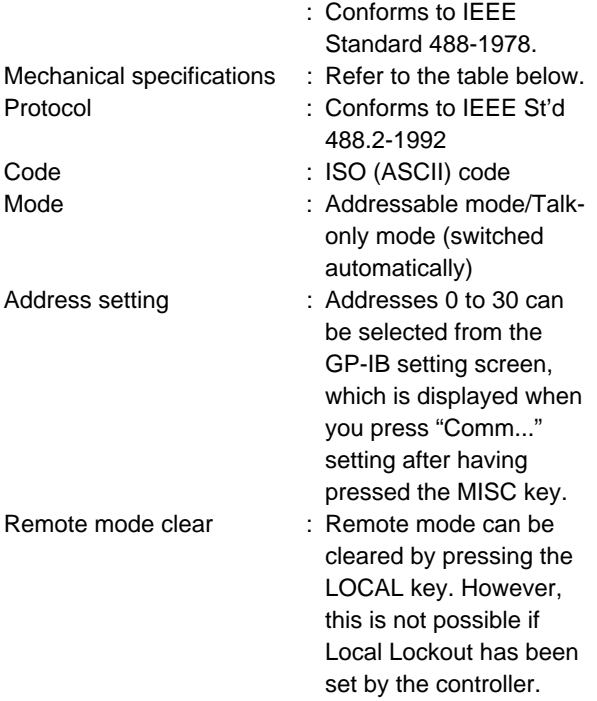

#### **Mechanical Specifications**

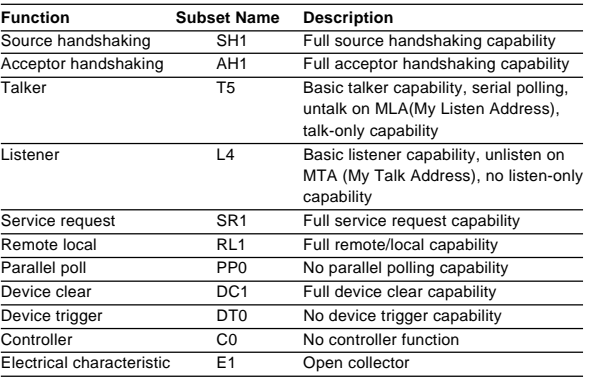

## <span id="page-8-0"></span>**1.4 Setting up this Instrument**

### **Keys and Procedure**

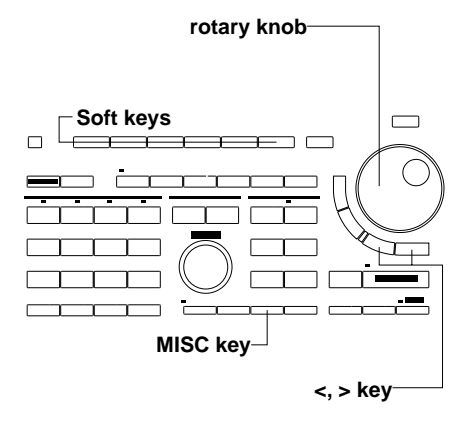

- **1.** Press the **MISC key** to display the MISC top menu.
- **2.** Press the "**Comm...**" soft key to display the interface selection menu.

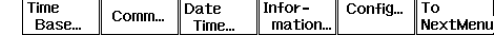

**3.** Press the "**GP-IB**" soft key.

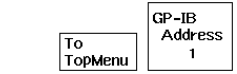

#### **Setting the Address**

 $CP$ -IB RS-232C

**4.** Turn the rotary knob to set the desired address.

#### **Selecting Data Output (Talk-only Mode)**

- **2.** Press the "**To NextMenu**" soft key.
- **3.** Press the "**DataOut...**" soft key to display the download menu.  $\vert$ DataOut... Scale... Self<br>Test  $LCD<sub>ss</sub>$ To<br>PrvMenu
- **4.** Press the "**CH**" soft key to display the channel selection menu.

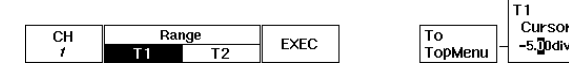

**5.** Set the downloading range by selecting either "**T1**" or "**T2**" soft key, and setting the vertical cursor position using the rotary knob. You can also use the **<** or **>** keys.

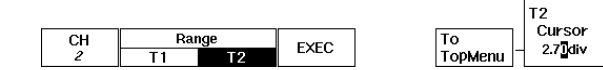

#### **Executing the download function**

**6.** Press the "**EXEC**" soft key. The name of the soft key will change to "**ABORT**".

#### **Aborting the download function**

7. Press the "**ABORT**" soft key. The name of the soft key will change to "**EXEC**".

#### **Explanation**

#### **Setting the Address**

Each piece of equipment connected via a GP-IB interface has its own address by which it can be identified. Hence, this instrument's address must be set when the instrument is to be connected to other items of equipment, such as a personal computer. Set this instrument's address within the range 0 to 30. The default address is "1".

#### **Downloading setting: DataOut...**

Downloading data from this instrument should only be done after having set downloading settings at the YOKOGAWA AG Series arbitrary waveform generator. For details regarding the settings and/or operation of the YOKOGAWA AG Series, refer to its corresponding instruction manual.

When executing downloading, the setting of this instrument will change to "talking mode" in the case of GP-IB. When downloading is finished or when the "ABORT" soft key is pressed, the previous setting will return.

The downloading range is set by the two cursors T1 and T2. The setting lies within  $-$ 5.00div at the left side to +5.00div at the right side measured from the center of the display.

## <span id="page-9-0"></span>**1.5 Responses to Interface Messages**

#### **What is an Interface Message?**

An interface message (also called an interface command or bus command) is issued by the controller. Interface messages are classified as follows.

#### **Uni-line messages**

Messages are transferred through a single control line. The following three types of uni-line message are available.

- IFC (Interface Clear)
- REN (Remote Enable)
- IDY (Identify)

#### **Multi-line messages**

Eight data lines are used to transmit a message. Multiline messages are classified as follows.

#### **• Address commands**

Valid when a piece of equipment is designated as a listener or a talker. The following five address commands are available.

- **Commands valid for pieces of equipment designated as listeners**
	- GTL (Go To Local)
	- SDC (Selected Device Clear)
	- PPC (Parallel Poll Configure)
	- GET (Group Execute Trigger)
- **Command valid for pieces of equipment designated as talkers**
	- TCT (Take Control)

#### **• Universal commands**

Valid for any item of equipment, irrespective of whether the item is designated as a listener or a talker. The following five universal commands are available.

- LLO (Local Lockout)
- DCL (Device Clear)
- PPU (Parallel Poll Unconfigure)
- SPE (Serial Poll Enable)
- SPD (Serial Poll Disable)

In addition to the above commands, a listener address, talker address or secondary command can be sent in an interface message.

#### **Differences between SDC and DCL**

The SDC command is an address command and requires that both the talker and listener be designated. DCL is a universal command and does not require that the talker and listener be designated. Hence, SDC is used for specific items of equipment, while DCL can be used for any equipment connected to the communications bus.

#### **Response to a uni-line message**

- IFC (Interface Clear) Clears the talker and listener. Stops output if data is being output.
- REN (Remote Enable)
- Switches between remote and local modes.
- IDY (Identify) is not supported.

#### **Responses to a multi-line message (address command)**

- GTL (Go To Local) Switches to local mode.
- SDC (Selected Device Clear)
	- Clears the program message (command) which is currently being output. Also empties the output queue (page 5-5).
	- \*OPC and \*OPC? will be disabled if they are currently being executed.
	- \*WAI and COMMunicate:WAIT will be stopped immediately.
- PPC (Parallel Poll Configure), GET (Group Execute Trigger) and TCT (Take Control) are not supported.

#### **Responses to a multi-line message (universal command)**

- LLO (Local Lockout) Invalidates the LOCAL key on the front panel, disabling switching to local mode.
- DCL (Device Clear) Same as SDC.
- SPE (Serial Poll Enable) Sets the talker function to serial poll mode for all equipment connected to the communications bus. The controller polls equipment sequentially.
- SPD (Serial Poll Disable) Clears serial poll mode as the talker function for all equipment connected to the communications bus.
- PPU (Parallel Poll Unconfigure) is not supported.

## <span id="page-10-0"></span>**2 Overview of the RS-232-C Function**

## **2.1 Name and Function of Each Part**

### **Front Panel**

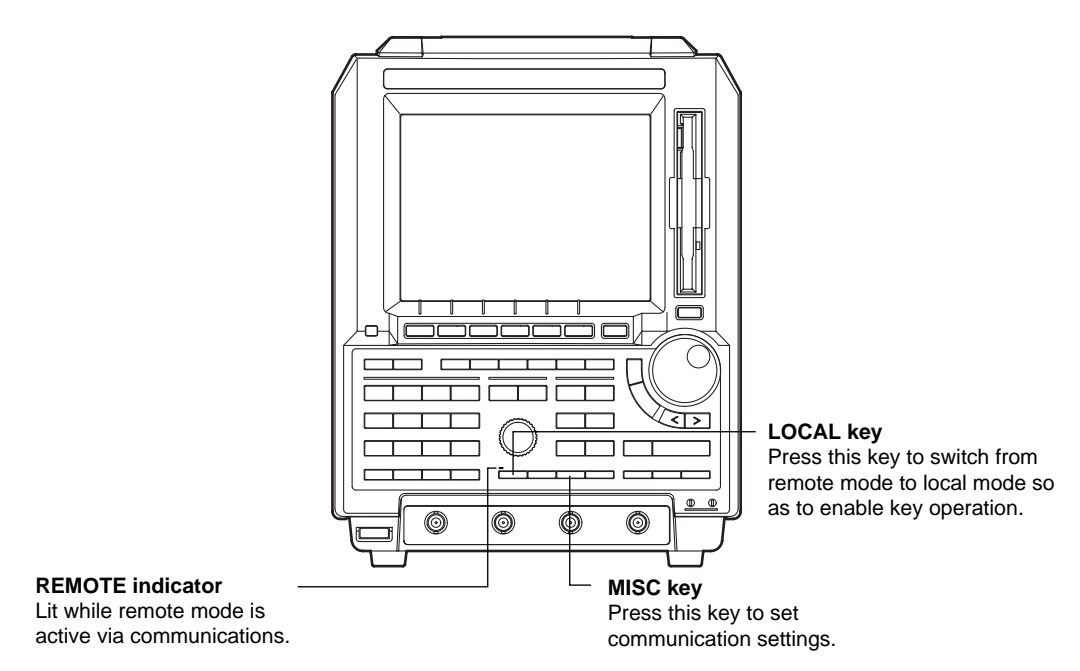

**Rear Panel (Varies depending on the model. See the specifications of the respective models for details.)**

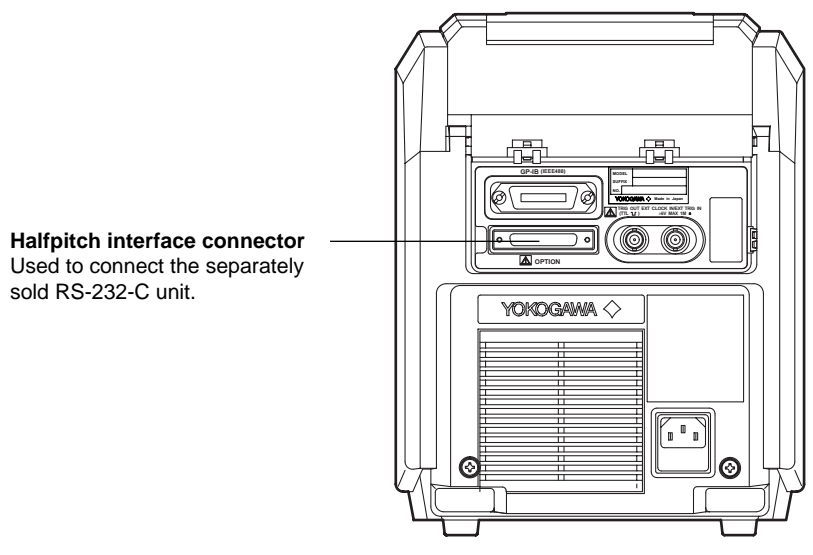

## <span id="page-11-0"></span>**2.2 RS-232-C Interface Functions and Specifications**

#### **Receiving Function**

It is possible to make the same settings via the RS-232-C interface as can be made using the front panel keys.

Measured/computed data, panel set-up information and error codes can be received.

#### **Sending Function**

Measured/computed data can be output. Panel set-up information and the status byte can be output.

Error codes which have occurred can be output.

#### **RS-232C Interface Specifications**

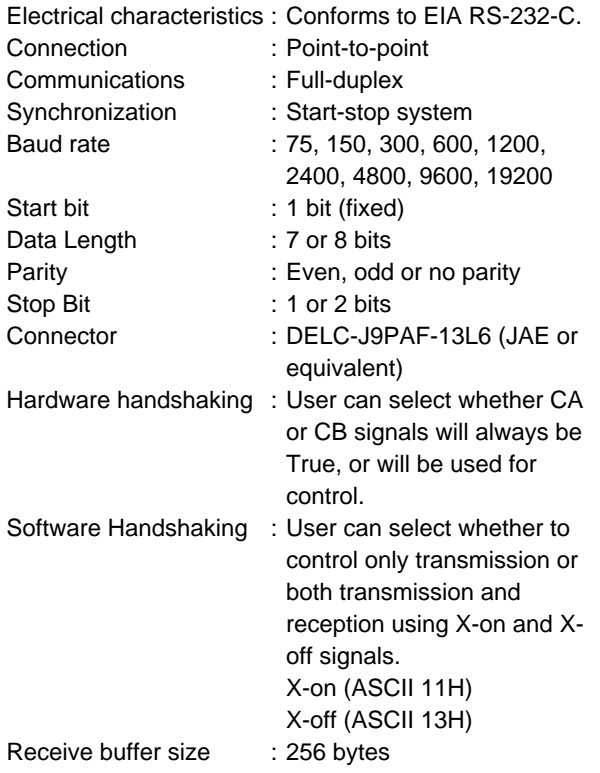

## **2.3 Connecting the RS-232-C Interface Cable**

When connecting this instrument to a computer, make sure that the handshaking method, data transmission rate and data format selected for the instrument match those selected for the computer.

For details, refer to the following pages. Also make sure that the correct interface cable is used.

#### **Connector and Signal Names**

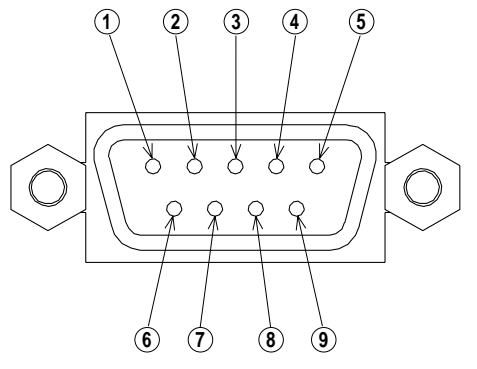

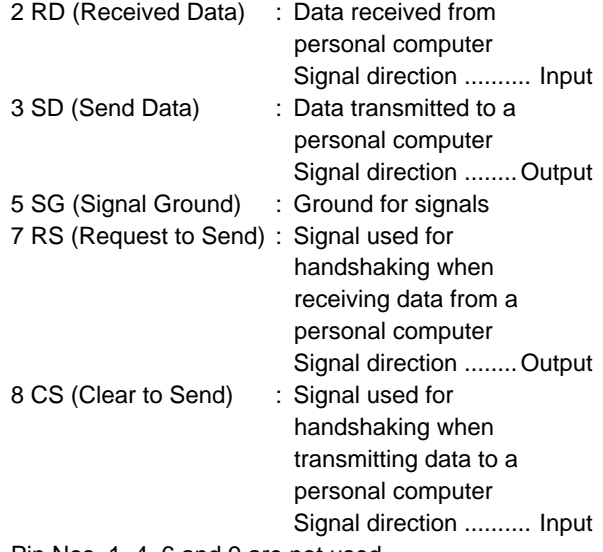

Pin Nos. 1, 4, 6 and 9 are not used.

#### **9-25 Pin Connector**

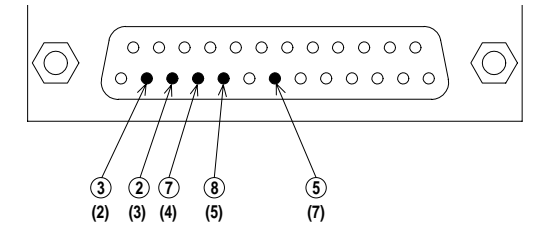

The number between brackets refer to the pin Nos. of the 25-pin connector.

#### **Signal Direction**

The figure below shows the direction of the signals used by the RS-232-C interface.

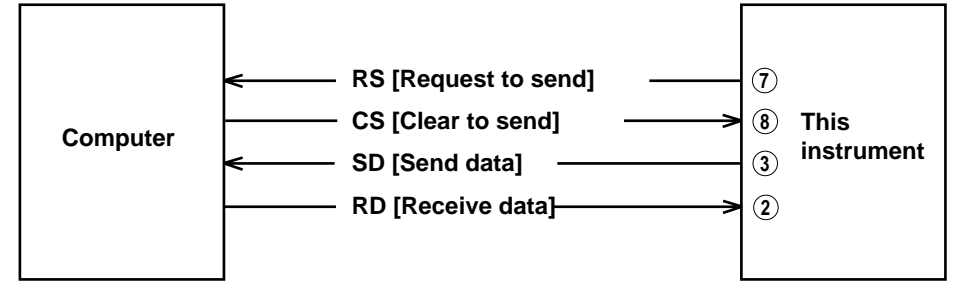

#### **Table of RS-232-C Standard Signals and their JIS and CCITT Abbreviations**

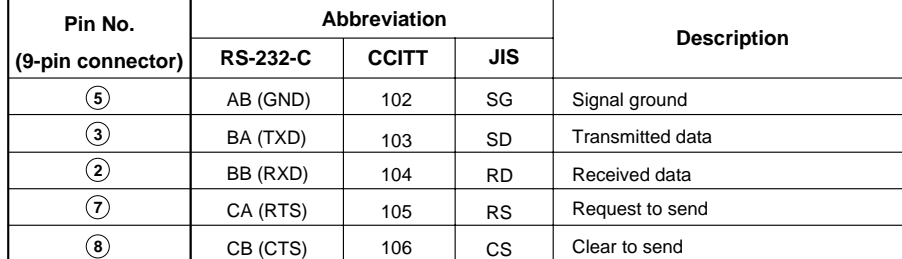

## <span id="page-13-0"></span>**2.4 Handshaking**

To use an RS-232-C interface for transferring data between this instrument and a computer, it is necessary to use certain procedures by mutual agreement to ensure the proper transfer of data. These procedures are called "handshaking." Various handshaking systems are available depending on the computer to be used; the same handshaking system must be used for both the computer and this instrument.

This instrument allows you to choose any handshaking mode from the following four modes.

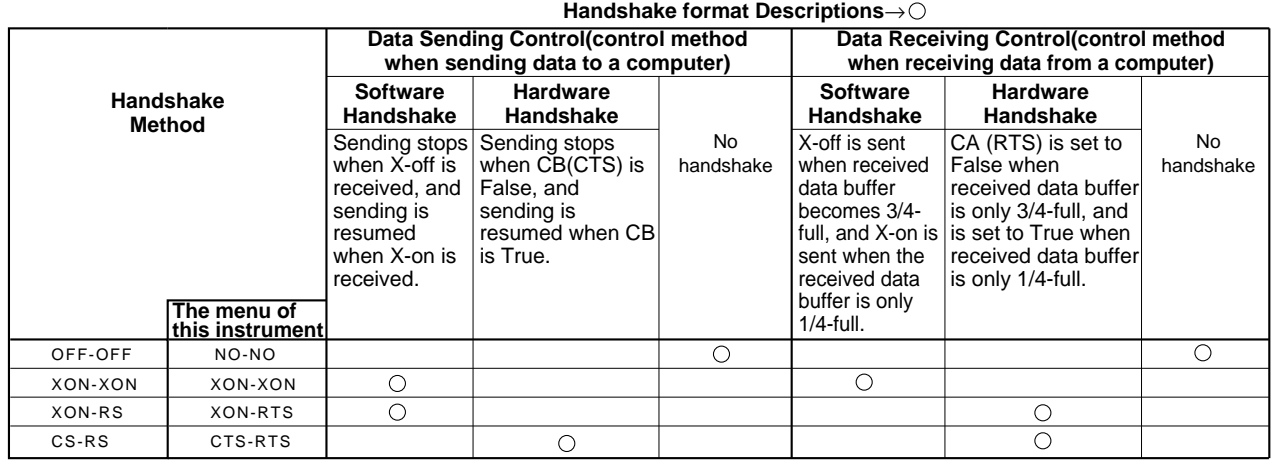

**2 XON-XON**

#### **1 OFF-OFF**

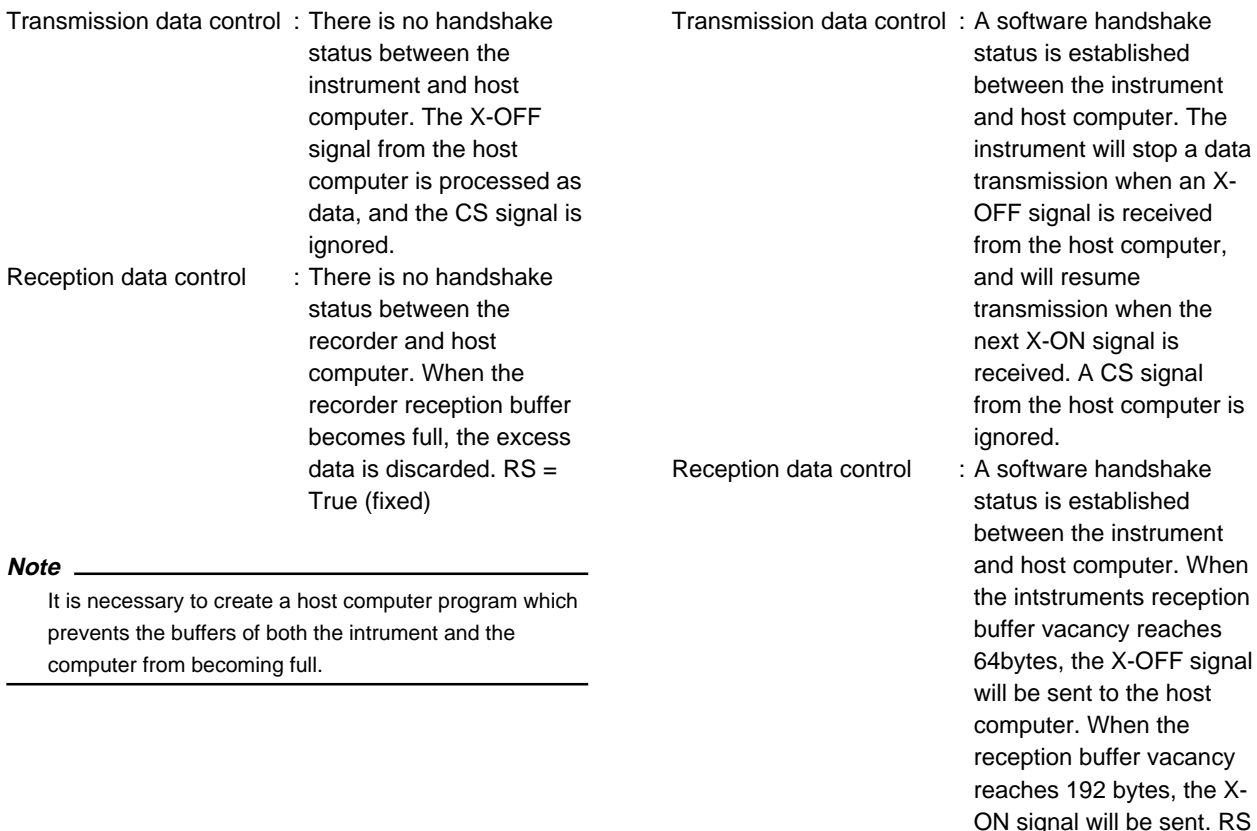

 $=$  True (fixed)

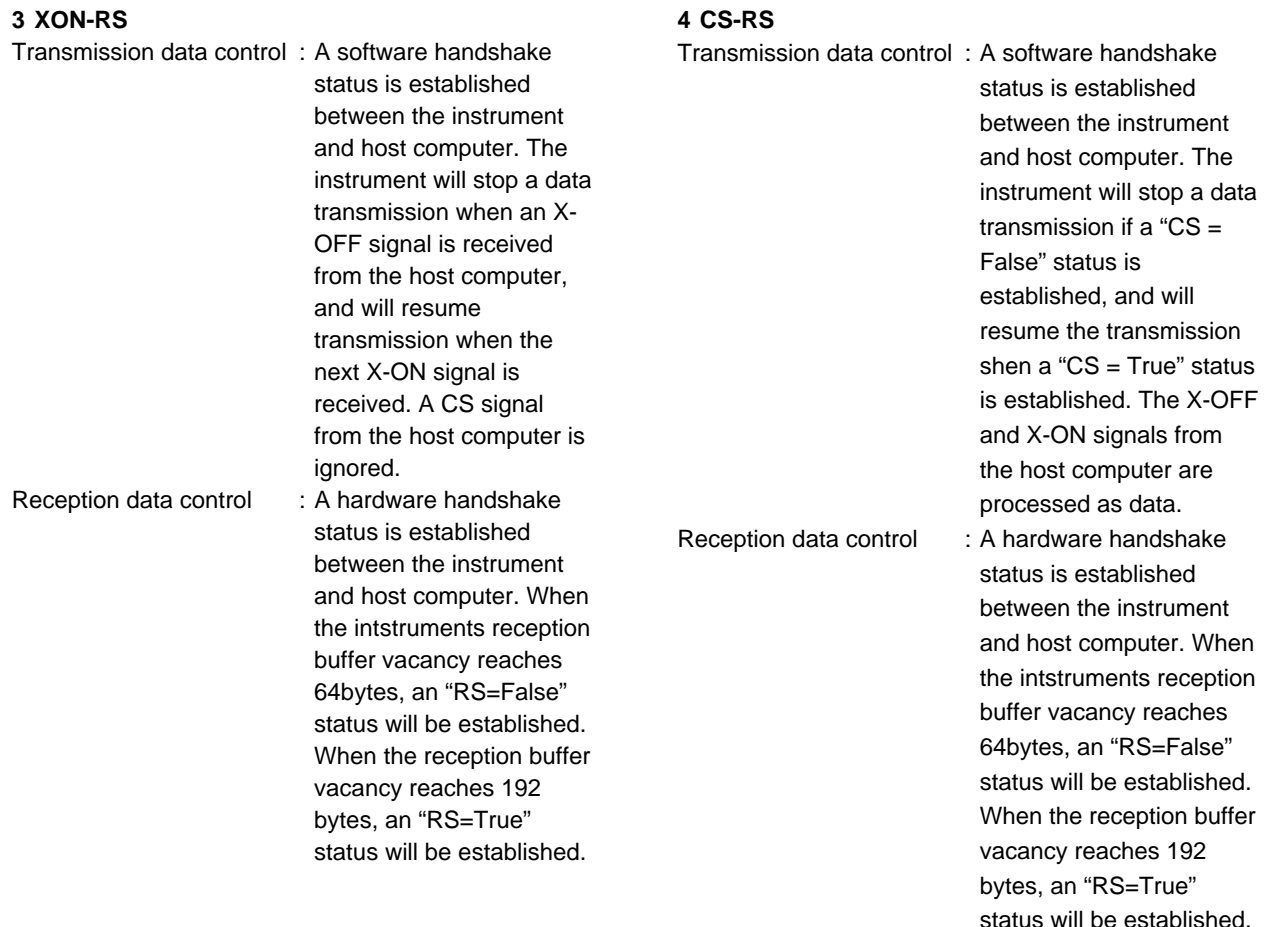

#### **Precautions Regarding Data Receiving Control**

When handshaking is used to control the reception of data, data may still be sent from the computer even if the free space in the receive buffer drops below 64 bytes. In this case, after the receive buffer becomes full, the excess data will be lost, whether handshaking is in effect or not. Data storage to the buffer will begin again when there is free space in the buffer.

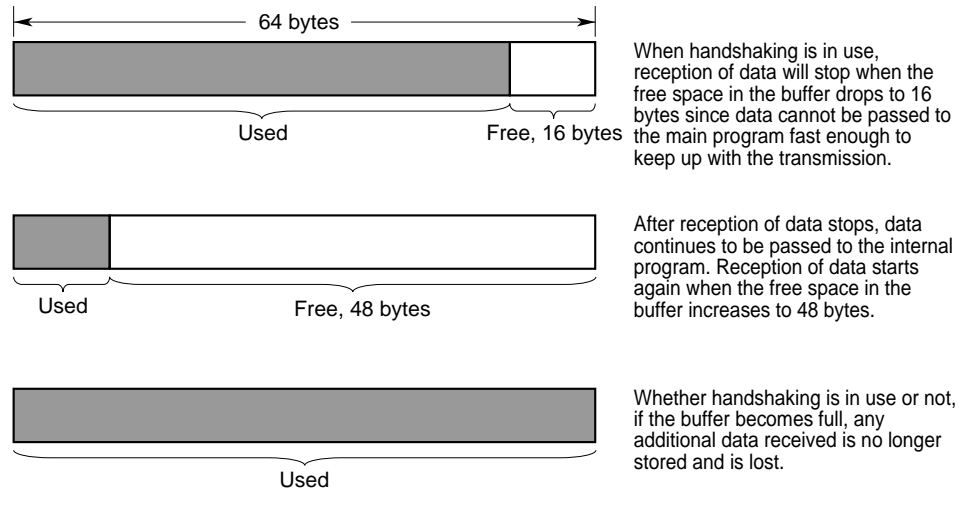

Data Receiving Control using Handshaking

## <span id="page-15-0"></span>**2.5 Matching the Data Format**

The RS-232-C interface of this instrument performs communications using start-stop synchronization. In start-stop synchronization, one character is transmitted at a time. Each character consists of a start bit, data bits, a parity bit and a stop bit. Refer to the figure below.

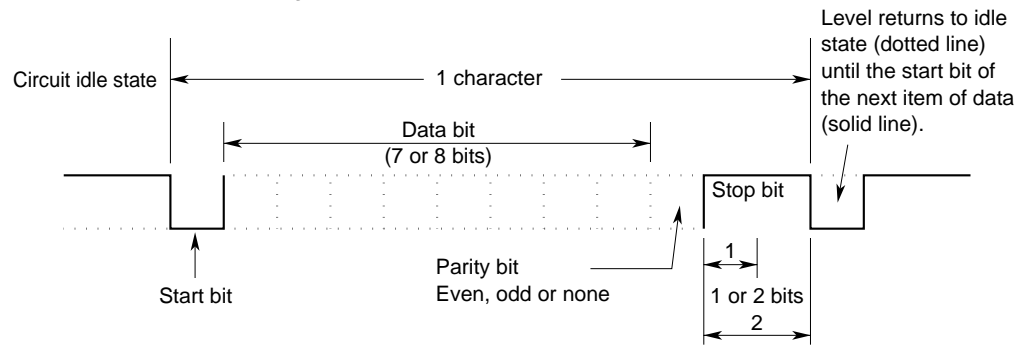

## <span id="page-16-0"></span>**2.6 Setting up this Instrument**

## **Keys and Procedure**

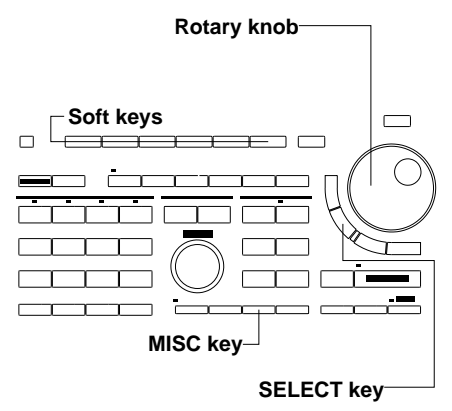

- **1.** Press the **MISC key** to display the MISC menu.
- **2.** Press the "**Comm...**" soft key to display the interface selection menu.
- **3.** Press the "**RS-232C**" soft key, and then the "**Setup**" soft key to display the RS-232-C Setup menu.

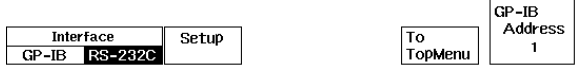

#### **Setting the Baud rate and Data format**

**4.** Turn the rotary knob to highlight the desired item and then press the **MISC key** to select the item.

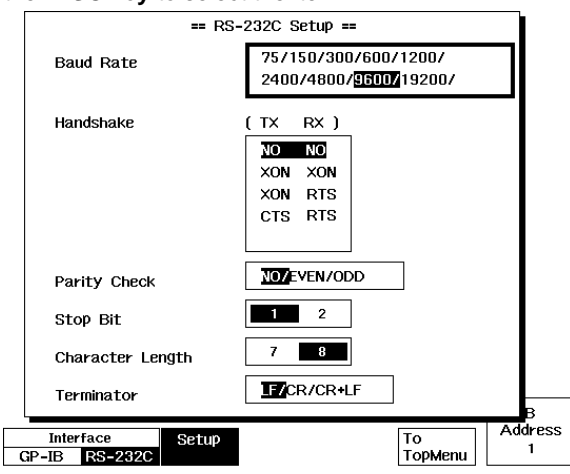

## **Explanation**

#### **Terminator**

- In the menu above, select the terminator for sending data from this instrument. Select either "LF," "CR," or "CR+LF."
- Use either "LF" or "CR+LF" as the terminator for receiving data.

## <span id="page-17-0"></span>**3 Before Programming**

#### **3.1 Messages**

Blocks of message data are transferred between the controller and this instrument during communications. Messages sent from the controller to this instrument are called program messages, and messages sent back from this instrument to the controller are called response messages.

If a program message contains a query command, i.e. a command which requests a response, this instrument returns a response message. A single response message is always returned in reply to a program message.

#### **Program Messages**

As explained above, the data (message) sent from the controller to this instrument is called a program message. The format of a program message is shown below.

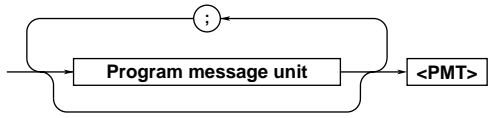

#### **<Program message unit>**

A program message consists of zero or more program message units; each unit corresponds to one command. This instrument executes commands one by one according to the order in which they are received.

Program message units are delimited by a ";". For a description of the format of the program message unit, refer to the explanation given further below.

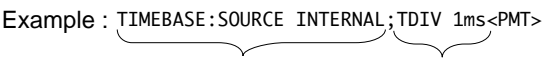

Unit Unit

#### **<PMT>**

PMT is a terminator used to terminate each program message. The following three types of terminator are available.

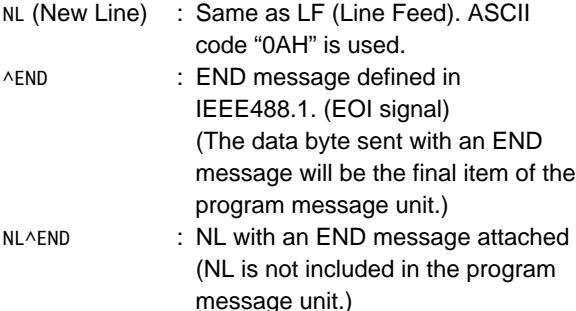

#### **Program message unit format**

The format of a program message unit is shown below.

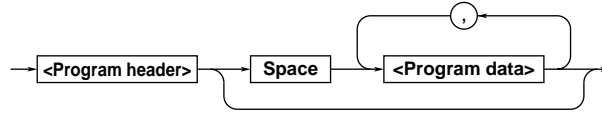

#### **<Program header>**

A program header is used to indicate the command type. For details, refer to page 3-3.

#### **<Program data>**

If certain conditions are required for the execution of a command, program data must be added. Program data must be separated from the header by a space (ASCII code "20H"). If multiple items of program data are included, they must be separated by a "," (comma). For details, refer to page 3-5.

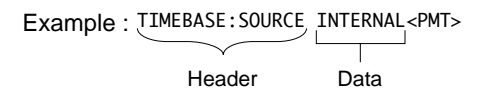

#### **Response Messages**

The data returned by this instrument to the controller is called a response message. The format of a response message is shown below.

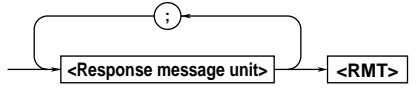

#### **<Response message units>**

A response message consists of one or more response message units: each response message unit corresponds to one response.

Response message units are delimited by a ";". For the response message format, refer to the next page.

Example : FILTER:BANDWIDTH FULL;SMOOTHING 0<RMT>

Unit Unit

#### **<RMT>**

RMT is the terminator used for every response message. Only one type of response message is available; NL^END.

#### **Response message unit format**

The format of a program message unit is shown below.

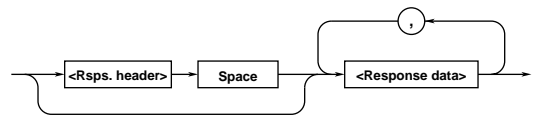

#### **<Response header>**

A response header sometimes precedes the response data. Response data must be separated from the header by a space. For details, refer to page 3-4.

#### **<Response data>**

Response data is used to define a response. If multiple items of response data are used, they must be separated by a "," (comma). For details, refer to page 3-5.

Example :

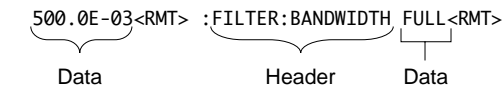

If a program message contains more than one query, responses are made in the same order as the queries. Normally, each query returns only one response message unit, but there are some queries which return more than one response message unit. The first response message unit always responds to the first query, but it is not always true that the 'n'th unit always responds to the 'n'th query. Therefore, if you want to make sure that a response is made to each query, the program message must be divided up into individual messages.

#### **Points to Note concerning Message Transmission**

- It is always possible to send a program message if the previous message which was sent did not contain any queries.
- If the previous message contained a query, it is not possible to send another program message until a response message has been received. An error will occur if a program message is sent before a response message has been received in its entirety. A response message which has not been received will be discarded.
- If an attempt is made by the controller to receive a response message, even if there it no response message, an error will occur. An error will also occur if the controller makes an attempt to receive a response message before transmission of a program message has been completed.
- If a program message of more than one unit is sent and some of the units are incomplete, this instrument receives program message units which the instrument thinks complete and attempts to execute them. However, these attempts may not always be successful and a response may not always be returned, even if the program message contains queries.

#### **Dead Lock**

This instrument has a buffer memory in which both program and response messages of 1024 bytes or more can be stored. (The number of bytes available will vary depending on the operating state of the instrument.) If both buffer memories become full at the same time, this instrument becomes inoperative. This state is called dead lock. In this case, operation can be resumed by discarding the response message. No dead lock will occur, if the size of the program message including the PMT is kept below 1024 bytes. Furthermore, no dead lock will occur if the program message does not contain a query.

## <span id="page-19-0"></span>**3.2 Commands**

There are three types of command (program header) which can be sent from the controller to this instrument. They differ in the format of their program headers.

They are

- Common command header
- Compound header
- Simple header

#### **Common Command Header**

Commands defined in IEEE 488.2-1987 are called common commands. The header format of a common command is shown below. An asterisk (\*) must always be attached to the beginning of a command.

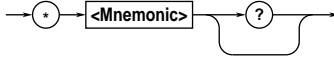

An example of a common command \*CLS

#### **Compound Header**

Commands designed to be used only with this instrument are classified and arranged in a hierarchy according to their function. The format of a compound header is illustrated below. A colon (:) must be used when specifying a lower-level header.

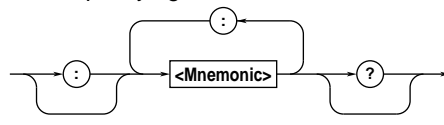

An example of a compound header ACQuire:MODE NORMAL

#### **Simple Header**

These commands (headers) are functionally independent of each other and are not arranged hierarchically. The format of a simple header is shown below.

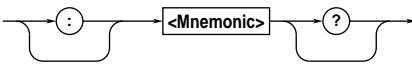

An example of a simple header START

**Note**

A mnemonic is a character string made up of alphanumeric characters.

#### **When Concatenating Commands Command Group**

A command group is a group of commands which have the same compound header. A command group may contain sub-groups.

Example

#### **Commands relating to computation**

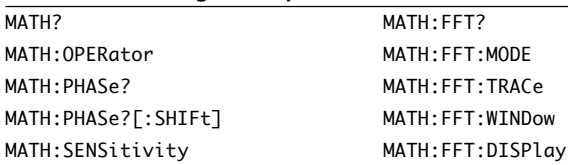

#### **When Concatenating Commands of the Same Group**

This instrument stores the hierarchical level of the command which is currently being executed, and performs analysis on the assumption that the next command to be sent will also belong to the same level. Therefore, it is possible to omit the header if the commands belong to the same group.

Example ZOOM:MODE ZOOM;HZOOM 2<PMT>

#### **When Concatenating Commands of Different Groups**

A colon (:) must be included before the header of a command, if the command does not belong to the same group as the preceding command.

Example ZOOM:MODE ZOOM;:DISPLAY:XY ALL<PMT>

#### **When Concatenating Simple Headers**

When you type in a simple header after another command, you must include a colon (:) before the simple header.

Example ZOOM: MODE ZOOM;: START<PMT>

#### **When Concatenating Common Commands**

Common commands defined in IEEE 488.2-1992 are independent of hierarchical level. Thus, it is not necessary to add a colon (:) before a common command.

Example ZOOM:MODE ZOOM;\*CLS;HZOOM 2<PMT>

#### **When Separating Commands with <PMT>**

If a terminator is used to separate two commands, each command is a separate message. Therefore, the common header must be typed in for each command even when commands of the same command group are being concatenated.

Example ZOOM:MODE ZOOM<PMT>ZOOM:HZOOM 2<PMT>

#### <span id="page-20-0"></span>**Upper-level Query**

An upper-level query is a compound header to which a question mark is appended. Execution of an upperlevel query allows all a group's settings to be output at once. Some query groups comprising more than three hierarchical levels can output all their lower level settings.

Example FILTER?<PMT> :FILTER:BANDWIDTH FULL: SMOOTHING 0

In reply to a query, a response can be returned as a program message to this instrument. Transmitting a response can restore the settings made when the query was executed. However, some upper-level queries will not return set-up data which is not currently in use. Note that not all a group's information will necessarily be sent out as a response.

#### **Header Interpretation Rules**

This instrument interprets the header received according to the following rules.

- Mnemonics are not case sensitive. Example "CURSor" can also be written as "cursor" or "Cursor".
- The lower-case part of a header can be omitted. Example "CURSor" can also be written as "CURSO" or "CURS".
- If the header ends with a question mark, the command is a query. It is not possible to omit the question mark.

Example "CURSor?" cannot be abbreviated to anything shorter than "CURS?".

• If the "x" at the end of a mnemonic is omitted, it is assumed to be "1".

Example If "CHANnel < x>" is written as "CHAN", this represents "CHANnel1".

• Any part of a command enclosed by [ ] can be omitted.

Example CHANnel<x>[:INPut]:COUPling can be written as "CHAN:COUP".

However, a part enclosed by [ ] cannot be omitted if is located at the end of an upper-level query.

Example "CHANnel1?" and "CHANnel1:INPut?" belong to different upper-level query levels.

## **3.3 Response**

On receiving a query from the controller, this instrument returns a response message to the controller. A response message is sent in one of the following two forms.

- Response consisting of a header and data If the query can be used as a program message without any change, a command header is attached to the query, which is then returned. Example ACQuire:MODE?<PMT>→:ACQUIRE: MODE NORMAL<RMT>
- Response consisting of data only If the query cannot be used as a program message unless changes are made to it (i.e. it is a query-only command), no header is attached and only the data is returned. Some query-only commands can be returned after a header is attached to them. Example STATUS:ERROR?<PMT>→0,"NO ERROR"<RMT>

#### **When returning a response without a header**

It is possible to remove the header from a response consisting of a header and data. The "COMMunicate: HEADer" command is used to do this.

#### **Abbreviated form**

Normally, the lower-case part is removed from a response header before the response is returned to the controller. Naturally, the full form of the header can also be used. For this, the "COMMunicate:VERBose" command is used. The part enclosed by [ ] is also omitted in the abbreviated form.

## <span id="page-21-0"></span>**3.4 Data**

#### **Data**

A data section comes after the header. A space must be included between the header and the data. The data contains conditions and values. Data is classified as below.

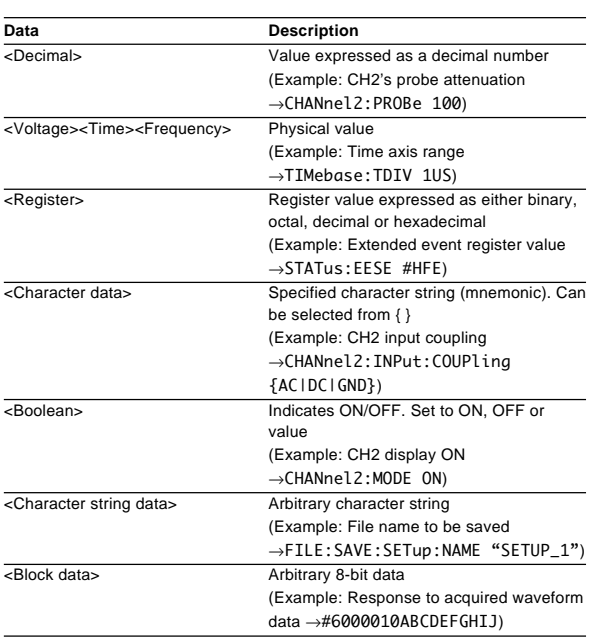

#### **<Decimal>**

<Decimal> indicates a value expressed as a decimal number, as shown in the table below. Decimal values are given in the NR form specified in ANSI X3. 42- 1975.

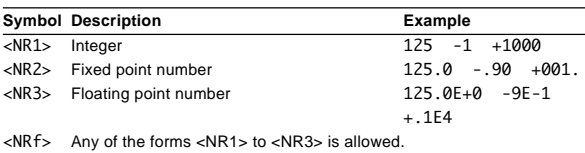

Decimal values which are sent from the controller to this instrument can be sent in any of the forms to <NR3>. In this case, <NRf> appears.

For response messages which are returned from this instrument to the controller, the form (<NR1> to <NR3> to be used) is determined by the query. The same form is used, irrespective of whether the value is large or small.

In the case of <NR3>, the "+" after the "E" can be omitted, but the "–" cannot.

If a value outside the setting range is entered, the value will be normalized so that it is just inside the range.

If the value has more than the significant number of digits, the value will be rounded.

#### **<Voltage>, <Time>, <Frequency>**

<Voltage>, <Time> and <Frequency> indicate decimal values which have physical significance. <Multiplier> or <Unit> can be attached to <NRf>. They can be entered in any of the following forms.

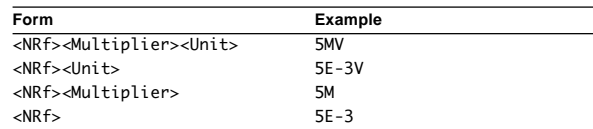

#### **<Multiplier>**

Multipliers which can be used are shown below.

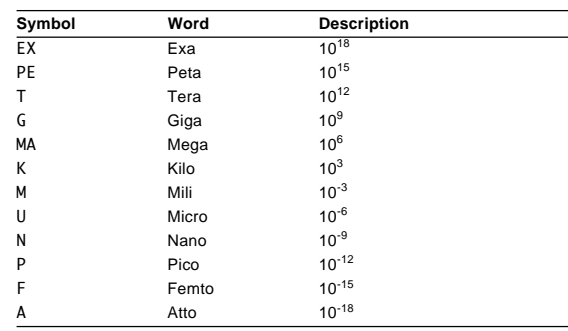

#### **<Unit>**

Units which can be used are shown below.

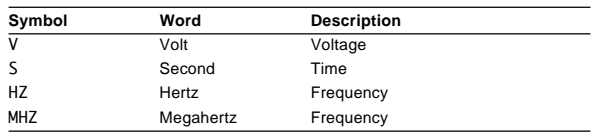

<Multiplier> and <Unit> are not case sensitive.

"U" is used to indicate "µ".

"MA" is used for Mega (M) to distinguish it from Mili, except for in the case of Megahertz, which is expressed as "MHZ". Hence, it is not permissible to use "M" (Mili) for Hertz.

If both <Multiplier> and <Unit> are omitted, the default unit will be used.

Response messages are always expressed in <NR3> form. Neither <Multiplier> nor <Unit> is used, therefore the default unit is used.

#### **<Register>**

<Register> indicates an integer, and can be expressed in hexadecimal, octal or binary as well as as a decimal number. <Register> is used when each bit of a value has a particular meaning. <Register> is expressed in one of the following forms.

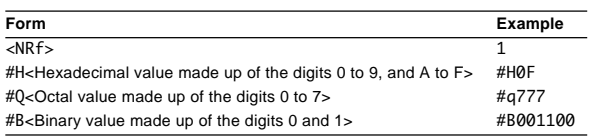

<Register> is not case sensitive.

Response messages are always expressed as  $<$ NR1 $>$ .

#### **<Character Data>**

<Character data> is a specified string of character data (a mnemonic). It is mainly used to indicate options, and is chosen from the character strings given in { }. For interpretation rules, refer to "Header Interpretation Rules" on page 3-4.

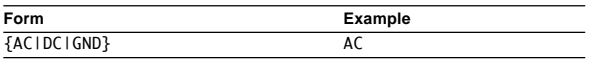

As with a header, the "COMMunicate:VERBose" command can be used to return a response message in its full form. Alternatively, the abbreviated form can be used. The "COMMunicate:HEADer" command does not affect <character data>.

#### **<Boolean>**

<Boolean> is data which indicates ON or OFF, and is expressed in one of the following forms.

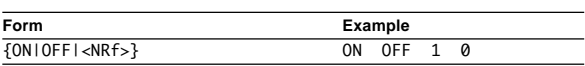

When <Boolean> is expressed in <NRf> form, OFF is selected if the rounded integer value is "0" and ON is selected if the rounded integer is "Not 0".

A response message is always "1" if the value is ON and "0" if it is OFF.

#### **<Character String Data>**

<Character string data> is not a specified character string like <Character data>. It is an arbitrary character string. A character string must be enclosed in single quotation marks (') or double quotation marks (").

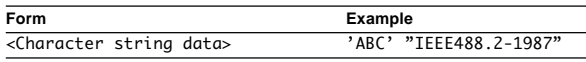

Response messages are always enclosed in double quotation marks.

If a character string contains a double quotation mark ("), the double quotation mark will be replaced by two concatenated double quotation marks (""). This rule also applies to a single quotation mark within a character string.

<Character string data> is an arbitrary character string, therefore this instrument assumes that the remaining program message units are part of the character string if no single (') or double quotation mark (") is encountered. As a result, no error will be detected if a quotation mark is omitted.

#### **<Block data>**

<Block data> is arbitrary 8-bit data. <Block data> is only used for response messages. Response messages are expressed in the following form.

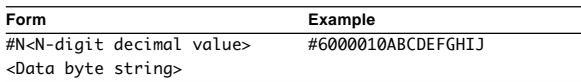

#### **#N**

Indicates that the data is <Block data>. "N" is an ASCII character string number (digits) which indicates the number of data bytes that follow.

#### **<N-digit decimal value>**

Indicates the number of bytes of data. (Example:000010 = 10 bytes)

#### **<Data byte string>**

The actual data. (Example:ABCDEFGHIJ)

Data is comprised of 8-bit values (0 to 255). This means that the ASCII code "0AH", which stands for "NL", can also be a code used for data. Hence, care must be taken when programming the controller.

### <span id="page-23-0"></span>**3.5 Synchronization with the Controller**

**Overlap Commands and Sequential Commands** There are two types of command groups: overlap commands and sequential commands. In the case of overlap commands, an action by a subsequent command may take place before an action by a preceding command finishes.

For example, if you directly specify a V/div value and then send the programmed message shown below to inquire the result, the response is always the latest setpoint (5 V, in this example).

#### CHANnel1:VDIV:VALue 5V;VALue?<PMT>

This is because the "CHANnel1:VDIV:VALue" command forces subsequent commands to wait until it finishes its own processing. This type of command is called a sequential command. Alternatively, assume that you send the programmed message shown below when, for example, you have executed the automatic measurement of ACQ-waveform parameters and then inquire the result (AVERAGE for TRACE1 is set to ON in this example).

MEASure:ALLScan:EXECute;:MEASure:TRACe1:VALue? AVERage<PMT>

In that case, the "MEASure:TRACe1:VALue? AVERage" command is executed before the automatic measurement ends, resulting in the response being the previous measured value. The action in which a command like "MEASure:ALLScan:EXECute" permits a subsequent command to run before it finishes its own processing is called an overlap operation. Commands that cause an overlap operation to occur are called overlap commands. Overlap operations can be avoided using one of the strategies described in the following paragraph.

#### **Synchronization with an Overlap Command • Using the \*WAI Command**

The \*WAI command forces the commands that follow "\*WAI" to wait until an overlap command terminates.

Example: COMMunicate: OPSE #H0080; MEASure:ALLScan:EXECute;\*WAI;: MEASure:TRACe1:VALue? AVERage<PMT>

"COMMunicate:OPSE" is a command that designates which command or commands are included as the objects of the \*WAI command. In the above example, only the automatic measurement of ACQ-waveform parameters is targeted.

In the above message, the \*WAI command runs immediately before the "MEASure:TRACe1:VALue? AVERage" command. The "MEASure:TRACe1: VALue? AVERage" command, therefore, does not run until the automatic measurement of ACQ-waveform parameters ends.

**• Using the COMMunicate:OVERlap Command**

The "COMMunicate:OVERlap" command either permits or inhibits overlap operations.

Example: COMMunicate:OVERlap #HFF7F;: MEASure:ALLScan:EXECute;:MEASure:TRACe1: VALue? AVERage<PMT>

The "COMMunicate:OVERlap #HFF7F" command permits operations to overlap except for the automatic measurement of ACQ-waveform parameters. Since no overlap operation is permitted for the automatic measurement of ACQ-waveform parameters, the subsequent MEASure:ALLScan:EXECute command acts as a sequential command. The "MEASure:TRACe1:VALue? AVERage" command, therefore, does not run until the automatic measurement ends.

#### **• Using the \*OPC Command**

The \*OPC command sets the OPC bit, which is bit 0 of the standard event register (see page 5-3), to "1" when an overlap operation ends.

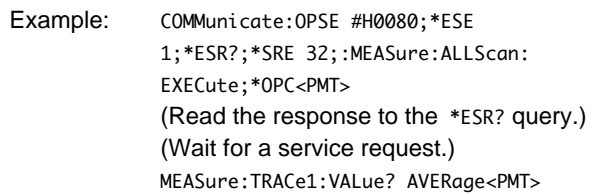

"COMMunicate:OPSE" is a command that designates which command or commands are included as the objects of the \*OPC command. In this example, only the automatic measurement of waveform parameters is targeted.

\*ESE 1 and \*SRE 32 show that a service request is issued only when the OPC bit becomes "1". \*ESR? clears the standard event register. In the example, the "MEASure:TRACe1:VALue? AVERage" command does not run until a service request is generated.

**3**

#### **• Using the \*OPC? Query**

The \*OPC? query is a command that generates a response when an overlap operation ends.

Example: COMMunicate:OPSE #H0080;: MEASure:ALLScan:EXECute;\*OPC?<PMT> (Read the response to the \*OPC? query.) MEASure:TRACe1:VALue? AVERage<PMT>

"COMMunicate:OPSE" is a command that designates which command or commands are included as the objects of the \*OPC? query command. In this example, only the automatic measurement of waveform parameters is targeted.

Since the \*OPC? query does not generate a response until an overlap operation ends, the automatic measurement is complete by the time you read the response to the \*OPC? query.

#### **Note**

Most commands are sequential commands. Commands used in Chapter 4 are sequential commands unless otherwise specified.

#### **Synchronization with Non-Overlap Commands**

Synchronization is sometimes required for reasons other than communications-related reasons, such as the activation of a trigger, even if a sequential command is used.

For example, if a "next program" message is transmitted to make an inquiry about the waveform data which has been acquired using single mode as the trigger mode, the "WAVeform:SEND?" command is sometimes executed whether acquisition has been completed or not, causing a command execution error.

TRIGger:MODE SSINgle;:STARt;:WAVeform: SEND?<PMT>

In this case, synchronization with the time at which acquisition is completed must be accomplished, as shown next.

#### **Using STATus:CONDition? query**

A "STATus:CONDition?" query is used to make an inquiry about the contents of the condition register (page 5-4). It is possible to judge whether acquisition is in progress or not by reading bit 0 of the condition register. Bit 0 is "1" if acquisition is in progress, and "0" if acquisition is stopped.

Example TRIGger:MODE SSINgle;:STARt<PMT> STATus:CONDition?<PMT> (Returns to the previous status if bit 0 is found to be "1" when the response is decoded.) WAVeform:SEND?<PMT>

A "WAVeform:SEND?" query will not be executed until bit 0 of the condition register has been set to "0".

#### **Using the extended event register**

Changes in the condition register are reflected in the extended event register (page 5-4).

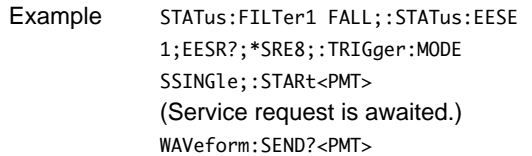

"STATus:FILTer1 FALL" indicates that the transit filter is set so that bit 0 is set to "1" when bit 0 (FILTer 1) of the condition register is changed from "1" to "0". "STATus:EESE 1" is a command used only to reflect the status of bit 0 of the extended event register in the status byte.

"STATus:EESR?" is used to clear the extended event register.

The "\*SRE" command is used to generate a service request caused solely by the extended event register. "WAVeform:SEND?" will not be executed until a service request is generated.

#### **Using the COMMunicate:WAIT command**

The "COMMunicate:WAIT" command halts communications until a specific event is generated.

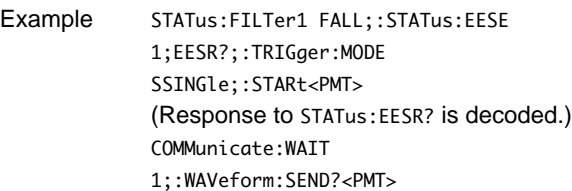

For a description of "STATus:FILTer 1 FALL" and "STATus:EESR?", refer to "Using the extended event register" on this page.

"COMMunicate:WAIT 1" means that communications is halted until bit 0 of the extended event register is set to "1".

"WAVeform:SEND?" will not be executed until bit 0 of the extended event register is set to "1".

## <span id="page-25-0"></span>**4 Commands**

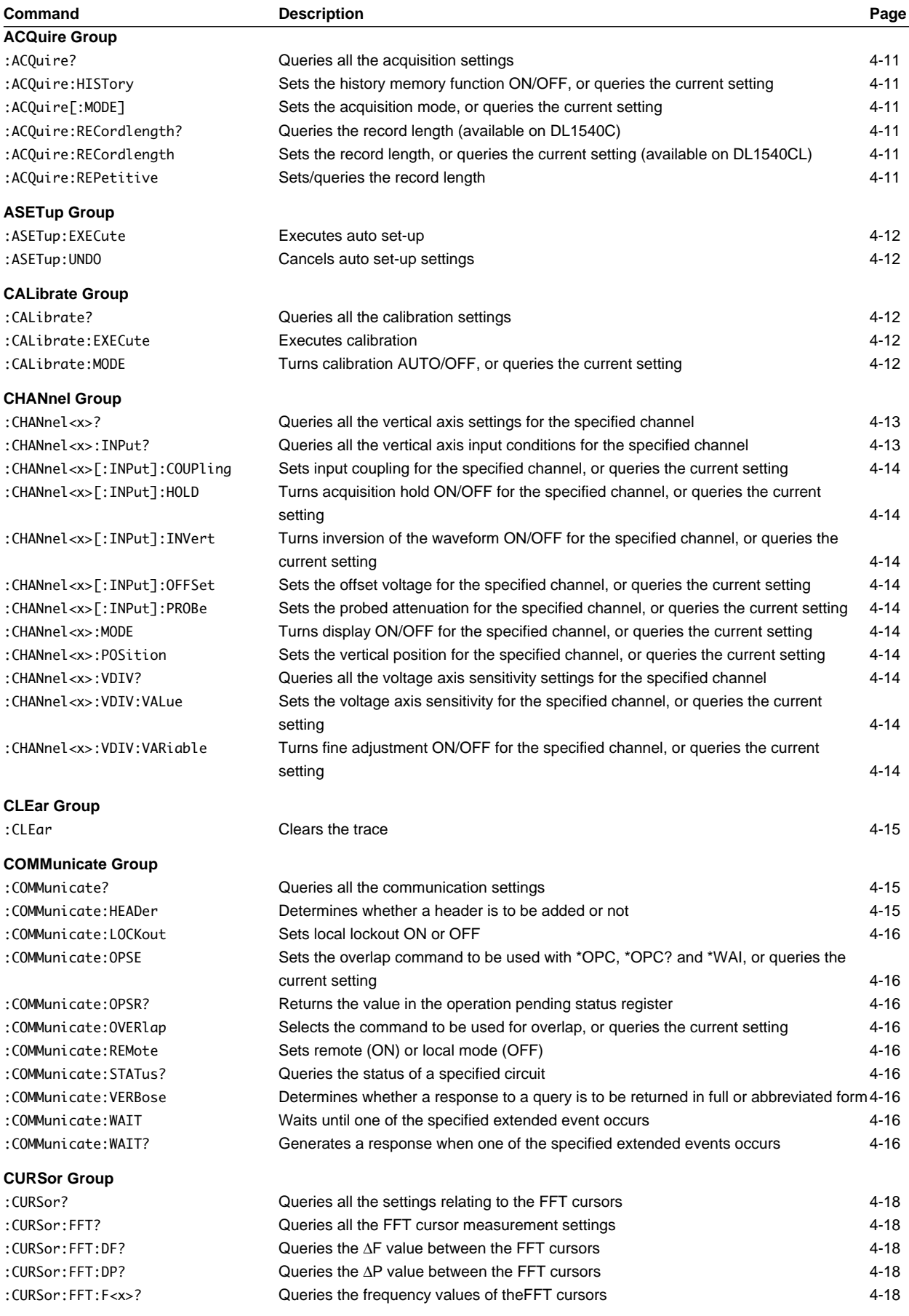

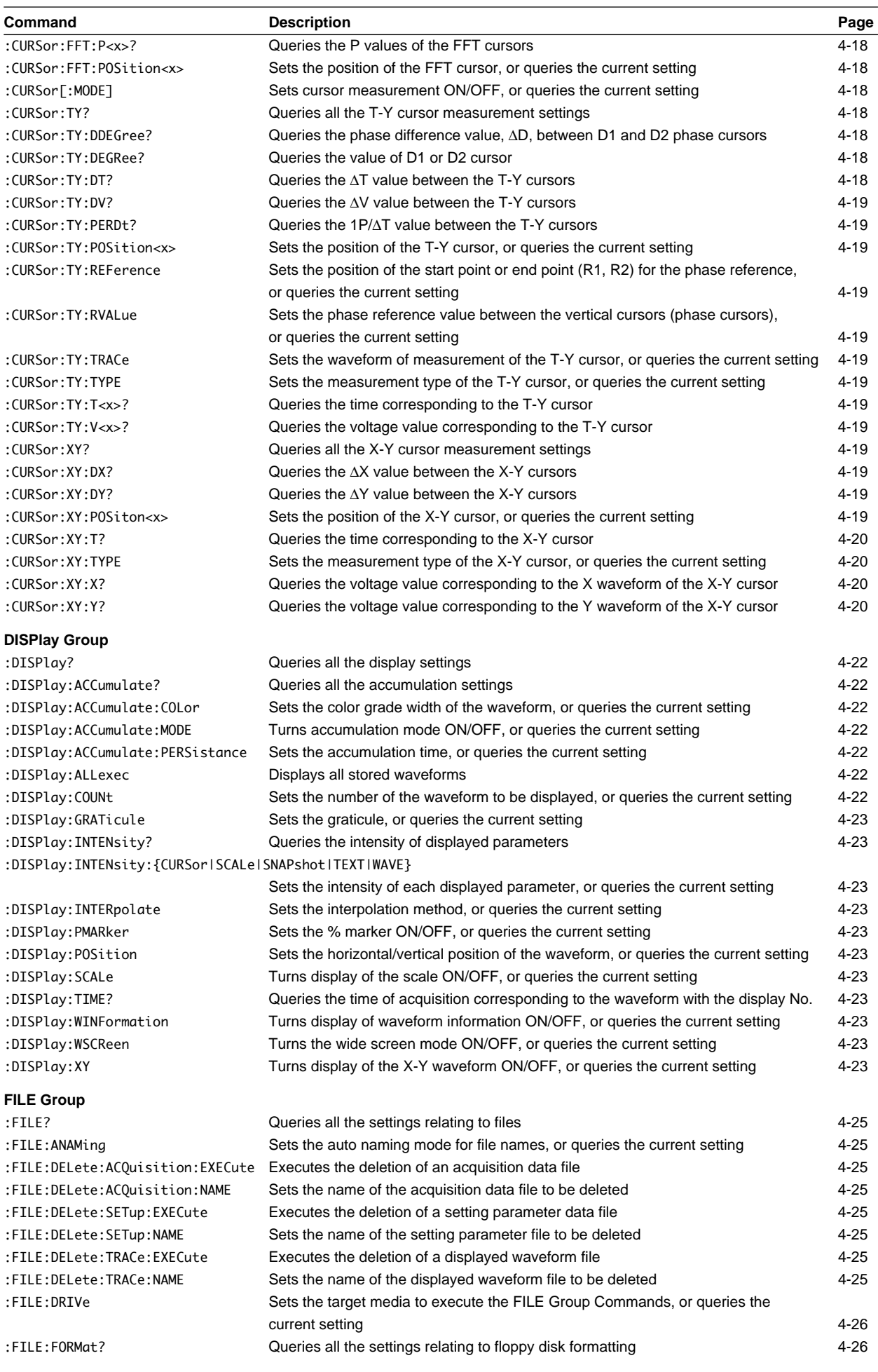

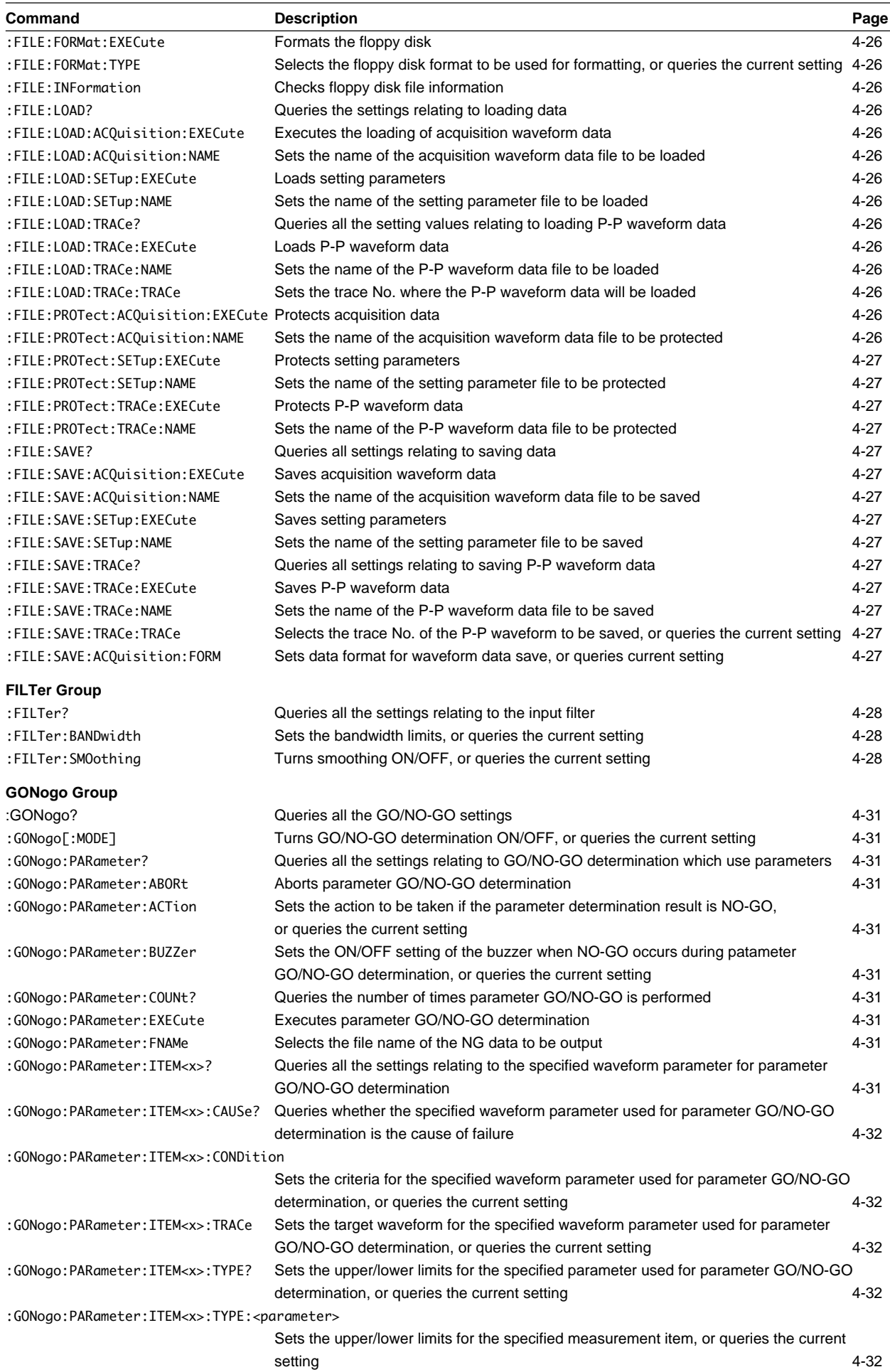

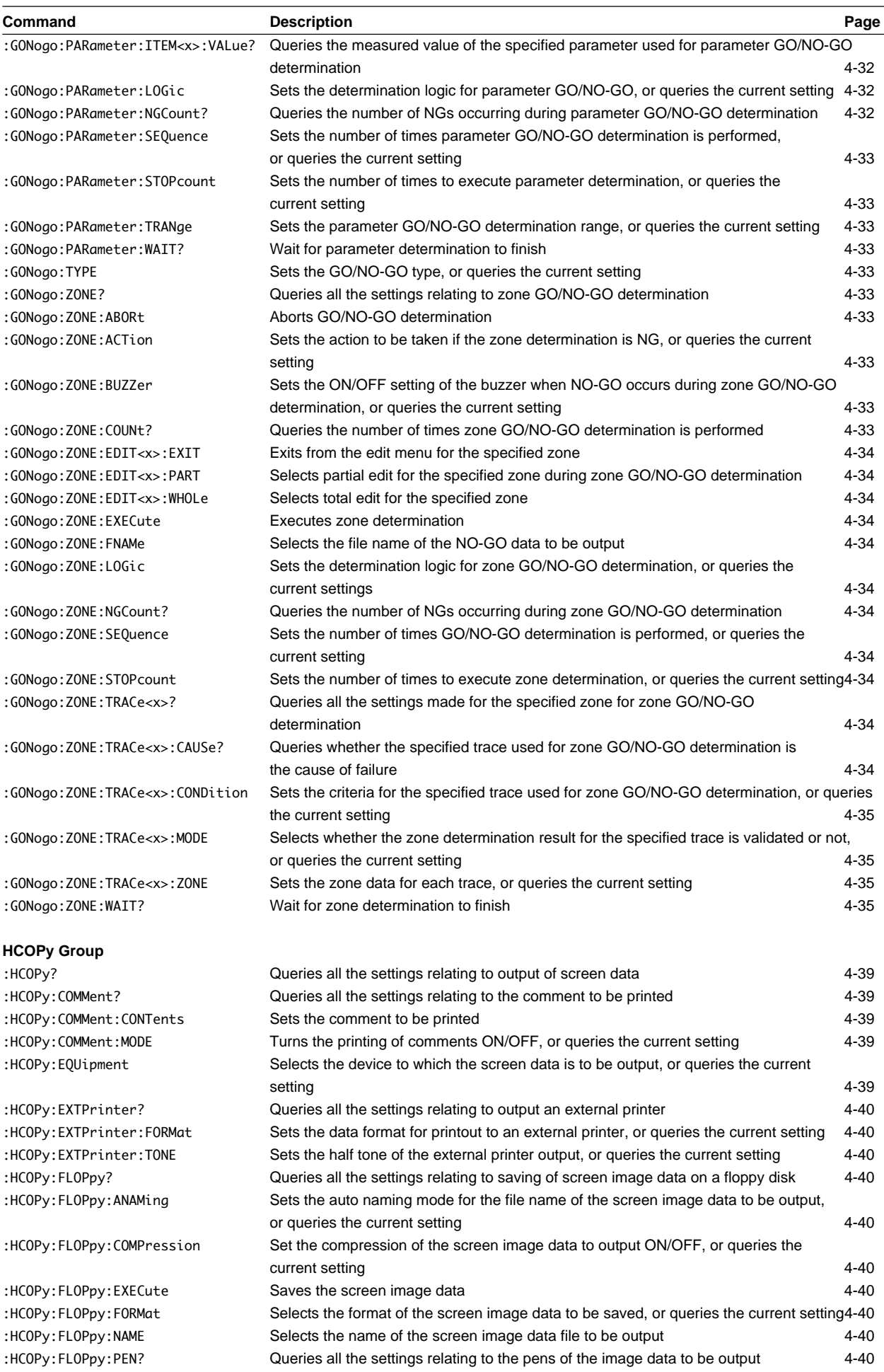

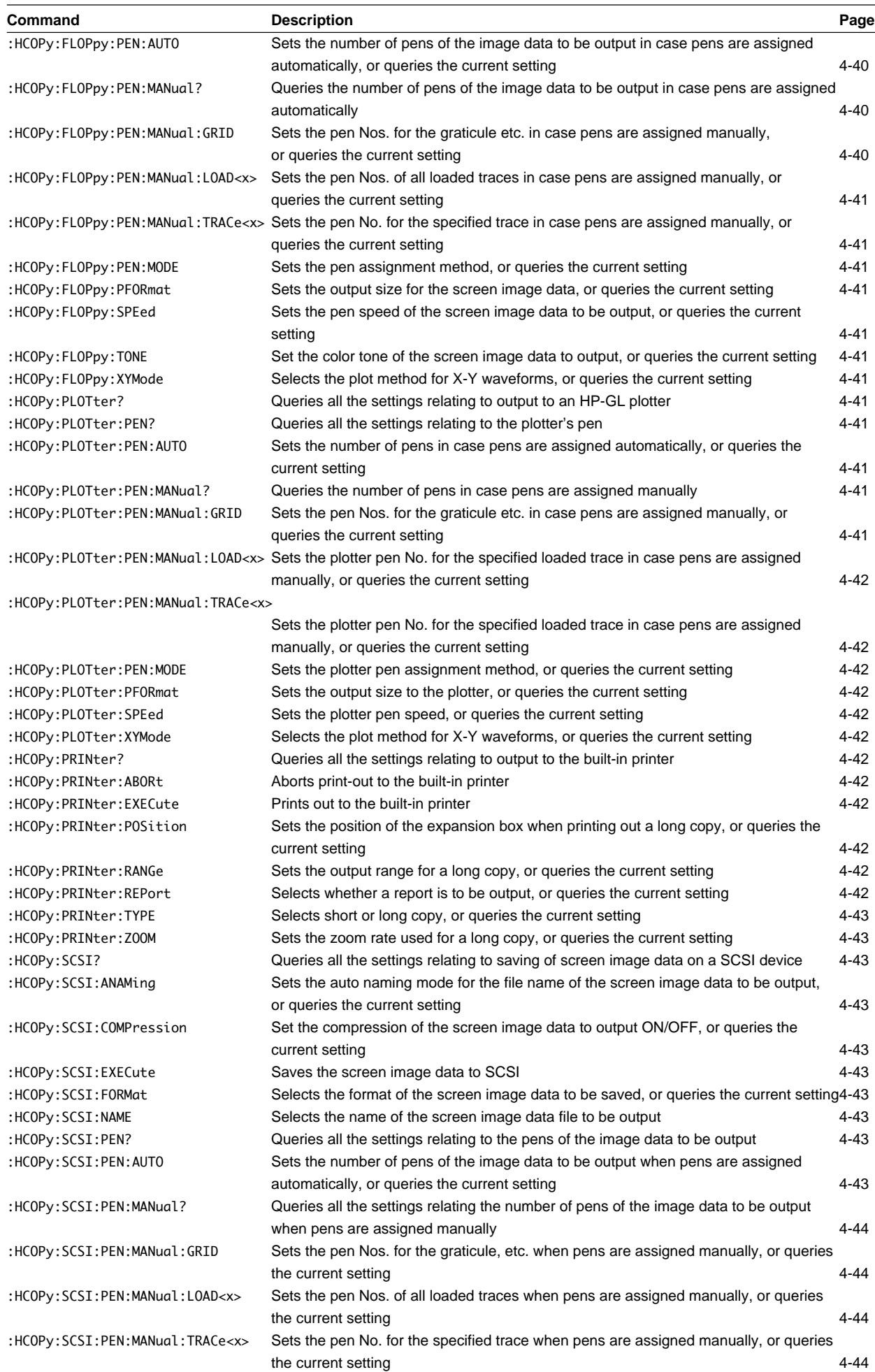

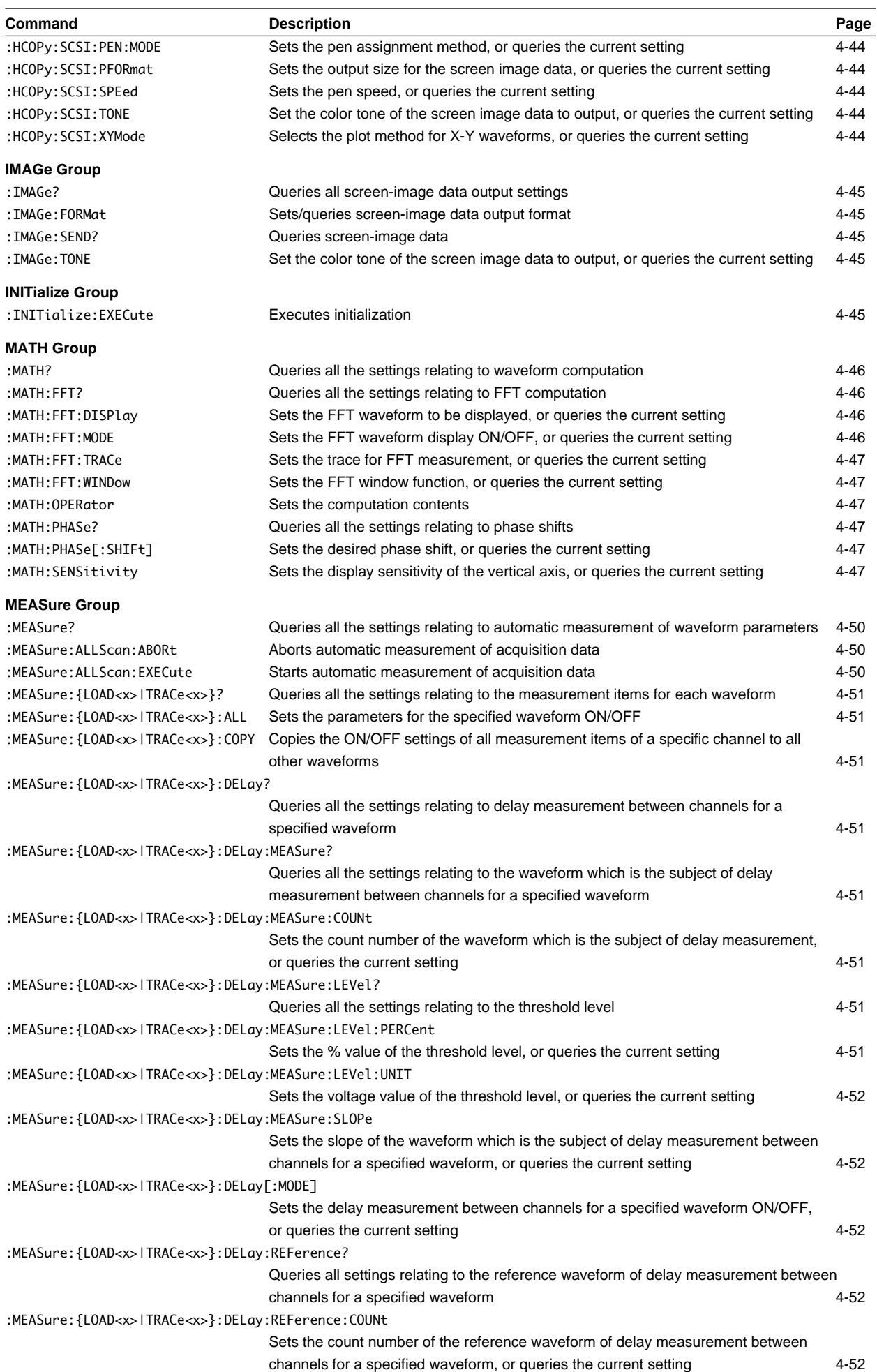

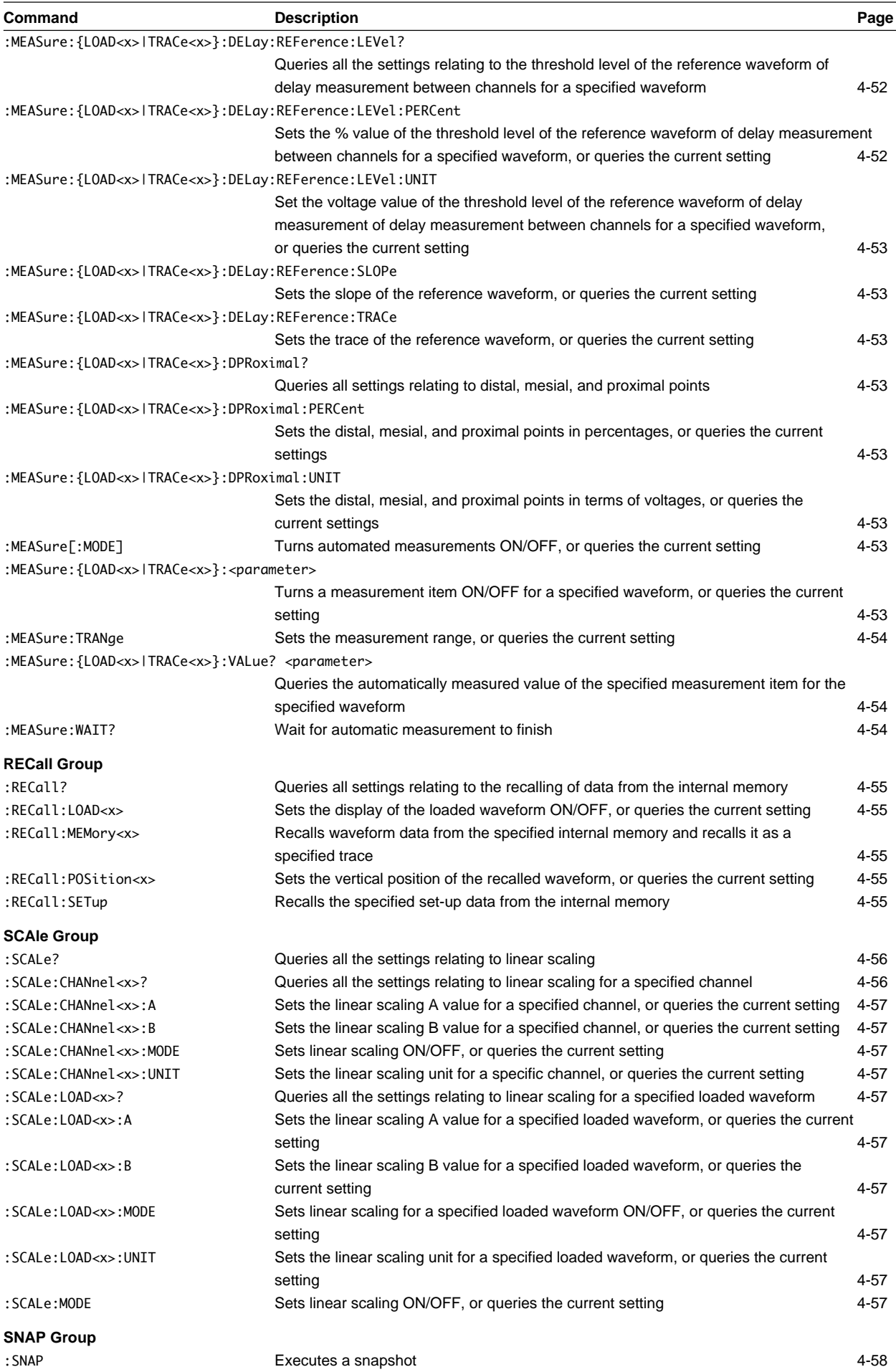

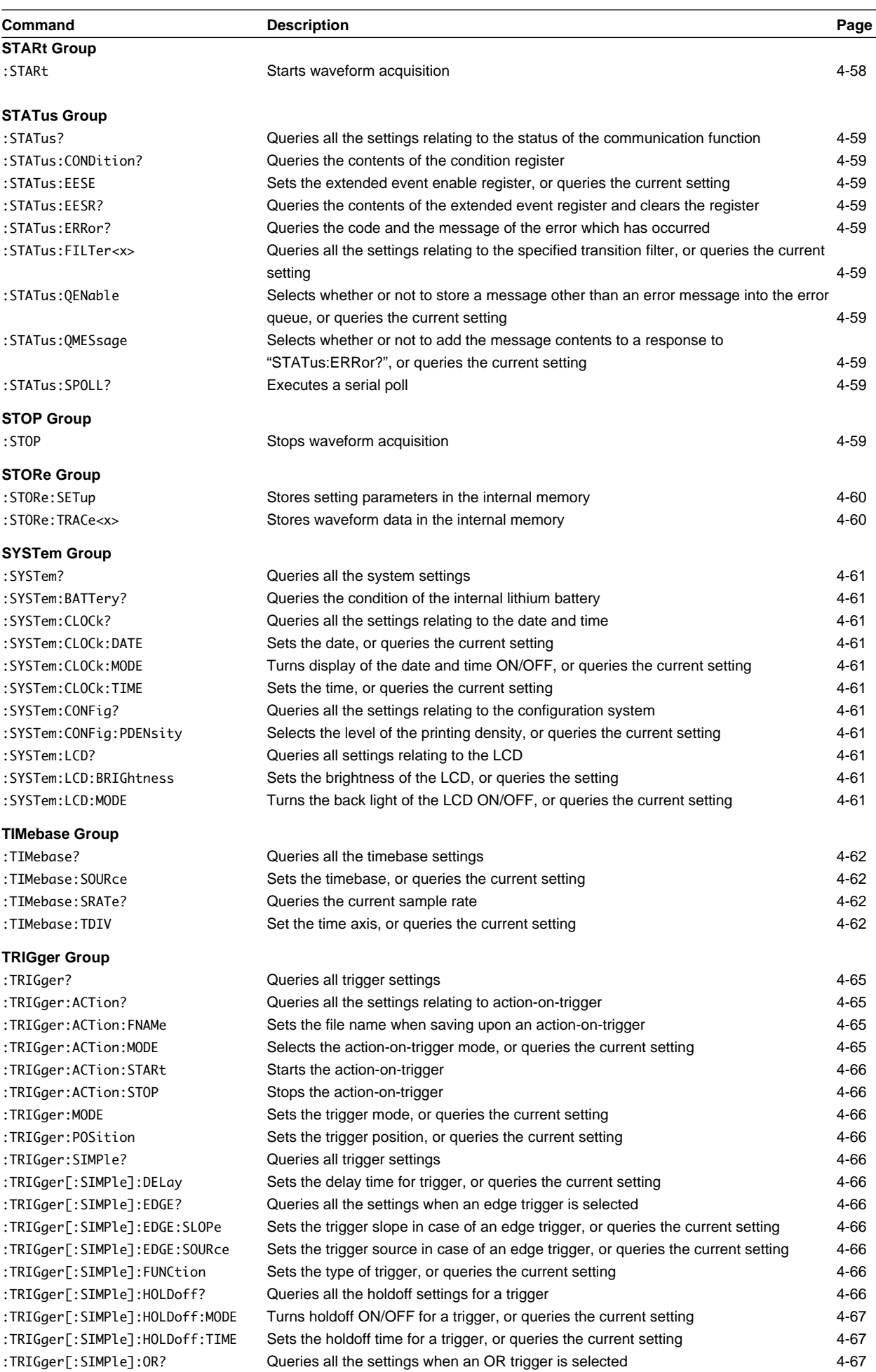

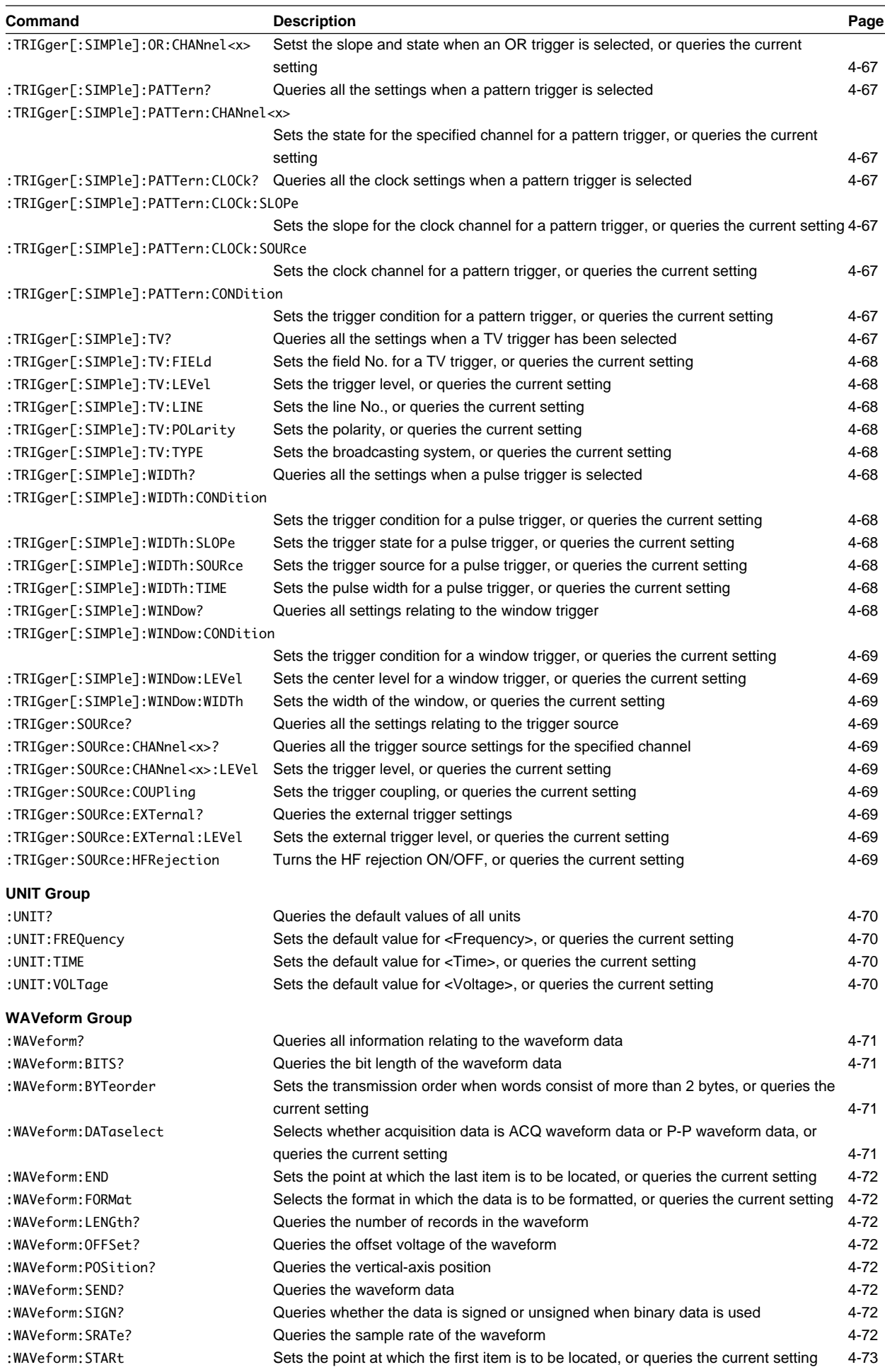

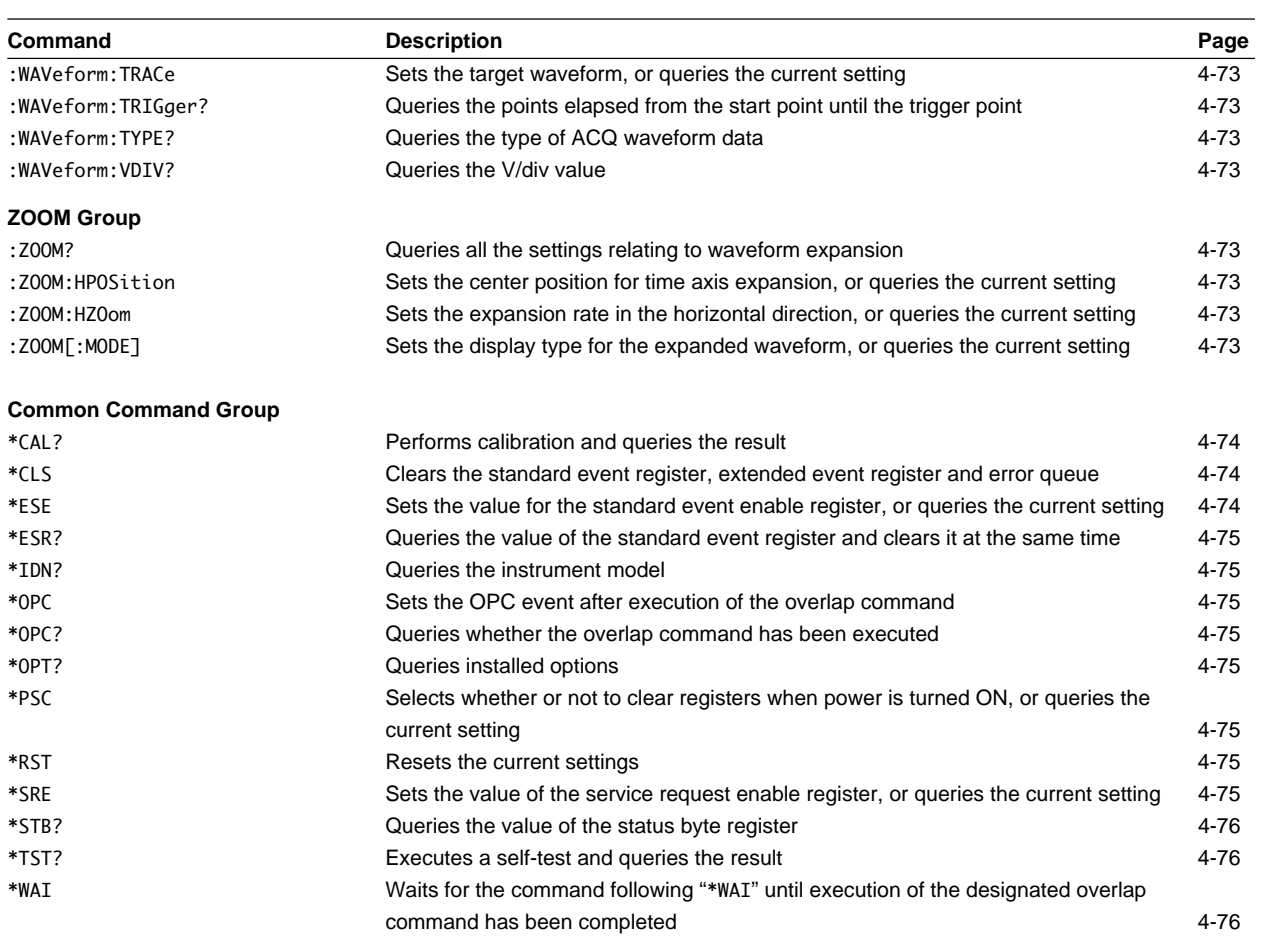

## <span id="page-35-0"></span>**4.2 ACQuire Group**

The commands in the ACQ group are used to make settings relating to, and inquires about acquisition. This allows you to make the same settings and inquiries as when using the ACQ key on the front panel.

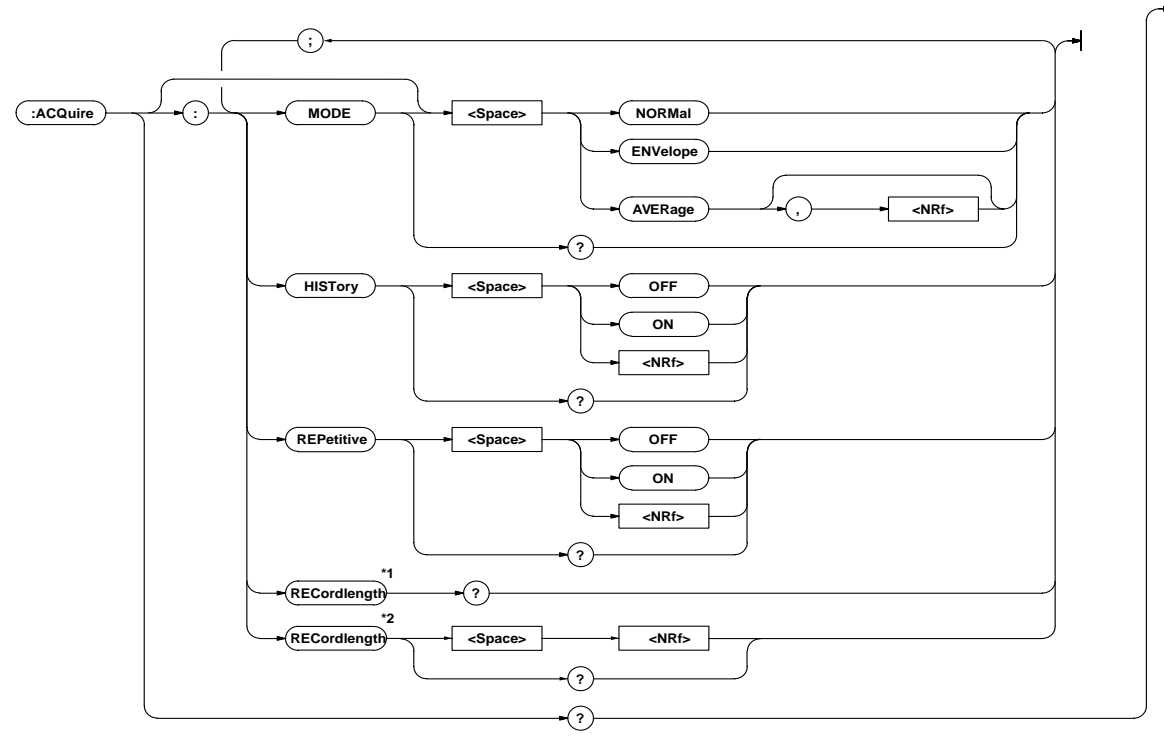

**\*1 Available on the DL1540C \*2 Available on DL1540CL**

#### **ACQuire?**

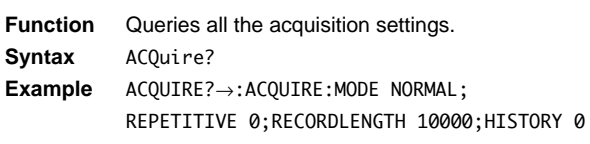

#### **ACQuire:HISTory**

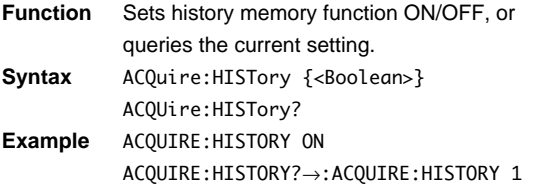

#### **ACQuire[:MODE]**

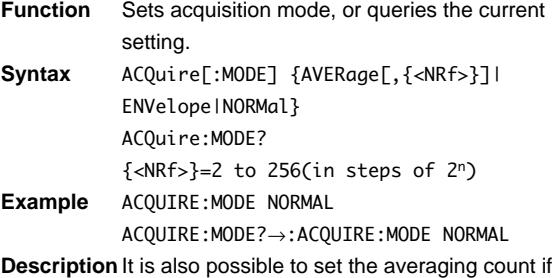

averaging mode has been selected as the acquisition mode.

#### **ACQuire:RECordlength?**

**Function** Queries the record length. **Syntax** ACQuire:RECordlength? **Example** ACQUIRE:RECORDLENGTH?→:ACQUIRE: RECORDLENGTH 10020 **Description** Available on the DL1540C.

#### **ACQuire:RECordlength**

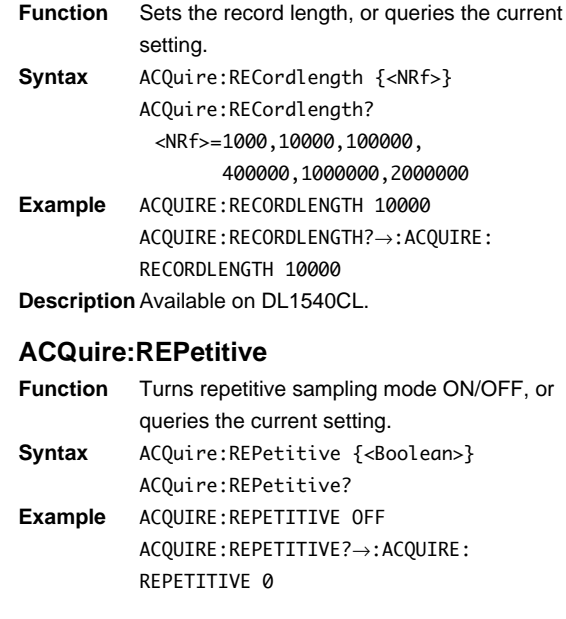
# **4.3 ASETup Group**

The commands in the ASETup group are used to make settins relating to, and inquiries about auto set-up. This allows you to make the same settings as when using the AUTO-SETUP key on the front panel.

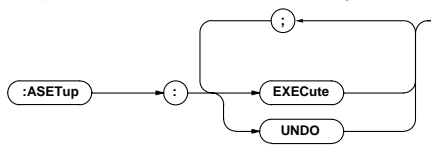

## **ASETup:EXECute**

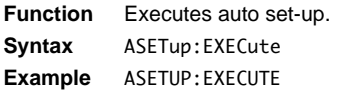

## **ASETup:UNDO**

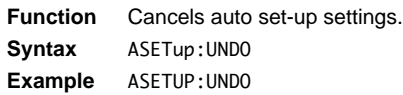

# **4.4 CALibrate Group**

The commands in the CALibrate group are used to make settings relating to, or inquiries about calibration. This allows you to make the same settings and inquiries as when using the CAL key on the front panel.

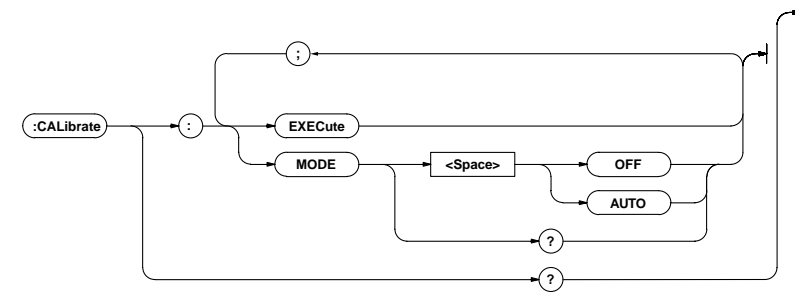

## **CALibrate?**

- **Function** Queries all the calibration settings. **Syntax** CALibrate?
- **Example** CALIBRATE?→:CALIBRATE:MODE AUTO

### **CALibrate:EXECute**

**Function** Executes calibration. **Syntax** CALibrate:EXECute **Example** CALIBRATE:EXECUTE

## **CALibrate:MODE**

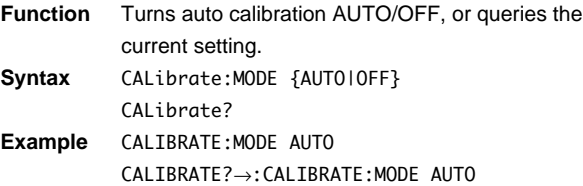

# **4.5 CHANnel Group**

The commands in the CHANnel group are used to make settings relating to, and inquiries about the vertical axis of the specified channel. This allows you to make the same settings and inquiries as when using the VERTICAL keys (CH key, V/DIV key, POSITION key and INPUT key).

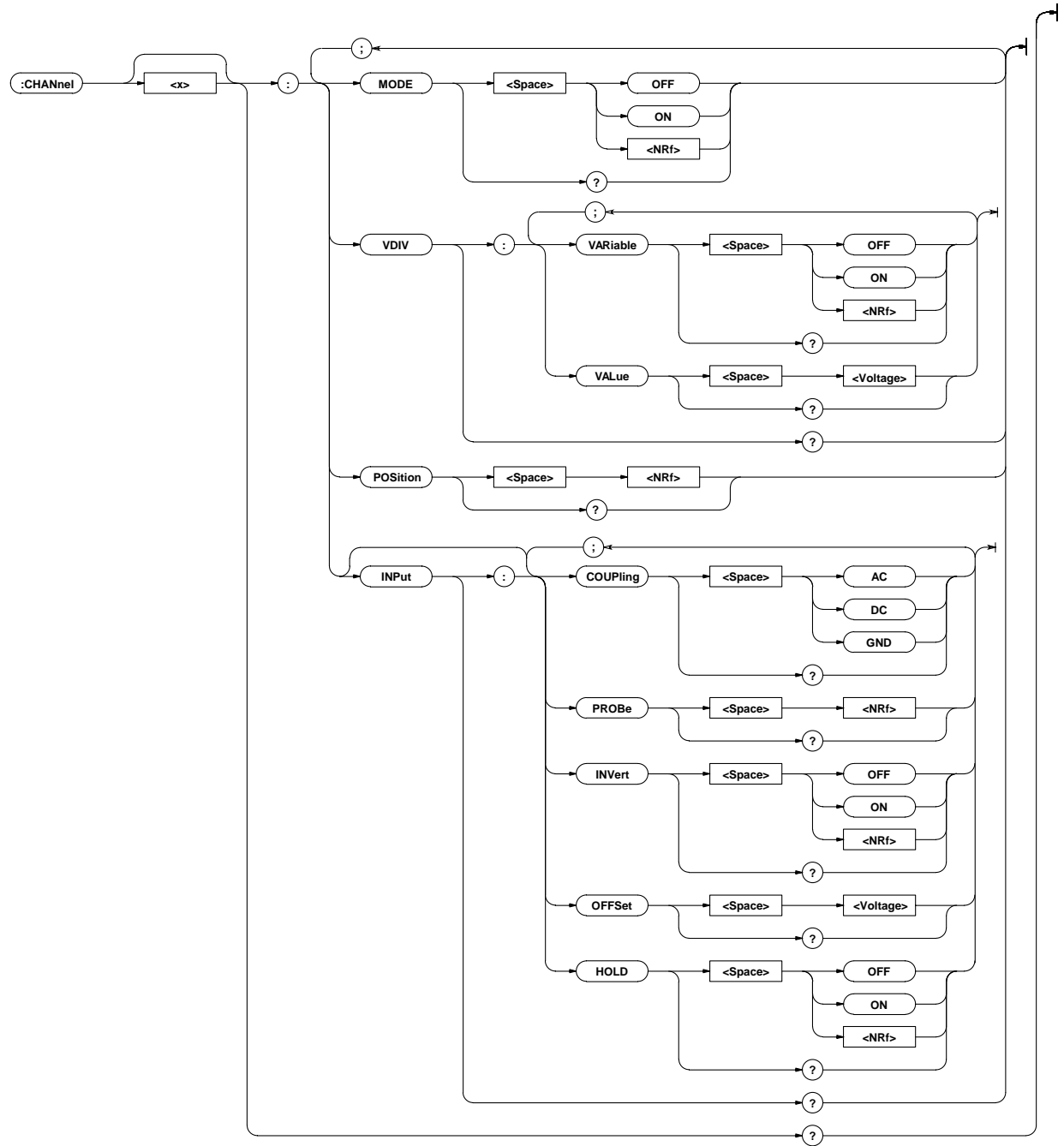

# **CHANnel<x>?**

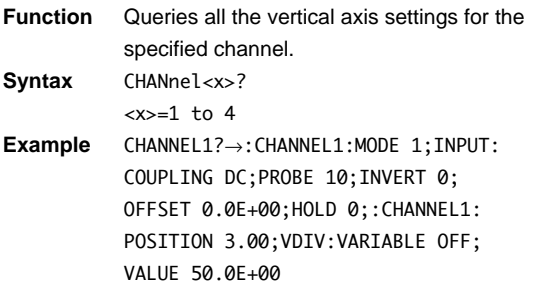

# **CHANnel<x>:INPut?**

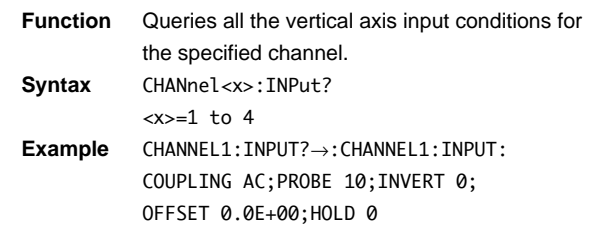

### **CHANnel<x>[:INPut]:COUPling**

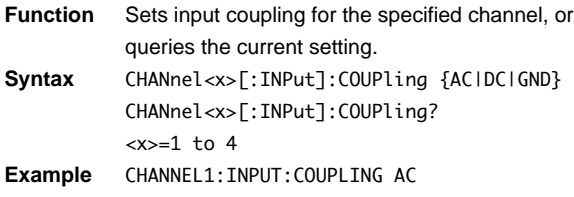

CHANNEL1:INPUT:COUPLING?→:CHANNEL1: INPUT:COUPLING AC

**Description** If "DC" is selected, it is possible to set an offset voltage using "CHANnel<x>[:INPut]:OFFSet".

### **CHANnel<x>[:INPut]:HOLD**

**Function** Turns acquisition hold ON/OFF for the specified channel, or queries the current setting.

Syntax CHANnel<x>[:INPut]:HOLD {<Boolean>} CHANnel<x>[:INPut]:HOLD? <x>=1 to 4 **Example** CHANNEL1:INPUT:HOLD ON

CHANNEL1:INPUT:HOLD?→:CHANNEL1:INPUT:  $H$ OLD 1

## **CHANnel<x>[:INPut]:INVert**

**Function** Turns inversion of the waveform ON/OFF for the specified channel, or queries the current setting. Syntax CHANnel<x>[:INPut]:INVert {<Boolean>} CHANnel<x>[:INPut]:INVert? <x>=1 to 4 **Example** CHANNEL1:INPUT:INVERT OFF CHANNEL1:INPUT:INVERT?→:CHANNEL1:INPUT: INVERT 0

## **CHANnel<x>[:INPut]:OFFSet**

**Function** Sets the offset voltage for the specified channel, or queries the current setting.

- **Syntax** CHANnel<x>[:INPut]:OFFSet <voltage> CHANnel<x>[:INPut]:OFFSet? <x>=1 to 4 <voltage>=for 10mV to 500mV/div -10V to 10V(1mV steps) for 1V to 5V/div -100V to 100V(10mV steps) for 10V to 50V/div -1kV to 1kV(100mV steps) (when probe attenuation is 10:1)
- **Example** CHANNEL1:INPUT:OFFSET 0V CHANNEL1:INPUT:OFFSET?→:CHANNEL1:INPUT: OFFSET 0.0E+00

## **CHANnel<x>[:INPut]:PROBe**

```
Function Sets the probe attenuation for the specified
            channel, or queries the current setting.
Syntax CHANnel<x>[:INPut]:PROBe {<NRf>}
            CHANnel<x>[:INPut]:PROBe?
            <x>=1 to 4
            \{\langle \text{NRf} \rangle \} = 1, 10, 100, 1000Example CHANNEL1:INPUT:PROBE 10
            CHANNEL1:INPUT:PROBE?→:CHANNEL1:INPUT:
            PROBE 10
```
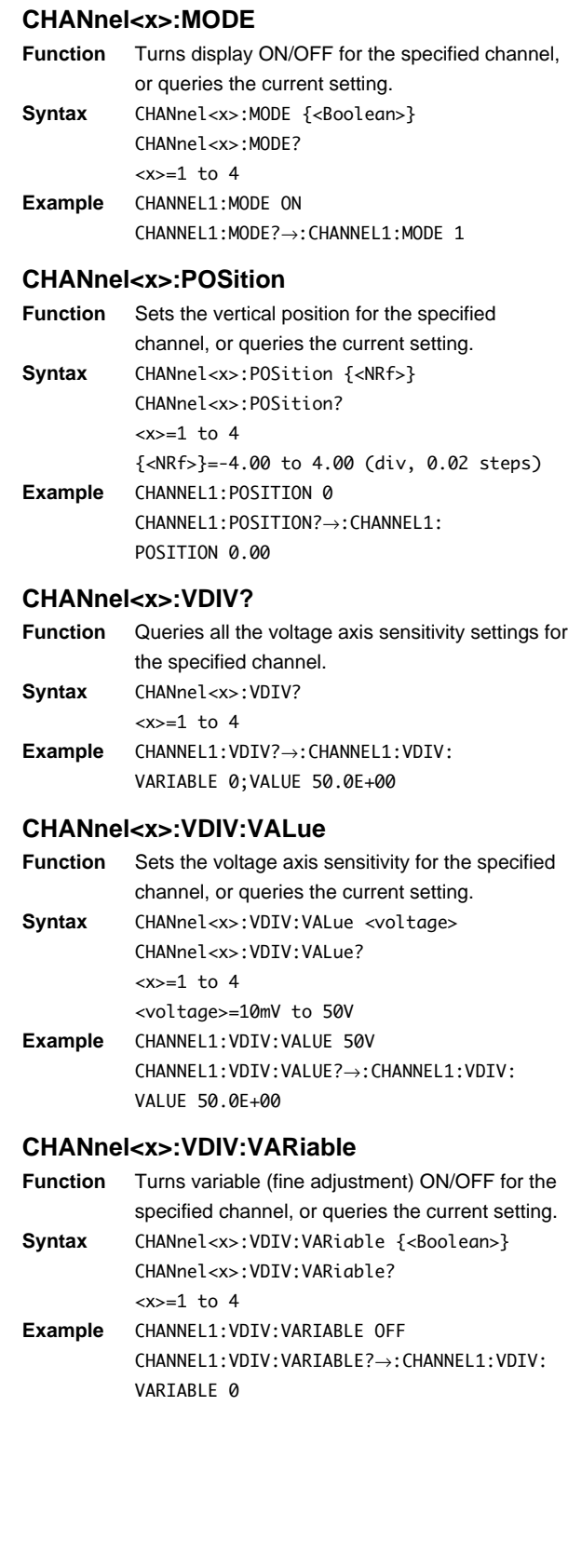

# **4.6 CLEar Group**

The CLEar command is used to clear the trace. This allows you to perform the same operation which you can perform using the CLEAR TRACE key on the front panel.

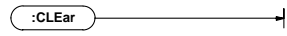

# **CLEar**

**Function** Clears the trace. **Syntax** CLEar **Example** CLEAR

# **4.7 COMMunicate Group**

The commands in the COMMunicate group are used to make settings relating to, and inquires about communications. Ther is no front panel key for this function.

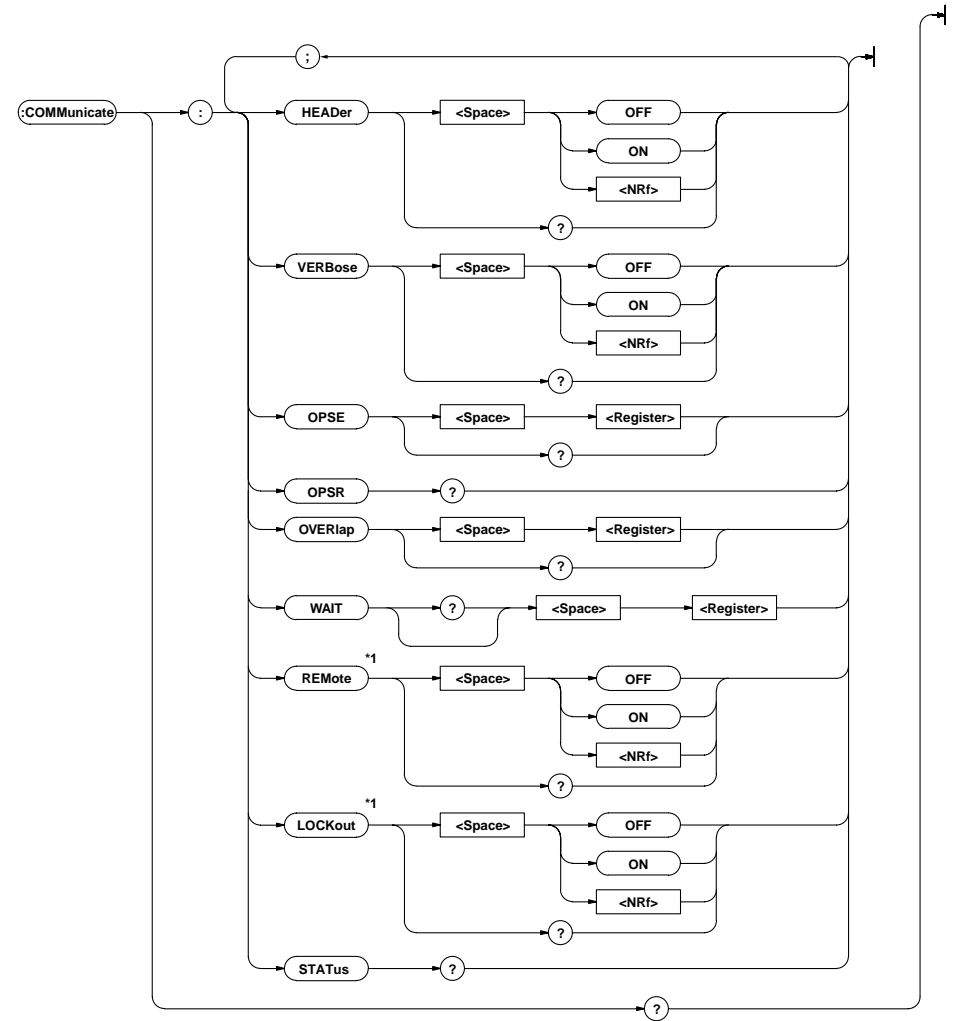

**\*1 Available to use the separately sold RS-232-C interface unit 700927.**

### **COMMunicate?**

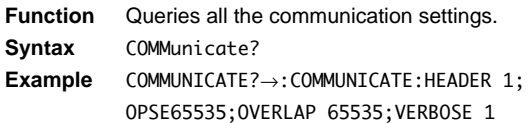

# **COMMunicate:HEADer**

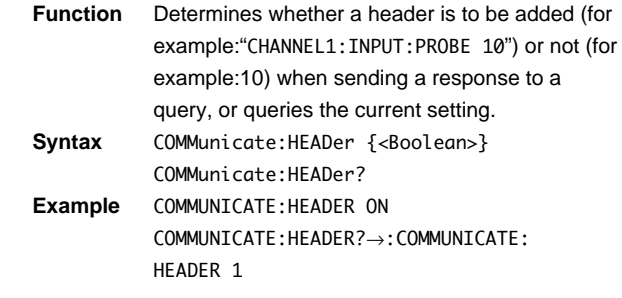

### **COMMunicate:LOCKout**

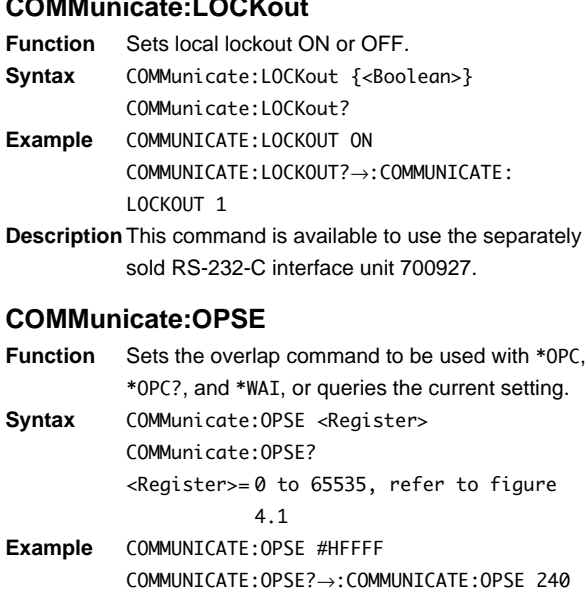

### **COMMunicate:OPSR?**

- **Function** Returns the value in the operation pending status register. **Syntax** COMMunicate:OPSR?
- **Example** COMMUNICATE:OPSR?→0
- **Description** For a description of the operation pending status register, refer to figure 4.1.

### **COMMunicate:OVERlap**

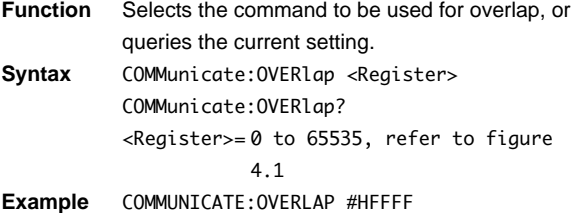

- COMMUNICATE:OVERLAP?→:COMMUNICATE: OVERLAP 176
- **Description** For a description of the synchronization method using "COMMunicate:OVERlap", refer to page 3-7.

## **COMMunicate:REMote**

- **Function** Sets remote (ON) or local mode (OFF).
- **Syntax** COMMunicate:REMote {<Boolean>} COMMunicate:REMote?
- **Example** COMMUNICATE:REMOTE ON COMMUNICATE:REMOTE?→:COMMUNICATE: REMOTE 1
- **Description** This command is available to use the separately sold RS-232-C interface unit 700927.

### **COMMunicate:STATus?**

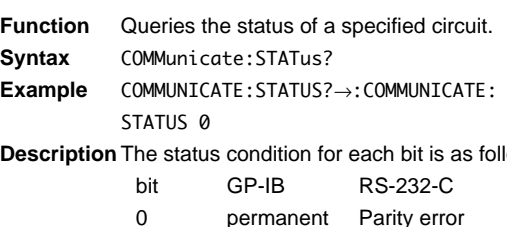

**Description** The status condition for each bit is as follows.

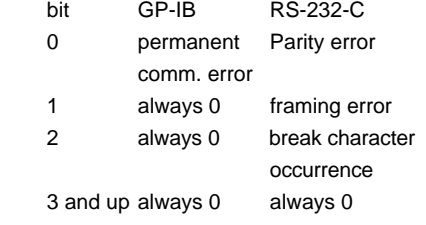

When a status occurs which results in changing of the bits, reading it will clear the error.

### **COMMunicate:VERBose**

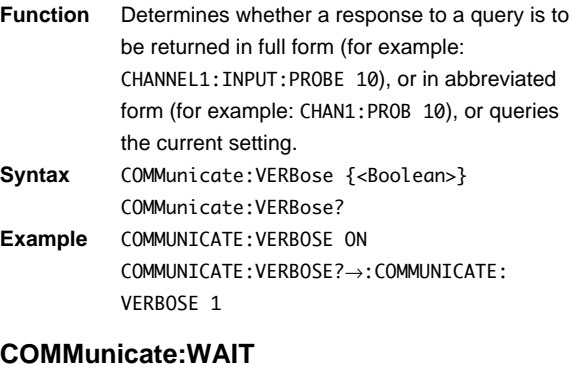

- **Function** Waits until one of the specified extended event occurs.
- Syntax COMMunicate: WAIT <Register>  $\langle$ Register  $>= 0$  to 65535 (For a description of the extended event register, refer to page 5-4.) **Example** COMMUNICATE:WAIT 65535
- **Description** For a description of synchronization using "COMMunicate:WAIT", refer to page 3-8.

## **COMMunicate:WAIT?**

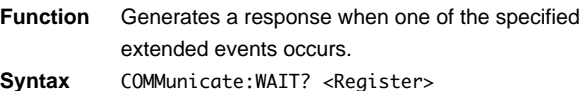

<Register>= 0 to 65535 (For a description of the extended event register, refer to page 5-4.)

## **Example** COMMUNICATE:WAIT? 65535→1

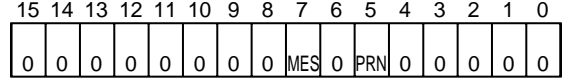

when bit 5(PRN)=1 : printer operation is not completed when bit 7(MES)=1 : Auto-measurement of ACQ data is not completed

**fig 4.1 Operation pending status register/overlap enable register.**

# **4.8 CURSor Group**

The commands in the CURSor group are used to make settings relating to, and inquiries about cursor measurement. This allows you to make the same settings and inquires as when using the CURSOR key on the front panel.

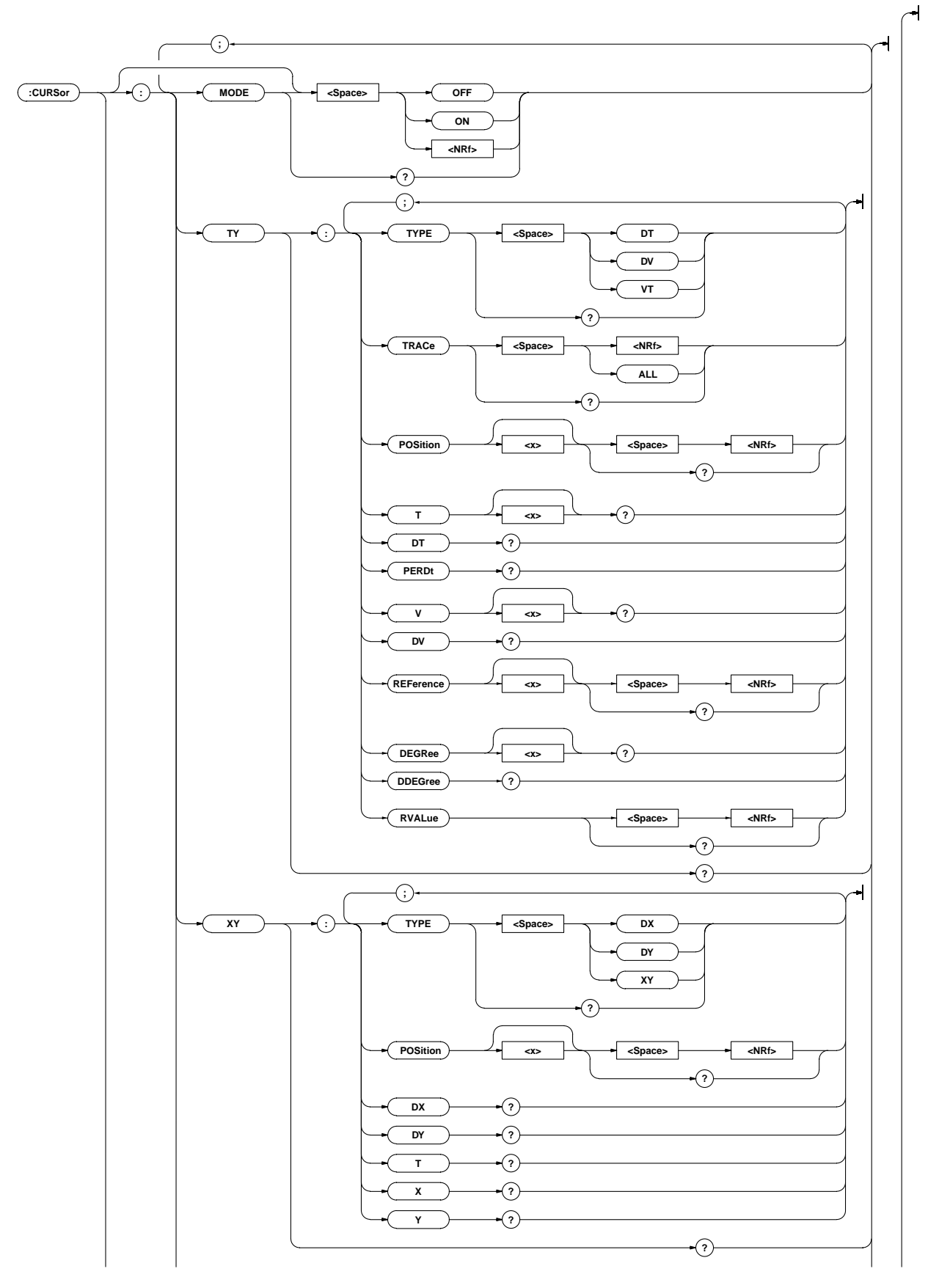

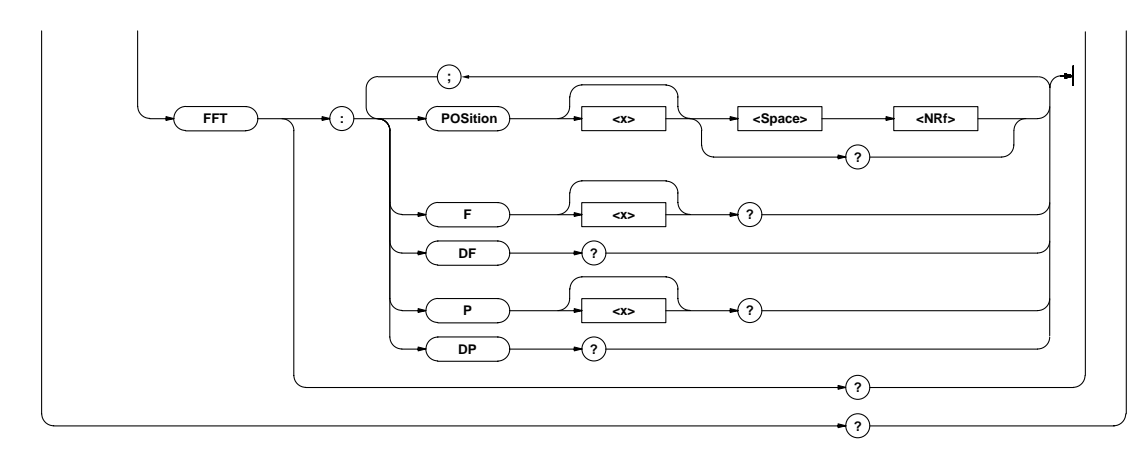

# **CURSor?**

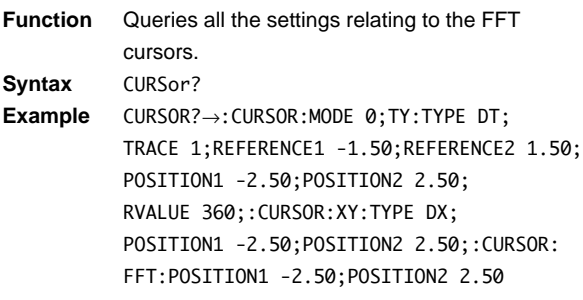

# **CURSor:FFT?**

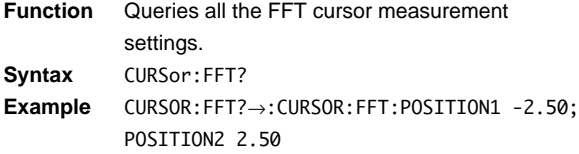

# **CURSor:FFT:DF?**

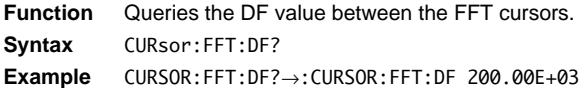

## **CURSor:FFT:DP?**

**Function** Queries the DP value between the FFT cursors. **Syntax** CURsor:FFT:DP? **Example** CURSOR:FFT:DP?→:CURSOR:FFT:DP 20.00E+00

### **CURSor:FFT:F<x>?**

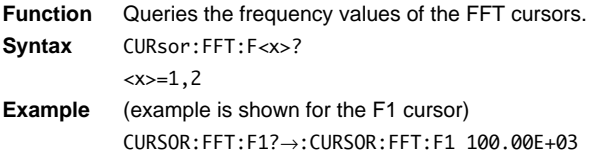

# **CURSor:FFT:P<x>?**

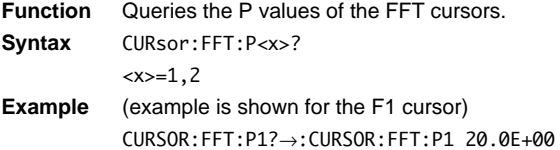

## **CURSor:FFT:POSition<x>**

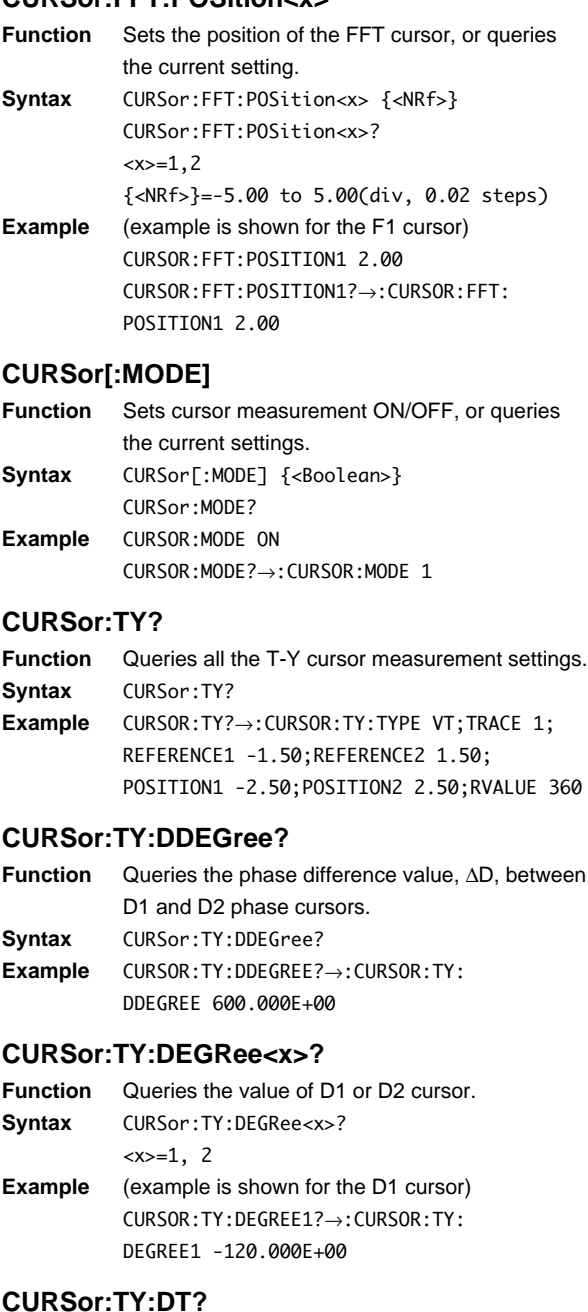

## **Function** Queries the DT value between the T-Y cursors. **Syntax** CURsor:TY:DT? **Example** CURSOR:TY:DT?→:CURSOR:TY:DT 200.00E-03

### **CURSor:TY:DV?**

**Function** Queries the DV value between the T-Y cursors. **Syntax** CURsor:TY:DV? **Example** CURSOR:TY:DV?→:CURSOR:TY:DV 50.0E+00

#### **CURSor:TY:PERDt?**

**Function** Queries the 1/DT value between the T-Y cursors. **Syntax** CURsor:TY:PERDt? **Example** CURSOR:TY:PERDT?→:CURSOR:TY: PERDT 200.00E+03

# **CURSor:TY:POSition<x>**

**Function** Sets the position of the T-Y cursor, or queries the current setting. **Syntax** CURSor:TY:POSition<x> {<NRf>} CURSor:TY:POSition<x>?  $=1,2$ {<NRf>}=-5.00 to 5.00(div,0.01 step;when cursor type is DT, VT or DEGRee)  $= -4.00$  to  $4.00$ (div,  $0.02$  step: when cursor type isDV) =-5.0000 to 5.0000 (div: when cursor type of DL1540C is VTACq) =-5.00000 to 5.00000 (div: when cursor type of DL1540CL is VTACq) **Example** (example is shown for the T1 cursor) CURSOR:TY:POSITION1 2.00 CURSOR:TY:POSITION1?→:CURSOR:TY:

**CURSor:TY:REFerence<x>**

POSITION1 2.00

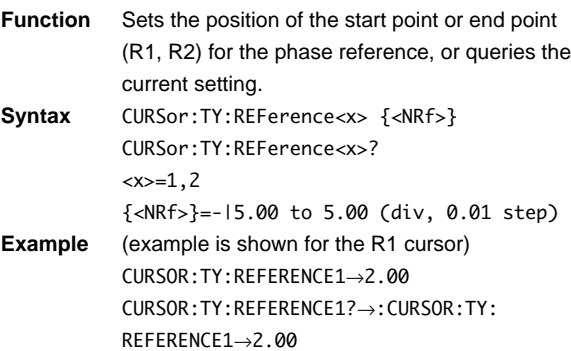

### **CURsor:TY:RVALue**

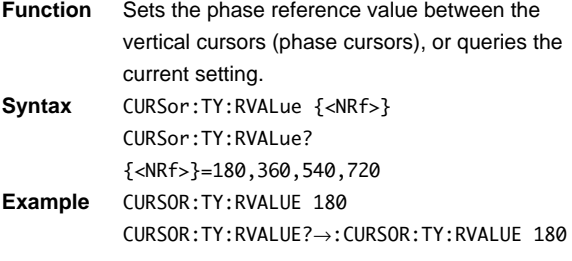

# **CURSor:TY:TRACe**

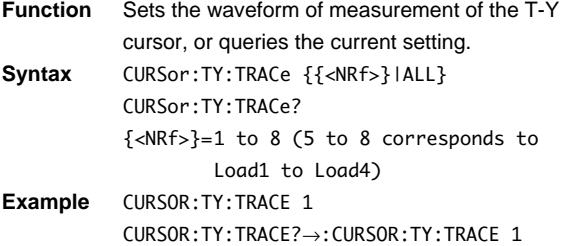

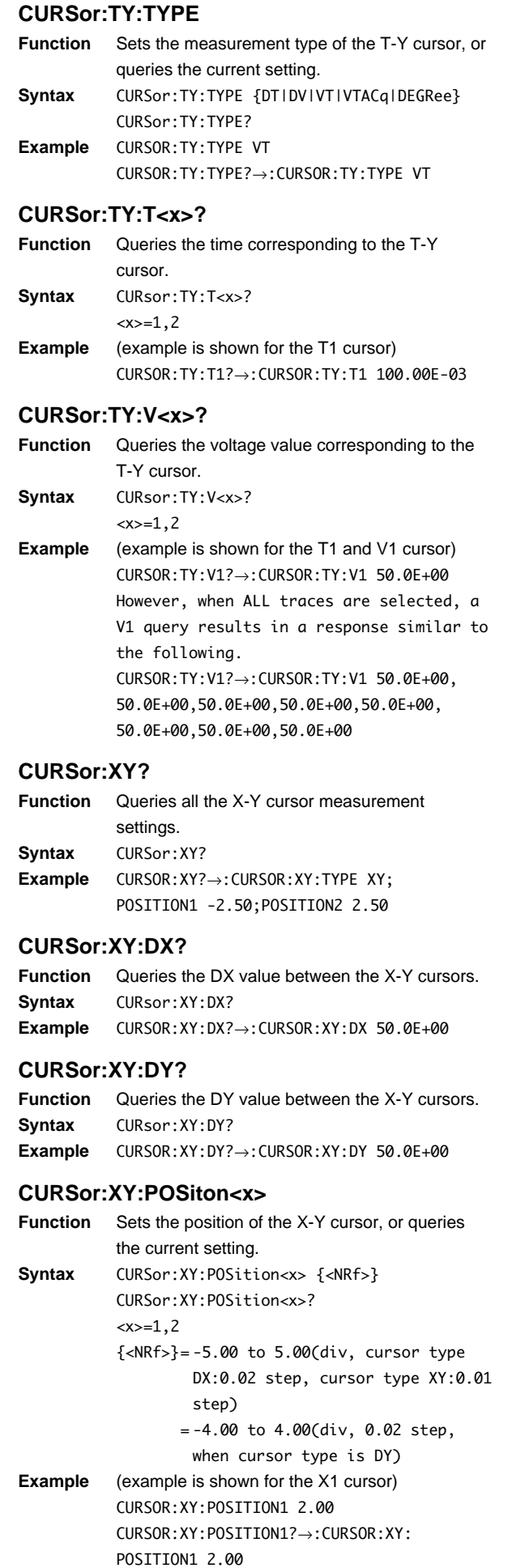

# **4.8 CURSor Group**

# **CURSor:XY:T?**

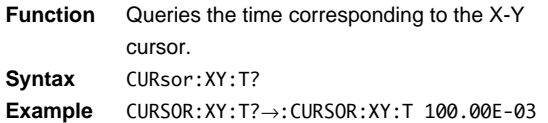

### **CURSor:XY:TYPE**

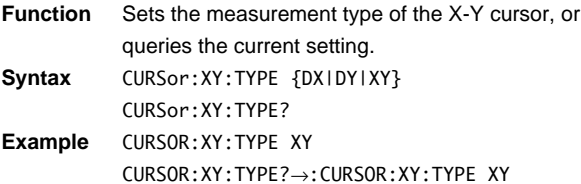

## **CURSor:XY:X?**

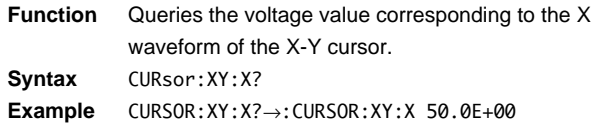

### **CURSor:XY:Y?**

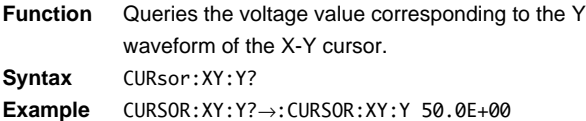

# **4.9 DISPlay Group**

The commands in the DISPlay group are used to make settings relating to, and inquiries about display. This allows you to make the same settings and inquiries as when using the DISPLAY, POSITION, and such keys.

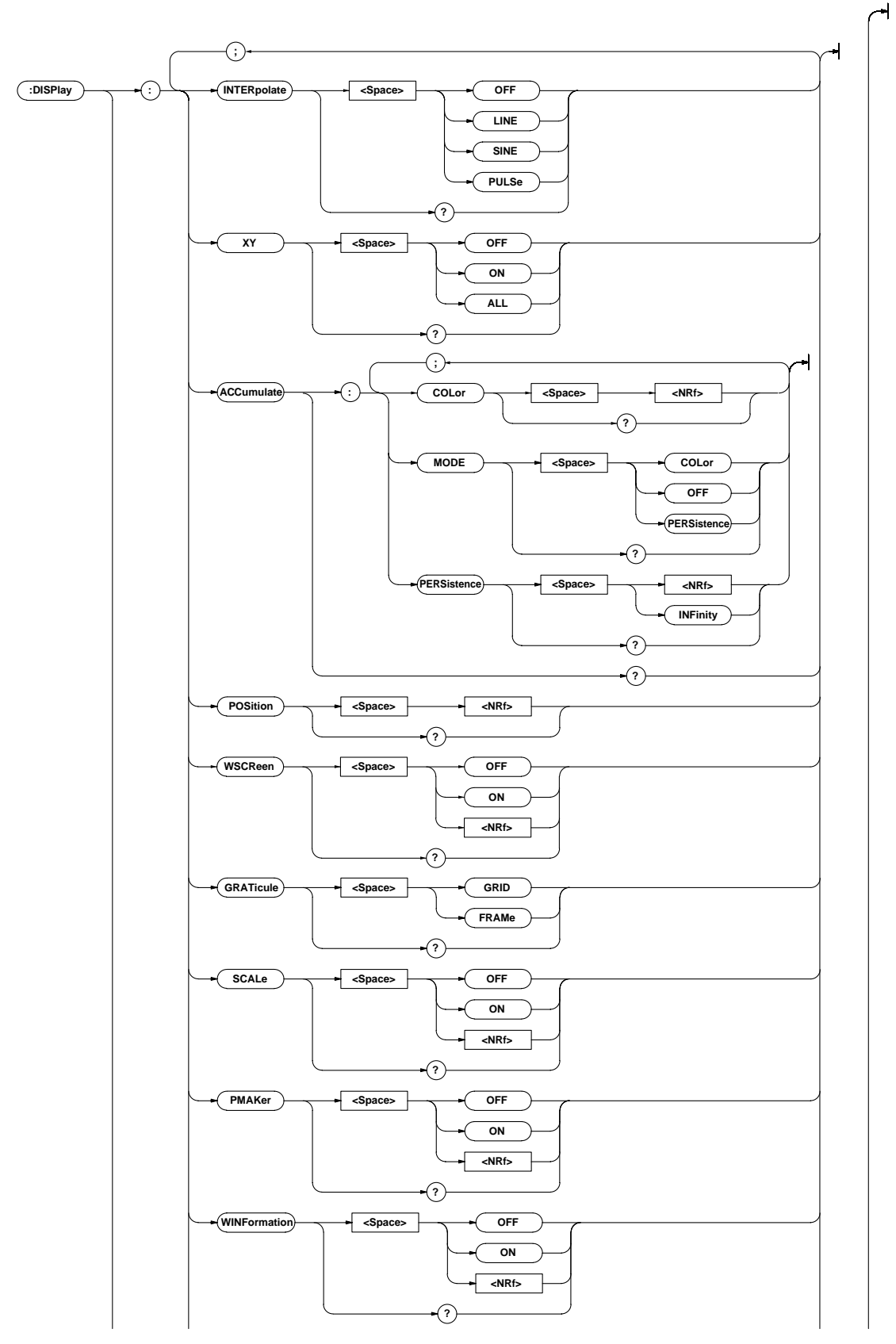

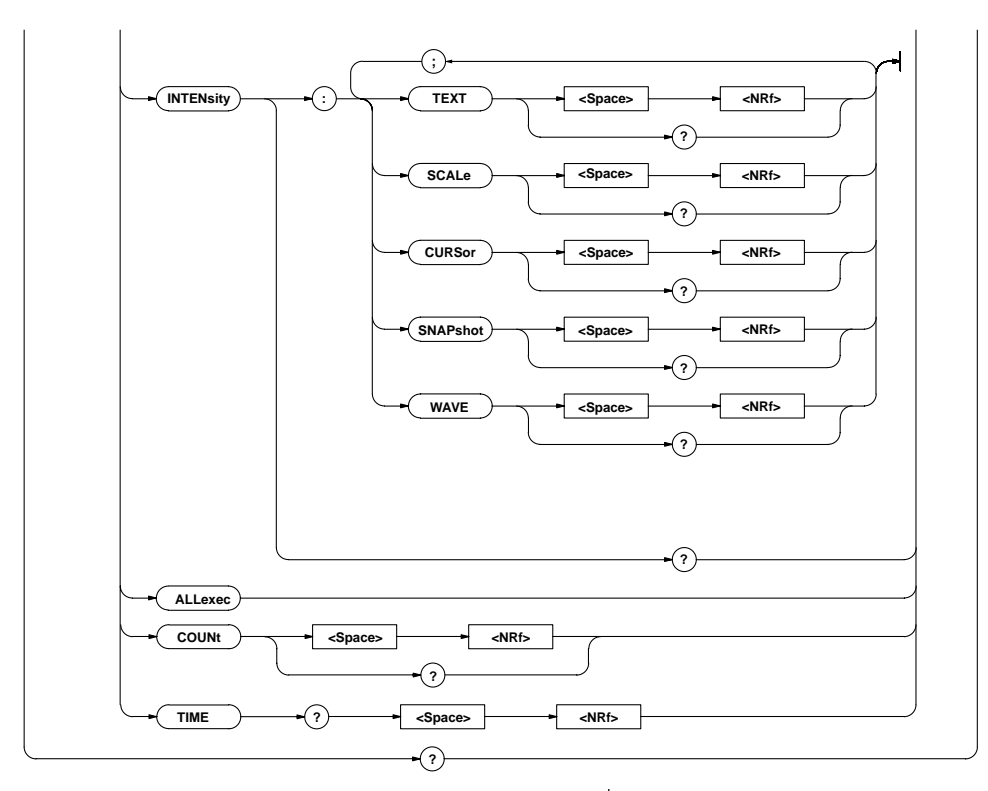

# **DISPlay?**

**Function** Queries all the display settings.

- **Syntax** DISPlay?
- **Example** DISPLAY?→:DISPLAY:INTERPOLATE SINE; XY OFF;ACCUMULATE:MODE OFF;COLOR 8; PERSISTANCE 100.0E-03;:DISPLAY: TRACE EACH;COUNT 0;POSITION 0.0000; WSCREEN 1;GRATICULE GRID;SCALE 1; WINFORMATION 1;INTENSITY:TEXT 9;SCALE 2; CURSOR 10;SNAPSHOT 5;WAVE 8;:DISPLAY: PMAKER 0

## **DISPlay:ACCumulate?**

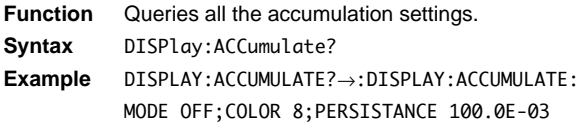

### **DISPlay:ACCumulate:COLor**

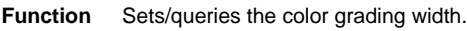

**Syntax** DISPlay:ACCumulate:COLor {<NRf>} DISPlay:ACCumulate:COLor?  $\langle$ NRf>=1 to 2048 (in steps of 2<sup>n</sup>) **Example** DISPLAY:ACCUMULATE:COLOR 16 DISPLAY:ACCUMULATE:COLOR?→:DISPLAY: ACCUMULATE:COLOR 16

# **DISPlay:ACCumulate:MODE**

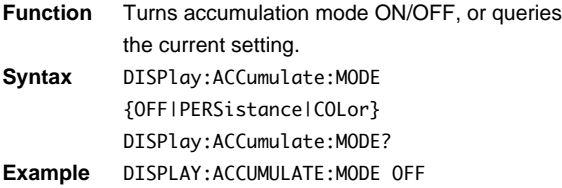

DISPLAY:ACCUMULATE:MODE?→:DISPLAY: ACCUMULATE:MODE OFF

# **DISPlay:ACCumulate:PERSistance**

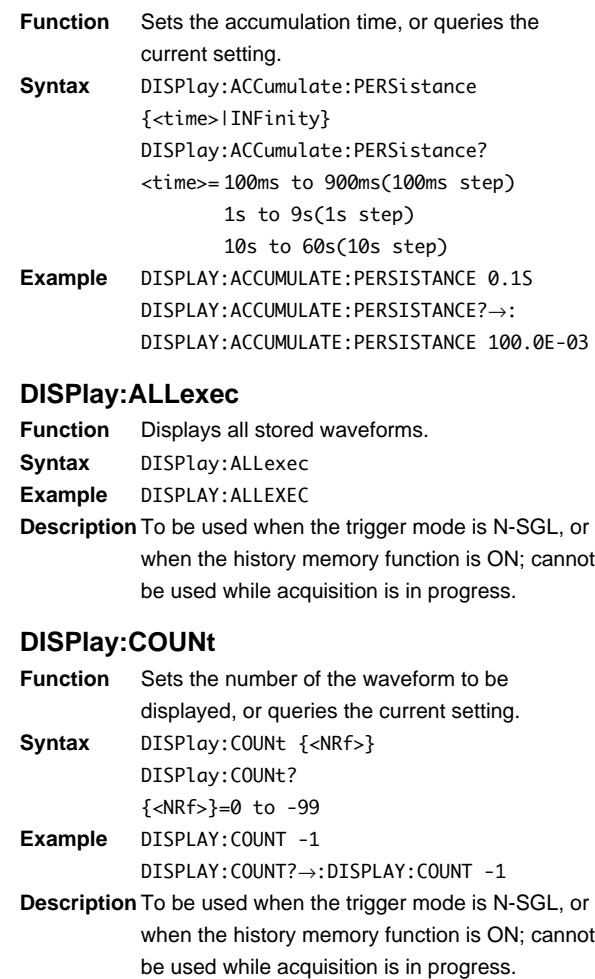

## **DISPlay:GRATicule**

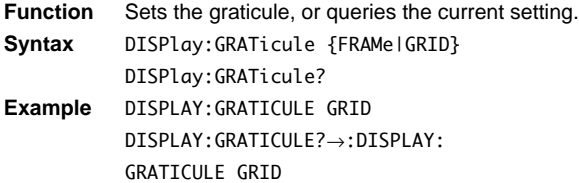

## **DISPlay:INTENsity?**

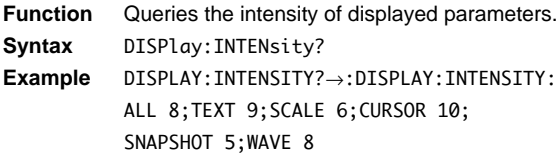

# **DISPlay:INTENsity:{CURSor|SCALe|**

# **SNAPshot|TEXT|WAVE}**

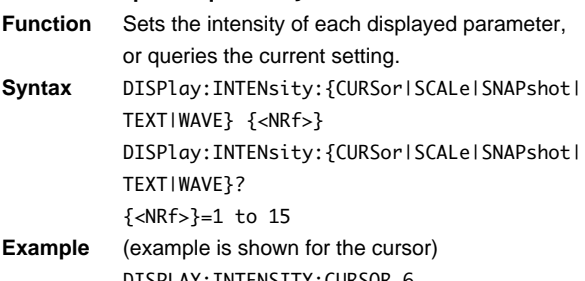

DISPLAY:INTENSITY:CURSOR 6 DISPLAY:INTENSITY:CURSOR?→:DISPLAY: INTENSITY:CURSOR 6

# **DISPlay:INTERPolate**

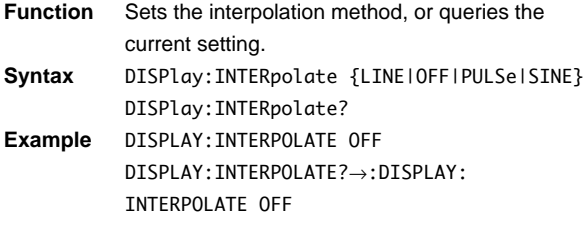

# **DISPlay:PMARker**

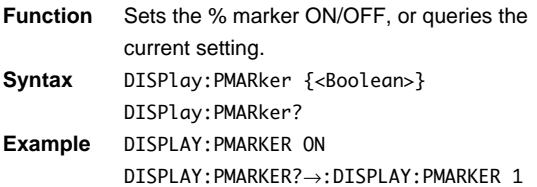

# **DISPlay:POSition**

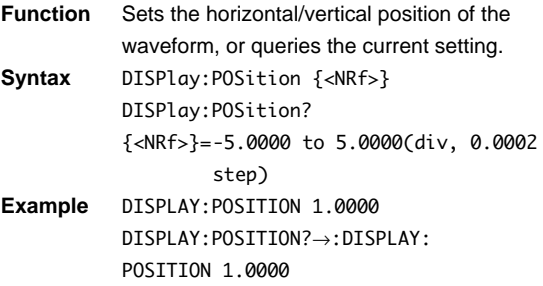

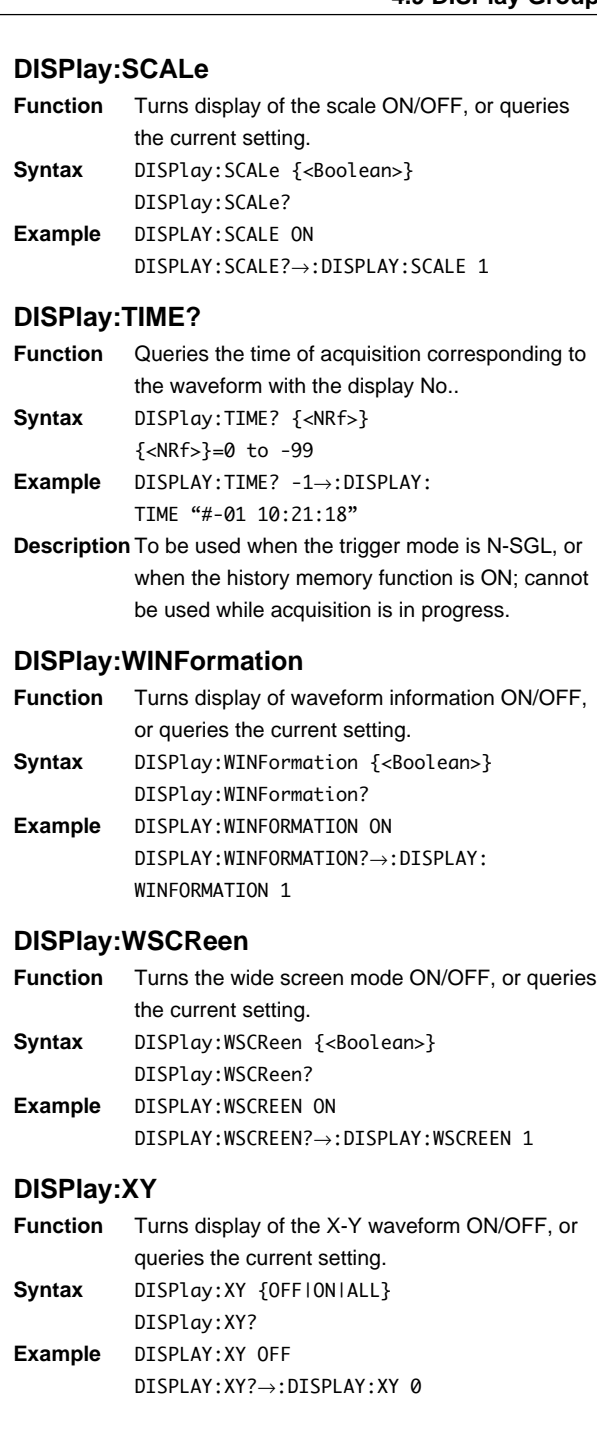

# **4.10 FILE Group**

The commands in the FILE group are used to make settings relating to, or inquires about a floppy disk. This allows you to make the same settings as when using the FILE key on the front panel.

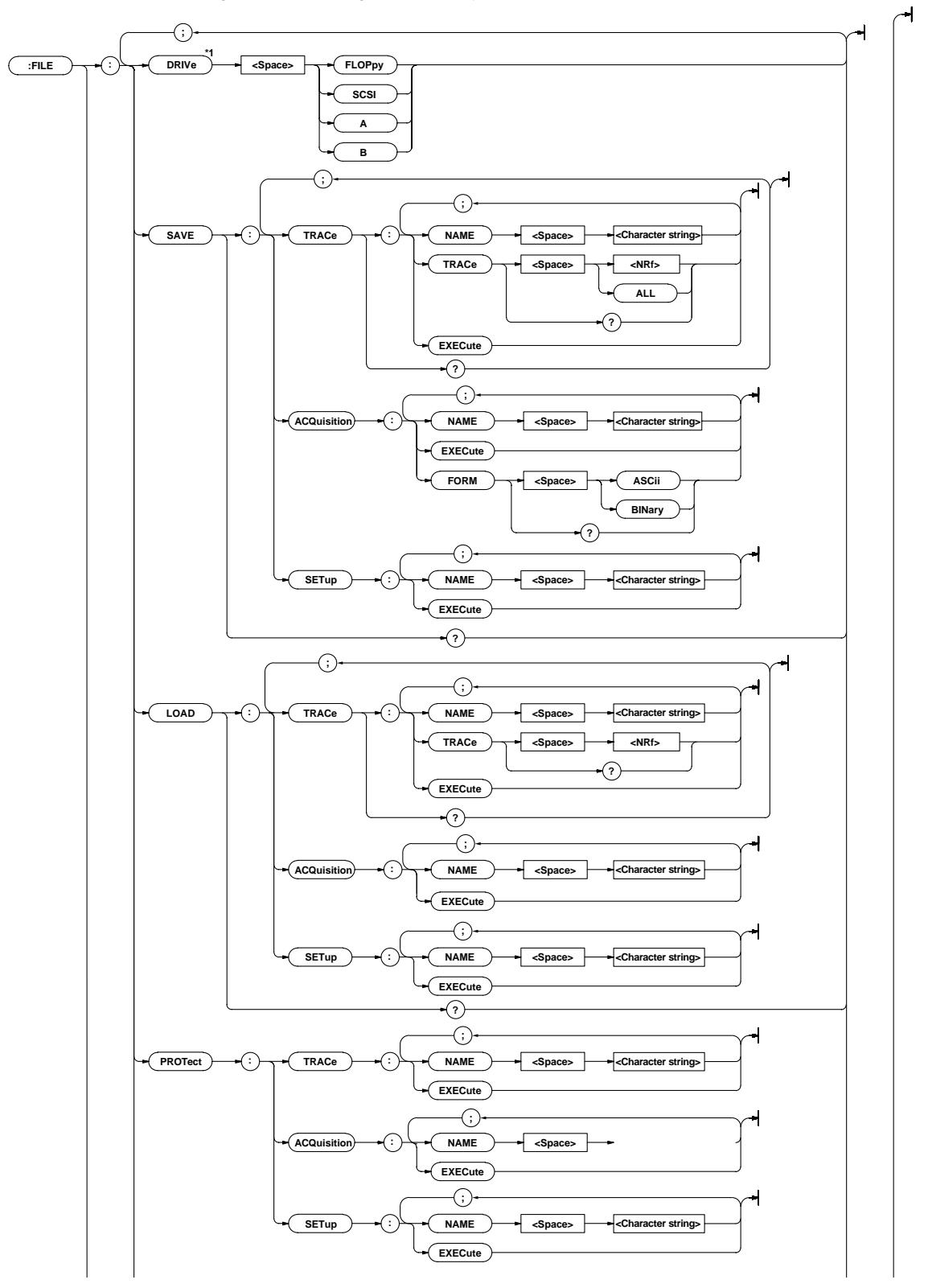

**\*1 Available to use the separately sold SCSI interface unit 700930.**

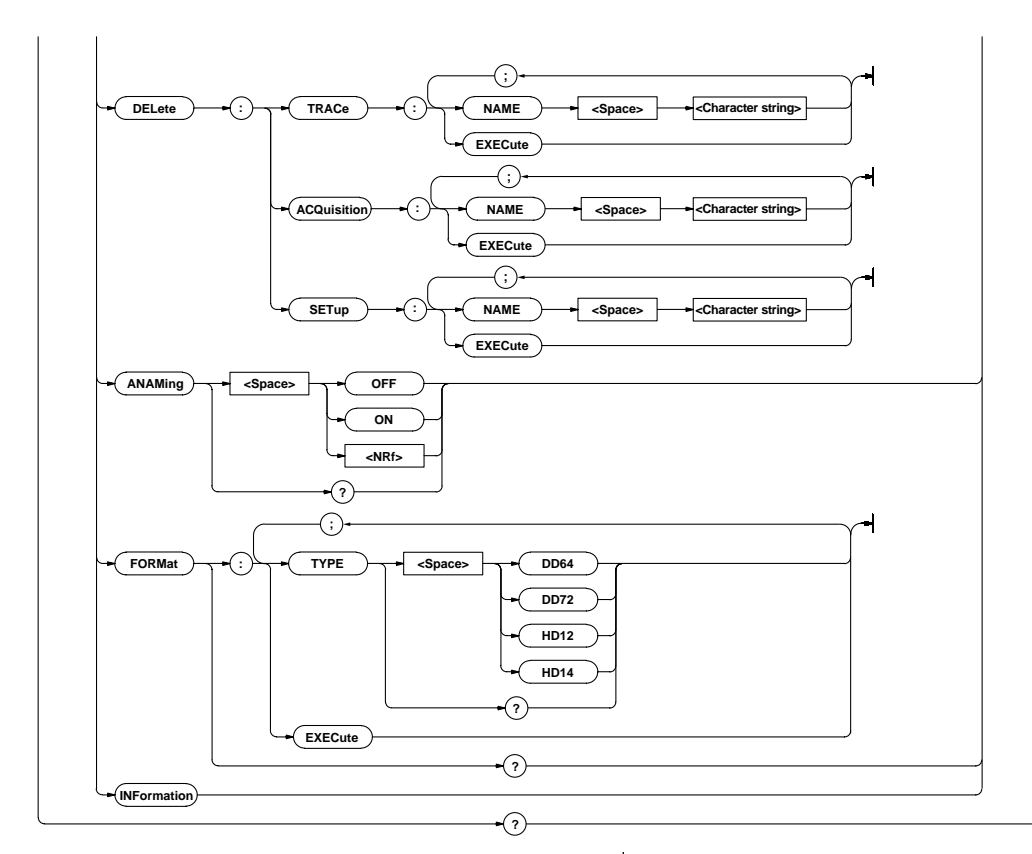

# **FILE?**

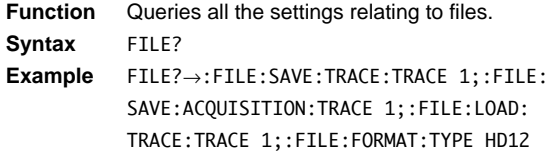

### **FILE:ANAMing**

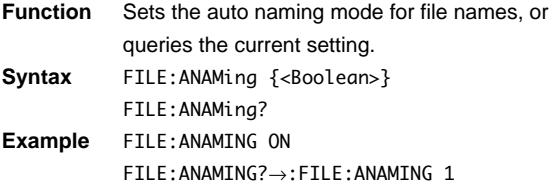

# **FILE:DELete:ACQuisition:EXECute**

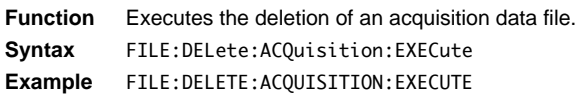

### **FILE:DELete:ACQuisition:NAME**

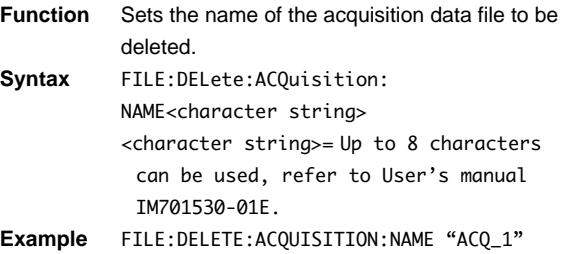

# **FILE:DELete:SETup:EXECute**

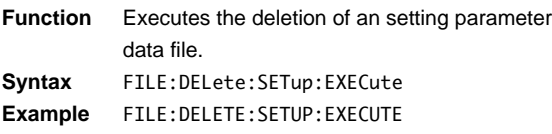

# **FILE:DELete:SETup:NAME**

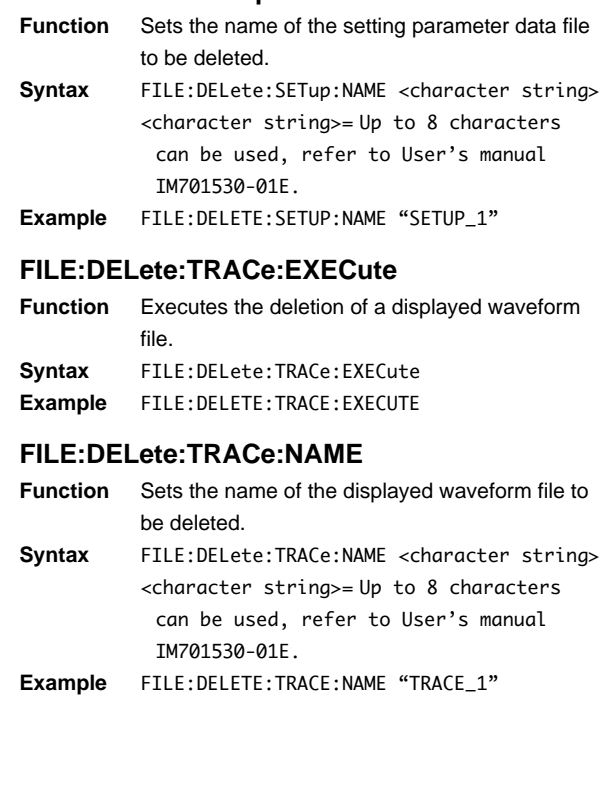

# **FILE:DRIVe**

- **Function** Sets the target media to control with the FILE Group Commands, or queries the current setting. FLOPpy or A sets the floppy disk and SCSI or B sets SCSI. The response to an inquiry is given in terms of A or B. **Syntax** FILE:DRIVe {A|B|FLOPpy|SCSI}
- FILE:DRIVe? **Example** FILE:DRIVE FLOPPY FILE:DRIVE?→:FILE:DRIVE A
- **Description** Available to use the separately sold SCSI interface unit 700930.
	- This results in error if SCSI is not connected.

### **FILE:FORMat?**

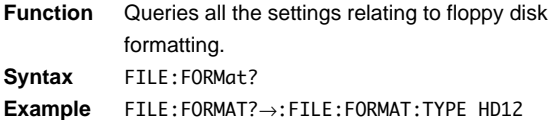

#### **FILE:FORMat:EXECute**

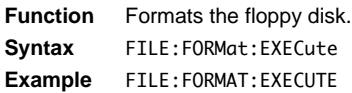

## **FILE:FORMat:TYPE**

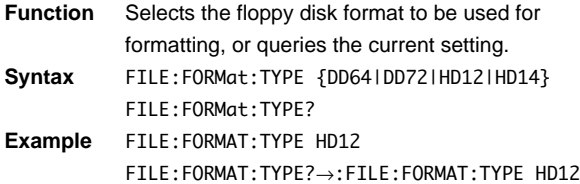

#### **FILE:INFormation**

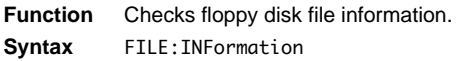

### **FILE:LOAD?**

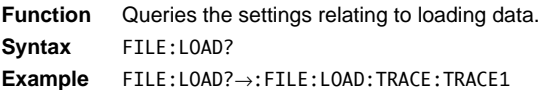

### **FILE:LOAD:ACQuisition:EXECute**

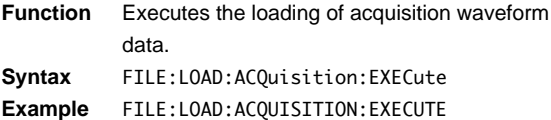

### **FILE:LOAD:ACQuisition:NAME**

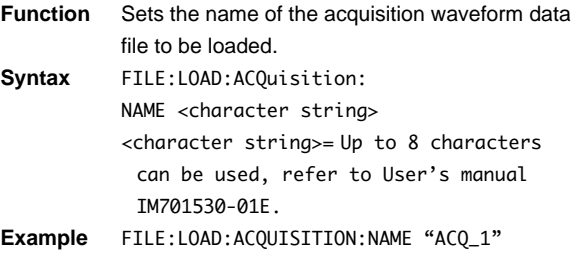

### **FILE:LOAD:SETup:EXECute**

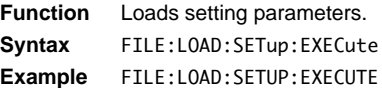

### **FILE:LOAD:SETup:NAME**

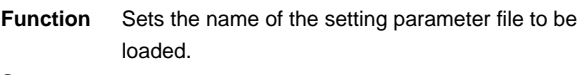

- **Syntax** FILE:LOAD:SETup:NAME <character string> <character string>= Up to 8 characters can be used, refer to User's manual IM701530-01E.
- **Example** FILE:LOAD:SETUP:NAME "SETUP\_1"

### **FILE:LOAD:TRACe?**

```
Function Queries all the setting values relating to loading
           P-P waveform data.
Syntax FILE:LOAD:TRACe?
```
**Example** FILE:LOAD:TRACe?→:FILE:LOAD:TRACE: TRACE 1

### **FILE:LOAD:TRACe:EXECute**

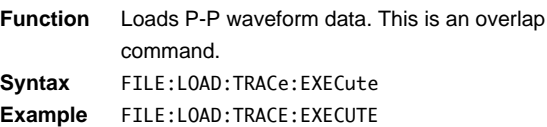

### **FILE:LOAD:TRACe:NAME**

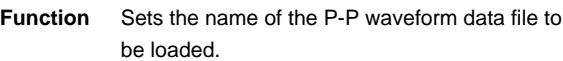

- **Syntax** FILE:LOAD:TRACe:NAME <character string> <character string>= Up to 8 characters can be used, refer to User's manual IM701530-01E.
- **Example** FILE:LOAD:TRACE:NAME "TRACE\_1"

### **FILE:LOAD:TRACe:TRACe**

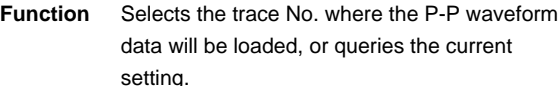

**Syntax** FILE:LOAD:TRACe:TRACe {<NRf>} FILE:LOAD:TRACe:TRACe?

```
\{<\!NRF\!>\}=1 to 4
```
**Example** FILE:LOAD:TRACE:TRACE 1 FILE:LOAD:TRACE:TRACE?→:FILE:LOAD:TRACE: TRACE 1

### **FILE:PROTect:ACQuisition:EXECute**

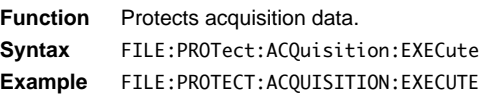

### **FILE:PROTect:ACQuisition:NAME**

**Function** Sets the name of the acquisition waveform data file to be protected. **Syntax** FILE:PROTect:ACQuisition:

NAME <character string> <character string>= Up to 8 characters can be used, refer to User's manual IM701530-01E.

**Example** FILE:PROTECT:ACQUISITION:NAME "ACQ\_1"

### **FILE:PROTect:SETup:EXECute**

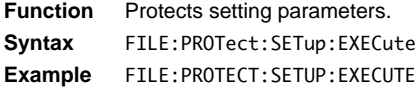

#### **FILE:PROTect:SETup:NAME**

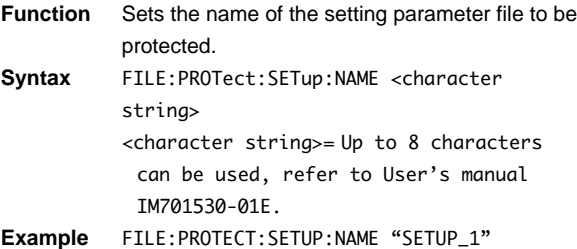

## **FILE:PROTect:TRACe:EXECute**

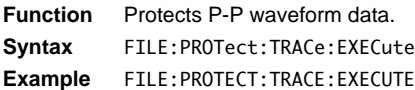

### **FILE:PROTect:TRACe:NAME**

**Function** Sets the name of the P-P waveform data file to be protected. **Syntax** FILE:PROTect:TRACe:NAME <character

string> <character string>= Up to 8 characters can be used, refer to User's manual IM701530-01E.

**Example** FILE:PROTect:TRACE:NAME "TRACE\_1"

### **FILE:SAVE?**

**Function** Queries all settings relating to saving data. **Syntax** FILE:SAVE? **Example** FILE:SAVE?→:FILE:SAVE:TRACE:TRACE 1

#### **FILE:SAVE:ACQuisition:EXECute**

**Function** Saves acquisition waveform data. **Syntax** FILE:SAVE:ACQuisition:EXECute **Example** FILE:SAVE:ACQUISITION:EXECUTE

#### **FILE:SAVE:ACQuisition:NAME**

**Function** Sets the name of the acquisition waveform data file to be saved.

- **Syntax** FILE:SAVE:ACQuisition:NAME <character string> <character string>= Up to 8 characters can be used, refer to User's manual IM701530-01E.
- **Example** FILE:SAVE:ACQUISITION:NAME "ACQ\_1"

### **FILE:SAVE:SETup:EXECute**

**Function** Saves setting parameters. **Syntax** FILE:SAVE:SETup:EXECute **Example** FILE:SAVE:SETUP:EXECUTE

#### **FILE:SAVE:SETup:NAME**

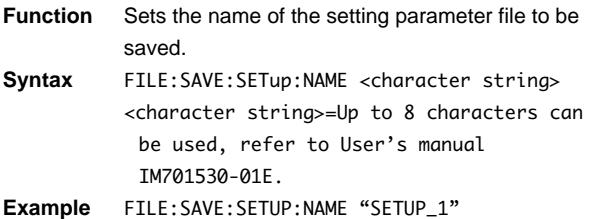

## **FILE:SAVE:TRACe?**

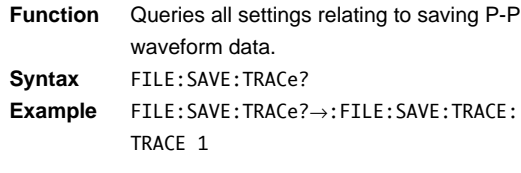

# **FILE:SAVE:TRACe:EXECute**

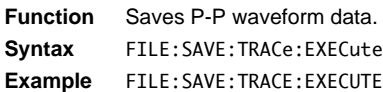

# **FILE:SAVE:TRACe:NAME**

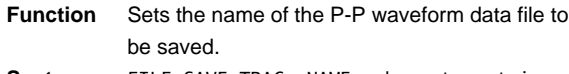

**Syntax** FILE:SAVE:TRACe:NAME <character string> <character string>= Up to 8 characters can be used, refer to User's manual IM701530-01E.

### **Example** FILE:SAVE:TRACE:NAME "TRACE\_1"

### **FILE:SAVE:TRACe:TRACe**

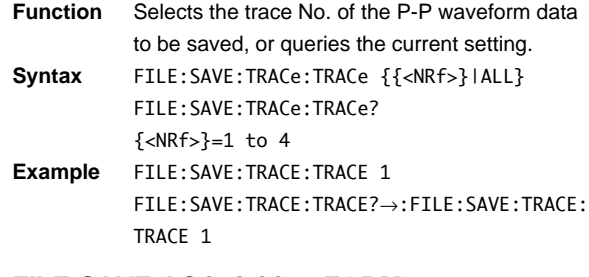

# **FILE:SAVE:ACQuisition:FORM**

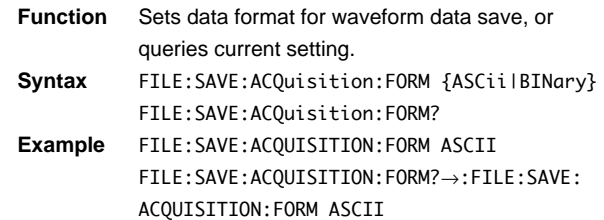

**4**

# **4.11 FILTer Group**

The commands in the FILTer group are used to make settings relating to, and inquiries about the input filter. This allows you to make the same settings and inquires as when using the FILTER key on the front panel.

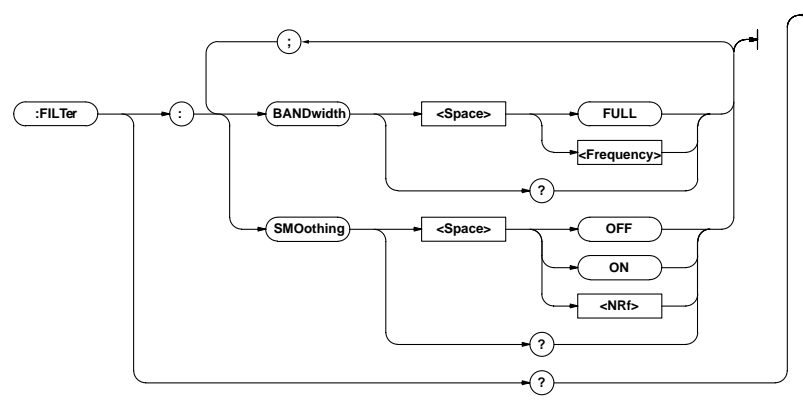

## **FILTer?**

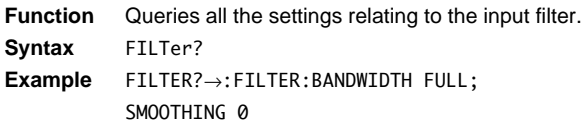

# **FILTer:BANDwidth**

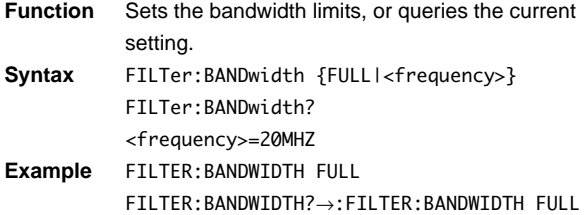

# **FILTer:SMOothing**

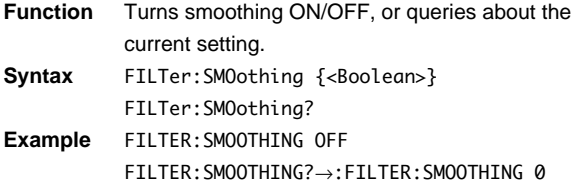

# **4.12 GONogo Group**

The commands in the GONogo group are used to make settings relating to, and inquiries about GO/NO-GO determination. This allows you to make the same settings and inquiries as when using the GO/NO-GO key on the front panel.

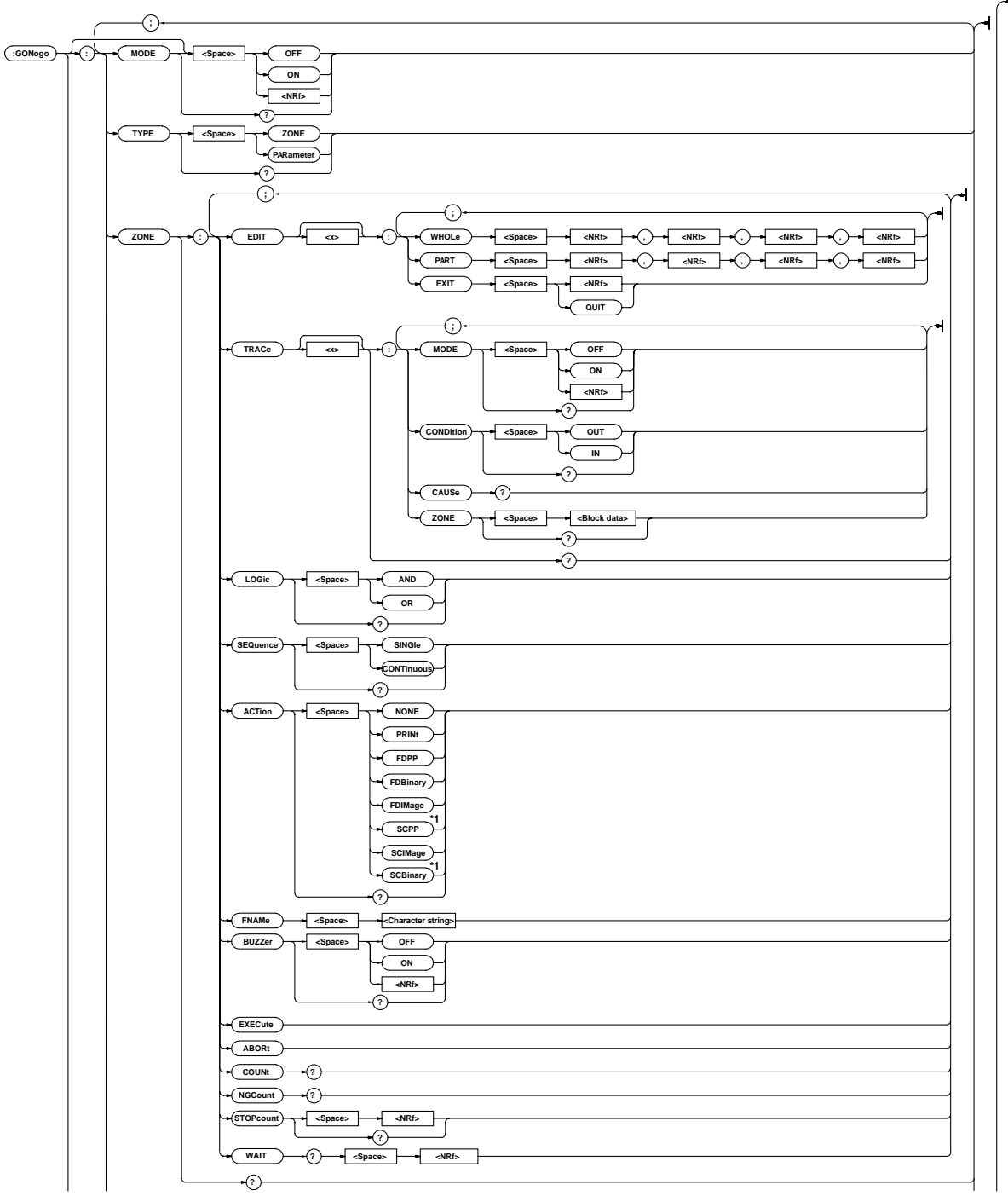

**\*1 Available to use the separately sold SCSI interface unit 700930.**

\* indicates <voltage> if <Parameter> is AVERage, HIGH, LOW, MAXimum, MINimum, or RMS (however, {<NRf>} in case of linear scaling); <Time> if <Parameter> is FALL, DELay, NWIDth, PWIDth, or RISE;, <Frequency> if <Parameter> is FREQuency;{<NRf>} if <Parameter> is DUTYcycle, NOVershoot, PNUMber, POVershoot, TY1Integ, TY2Integ, XY1Integ, or XY2Integ

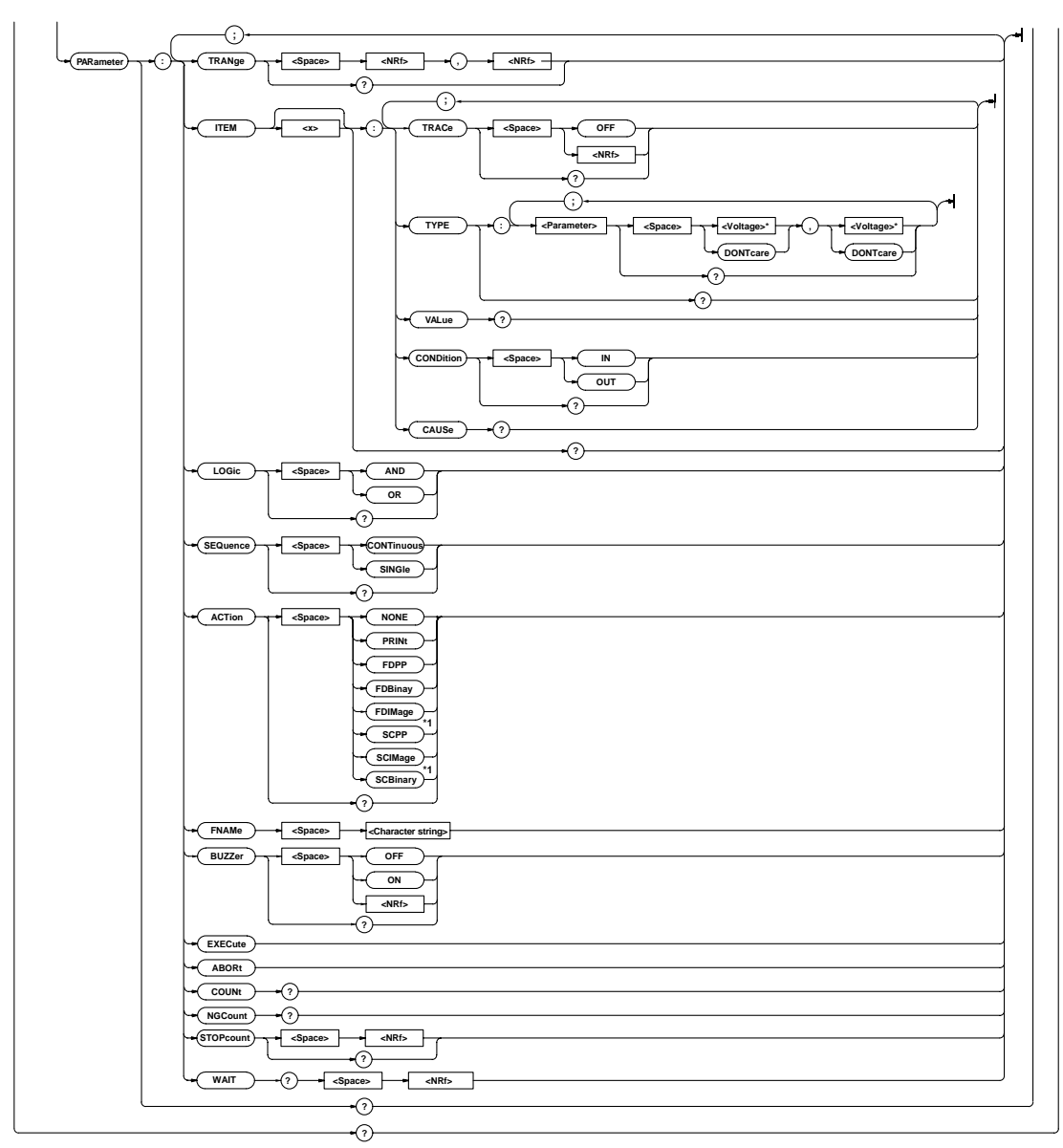

**\*1 Available to use the separately sold SCSI interface unit 700930.**

### **GONogo?**

**Function** Queries all the GO/NO-GO settings. **Syntax** GONogo?

**Example** GONOGO?→:GONOGO:MODE 0;TYPE ZONE;ZONE: TRACE1:MODE 0;CONDITION OUT;:GONOGO: ZONE:TRACE2:MODE 0;CONDITION OUT;:GONOGO: ZONE:TRACE3:MODE 0;CONDITION OUT;:GONOGO: ZONE:TRACE4:MODE 0;CONDITION OUT;:GONOGO: ZONE:LOGIC AND;SEQUENCE SINGLE; ACTION NONE;BUZZER 0;:GONOGO: PARAMETER:ITEM1:TRACE OFF;TYPE: MAXIMUM DONTCARE, DONTCARE; : GONOGO: PARAMETER:ITEM1:CONDITION OUT;:GONOGO: PARAMETER:ITEM2:TRACE OFF;TYPE:MINIMUM DONTCARE,DONTCARE;:GONOGO:PARAMETER:ITEM2: CONDITION OUT;:GONOGO:PARAMETER:ITEM3: TRACE OFF: TYPE: RMS DONTCARE, DONTCARE:: GONOGO:PARAMETER:ITEM3:CONDITION OUT;: GONOGO:PARAMETER:ITEM4:TRACE OFF;TYPE: AVERAGE DONTCARE,DONTCARE;:GONOGO: PARAMETER:ITEM4:CONDITION OUT;:GONOGO: PARAMETER:LOGIC AND;SEQUENCE SINGLE; ACTION NONE;TRANGE -5.00,5.00;BUZZER 0

## **GONogo[:MODE]**

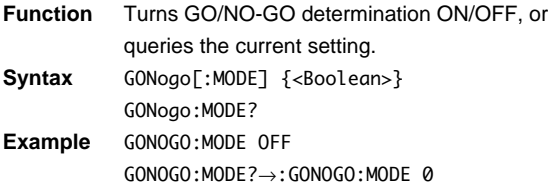

### **GONogo:PARameter?**

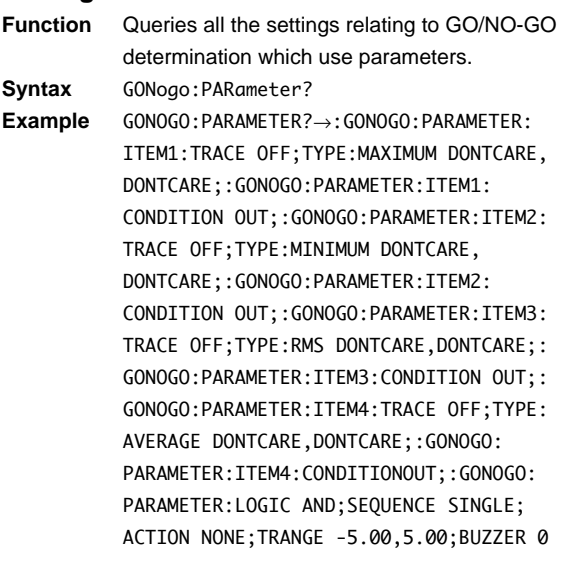

### **GONogo:PARameter:ABORt**

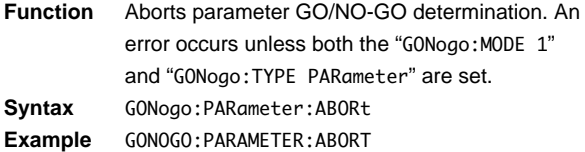

### **GONogo:PARameter:ACTion**

- **Function** Sets the action to be taken if the parameter determination result is NO-GO, or queries the current setting.
- **Syntax** GONogo:PARameter:ACTion {NONE|PRINt|FDPP| FDBinary|FDIMage|SCPP|SCBinary|SCIMage} GONogo:PARameter:ACTion?
- **Example** GONOGO:PARAMETER:ACTION NONE GONOGO:PARAMETER:ACTION?→:GONOGO: PARAMETER:ACTION NONE
- **Description** SCPP, SCBinary and SCIMage are available to use the separately sold SCSI interface unit 700930.
	- SCPP, SCBinary and SCIMage are available only when SCSI is connected.

#### **GONogo:PARameter:BUZZer**

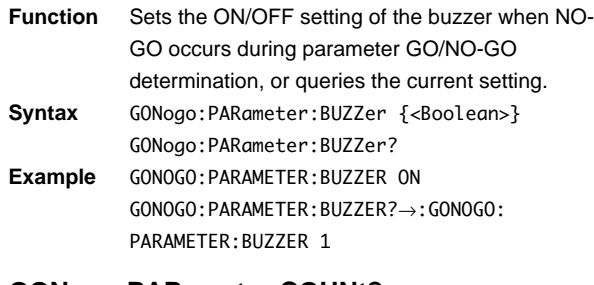

### **GONogo:PARameter:COUNt?**

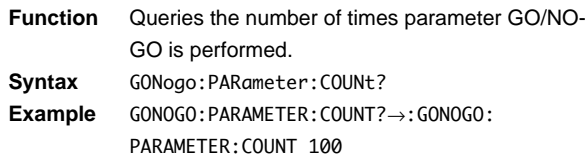

#### **GONogo:PARameter:EXECute**

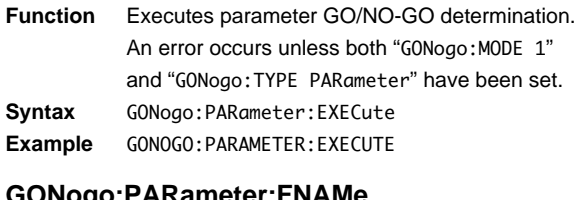

#### **GONogo:PARameter:FNAMe**

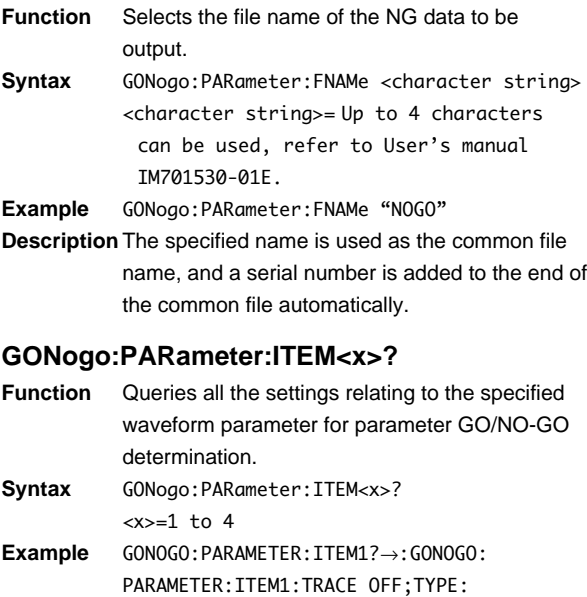

MAXIMUM DONTCARE, DONTCARE; : GONOGO: PARAMETER:ITEM1:CONDITION OUT

**Commands Commands**

**4**

### **GONogo:PARameter:ITEM<x>:CAUSe?**

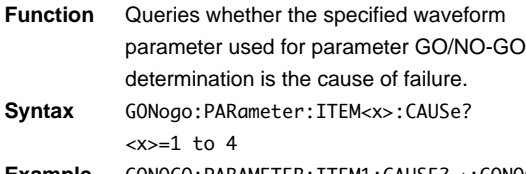

**Example** GONOGO:PARAMETER:ITEM1:CAUSE?→:GONOGO: PARAMETER:ITEM1:CAUSE 1

**Description** "**1**" will be returned if the specified waveform parameter is the cause of failure. "**0**" will be returned if it is not.

### **GONogo:PARameter:ITEM<x>:CONDition**

**Function** Sets the criteria for the specified waveform parameter used for parameter GO/NO-GO determination, or queries the current setting. **Syntax** GONogo:PARameter:ITEM<x>:

CONDition {IN|OUT} GONogo:PARameter:ITEM<x>:CONDition? <x>=1 to 4

**Example** GONOGO:PARAMETER:ITEM1:CONDITION OUT GONOGO:PARAMETER:ITEM1:CONDITION?→: GONOGO:PARAMETER:ITEM1:CONDITION OUT

### **GONogo:PARameter:ITEM<x>:TRACe**

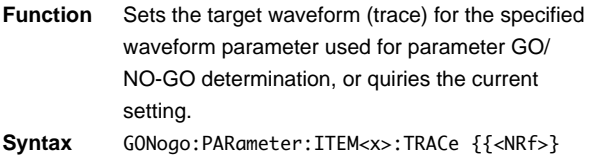

- |OFF} GONogo:PARameter:ITEM<x>:TRACe? <x>=1 to 4 {<NRf>}=1 to 4 **Example** GONOGO:PARAMETER:ITEM1:TRACE 1
	- GONOGO:PARAMETER:ITEM1:TRACE?→: GONOGO:PARAMETER:ITEM1:TRACE 1

### **GONogo:PARameter:ITEM<x>:TYPE?**

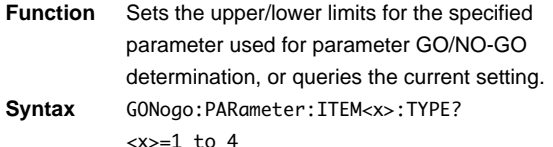

**Example** GONOGO:PARAMETER:ITEM1:TYPE?→: GONOGO:PARAMETER:ITEM1:TYPE: MAXIMUM 50E+00, 20E+00

# **GONogo:PARameter:ITEM<x>:TYPE:**

# **<parameter>**

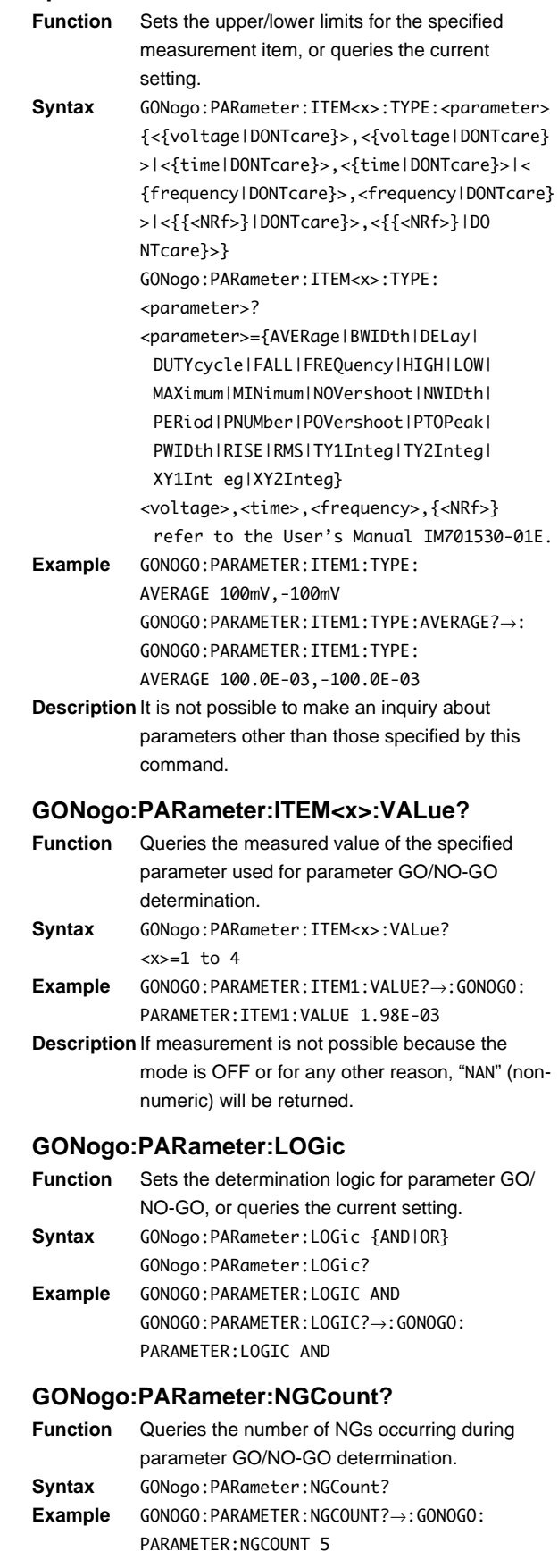

### **GONogo:PARameter:SEQuence**

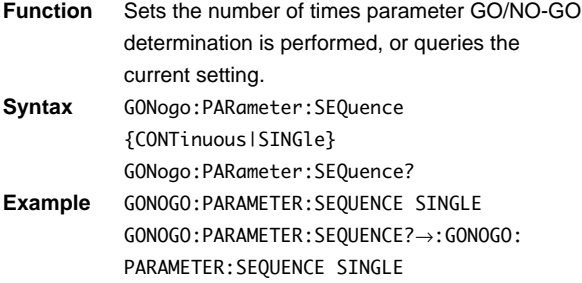

### **GONogo:PARameter:STOPcount**

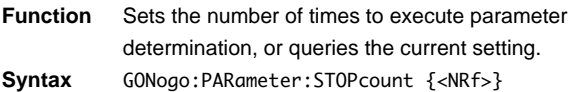

GONogo:PARameter:STOPcount?  ${} = 0$  to 65535 **Example** GONOGO:PARAMETER:STOPCOUNT 10 GONOGO:PARAMETER:STOPCOUNT?→:GONOGO: PARAMETER:STOPCOUNT 10

**Description** A count of "0" means that parameter determination is not specified.

### **GONogo:PARameter:TRANge**

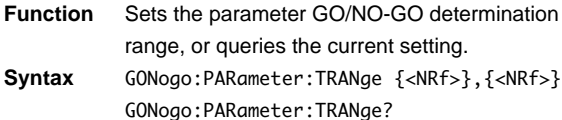

{<NRf>}=-5.00 to 5.00(div, 0.02 step) **Example** GONOGO:PARAMETER:TRANGE -5.00,5.00 GONOGO:PARAMETER:TRANGE?→:GONOGO: PARAMETER:TRANGE -5.00,5.00

### **GONogo:PARameter:WAIT?**

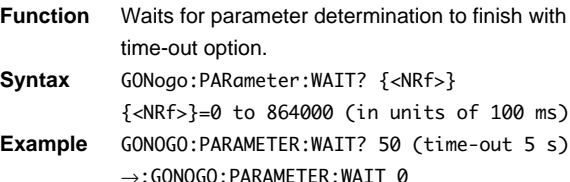

**Description** "1" is returned if it timed out: "0" if finished in time.

### **GONogo:TYPE**

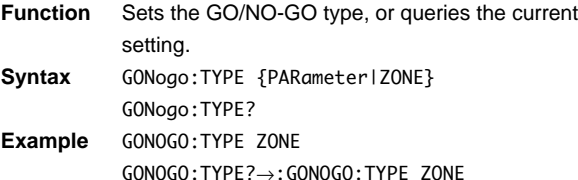

# **GONogo:ZONE?**

**Function** Queries all the settings relating to zone GO/NO-GO determination. **Syntax** GONogo:ZONE? **Example** GONOGO:ZONE?→:GONOGO:ZONE:TRACE1:MODE 0; CONDITION OUT;:GONOGO:ZONE:TRACE2:MODE 0; CONDITION OUT;:GONOGO:ZONE:TRACE3:MODE 0; CONDITION OUT;:GONOGO:ZONE:TRACE4:MODE 0; CONDITION OUT;:GONOGO:ZONE:LOGIC AND;

SEQUENCE SINGLE;ACTION NONE

# **GONogo:ZONE:ABORt**

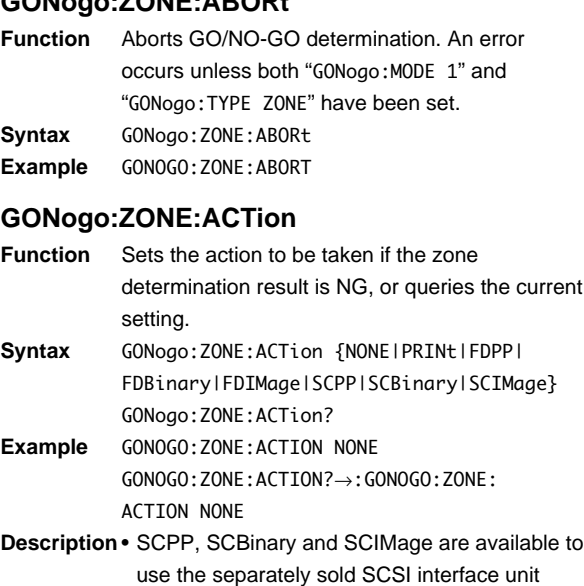

700930. • SCPP, SCBinary and SCIMage are available only when SCSI is connected.

### **GONogo:ZONE:BUZZer**

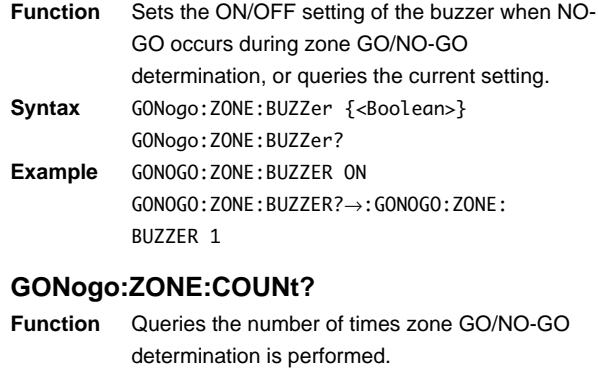

Syntax GONogo: ZONE: COUNt? **Example** GONOGO:ZONE:COUNT?→:GONOGO:ZONE: COUNT 100

### **GONogo:ZONE:EDIT<x>:EXIT**

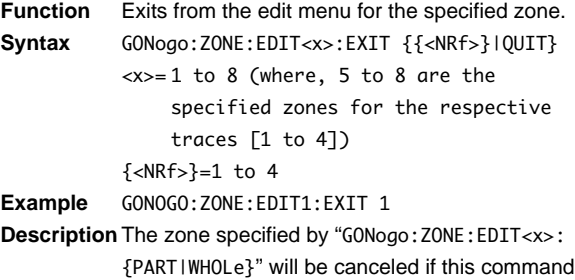

is not sent. Except during zone determination, this command will result in an error.

### **GONogo:ZONE:EDIT<x>:PART**

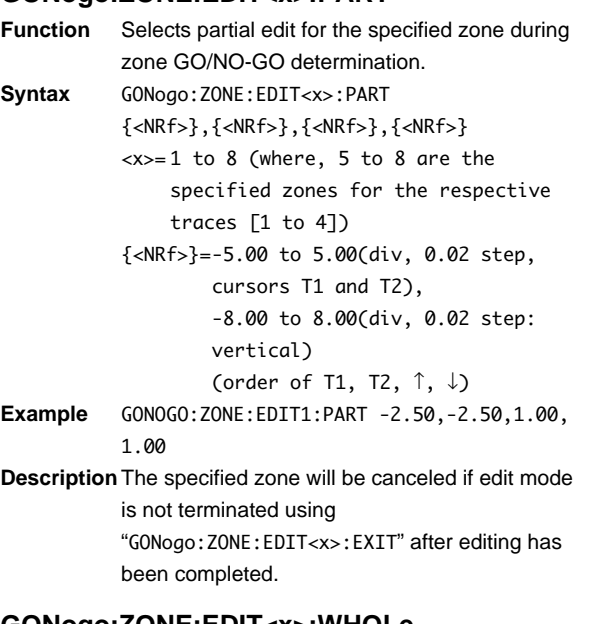

### **GONogo:ZONE:EDIT<x>:WHOLe**

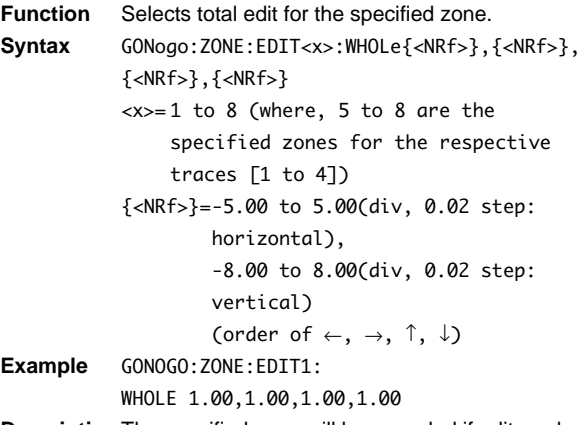

**Description** The specified zone will be canceled if edit mode is not terminated using "GONogo:ZONE:EDIT<x>:EXIT" after editing has been completed.

### **GONogo:ZONE:EXECute**

- **Function** Executes zone determination. An error occurs unless both "GONogo:MODE 1" and "GONogo:TYPE ZONE" have been set. **Syntax** GONogo:ZONE:EXECute
- **Example** GONOGO:ZONE:EXECUTE

### **GONogo:ZONE:FNAMe**

- **Function** Selects the file name of the NO-GO data to be output. **Syntax** GONogo:ZONE:FNAMe <character string> <character string>= Up to 4 characters
- can be used, refer to User's manual IM701530-01E.

**Example** GONOGO:ZONE:FNAME "NOGO"

**Description** The specified name is used as the common file name, and a serial number (4 char.) is added to the end of the common file name automatically.

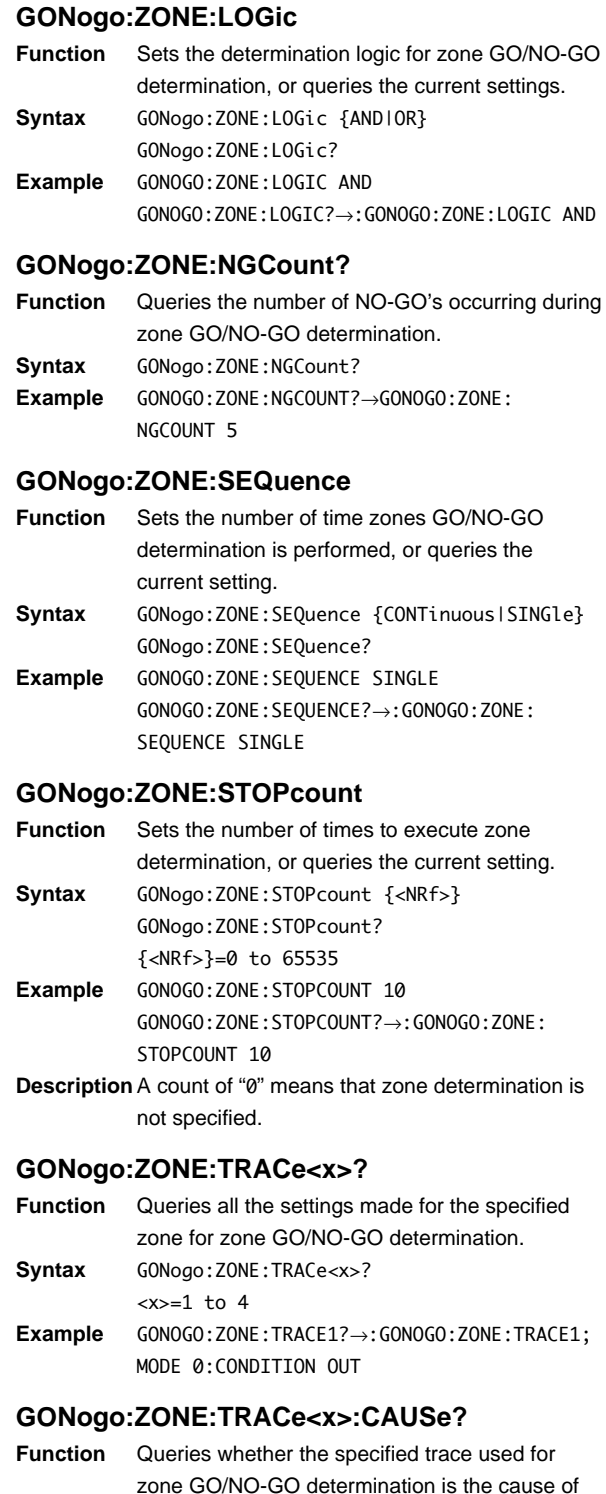

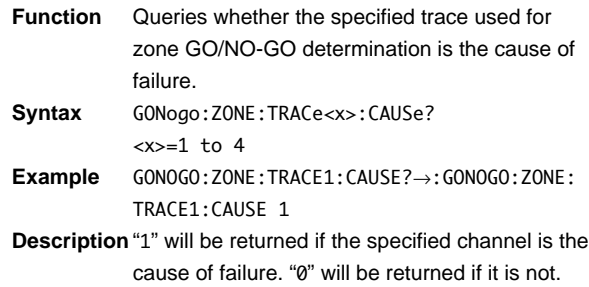

### **GONogo:ZONE:TRACe<x>:CONDition**

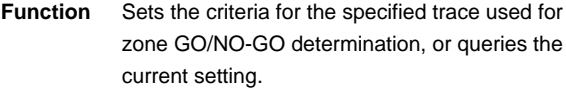

**Syntax** GONogo:ZONE:TRACe<x>:CONDition {IN|OUT} GONogo:ZONE:TRACe<x>:CONDition?  $=1$  to 4

**Example** GONOGO:ZONE:TRACE1:CONDITION OUT GONOGO:ZONE:TRACE1:CONDITION?→:GONOGO: ZONE:TRACE1:CONDITION OUT

### **GONogo:ZONE:TRACe<x>:MODE**

**Function** Selects whether the zone determination result for the specified trace is validated or not, or queries the current setting. **Syntax** GONogo:ZONE:TRACe<x>:MODE {<Boolean>}

GONogo:ZONE:TRACe<x>:MODE? <x>=1 to 4 **Example** GONOGO:ZONE:TRACE1:MODE OFF

GONOGO:ZONE:TRACE1:MODE?→:GONOGO:ZONE: TRACF1:MODE 0

## **GONogo:ZONE:TRACe<x>:ZONE**

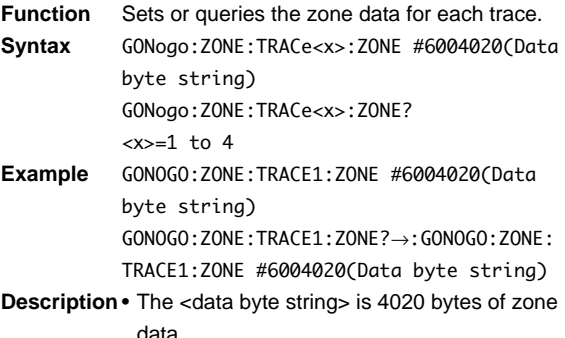

• The zone data consists of 8 bits (range from 0 to 255).

Controller side needs to take special care because the data may contain ASCII codes "0AH" or "00H" which indicate "NL."

• This command is used to save the zone data from the instrument to the computer, then setting the saved data as zone data to the instrument.

• After setting the zone data from the computer to the instrument with this command, make sure to set "GONogo:ZONE:TRACe<x>:MODE ON".

# **GONogo:ZONE:WAIT?**

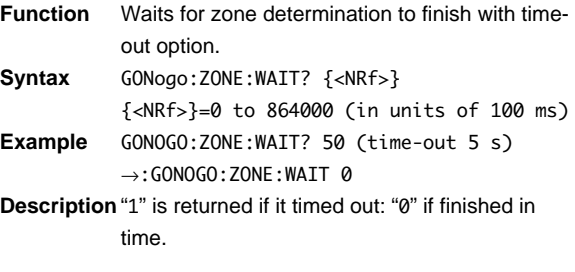

# **4.13 HCOPy Group**

The commands in the HCOPy group are used to make settings relating to, and inquiries about screen data output to the optional built-in printer or external HP-GL plotter. You can make the same settings and inquiries as when using the COPY key on the front panel.

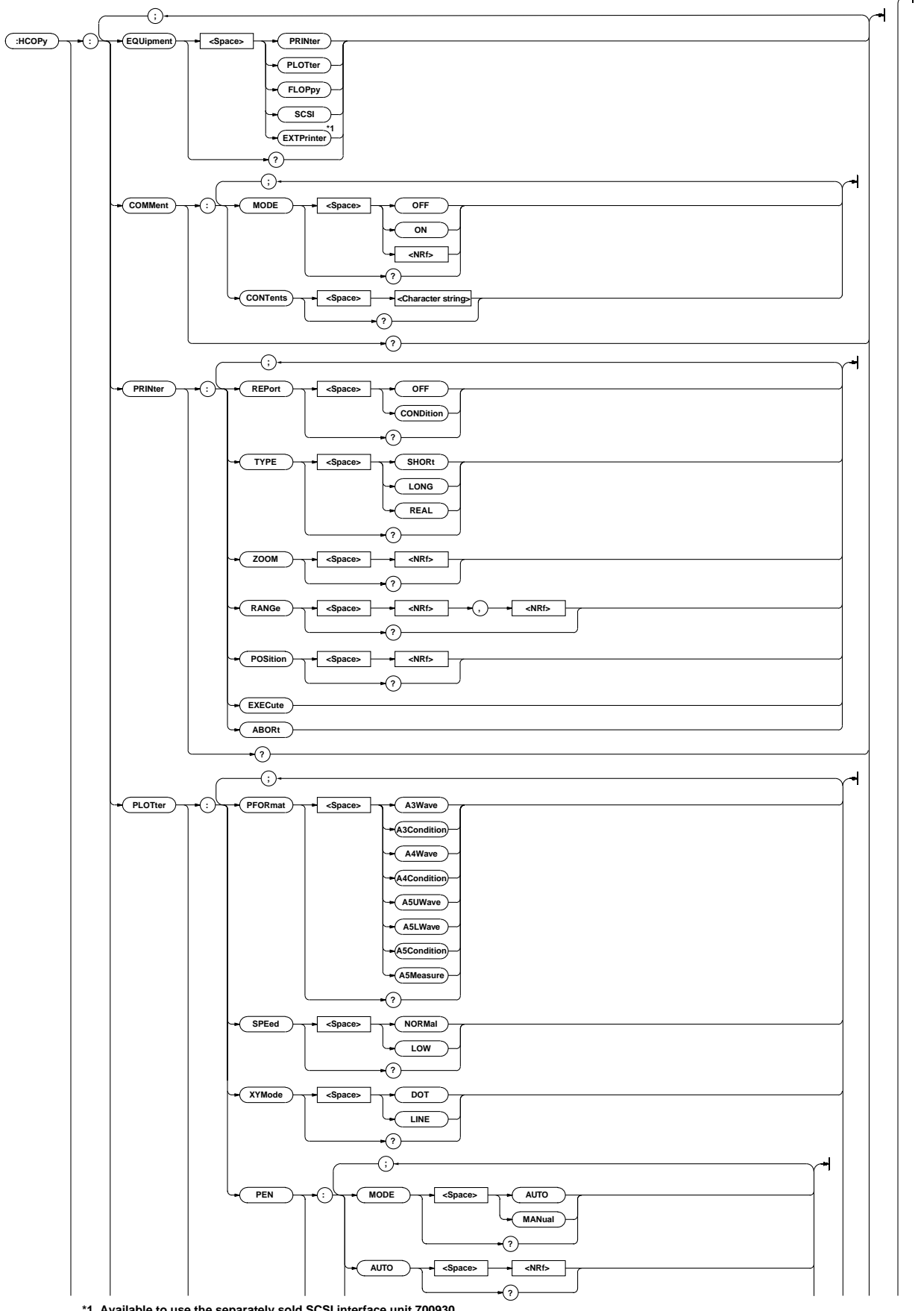

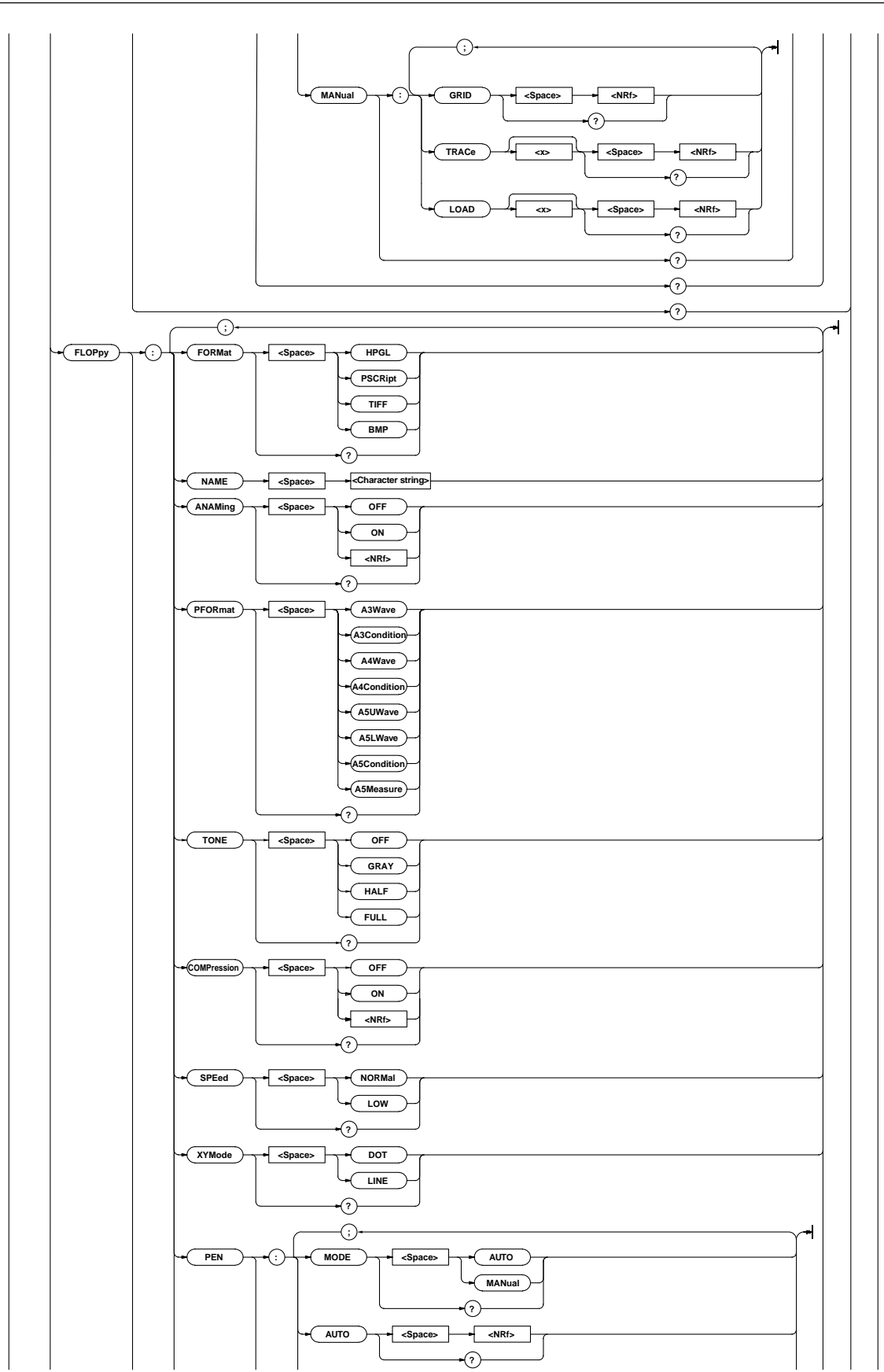

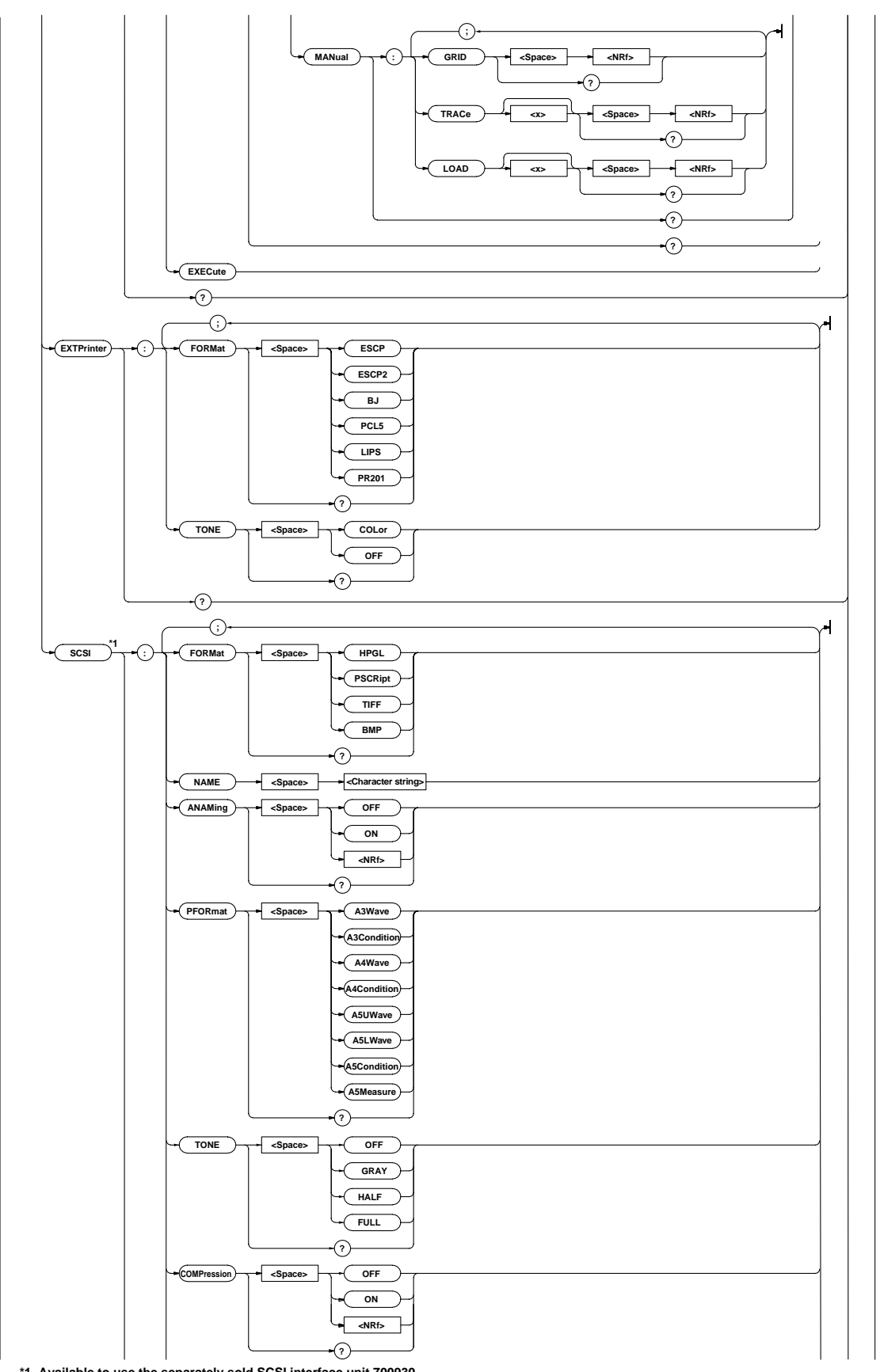

**\*1 Available to use the separately sold SCSI interface unit 700930..**

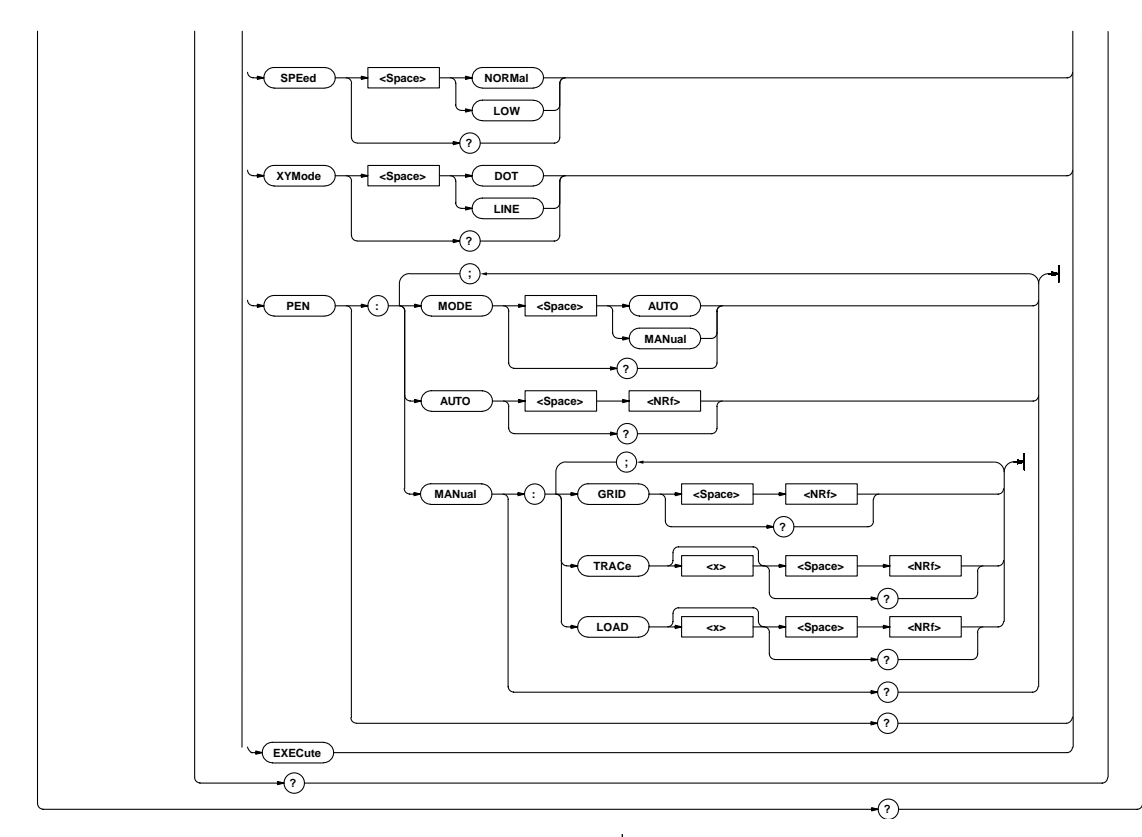

# **HCOPy?**

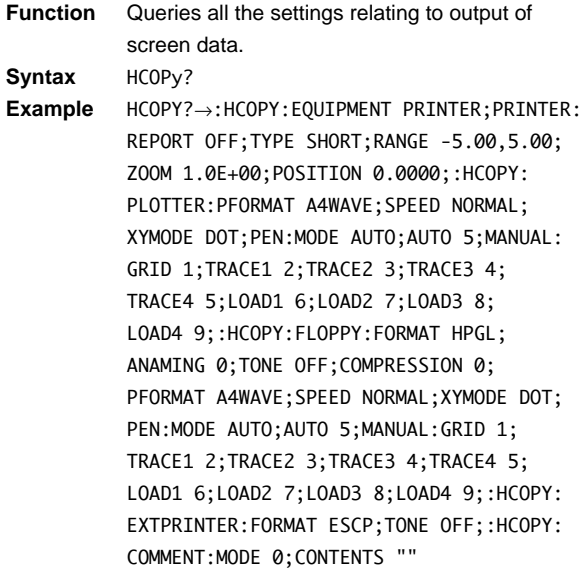

# **HCOPy:COMMent?**

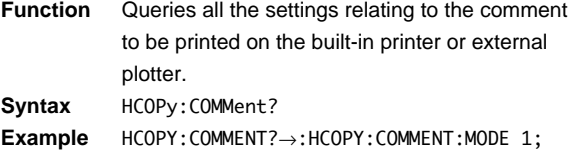

CONTENTS "COMMENT"

# **HCOPy:COMMent:CONTents**

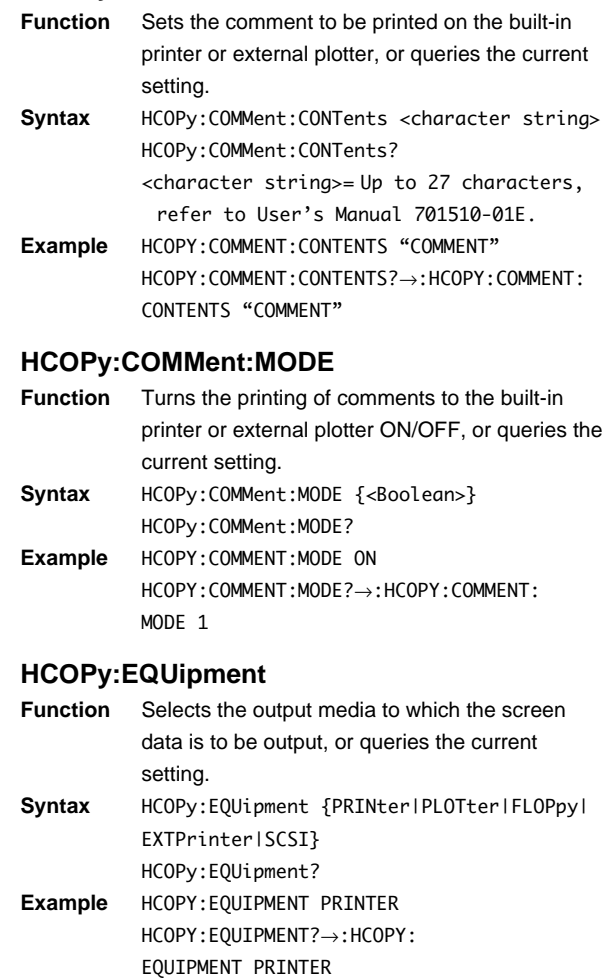

- **Description** SCSI is available to use the separately sold SCSI interface unit 700930.
	- SCSI is available only when it is connected.

### **4.13 HCOPy Group**

### **HCOPy:EXTPrinter?**

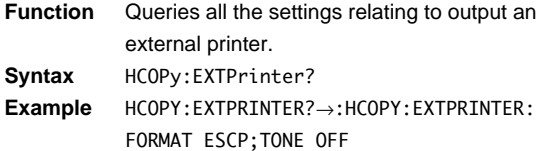

### **HCOPy:EXTPrinter:FORMat**

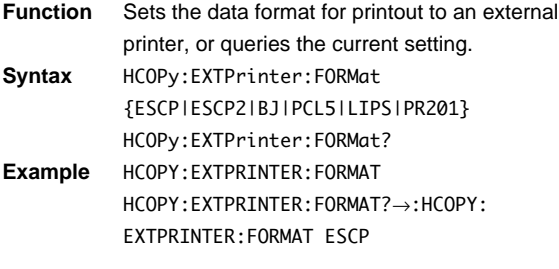

# **HCOPy:EXTPrinter:TONE**

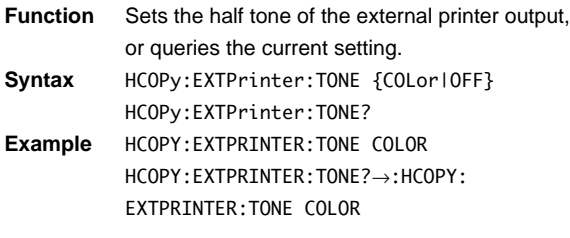

# **HCOPy:FLOPpy?**

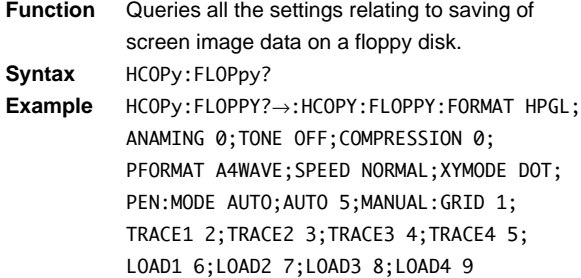

## **HCOPy:FLOPpy:ANAMing**

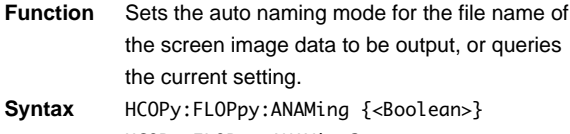

HCOPy:FLOPpy:ANAMing? **Example** HCOPY:FLOPPY:ANAMING ON HCOPY:FLOPPY:ANAMING?→:HCOPY:FLOPPY: ANAMING 1

## **HCOPy:FLOPpy:COMPression**

- **Function** Set the compression of the screen image data to output ON/OFF, or queries the current setting.
- **Syntax** HCOPy:FLOPpy:COMPression {<Boolean>} HCOPy:FLOPpy:COMPression?

**Example** HCOPY:FLOPPY:COMPRESSION ON HCOPY:FLOPPY:COMPRESSION?→:HCOPY:FLOPPY: COMPRESSION 1

## **HCOPy:FLOPpy:EXECute**

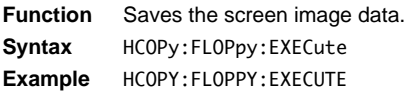

# **HCOPy:FLOPpy:FORMat**

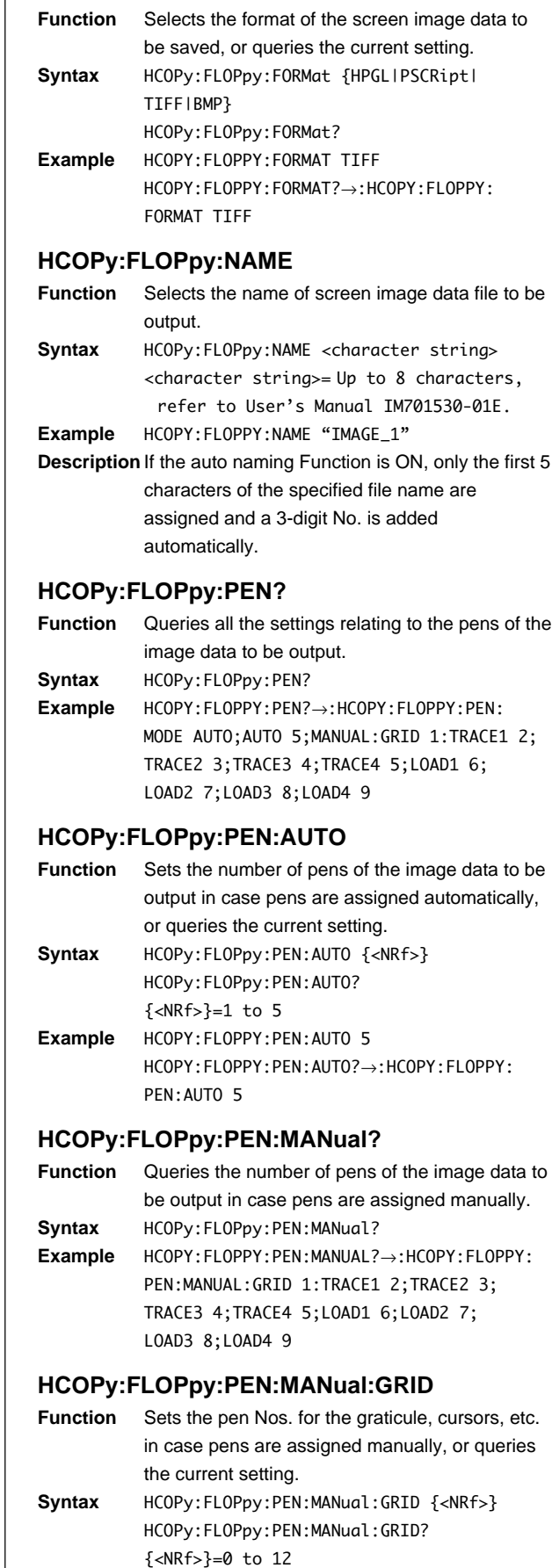

**Example** HCOPY:FLOPPY:PEN:MANUAL:GRID 1 HCOPY:FLOPPY:PEN:MANUAL:GRID?→:HCOPY: FLOPPY:PEN:MANUAL:GRID 1

### **HCOPy:FLOPpy:PEN:MANual:LOAD<x>**

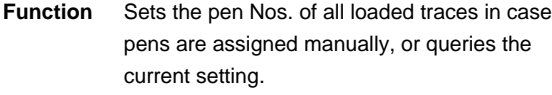

**Syntax** HCOPy:FLOPpy:PEN:MANual:LOAD<x> {<NRf>} HCOPy:FLOPpy:PEN:MANual:LOAD<x>? <x>=1 to 4 {<NRf>}=0 to 12

**Example** HCOPY:FLOPPY:PEN:MANUAL:LOAD1 6

HCOPY:FLOPPY:PEN:MANUAL:LOAD1?→:HCOPY: FLOPPY:PEN:MANUAL:LOAD1 6

### **HCOPy:FLOPpy:PEN:MANual:TRACe<x>**

- **Function** Sets the pen No. for the specified trace in case pens are assigned manually, or queries the current setting.
- **Syntax** HCOPy:FLOPpy:PEN:MANual:TRACe<x> {<NRf>} HCOPy:FLOPpy:PEN:MANual:TRACe<x>? <x>=1 to 4 {<NRf>}=0 to 12
- **Example** HCOPY:FLOPPY:PEN:MANUAL:TRACE1 2 HCOPY:FLOPPY:PEN:MANUAL:TRACE1?→:HCOPY: FLOPPY:PEN:MANUAL:TRACE1 2

### **HCOPy:FLOPpy:PEN:MODE**

- **Function** Sets the pen assignment method, or queries the current setting. **Syntax** HCOPy:FLOPpy:PEN:MODE {AUTO|MANual}
- HCOPy:FLOPpy:PEN:MODE? **Example** HCOPY:FLOPPY:PEN:MDOE AUTO HCOPY:FLOPPY:PEN:MODE?→:HCOPY:FLOPPY: PEN:MODE AUTO

### **HCOPy:FLOPpy:PFORmat**

- **Function** Sets the output size for the screen image data, or queries the current setting. **Syntax** HCOPy:FLOPpy:PFORmat
- {A3Condition|A3Wave|A4Condition|A4Wave| A5 Condition|A5LWave|A5Measure|A5U Wave} HCOPy:FLOPpy:PFORmat?
- **Example** HCOPY:FLOPPY:PFORMAT A4WAVE HCOPY:FLOPPY:PFORMAT?→:HCOPY:FLOPPY: PFORMAT A4WAVE

### **HCOPy:FLOPpy:SPEed**

- **Function** Sets the pen speed of the screen image data to be output, or queries the current setting.
- **Syntax** HCOPy:FLOPpy:SPEed {NORMal|LOW} HCOPy:FLOPpy:SPEed?
- **Example** HCOPY:FLOPPY:SPEED NORMAL HCOPY:FLOPPY:SPEED?→:HCOPY:FLOPPY: SPEED NORMAL

## **HCOPy:FLOPpy:TONE**

TONE FULL

**Function** Set the color tone of the screen image data to output, or queries the current setting. **Syntax** HCOPy:FLOPpy:TONE {OFF|GRAY|HALF|FULL} HCOPy:FLOPpy:TONE? **Example** HCOPY:FLOPPY:TONE FULL HCOPY:FLOPPY:TONE?→:HCOPY:FLOPPY:

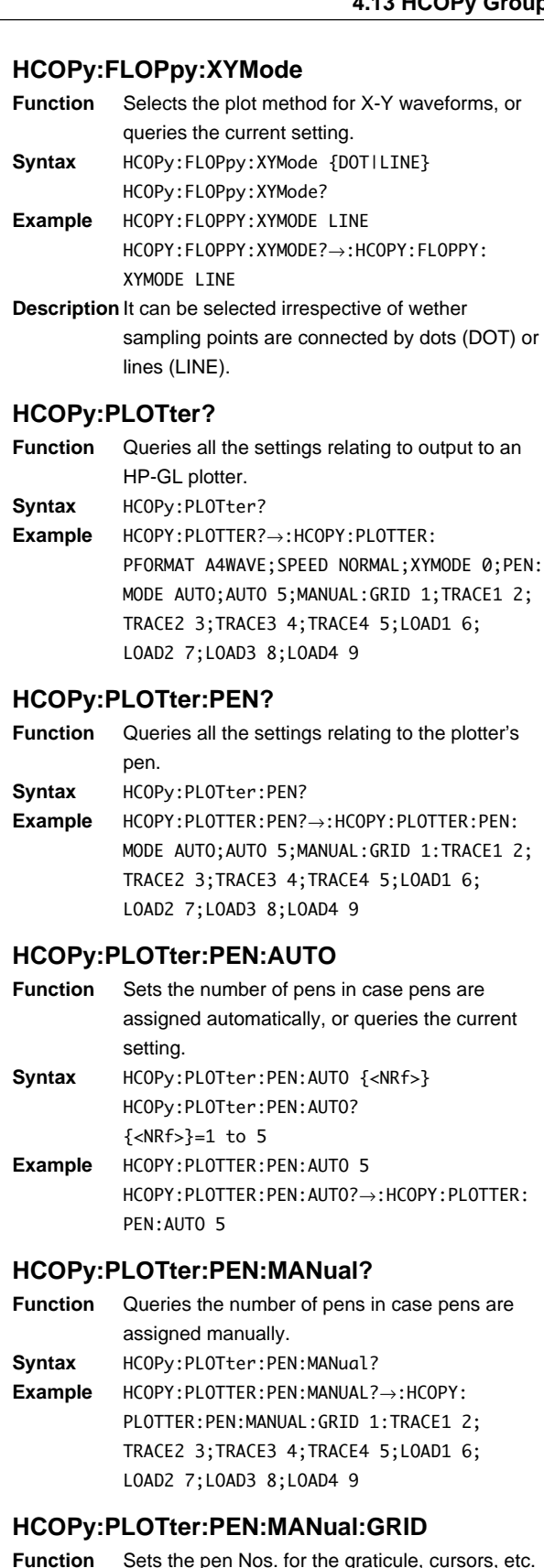

- **Function** Sets the pen Nos. for the graticule, cursors, etc. in case pens are assigned manually, or queries the current setting.
- **Syntax** HCOPy:PLOTter:PEN:MANual:GRID {<NRf>} HCOPy:PLOTter:PEN:MANual:GRID? {<NRf>}=0 to 12 **Example** HCOPY:PLOTTER:PEN:MANUAL:GRID 1
	- HCOPY:PLOTTER:PEN:MANUAL:GRID?→:HCOPY: PLOTTER:PEN:MANUAL:GRID 1

## **HCOPy:PLOTter:PEN:MANual:LOAD<x>**

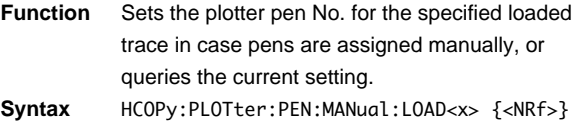

HCOPy:PLOTter:PEN:MANual:LOAD<x>?  $\langle x \rangle = 1$  to 4 {<NRf>}=0 to 12

**Example** HCOPY:PLOTTER:PEN:MANUAL:LOAD1 6 HCOPY:PLOTTER:PEN:MANUAL:LOAD1?→:HCOPY: PLOTTER:PEN:MANUAL:LOAD1 6

### **HCOPy:PLOTter:PEN:MANual:TRACe<x>**

- **Function** Sets the plotter pen No. for the specified loaded trace in case pens are assigned manually, or queries the current setting.
- **Syntax** HCOPy:PLOTter:PEN:MANual:TRACe<x> {<NRf>} HCOPy:PLOTter:PEN:MANual:TRACe<x>? <x>=1 to 4 {<NRf>}=0 to 12
- **Example** HCOPY:PLOTTER:PEN:MANUAL:TRACE1 2 HCOPY:PLOTTER:PEN:MANUAL:TRACE1?→:HCOPY: PLOTTER:PEN:MANUAL:TRACE1 2

### **HCOPy:PLOTter:PEN:MODE**

- **Function** Sets the plotter pen assignment method, or queries the current setting. **Syntax** HCOPy:PLOTter:PEN:MODE {AUTO|MANual}
- HCOPy:PLOTter:PEN:MODE? **Example** HCOPY:PLOTTER:PEN:MDOE AUTO HCOPY:PLOTTER:PEN:MODE?→:HCOPY:PLOTTER: PEN:MODE AUTO

#### **HCOPy:PLOTter:PFORmat**

- **Function** Sets the output size to the plotter, or queries the current setting.
- **Syntax** HCOPy:PLOTter:PFORmat {A3Condition| A3Wave|A4Condition|A4Wave|A5Condition| A5LWave|A5Measure|A5UWave} HCOPy:PLOTter:PFORmat?
- **Example** HCOPY:PLOTTER:PFORMAT A4WAVE HCOPY:PLOTTER:PFORMAT?→:HCOPY:PLOTTER: PFORMAT A4WAVE

## **HCOPy:PLOTter:SPEed**

```
Function Sets the plotter pen speed, or queries the current
           setting.
Syntax HCOPy: PLOTter: SPEed {NORMal | LOW}
           HCOPy:PLOTter:SPEed?
```
**Example** HCOPY:PLOTTER:SPEED NORMAL HCOPY:PLOTTER:SPEED?→:HCOPY:PLOTTER: SPEED NORMAL

### **HCOPy:PLOTter:XYMode**

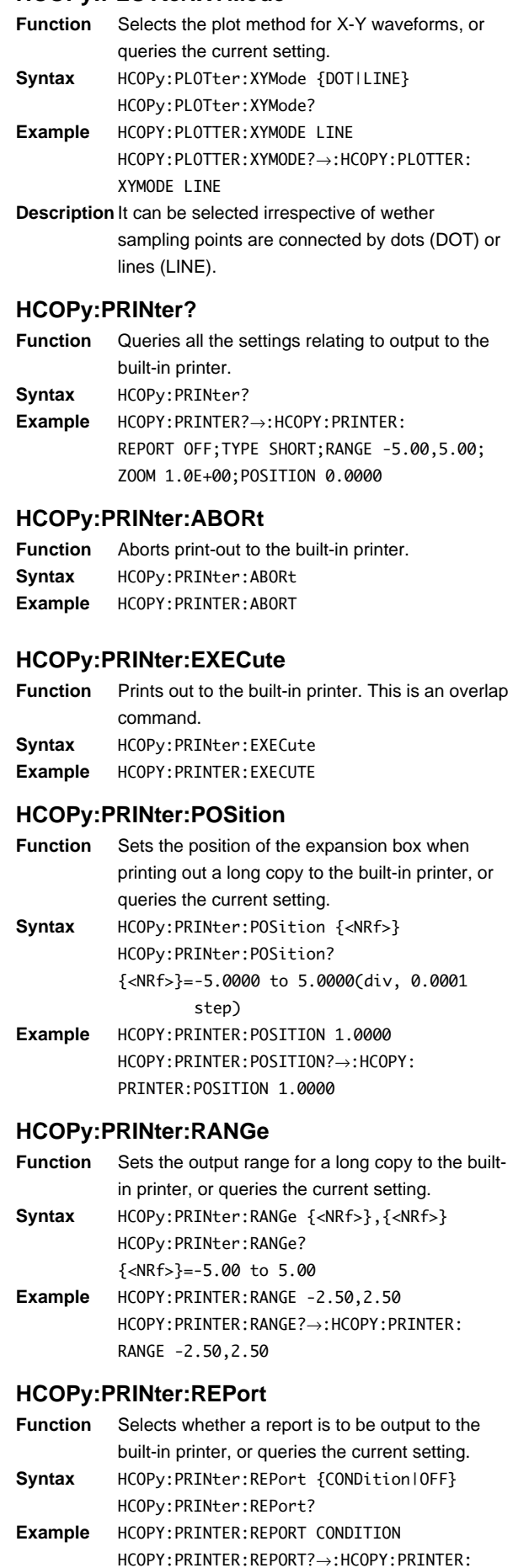

REPORT CONDITION

## **HCOPy:PRINter:TYPE**

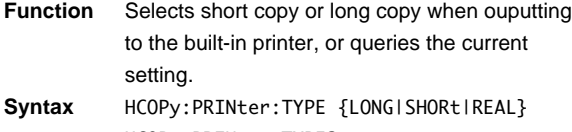

HCOPy:PRINter:TYPE? **Example** HCOPY:PRINTER:TYPE SHORT HCOPY:PRINTER:TYPE?→:HCOPY:PRINTER: TYPE SHORT

## **HCOPy:PRINter:ZOOM**

**Function** Sets the zoom rate used for a long copy to the built-in printer, or queries the current setting.

**Syntax** HCOPy:PRINter:ZOOM {<NRf>} HCOPy:PRINter:ZOOM? {<NRf>}=1 to 10000 (refer to User's Manual IM701530-01E)

**Example** HCOPY:PRINTER:ZOOM 1 HCOPY:PRINTER:ZOOM?→:HCOPY:PRINTER: ZOOM 1

### **HCOPy:SCSI?**

**Function** Queries all the settings relating to saving of screen image data on a SCSI device. **Syntax** HCOPy:SCSI?

**Example** HCOPy:SCSI?→:HCOPY:SCSI:FORMAT HPGL; ANAMING 0;TONE OFF;COMPRESSION 0; PFORMAT A4WAVE;SPEED NORMAL;XYMODE DOT; PEN:MODE AUTO;AUTO 5;MANUAL:GRID 1; TRACE1 2;TRACE2 3;TRACE3 4;TRACE4 5; LOAD1 6;LOAD2 7;LOAD3 8;LOAD4 9

- **Description** Available to use the separately sold SCSI interface unit 700930.
	- This results in error if SCSI is not connected.

# **HCOPy:SCSI:ANAMing**

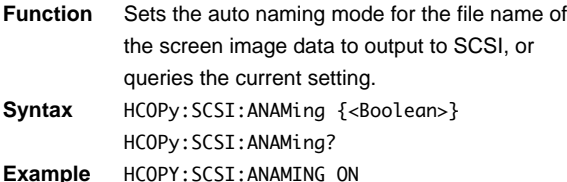

HCOPY:SCSI:ANAMING?→:HCOPY:SCSI: ANAMING ON

- **Description** Available to use the separately sold SCSI interface unit 700930.
	- This results in error if SCSI is not connected.

### **HCOPy:SCSI:COMPression**

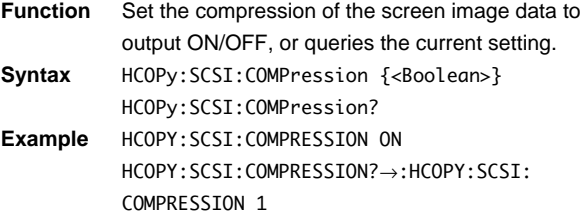

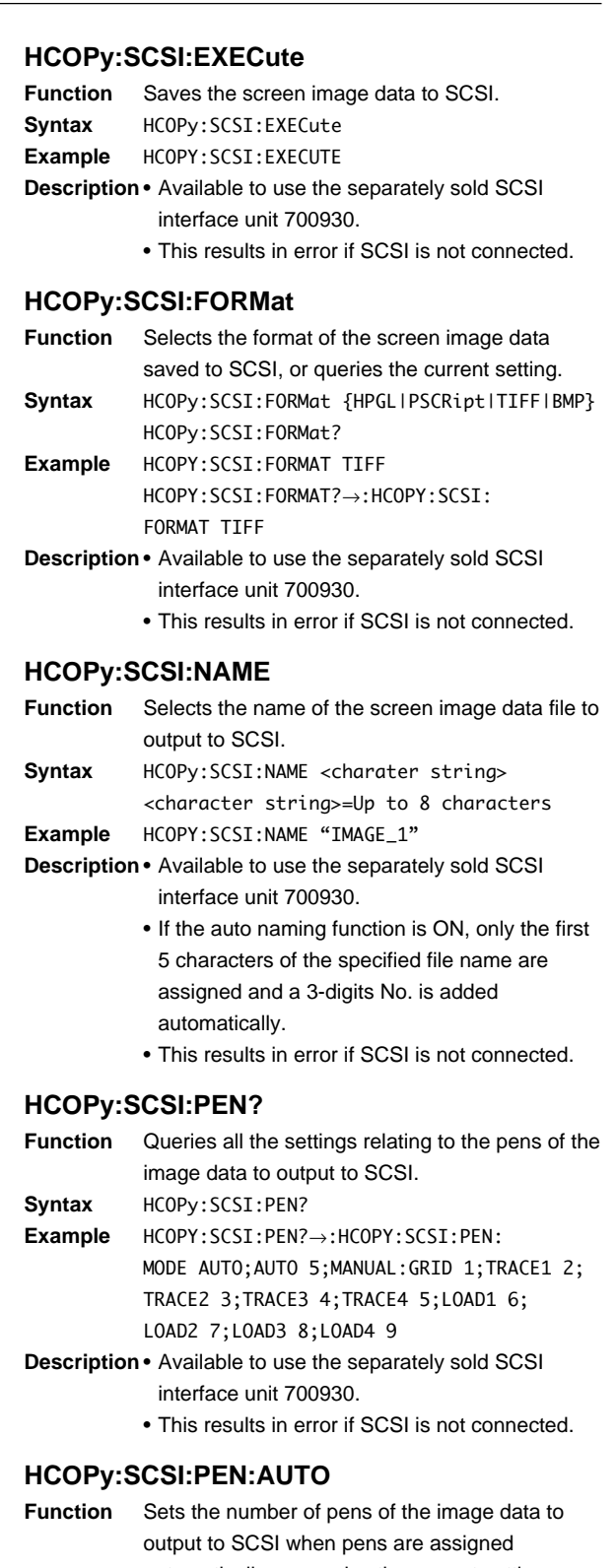

automatically, or queries the current setting. **Syntax** HCOPy:SCSI:PEN:AUTO {<NRf>} HCOPy:SCSI:PEN:AUTO? {<NRf>}=1 to 5

**Example** HCOPY:SCSI:PEN:AUTO 5 HCOPY:SCSI:PEN:AUTO?→:HCOPY:SCSI:PEN: AUTO 5

**Description** • Available to use the separately sold SCSI interface unit 700930.

• This results in error if SCSI is not connected.

## **HCOPy:SCSI:PEN:MANual?**

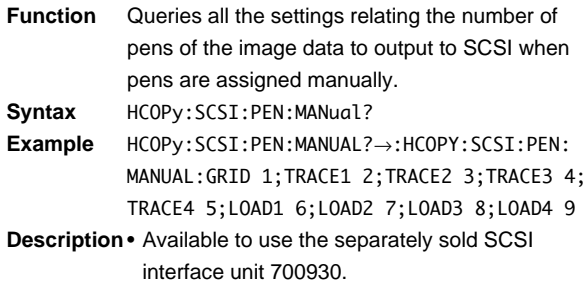

• This results in error if SCSI is not connected.

### **HCOPy:SCSI:PEN:MANual:GRID**

- **Function** Sets the pen Nos. for the graticule, cursor, etc. when pens used to output screen image data to SCSI are assigned manually, or queries the current setting.
- **Syntax** HCOPy:SCSI:PEN:MANual:GRID {<NRf>} HCOPy:SCSI:PEN:MANual:GRID? {<NRf>}=0 to 12
- **Example** HCOPY:SCSI:PEN:MANUAL:GRID 1 HCOPY:SCSI:PEN:MANUAL:GRID?→:HCOPY:SCSI: PEN:MANUAL:GRID 1
- **Description** Available to use the separately sold SCSI interface unit 700930.
	- This results in error if SCSI is not connected.

### **HCOPy:SCSI:PEN:MANual:LOAD<x>**

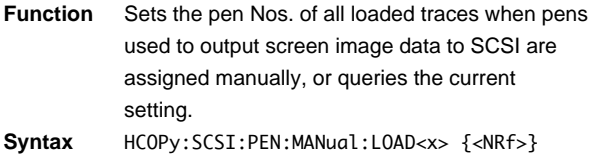

- HCOPy:SCSI:PEN:MANual:LOAD<x>? <x>=1 to 4 {<NRf>}=0 to 12 **Example** HCOPY:SCSI:PEN:MANUAL:LOAD1 6
	- HCOPY:SCSI:PEN:MANUAL:LOAD1?→:HCOPY: SCSI:PEN:MANUAL:LOAD1 6
- **Description** Available to use the separately sold SCSI interface unit 700930.
	- This results in error if SCSI is not connected.

### **HCOPy:SCSI:PEN:MANual:TRACe<x>**

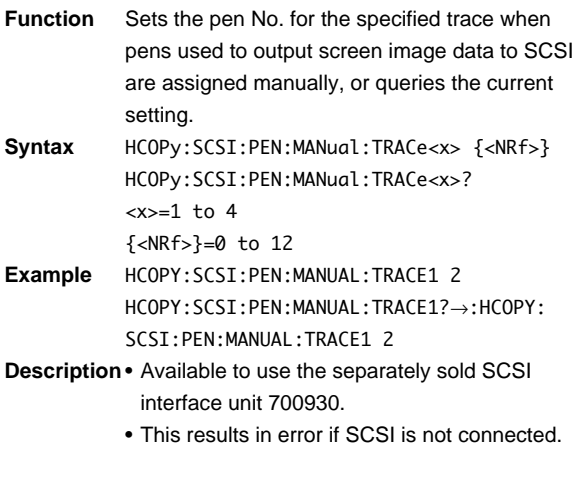

# **HCOPy:SCSI:PEN:MODE**

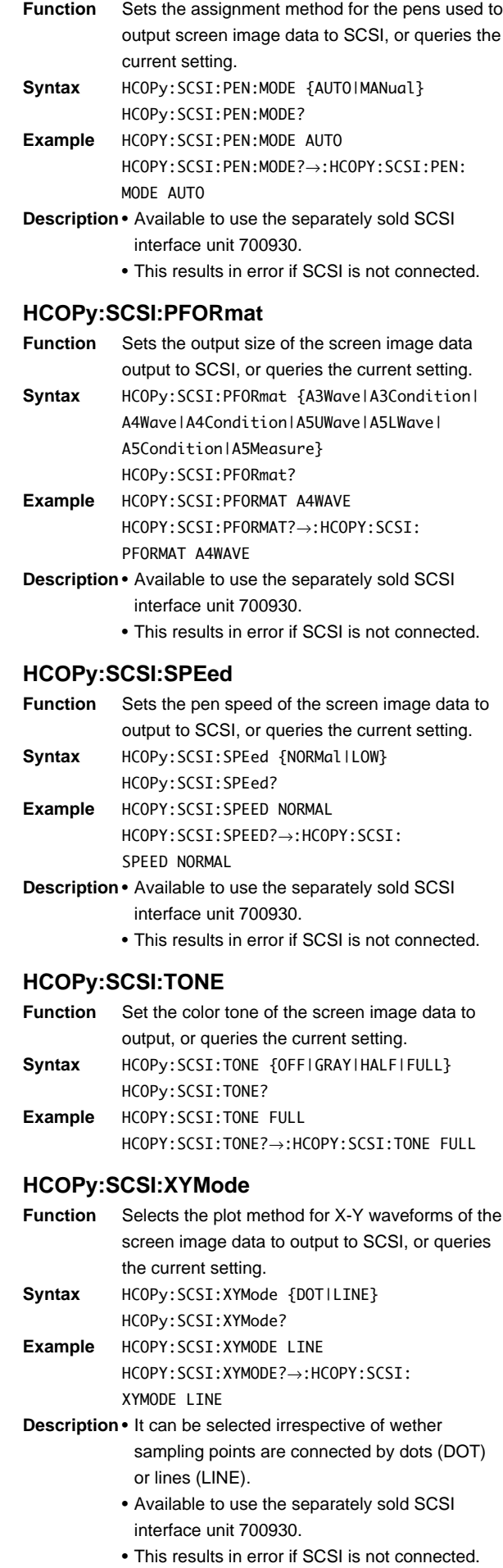

**4**

**Commands**

**Commands** 

# **4.14 IMAGe Group**

Use this group to set or query the screen-image data output settings. There are no corresponding front-panel keys for these operations.

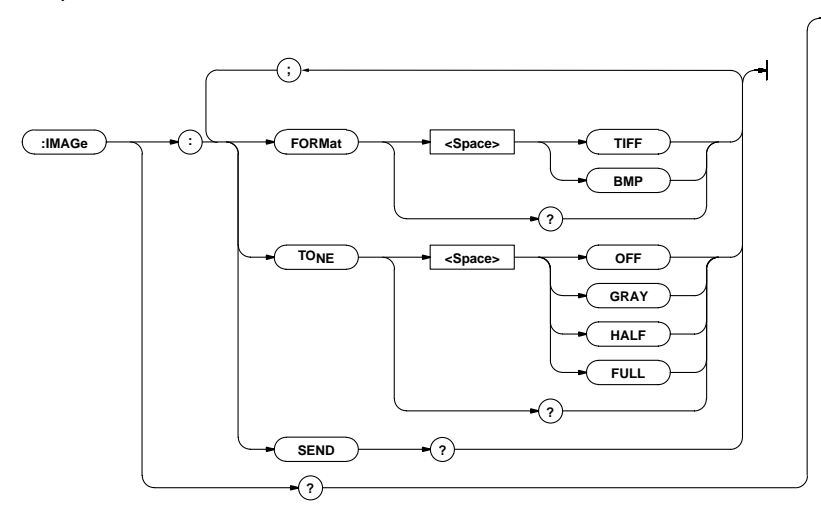

## **IMAGe?**

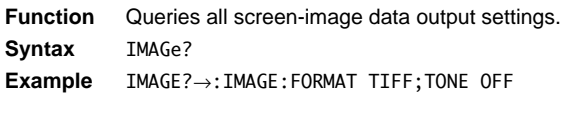

# **IMAGe:FORMat**

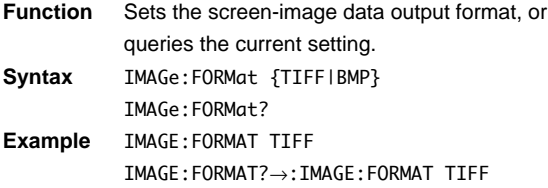

# **IMAGe:SEND?**

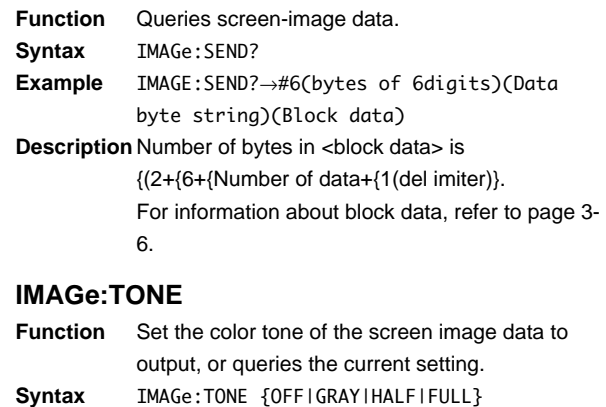

IMAGE:TONE?→:IMAGE:TONE FULL

IMAGe:TONE? **Example** IMAGE:TONE FULL

# **4.15 INITialize Group**

The INITialize command is used for making settings relating to initialization. This allows you to make the same settings as when using the INITIALIZE key on the front panel.

```
:INITialize : EXECute
                                           \overline{\phantom{0}}
```
## **INITialize:EXECute**

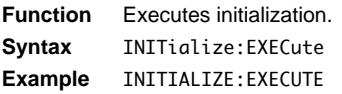

# **4.16 MATH Group**

The commands in the MATH group are used to make settings relating to, and inquiries about waveform computation. This allows you to make the same settings and inquiries as when using the MATH and FFT key on the front panel.

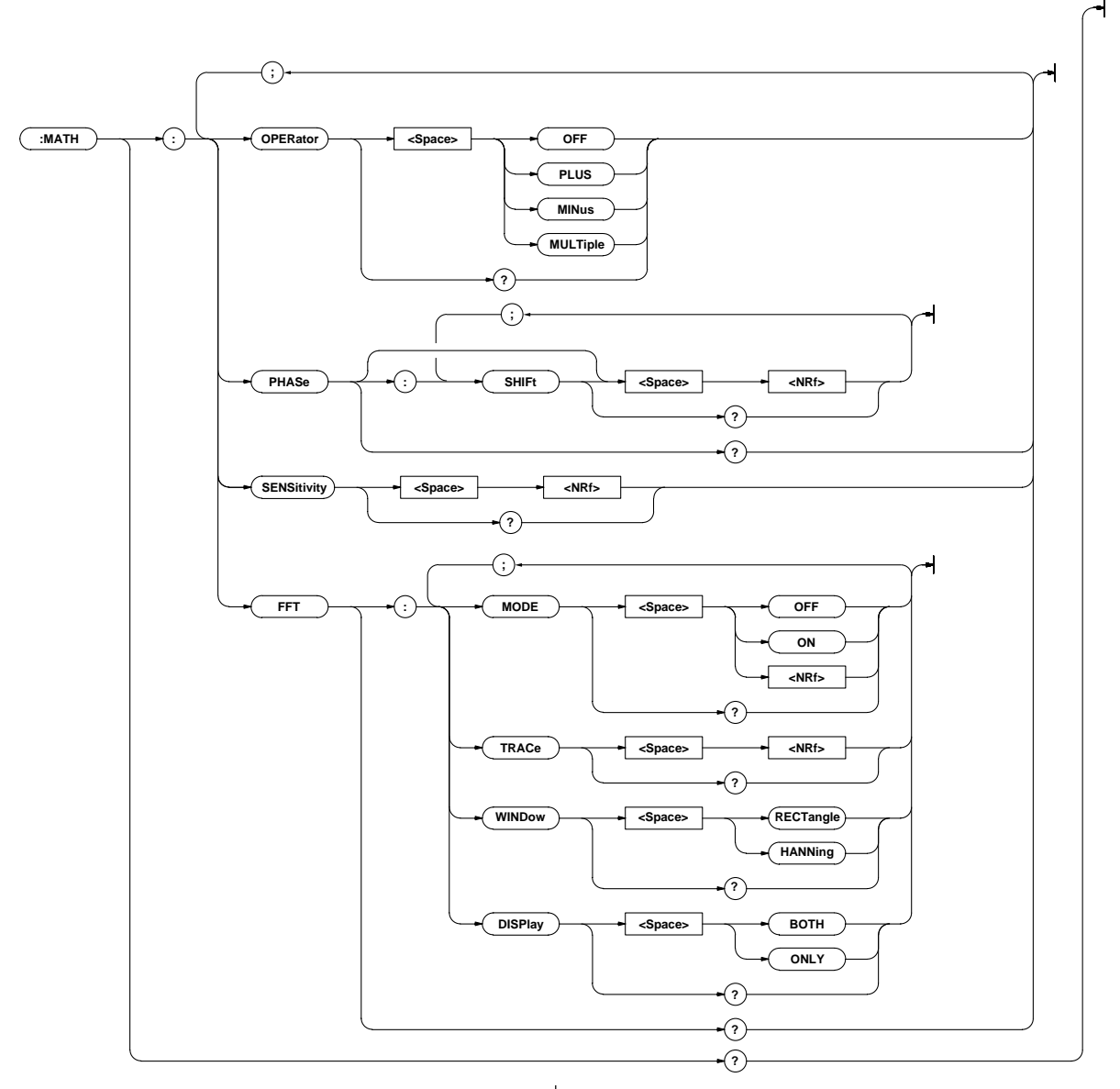

# **MATH?**

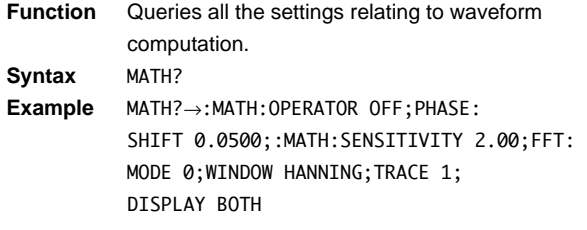

# **MATH:FFT?**

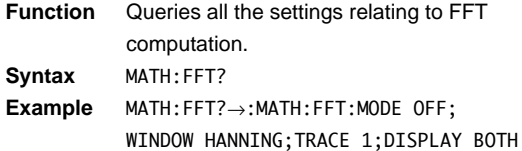

# **MATH:FFT:DISPlay**

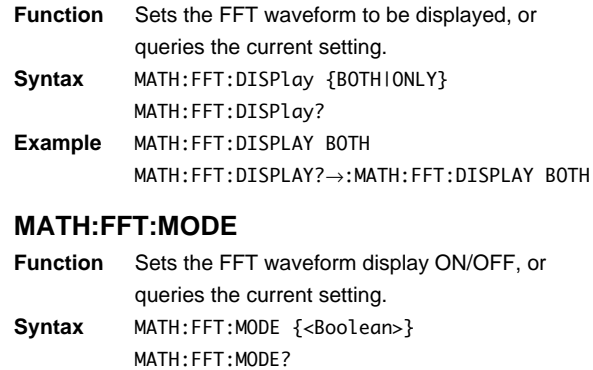

**Example** MATH:FFT:MODE ON MATH:FFT:MODE?→:MATH:FFT:MODE 1

# **MATH:FFT:TRACe**

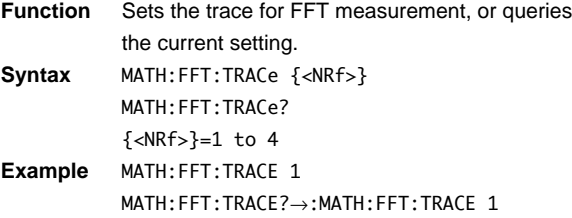

# **MATH:FFT:WINDow**

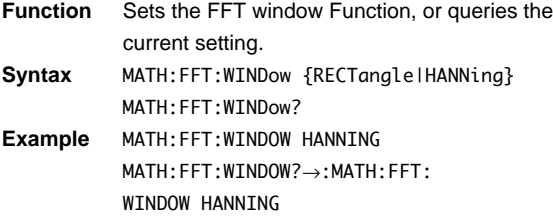

### **MATH:OPERator**

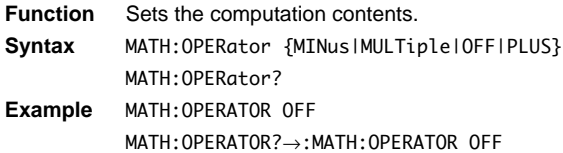

# **MATH:PHASe?**

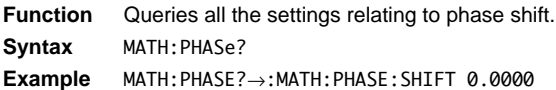

# **MATH:PHASe[:SHIFt]**

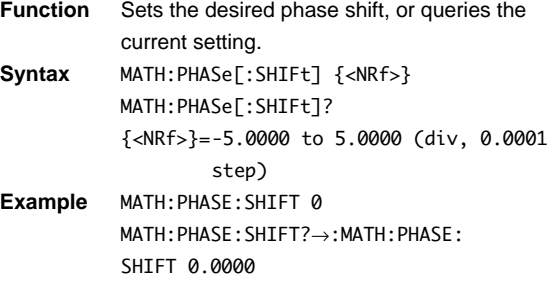

# **MATH:SENSitivity**

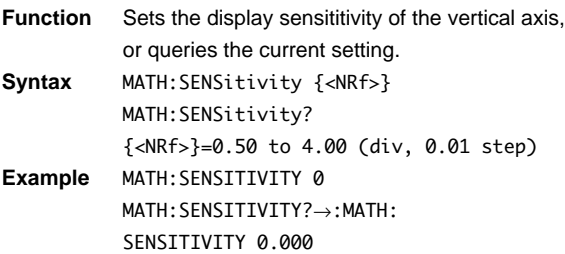
### **4.17 MEASure Group**

The commands in the MEASure group are used to make settings relating to, and inquiries about automatic measurement of waveform parameters. You can make the same settings as when using the MEASURE key on the front panel.

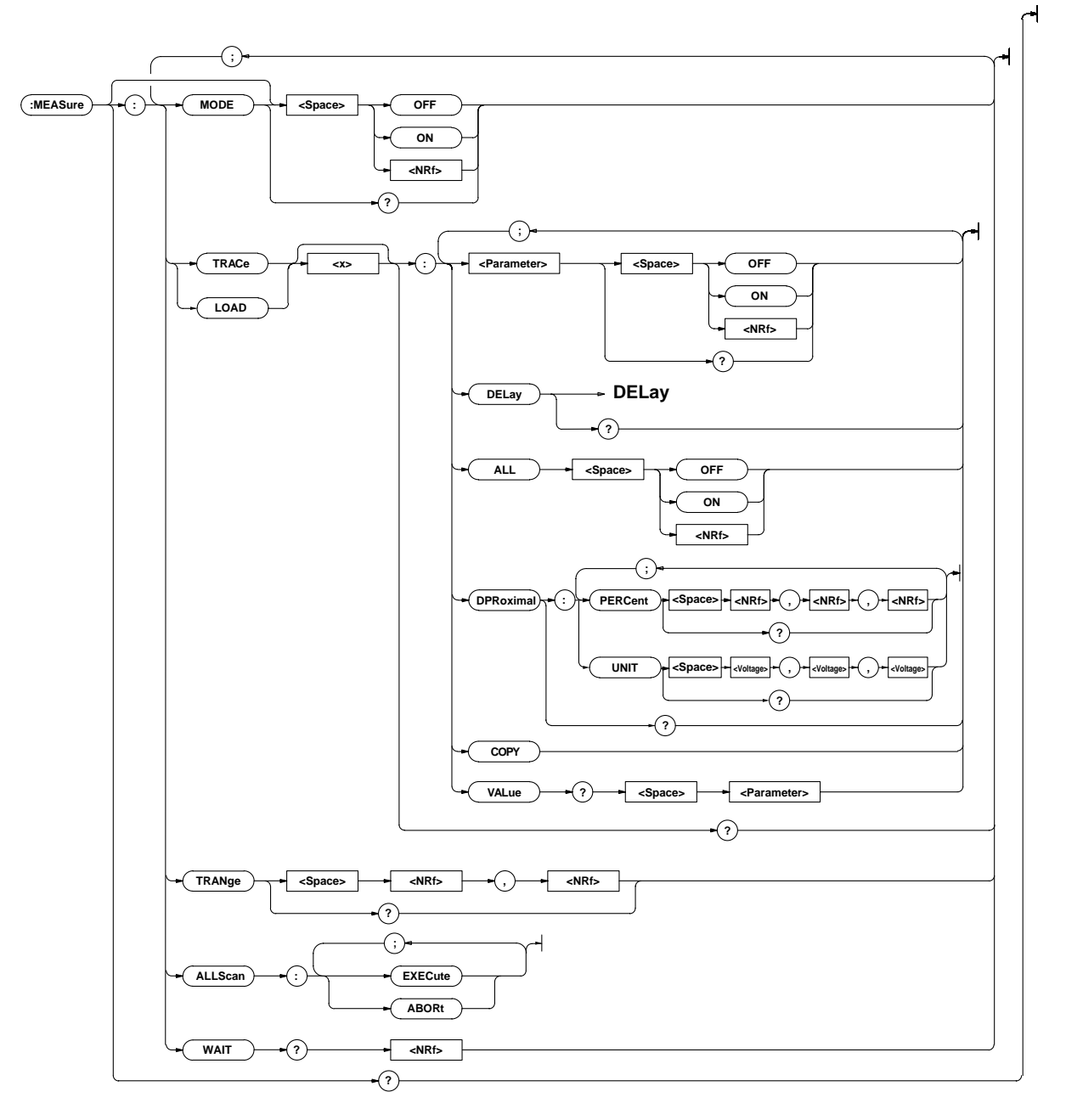

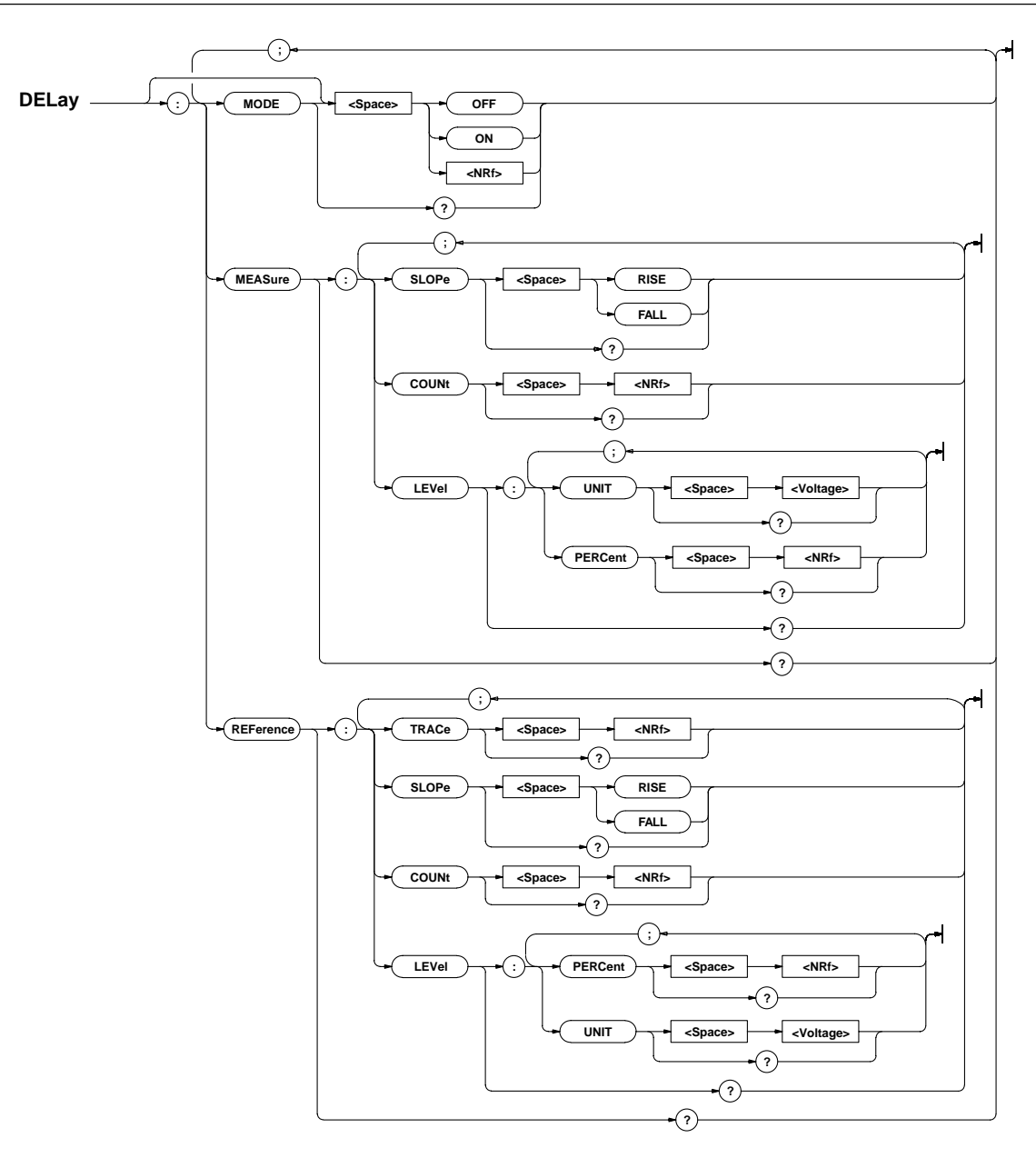

#### **MEASure?**

**Function** Queries all the settings relating to automatic measurement of waveform parameters. **Syntax** MEASure?

**Example** MEASURE?→:MEASURE:MODE 0;TRACE1: PTOPEAK 0; MAXIMUM 0; MINIMUM 0; RMS 0; AVERAGE 0:NOVERSHOOT 0:POVERSHOOT 0: HIGH 0;LOW 0;RISE 0;FALL 0;FREQUENCY 0; PERIOD 0: PWIDTH 0:NWIDTH 0: DUTYCYCLE 0: BWIDTH 0:TY1INTEG 0:TY2INTEG 0:PNUMBER 0: XY1INTEG 0;XY2INTEG 0;DPROXIMAL: PERCENT90,50,10;:MEASURE:TRACE1:DELAY: MODE 0;MEASURE:SLOPE FALL;COUNT 1;LEVEL: UNIT 0.0E+00;:MEASURE:TRACE1:DELAY: REFERENCE:TRACE 1;SLOPE FALL;COUNT 1; LEVEL:UNIT 0.0E+00;:MEASURE:TRACE2: PTOPEAK 0: MAXIMUM 0: MINIMUM 0: RMS 0: AVERAGE 0:NOVERSHOOT 0:POVERSHOOT 0: HIGH 0;LOW 0;RISE 0;FALL 0;FREQUENCY 0; PERIOD 0: PWIDTH 0:NWIDTH 0: DUTYCYCLE 0: BWIDTH 0:TY1INTEG 0:TY2INTEG 0:PNUMBER 0: XY1INTEG 0;XY2INTEG 0;DPROXIMAL: PERCENT 90,50,10;:MEASURE:TRACE2:DELAY: MODE 0;MEASURE:SLOPE FALL;COUNT 1;LEVEL: UNIT 0.0E+00;:MEASURE:TRACE2:DELAY: REFERENCE:TRACE 2;SLOPE FALL;COUNT 1; LEVEL:UNIT 0.0E+00;:MEASURE:TRACE3: PTOPEAK 0: MAXIMUM 0: MINIMUM 0: RMS 0: AVERAGE 0:NOVERSHOOT 0:POVERSHOOT 0: HIGH 0;LOW 0;RISE 0;FALL 0;FREQUENCY 0; PERIOD 0; PWIDTH 0; NWIDTH 0; DUTYCYCLE 0; BWIDTH 0;TY1INTEG 0;TY2INTEG 0;PNUMBER 0; XY1INTEG 0;XY2INTEG 0;DPROXIMAL: PERCENT 90,50,10;:MEASURE:TRACE3:DELAY: MODE 0;MEASURE:SLOPE FALL;COUNT 1;LEVEL: UNIT 0.0E+00;:MEASURE:TRACE3:DELAY: REFERENCE:TRACE 3;SLOPE FALL;COUNT 1; LEVEL:UNIT 0.0E+00;:MEASURE:TRACE4: PTOPEAK 0: MAXIMUM 0: MINIMUM 0: RMS 0: AVERAGE 0:NOVERSHOOT 0:POVERSHOOT 0: HIGH 0;LOW 0;RISE 0;FALL 0;FREQUENCY 0; PERIOD 0: PWIDTH 0:NWIDTH 0: DUTYCYCLE 0: BWIDTH 0:TY1INTEG 0:TY2INTEG 0:PNUMBER 0: XY1INTEG 0;XY2INTEG 0;DPROXIMAL: PERCENT 90,50,10;:MEASURE:TRACE4:DELAY: MODE 0;MEASURE:SLOPE FALL;COUNT 1;LEVEL: UNIT 0.0E+00;:MEASURE:TRACE4:DELAY: REFERENCE:TRACE 4;SLOPE FALL;COUNT 1; LEVEL:UNIT 0.0E+00;:MEASURE:LOAD1: PTOPEAK 0; MAXIMUM 0; MINIMUM 0; RMS 0; AVERAGE 0;NOVERSHOOT 0;POVERSHOOT 0; HIGH 0;LOW 0;RISE 0;FALL 0;FREQUENCY 0; PERIOD 0; PWIDTH 0; NWIDTH 0; DUTYCYCLE 0; BWIDTH 0;TY1INTEG 0;TY2INTEG 0;PNUMBER 0; XY1INTEG 0;XY2INTEG 0;DPROXIMAL: PERCENT 90,50,10;:MEASURE:LOAD1:DELAY: MODE 0;MEASURE:SLOPE FALL;COUNT 1;LEVEL: UNIT 0.0E+00;:MEASURE:LOAD1:DELAY: REFERENCE:TRACE 1;SLOPE FALL;COUNT 1; LEVEL:UNIT 0.0E+00;:MEASURE:LOAD2:

PTOPEAK 0; MAXIMUM 0; MINIMUM 0; RMS 0; AVERAGE 0;NOVERSHOOT 0;POVERSHOOT 0; HIGH 0;LOW 0;RISE 0;FALL 0;FREQUENCY 0; PERIOD 0; PWIDTH 0; NWIDTH 0; DUTYCYCLE 0; BWIDTH 0;TY1INTEG 0;TY2INTEG 0;PNUMBER 0; XY1INTEG 0;XY2INTEG 0;DPROXIMAL: PERCENT 90,50,10;:MEASURE:LOAD2:DELAY: MODE 0;MEASURE:SLOPE FALL;COUNT 1;LEVEL: UNIT 0.0E+00;:MEASURE:LOAD2:DELAY: REFERENCE:TRACE 1;SLOPE FALL;COUNT 1; LEVEL:UNIT 0.0E+00;:MEASURE:LOAD3: PTOPEAK 0; MAXIMUM 0; MINIMUM 0; RMS 0; AVERAGE 0; NOVERSHOOT 0; POVERSHOOT 0; HIGH 0;LOW 0;RISE 0;FALL 0;FREQUENCY 0; PERIOD 0;PWIDTH 0;NWIDTH 0;DUTYCYCLE 0; BWIDTH 0;TY1INTEG 0;TY2INTEG 0;PNUMBER 0; XY1INTEG 0;XY2INTEG 0;DPROXIMAL: PERCENT 90,50,10;:MEASURE:LOAD3:DELAY: MODE 0;MEASURE:SLOPE FALL;COUNT 1;LEVEL: UNIT 0.0E+00;:MEASURE:LOAD3:DELAY: REFERENCE:TRACE 1;SLOPE FALL;COUNT 1; LEVEL:UNIT 0.0E+00;:MEASURE:LOAD4: PTOPEAK 0; MAXIMUM 0; MINIMUM 0; RMS 0; AVERAGE 0;NOVERSHOOT 0;POVERSHOOT 0; HIGH 0;LOW 0;RISE 0;FALL 0;FREQUENCY 0; PERIOD 0;PWIDTH 0;NWIDTH 0;DUTYCYCLE 0; BWIDTH 0;TY1INTEG 0;TY2INTEG 0;PNUMBER 0; XY1INTEG 0;XY2INTEG 0;DPROXIMAL: PERCENT 90,50,10;:MEASURE:LOAD4:DELAY: MODE 0;MEASURE:SLOPE FALL;COUNT 1;LEVEL: UNIT 0.0E+00;:MEASURE:LOAD4:DELAY: REFERENCE:TRACE 1;SLOPE FALL;COUNT 1; LEVEL:UNIT 0.0E+00;:MEASURE: TRANGE -5.00,5.00

#### **MEASure:ALLScan:ABORt**

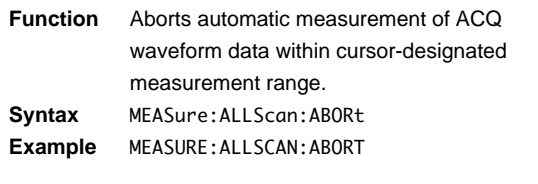

#### **MEASure:ALLScan:EXECute**

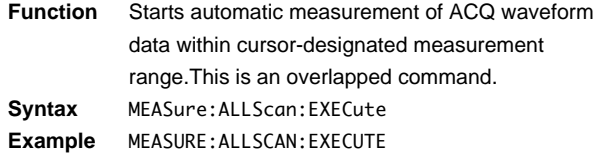

#### **MEASure:{LOAD<x>|TRACe<x>}?**

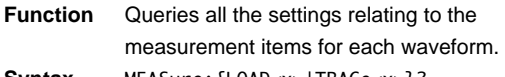

Syntax MEASure: {LOAD<x>|TRACe<x>}? <x>=1 to 4

**Example** MEASURE:TRACE1?→:MEASURE:TRACE1: PTOPEAK 0; MAXIMUM 0; MINIMUM 0; RMS 0; AVERAGE 0; NOVERSHOOT 0; POVERSHOOT 0; HIGH 0:LOW 0:RISE 0:FALL 0:FREOUENCY 0: PERIOD 0; PWIDTH 0; NWIDTH 0; DUTYCYCLE 0; BWIDTH 0;TY1INTEG 0;TY2INTEG 0;PNUMBER 0; XY1INTEG 0;XY2INTEG 0;DPROXIMAL: PERCENT 90,50,10;:MEASURE:TRACE1:DELAY: MODE 0;MEASURE:SLOPE FALL;COUNT 1;LEVEL: UNIT 0.0E+00;:MEASURE:TRACE1:DELAY: REFERENCE:TRACE 1;SLOPE FALL;COUNT 1; LEVEL:UNIT 0.0E+00

#### **MEASure:{LOAD<x>|TRACe<x>}:ALL**

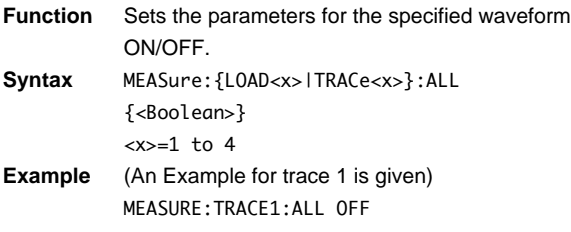

#### **MEASure:{LOAD<x>|TRACe<x>}:COPY**

**Function** Copies the ON/OFF settings of all measurement items of a specific channel to all other waveforms. **Syntax** MEASure:{LOAD<x>|TRACe<x>}:COPY **Example** MEASure:TRACE1:COPY

#### **MEASure:{LOAD<x>|TRACe<x>}:DELay?**

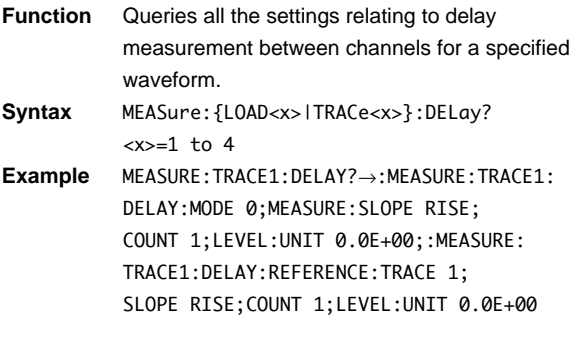

### **MEASure:{LOAD<x>|TRACe<x>}:DELay:MEA**

#### **Sure?**

**Function** Queries all the settings relating to the waveform which is the subject of delay measurement between channels for a specified waveform.

**Syntax** MEASure:{LOAD<x>|TRACe<x>}:DELay:MEASure? <x>=1 to 4 **Example** MEASURE:TRACE1:DELAY:MEASURE?→:MEASURE:

TRACE1:DELAY:MEASURE:SLOPE RISE; COUNT 1;LEVEL:UNIT 0.0E+00

### **MEASure:{LOAD<x>|TRACe<x>}:DELay:MEA Sure:COUNt**

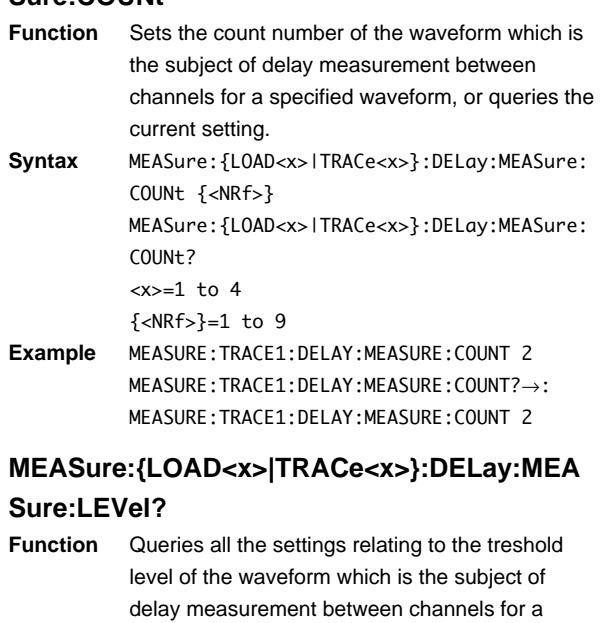

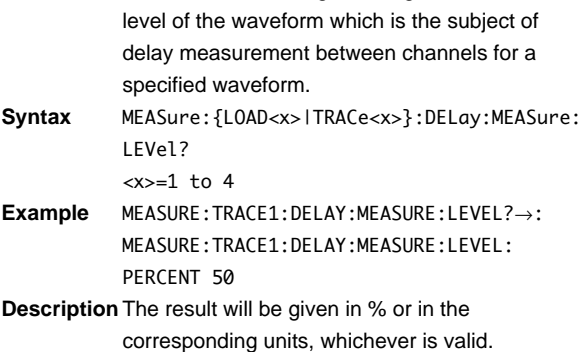

### **MEASure:{LOAD<x>|TRACe<x>}:DELay:MEA Sure:LEVel:PERCent**

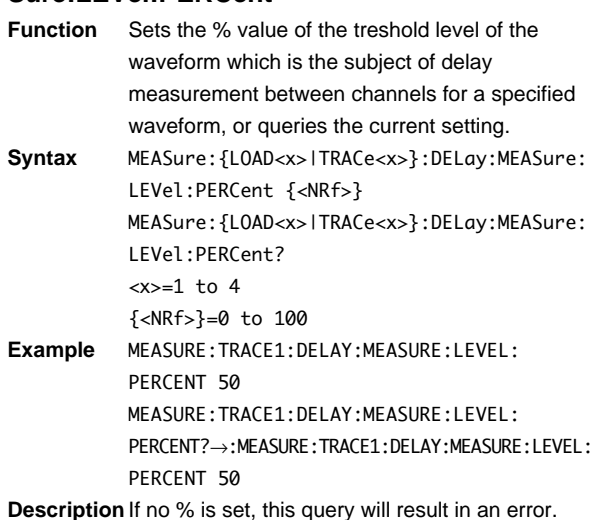

**4**

# **MEASure:{LOAD<x>|TRACe<x>}:DELay:MEA**

### **Sure:LEVel:UNIT**

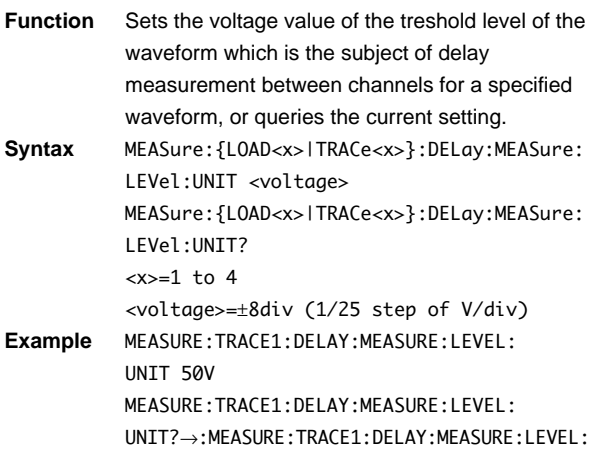

**Description** If no UNIT value is set, this query will result in an error.

UNIT 50.0E+00

#### **MEASure:{LOAD<x>|TRACe<x>}:DELay:MEA**

#### **Sure:SLOPe**

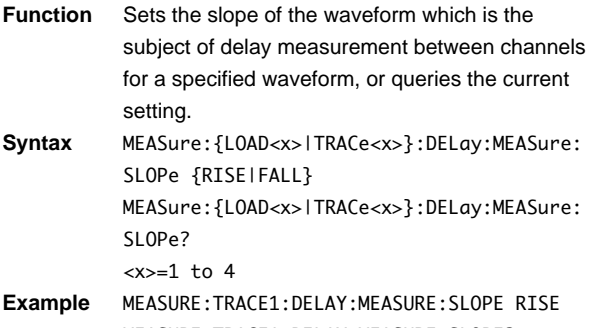

MEASURE:TRACE1:DELAY:MEASURE:SLOPE?→: MEASURE:TRACE1:DELAY:MEASURE:SLOPE RISE

#### **MEASure:{LOAD<x>|TRACe<x>}:DELay[:MODE]**

- **Function** Sets the delay measurement between channels for a specified waveform ON/OFF, or queries the current setting.
- **Syntax** MEASure:{LOAD<x>|TRACe<x>}:DELay[: MODE] {<Boolean>} MEASure:{LOAD<x>|TRACe<x>}:DELay:MODE? <x>=1 to 4
- **Example** MEASURE:TRACE1:DELAY:MODE ON MEASURE:TRACE1:DELAY:MODE?→:MEASURE: TRACE1:DELAY:MODE 1

### **MEASure:{LOAD<x>|TRACe<x>}:DELay:REF**

#### **erence?**

**Function** Queries all settings relating to the reference waveform of delay measurement between channels for a specified waveform. **Syntax** MEASure:{LOAD<x>|TRACe<x>}:DELay: REFerence? <x>=1 to 4 **Example** MEASURE:TRACE1:DELAY:REFERENCE?→: MEASURE:TRACE1:DELAY:REFERENCE: TRACE 1;SLOPE RISE;COUNT 1;LEVEL: UNIT 0.0E+00

### **MEASure:{LOAD<x>|TRACe<x>}:DELay:REF erence:COUNt**

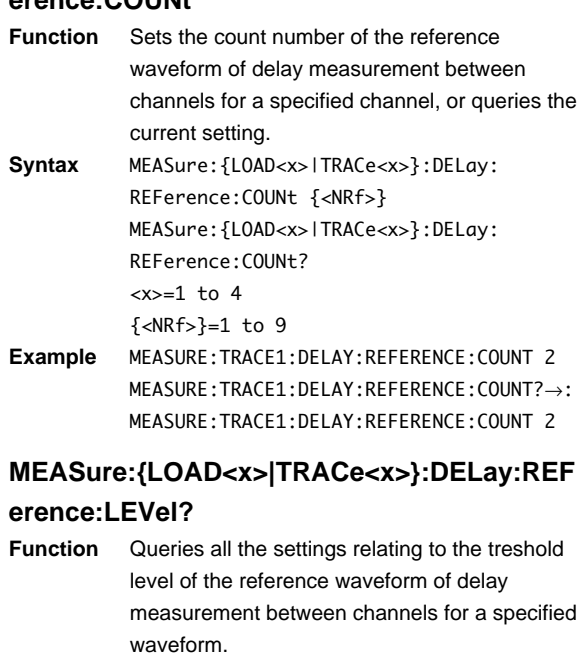

- **Syntax** MEASure:{LOAD<x>|TRACe<x>}:DELay: REFerence:LEVel? <x>=1 to 4 **Example** MEASURE:TRACE1:DELAY:REFERENCE:LEVEL?→:
- MEASURE:TRACE1:DELAY:REFERENCE:LEVEL: PERCENT 50 **Description** The result will be given in % or in the
- corresponding units, whichever is valid.

### **MEASure:{LOAD<x>|TRACe<x>}:DELay:REF erence:LEVel:PERCent**

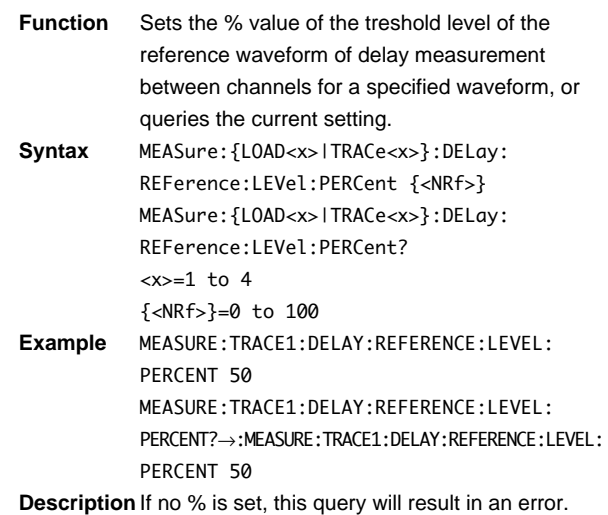

### **MEASure:{LOAD<x>|TRACe<x>}:DELay:REF erence:LEVel:UNIT**

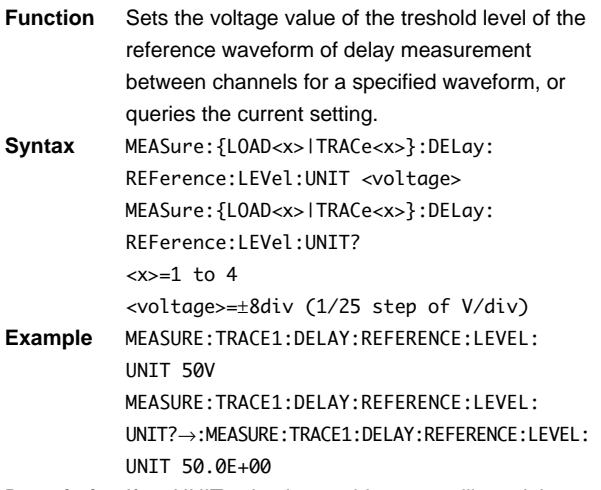

**Description** If no UNIT value is set, this query will result in an error.

### **MEASure:{LOAD<x>|TRACe<x>}:DELay:REF**

### **erence:SLOPe**

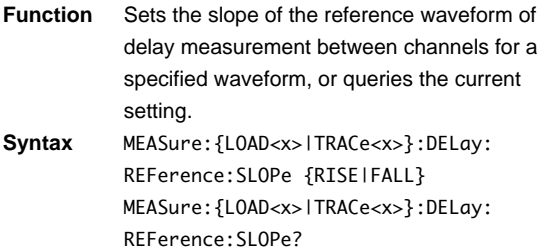

<x>=1 to 4

**Example** MEASURE:TRACE1:DELAY:REFERENCE:SLOPE RISE MEASURE:TRACE1:DELAY:REFERENCE:SLOPE?→: MEASURE:TRACE1:DELAY:REFERENCE:SLOPE RISE

### **MEASure:{LOAD<x>|TRACe<x>}:DELay:REF**

### **erence:TRACe**

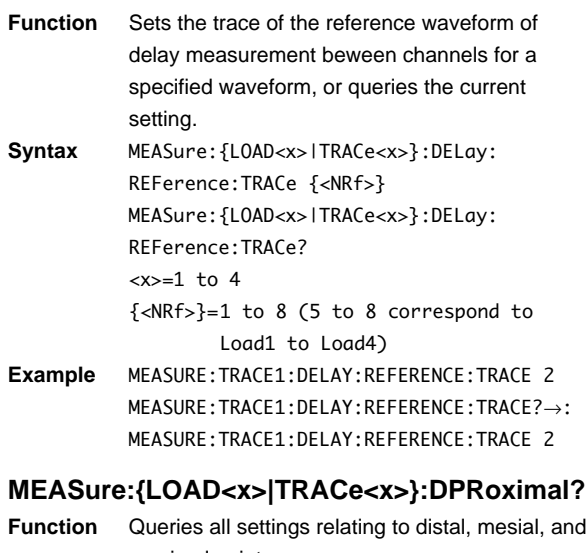

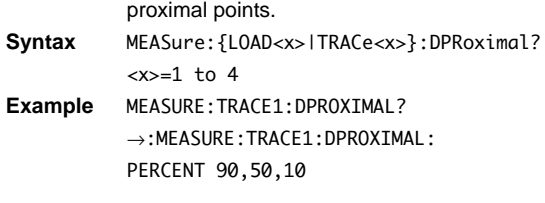

# **MEASure:{LOAD<x>|TRACe<x>}:DPRoximal: PERCent**

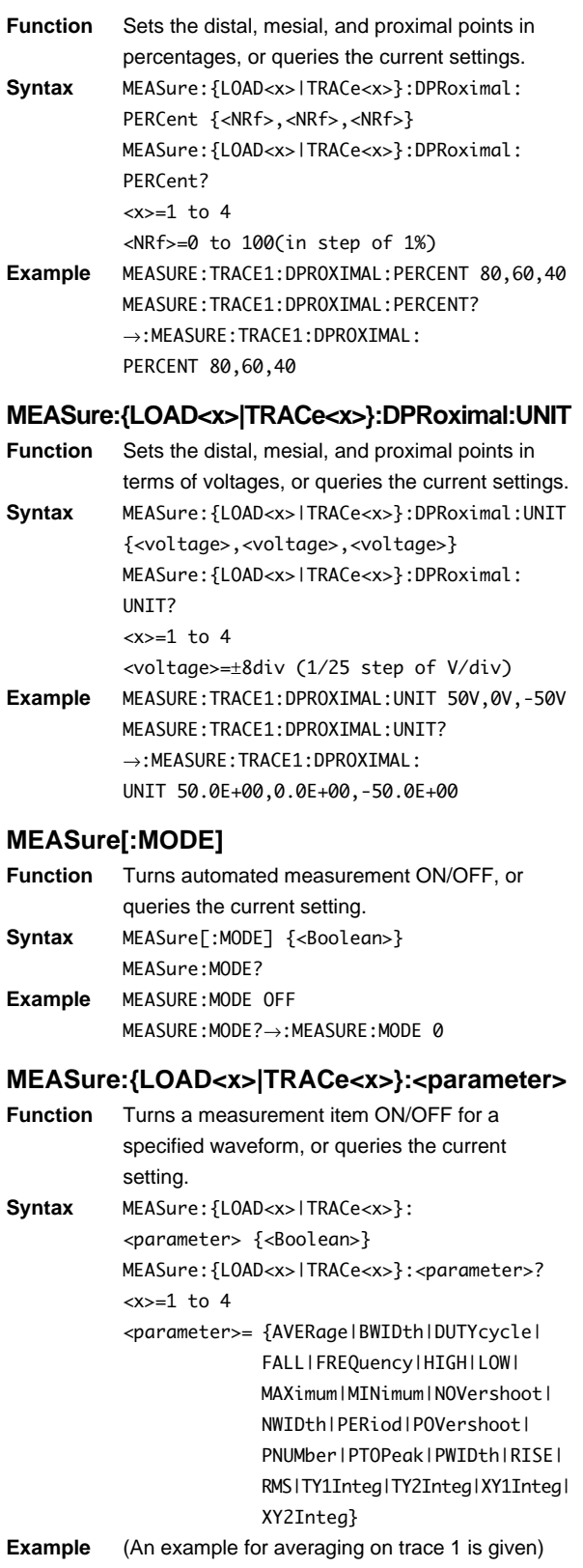

MEASURE:TRACE1:AVERAGE OFF MEASURE:TRACE1:AVERAGE?→:MEASURE:TRACE1: AVERAGE 0

#### **MEASure:TRANge**

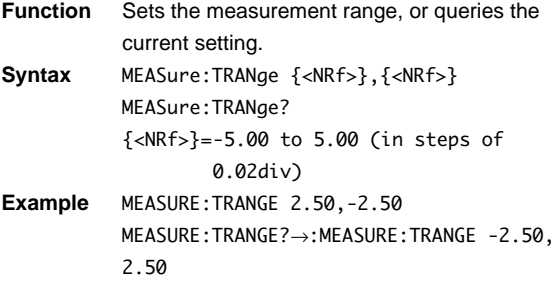

### **MEASure:{LOAD<x>|TRACe<x>}:VALue?**

#### **<parameter>**

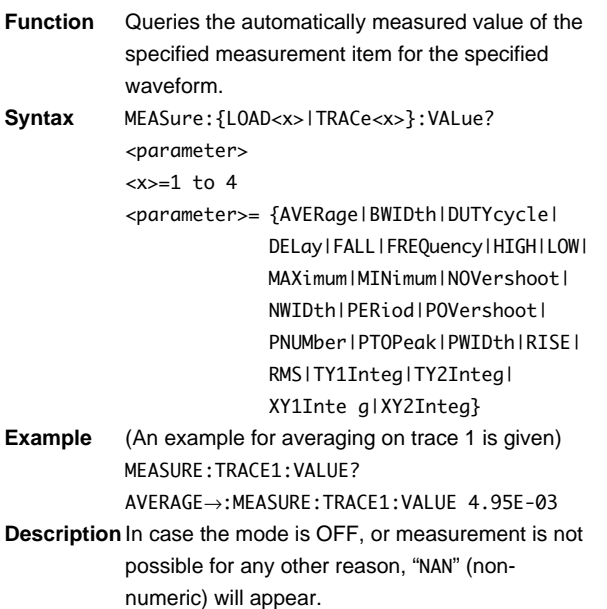

#### **MEASure:WAIT?**

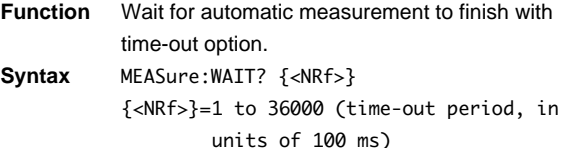

- **Example** MEASURE:WAIT?→:MEASURE:WAIT 0
- **Discription** If automatic measurement finishes before the time-out, "0" is returned. If the measurement has not finished or if automatic measurement is not being made, "1" is returned.
	- "0" is returned at the time when the automatic measurement finishes, regardless of the time set for the time-out.
	- This command can not be used to wait for the automatic measurement of the ACQ waveform data to finish.

### **4.18 RECall Group**

The RECall group is used to recall data from the internal memory. You can use it to perform the same operations as when using the STORE/RECALL key on the front panel.

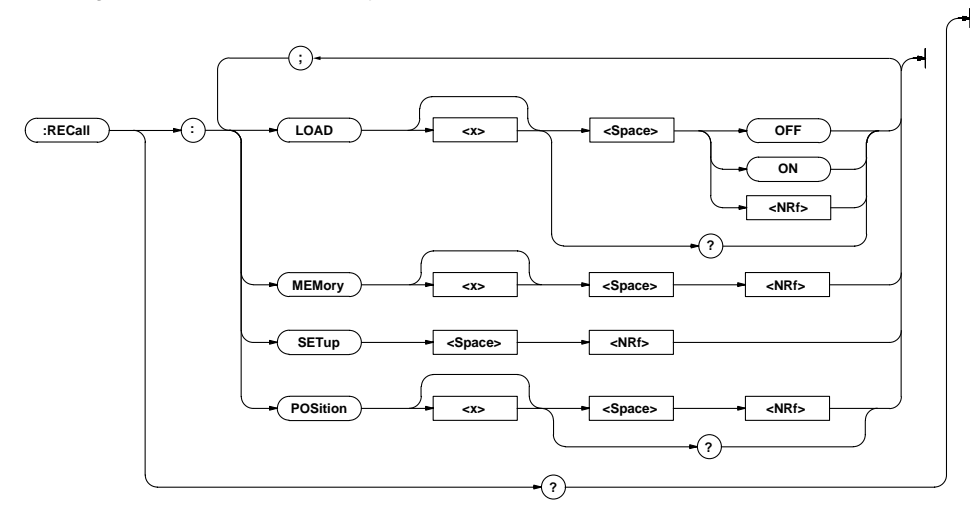

#### **RECall?**

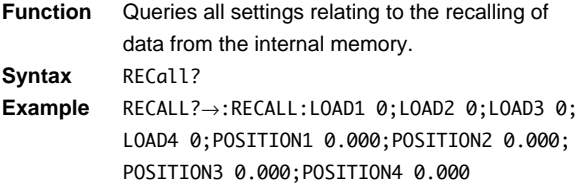

#### **RECall:LOAD<x>**

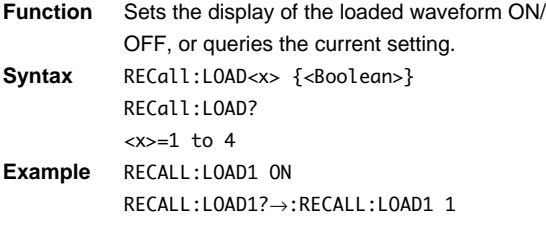

#### **RECall:MEMory<x>**

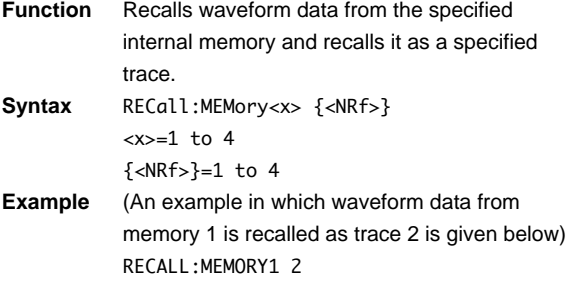

### **RECall:POSition<x>**

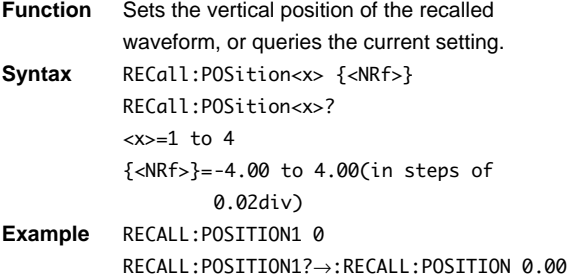

### **RECall:SETup**

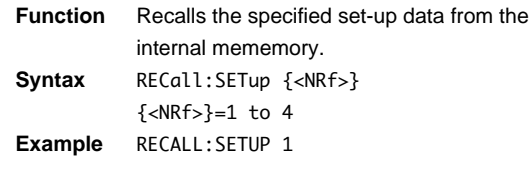

## **4.19 SCALe Group**

The SCALe group is used for executing linear scaling. You can use it to perform the same operations as when using the MISC key on the front panel followed by the settings on the Scale menu.

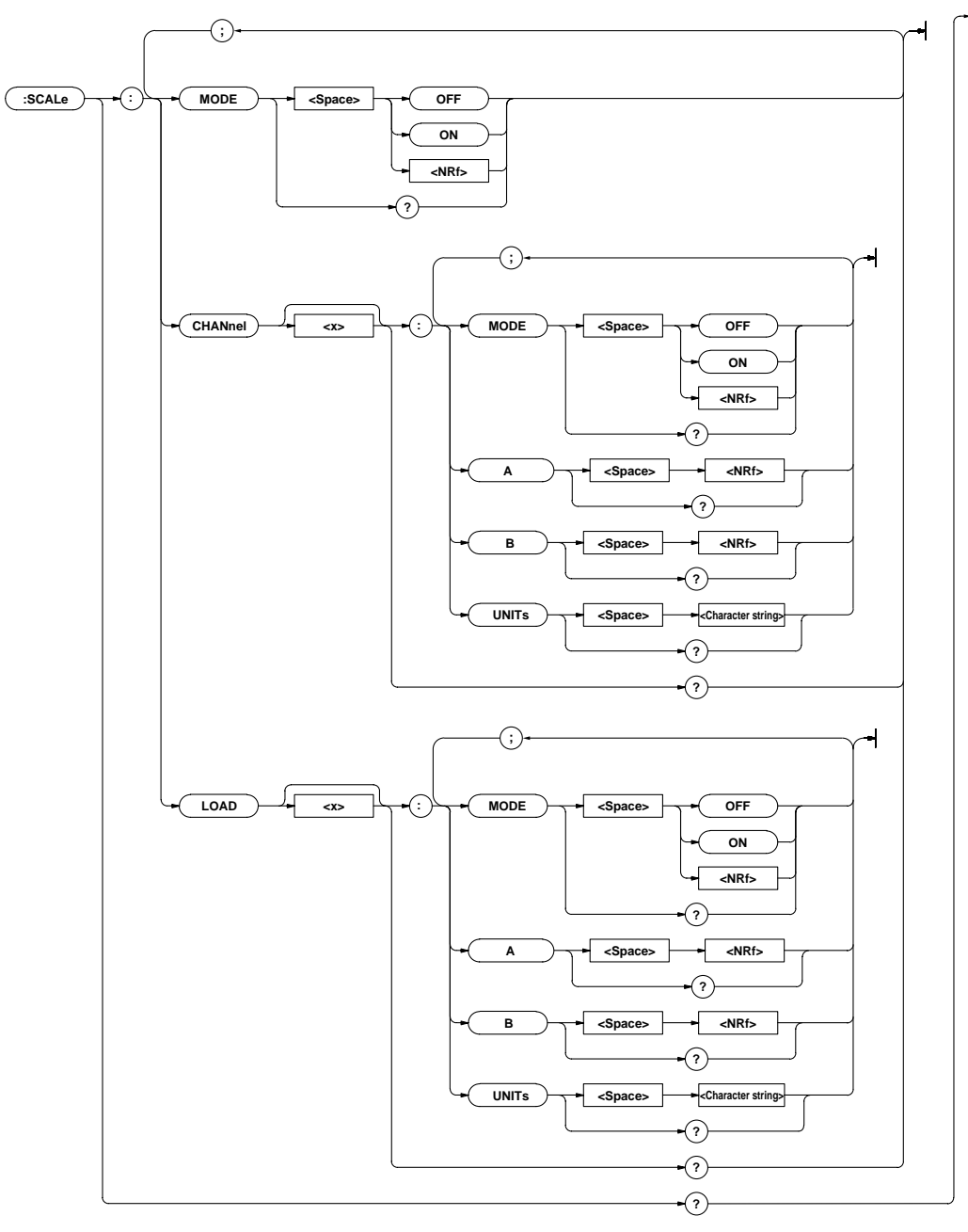

### **SCALe?**

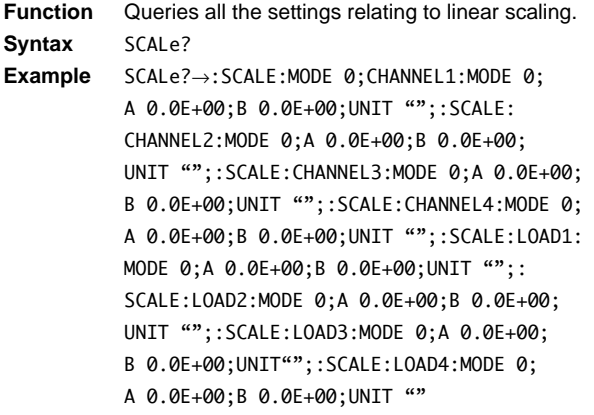

### **SCALe:CHANnel<x>?**

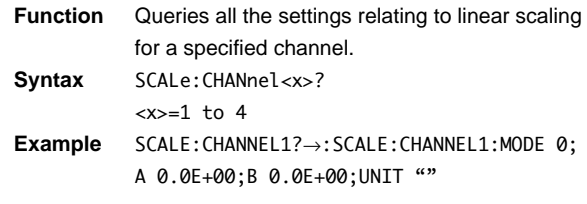

#### **SCALe:CHANnel<x>:A**

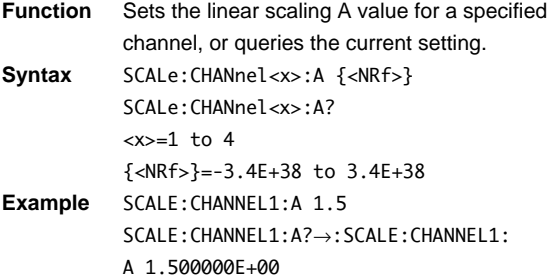

#### **SCALe:CHANnel<x>:B**

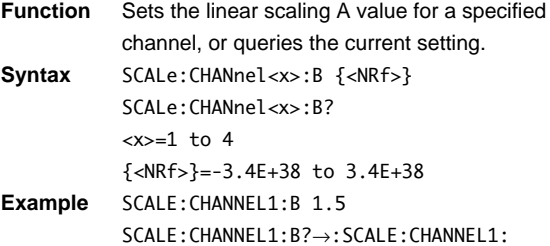

# **SCALe:CHANnel<x>:MODE**

B 1.500000E+00

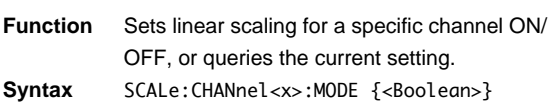

SCALe:CHANnel<x>:MODE? <x>=1 to 4 **Example** SCALE:CHANNEL1:MODE ON SCALE:CHANNEL1:MODE?→:SCALE:CHANNEL1: MODE 1

#### **SCALe:CHANnel<x>:UNIT**

**Function** Sets the linear scaling unit for a specific channel, or queries the current setting.

**Syntax** SCALe:CHANnel<x>:UNIT <character> SCALe:CHANnel<x>:UNIT? <x>=1 to 4 <character>= Up to 8 characters, refer to User's Manual IM701530-01E. **Example** SCALE:CHANNEL1:UNIT "ABC"

SCALE:CHANNEL1:UNIT?→:SCALE:CHANNEL1: UNIT "ABC"

**Description** When you set more than 8 characters, only the first 8 ones will be valid.

#### **SCALe:LOAD<x>?**

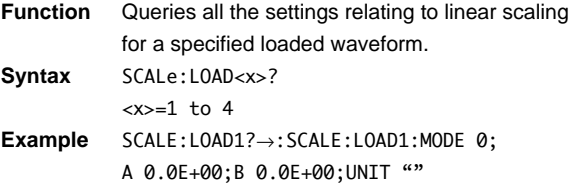

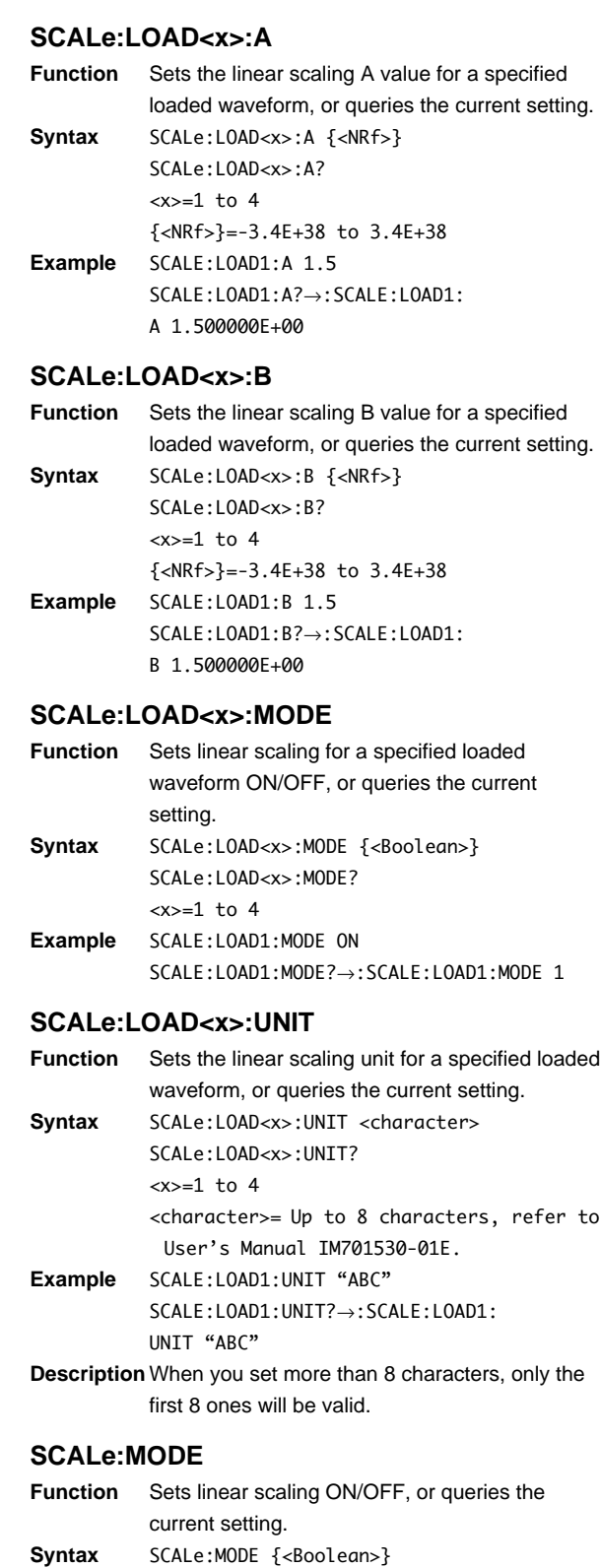

SCALe:MODE? **Example** SCALE:MODE ON SCALE:MODE?→:SCALE:MODE 1

### **4.20 SNAP Group**

The SNAP command is to execute a snapshot. The same function can be performed using the SNAP SHOT key on the front panel.

```
:SNAP
```
#### **SNAP**

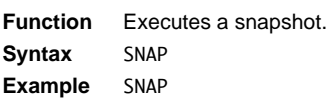

### **4.21 STARt Group**

The STARt command is used to start acquisition. The same function can be performed by pressing the START/STOP key on the front panel.

**:STARt**

#### **STARt**

**Function** Starts waveform acquisition. **Syntax** STARt **Example** START

### **4.22 STATus Group**

The commands in the STATus group are used to make settings relating to, and inquiries about the communications status function. There is no key on the front panel for this function. For details on the status report, refer to chapter 5.

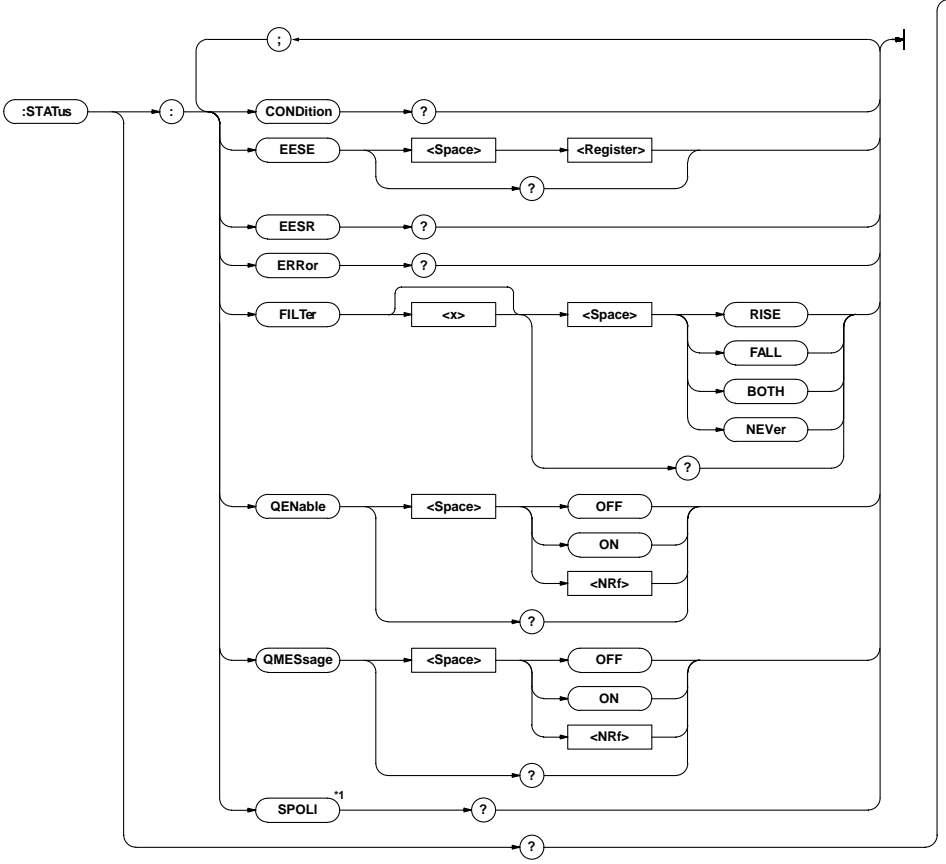

**\*1 Available to use the separately sold RS-232-C interface unit 700927.**

#### **STATus?**

**Function** Queries all the settings relating to the status of the communication Function.

**Syntax** STATus?

**Example** STATUS?→:STATUS:EESE 0;FILTER1 NEVER; FILTER2 NEVER;FILTER3 NEVER; FILTER4 NEVER;FILTER5 NEVER; FILTER6 NEVER;FILTER7 NEVER; FILTER8 NEVER;FILTER9 NEVER; FILTER10 NEVER;FILTER11 NEVER; FILTER12 NEVER;FILTER13 NEVER; FILTER14 NEVER;FILTER15 NEVER; FILTER16 NEVER;QMESSAGE 1

#### **STATus:CONDition?**

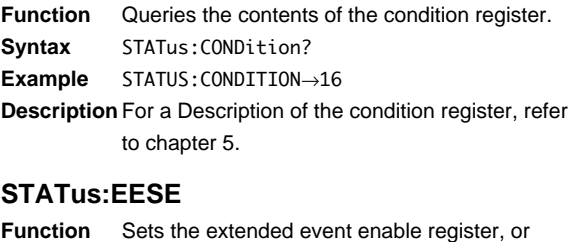

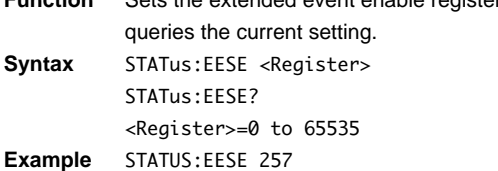

STATUS:EESE?→:STATUS:EESE 257 **Description** For a Description of the extended event enable register, refer to chapter 5.

#### **STATus:EESR?**

**Function** Queries the contents of the extended event register and clears the register.

**Syntax** STATus:EESR?

- **Example** STATUS:EESR?→1
- **Description** For a Description of the event register, refer to chapter 5.

#### **STATus:ERRor?**

**Function** Queries the code and the message (at the beginning of the error queue) of the error which has occurred. **Syntax** STATus:ERRor? **Example** STATUS:ERROR?→113,"Undefine header"

#### **STATus:FILTer<x>**

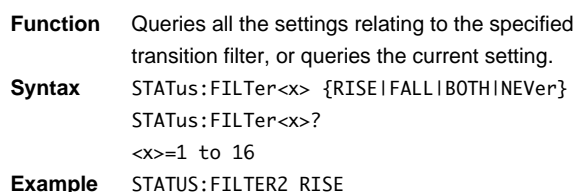

STATUS:FILTER2?→:STATUS:FILTER2 RISE

**Description** For a Description of the transition filter, refer to chapter 5.

#### **STATus:QENable**

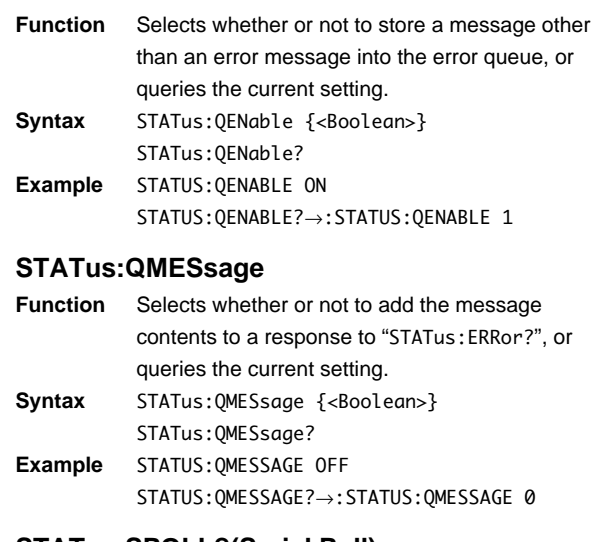

#### **STATus:SPOLL?(Serial Poll)**

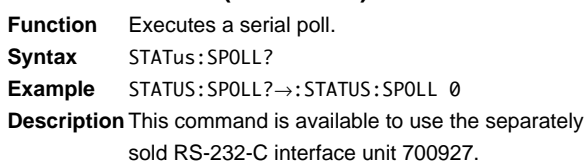

### **4.23 STOP Group**

The STOP command is used to stop acquisition. The same function can be performed using the START/STOP key on the front panel.

**:STOP**

#### **STOP**

**Function** Stops waveform acquisition. **Syntax** STOP **Example** STOP

### **4.24 STORe Group**

The commands in the STORe group are used to store data in the internal memory. The same function can be performed using the STORE/RECALL key on the front panel.

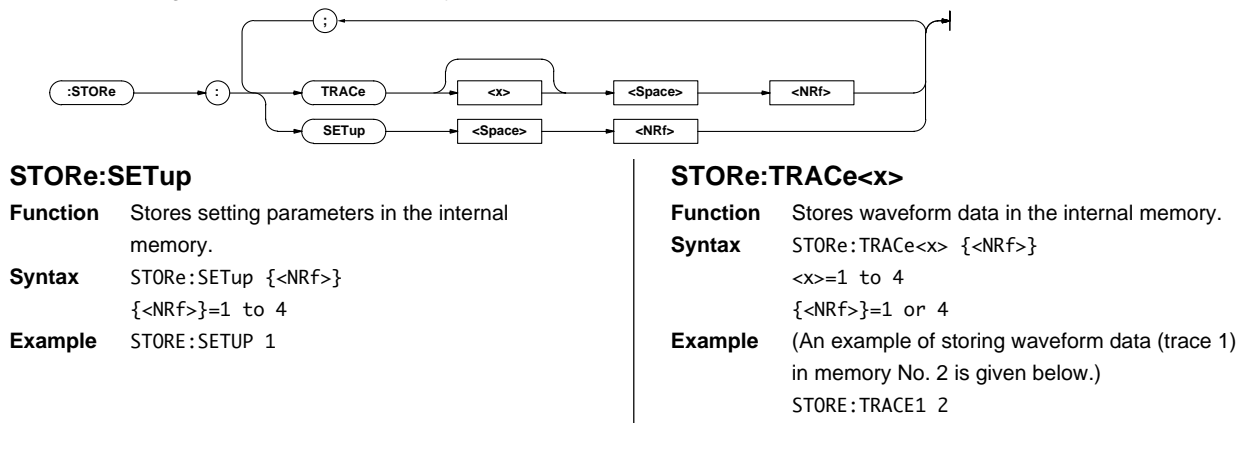

### **4.25 SYSTem Group**

The commands in the SYSTem group are used to make settings relating to, and inquiries about the system. The same settings and queries can be made using the MISC key on the front panel and selecting the Date Time, or Config menus.

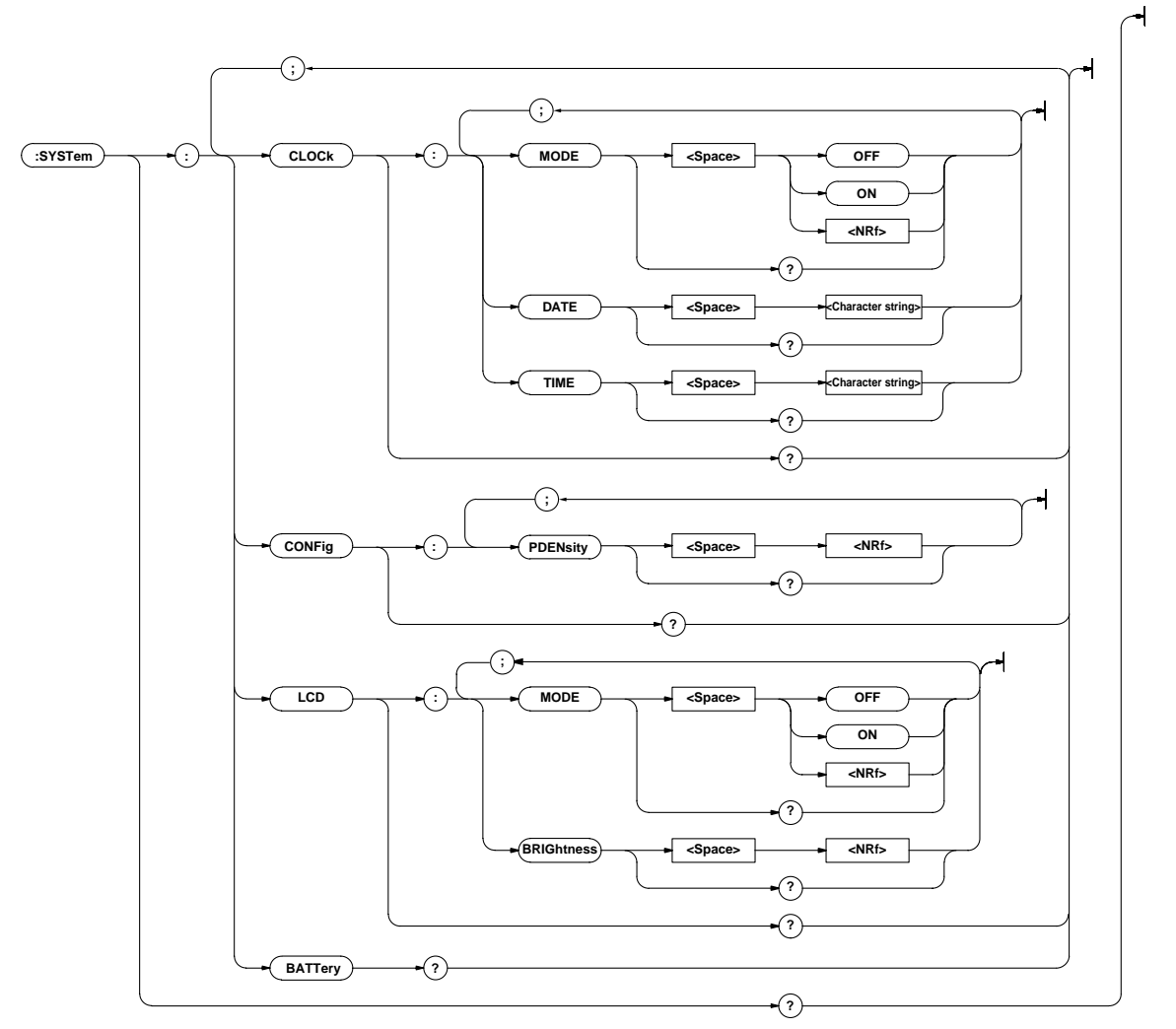

#### **SYSTem?**

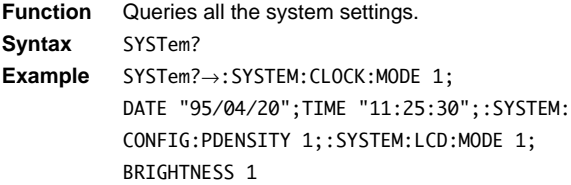

#### **SYSTem:BATTery?**

- **Function** Queries the condition of the internal lithium battery. **Syntax** SYSTem:BATTery?
- **Example** SYSTEM:BATTERY?→:SYSTEM:BATTERY 1
- **Description** "1" is returned if the battery is Functioning, "0" is returned if the battery has run out.

#### **SYSTem:CLOCk?**

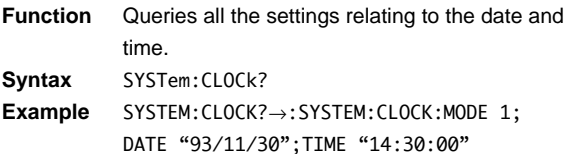

#### **SYSTem:CLOCk:DATE**

- **Function** Sets the date, or queries the current setting. **Syntax** SYSTem:CLOCk:DATE <character string> SYSTem:CLOCk:DATE? <character string>= YY/MM/DD, refer to User's Manual IM701530-01E.
- **Example** SYSTEM:CLOCK:DATE "93/09/30" SYSTEM:CLOCK:DATE?→:SYSTEM:CLOCK: DATE "93/09/30"

#### **SYSTem:CLOCk:MODE**

- **Function** Turns display of the date and time ON/OFF, or queries the current setting. Syntax SYSTem:CLOCk:MODE {<Boolean>} SYSTem:CLOCk:MODE? **Example** SYSTEM:CLOCK:MODE ON SYSTEM:CLOCK:MODE?→:SYSTEM:CLOCK:MODE 1
- **Description** The "year" is represented with the lower two digits. Years 2000 to 2079 are represented by 00 to 79, and years 1980 to 1999 are represented by 80 to 99.

#### **SYSTem:CLOCk:TIME**

- **Function** Sets the time, or queries the current setting. **Syntax** SYSTem:CLOCk:TIME <character string> SYSTem:CLOCk:TIME? <character string>= HH:MM:SS, refer to User's Manual IM701530-01E.
- **Example** SYSTEM:CLOCK:TIME "14:30:00" SYSTEM:CLOCK:TIME?→:SYSTEM:CLOCK: TIME "14:30:00"

#### **SYSTem:CONFig?**

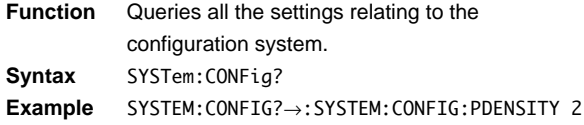

#### **SYSTem:CONFig:PDENsity**

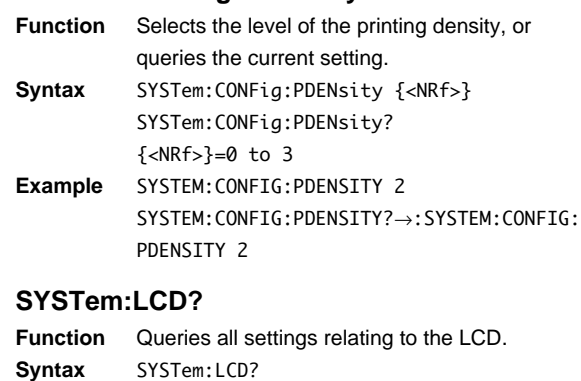

### **Example** SYSTEM:LCD?→:SYSTEM:LCD:MODE 1; BRIGHTNESS 1

#### **SYSTem:LCD:BRIGhtness**

- **Function** Sets the brightness of the LCD, or queries the setting. **Syntax** SYSTem:LCD:BRIGhtness {<NRf>}
- SYSTem:LCD:BRIGhtness?  $\angle$ NRf $\sim$ -1 to 4 **Example** SYSTEM:LCD:BRIGTHNESS 2 SYSTEM:LCD:BRIGTHNESS?→:SYSTEM:LCD: BRIGTHNESS 2

#### **SYSTem:LCD:MODE**

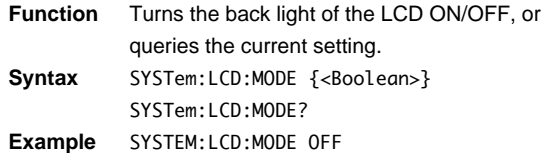

SYSTEM:LCD:MODE?→:SYSTEM:LCD:MODE 0

**4**

**Commands**

**Commands** 

### **4.26 TIMebase Group**

The commands in the TIMebase group are used to make settings relating to, and inquiries about the timebase. These settings and inquiries can also be made using the TIME/DIV knob on the front panel.

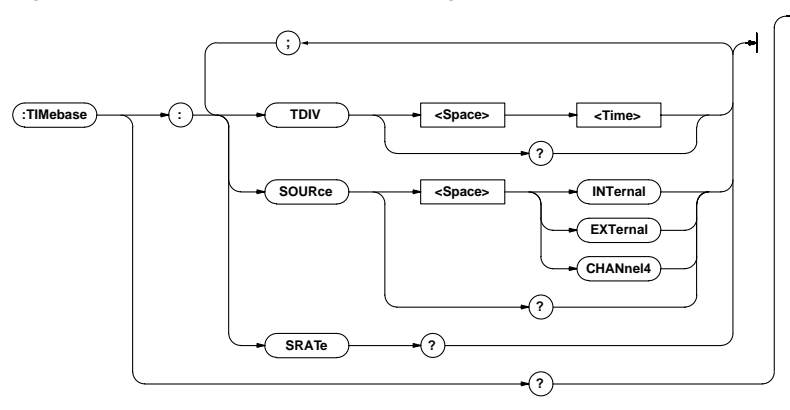

#### **TIMebase?**

**Function** Queries all the timebase settings.

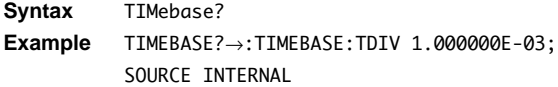

### **TIMebase:SOURce**

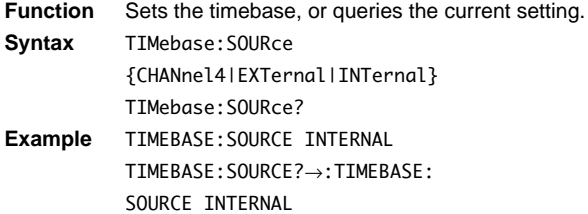

#### **TIMebase:SRATe?**

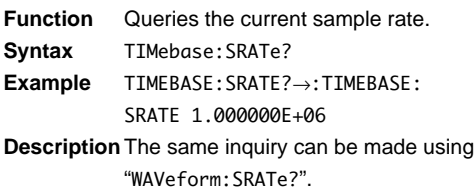

#### **TIMebase:TDIV**

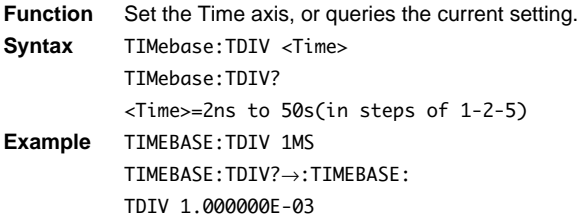

### **4.27 TRIGger Group**

The commands in the TRIGger group are used to make settings relating to, and inquiries about triggers. The same settings and inquiries can be made using the TRIGGER group keys (the MODE key, the FUNCTION key, the POSITION key, LEVEL/SOURCE key, DELAY key, COUPLING key and HOLD OFF key). Note that the pattern trigger, OR trigger and pulse trigger are optional.

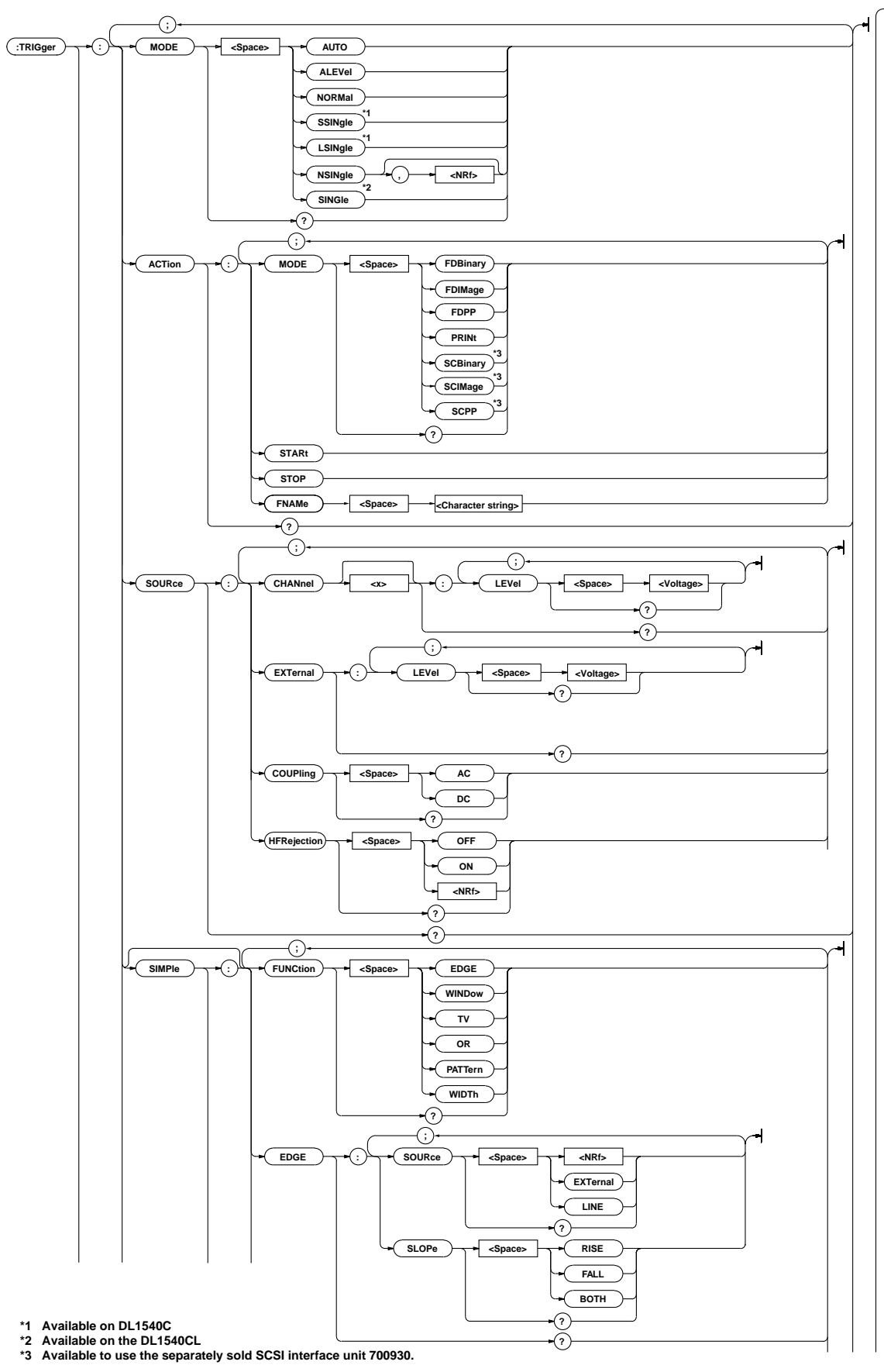

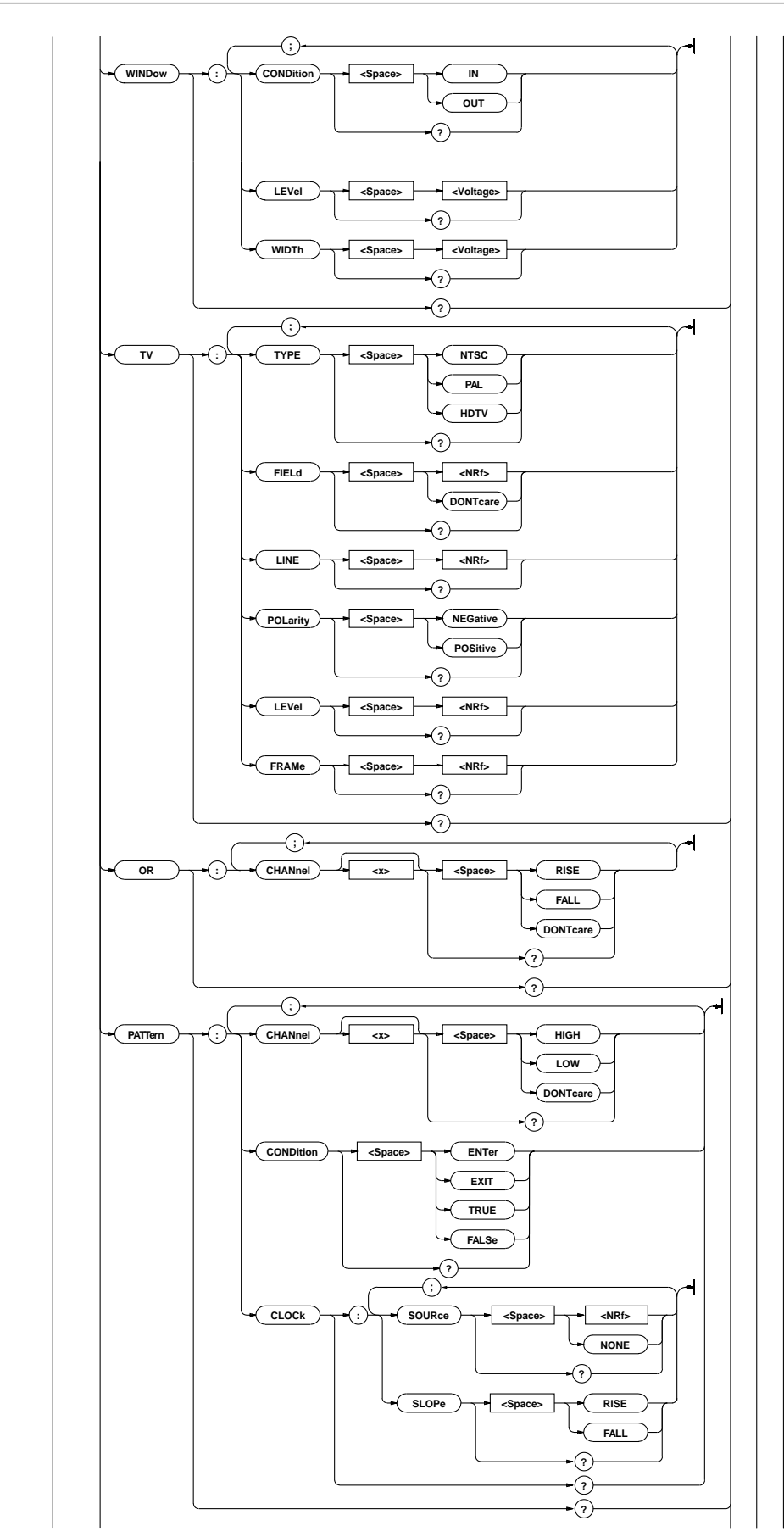

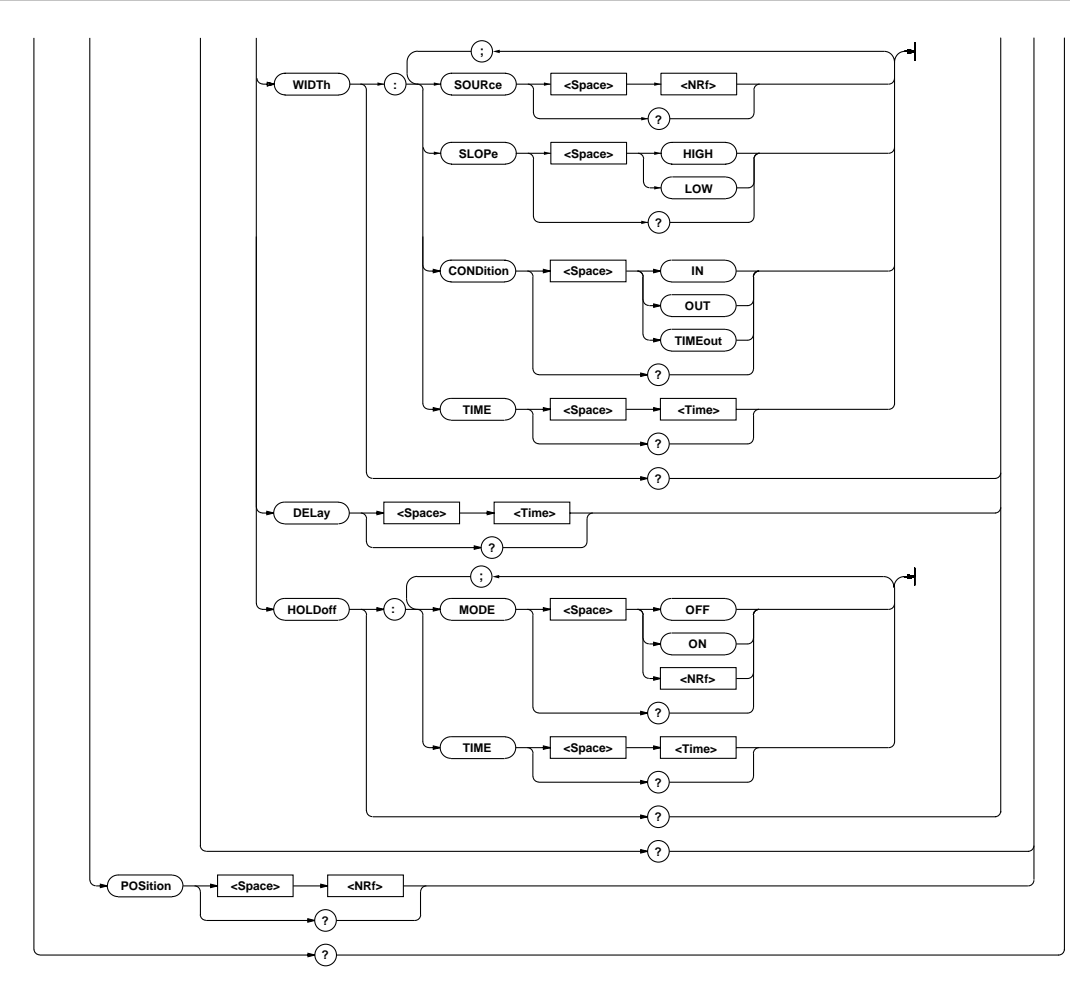

#### **TRIGger?**

**Function** Queries all trigger settings. **Syntax** TRIGger? **Example** TRIGGER?→:TRIGGER:MODE AUTO;:TRIGGER: POSITION 0.00;SIMPLE:FUNCTION EDGE;EDGE: SOURCE 1;SLOPE RISE;:TRIGGER:SIMPLE: WINDOW:CONDITION IN;LEVEL 0.0E+00; WIDTH 50.0E+00;:TRIGGER:SIMPLE:TV: TYPE NTSC;FIELD 1;LINE 5; POLARITY NEGATIVE;LEVEL 0.50;FRAME 1;: TRIGGER:SIMPLE:OR:CHANNEL1 DONTCARE; CHANNEL2 DONTCARE;CHANNEL3 DONTCARE; CHANNEL4 DONTCARE;:TRIGGER:SIMPLE: PATTERN:CHANNEL1 DONTCARE; CHANNEL2 DONTCARE;CHANNEL3 DONTCARE; CHANNEL4 DONTCARE;CLOCK:SOURCE NONE;: TRIGGER:SIMPLE:PATTERN:CONDITION ENTER;: TRIGGER:SIMPLE:WIDTH:CONDITION IN; TIME 5.0E-09;SOURCE 1;SLOPE HIGH;: TRIGGER:SIMPLE:DELAY 0.0E+00;HOLDOFF: MODE 0;TIME 0.0E+00;:TRIGGER:SOURCE: COUPLING AC;HFREJECTION 0;CHANNEL1: LEVEL 0.0E+00;:TRIGGER:SOURCE:CHANNEL2: LEVEL 0.0E+00;:TRIGGER:SOURCE:CHANNEL3: LEVEL 0.0E+00;:TRIGGER:SOURCE:CHANNEL4: LEVEL 0.0E+00;:TRIGGER:SOURCE:EXTERNAL: LEVEL 150.0E-03;:TRIGGER:ACTION: MODE PRINT

#### **TRIGger:ACTion?**

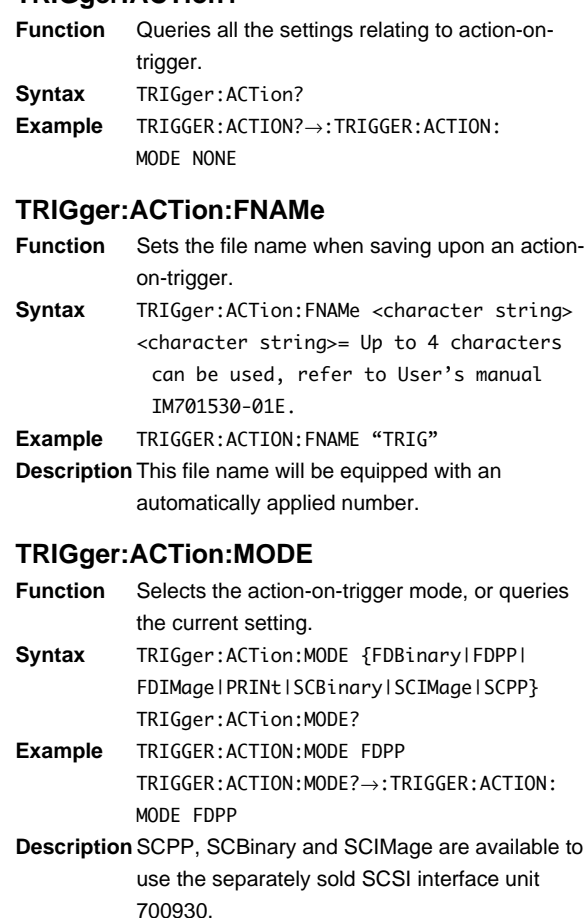

### **TRIGger:ACTion:STARt**

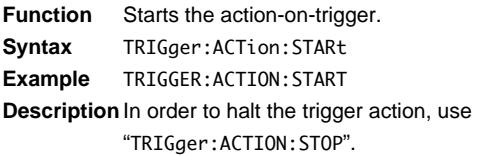

### **TRIGger:ACTion:STOP**

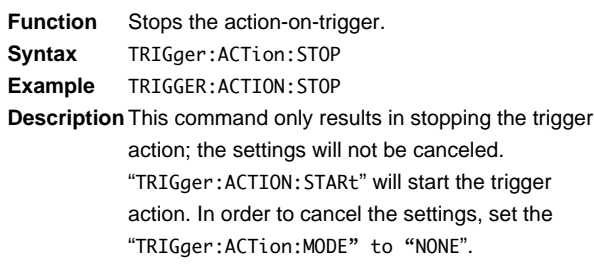

## **TRIGger:MODE**

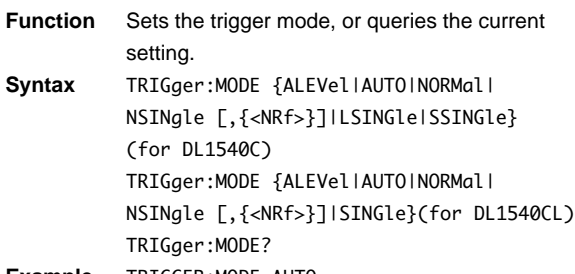

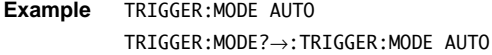

### **TRIGger:POSition**

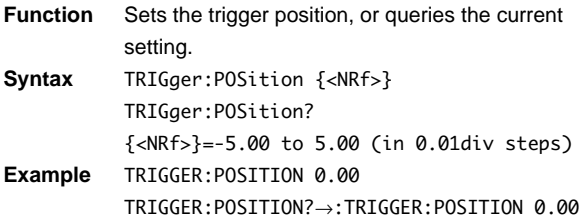

### **TRIGger:SIMPle?**

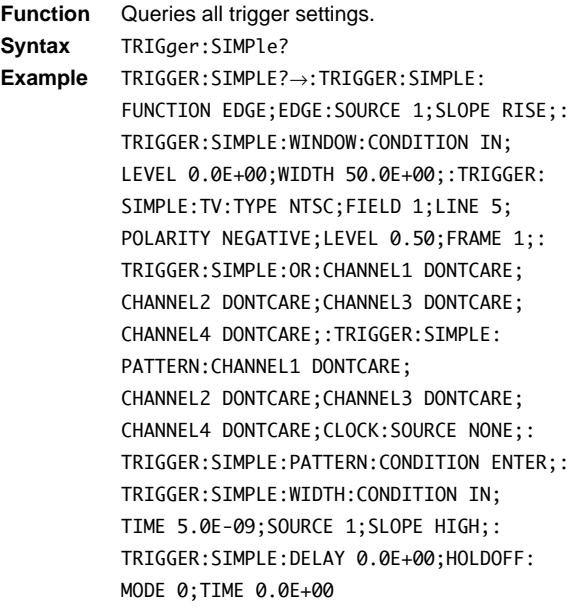

### **TRIGger[:SIMPle]:DELay**

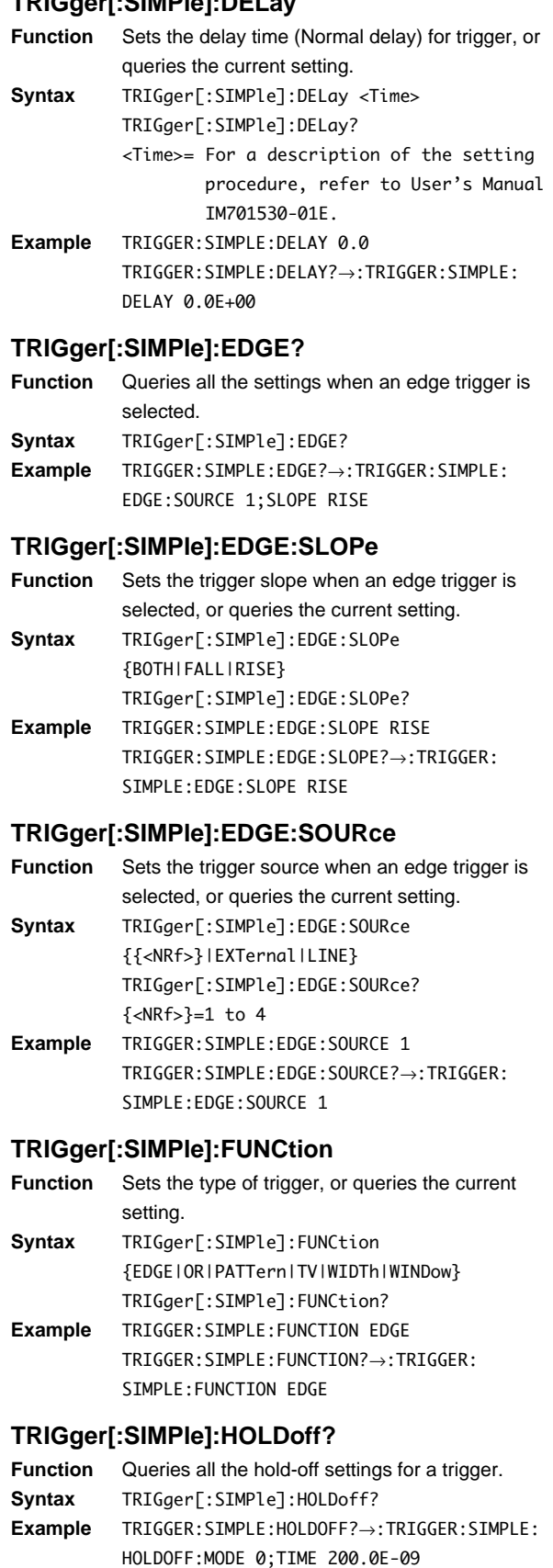

#### **TRIGger[:SIMPle:]HOLDoff:MODE**

- **Function** Turns hold-off ON/OFF for a trigger, or queries the current setting.
- **Syntax** TRIGger[:SIMPle]:HOLDoff:MODE {<Boolean>} TRIGger[:SIMPle]:HOLDoff:MODE?
- **Example** TRIGGER:SIMPLE:HOLDOFF:MODE OFF TRIGGER:SIMPLE:HOLDOFF:MODE?→:TRIGGER: SIMPLE:HOLDOFF:MODE 0

#### **TRIGger[:SIMPle]:HOLDoff:TIME**

- **Function** Sets the hold-off time for a trigger, or queries the current setting.
- **Syntax** TRIGger[:SIMPle]:HOLDoff:TIME <Time> TRIGger[:SIMPle]:HOLDoff:TIME? <Time>=For a description of the setting
- procedure, refer to User's Manual IM701530-01E. **Example** TRIGGER:SIMPLE:HOLDOFF:TIME 200NS
- TRIGGER:SIMPLE:HOLDOFF:TIME?→:TRIGGER: SIMPLE:HOLDOFF:TIME 200.0E-09

### **TRIGger[:SIMPle]:OR?**

- **Function** Queries all the settings when an OR trigger is selected. **Syntax** TRIGger[:SIMPle]:OR?
- **Example** TRIGGER:SIMPLE:OR?→:TRIGGER:SIMPLE:OR: CHANNEL1 DONTCARE;CHANNEL2 DONTCARE; CHANNEL3 DONTCARE;CHANNEL4 DONTCARE

#### **TRIGger[:SIMPle]:OR:CHANnel<x>**

- **Function** Sets the slope and state when an OR trigger is selected, or queries the current setting. **Syntax** TRIGger[:SIMPle]:OR:CHANnel<x>
- {DONTcare|FALL|RISE} TRIGger[:SIMPle]:OR:CHANnel<x>?  $=1$  to 4 **Example** TRIGGER:SIMPLE:OR:CHANNEL1 DONTCARE TRIGGER:SIMPLE:OR:CHANNEL1?→:TRIGGER:
	- SIMPLE:OR:CHANNEL1 DONTCARE

### **TRIGger[:SIMPle]:PATTern?**

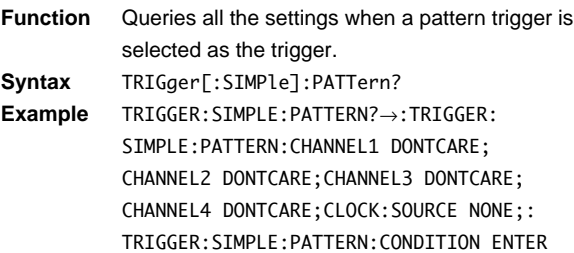

#### **TRIGger[:SIMPle]:PATTern:CHANnel<x>**

- **Function** Sets the state for the specified channel when a pattern trigger is selected, or queries the current setting.
- **Syntax** TRIGger[:SIMPle]:PATTern: CHANnel<x> {DONTcare|HIGH|LOW} TRIGger[:SIMPle]:PATTern:CHANnel<x>?  $\langle x \rangle = 1$  to 4
- **Example** TRIGGER:SIMPLE:PATTERN:CHANNEL1 DONTCARE TRIGGER:SIMPLE:PATTERN:CHANNEL1?→: TRIGGER:SIMPLE:PATTERN:CHANNEL1 DONTCARE

#### **TRIGger[:SIMPle]:PATTern:CLOCk?**

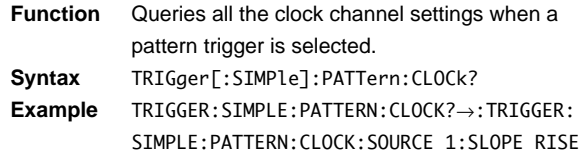

### **TRIGger[:SIMPle]:PATTern:CLOCk:SLOPe**

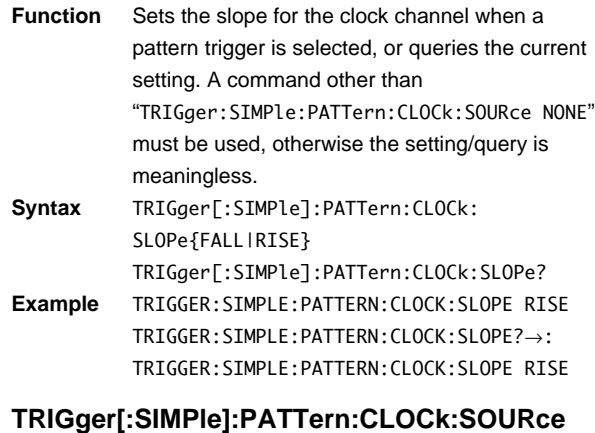

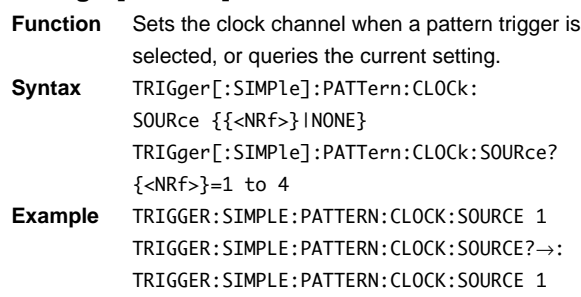

#### **TRIGger[:SIMPle]:PATTern:CONDition**

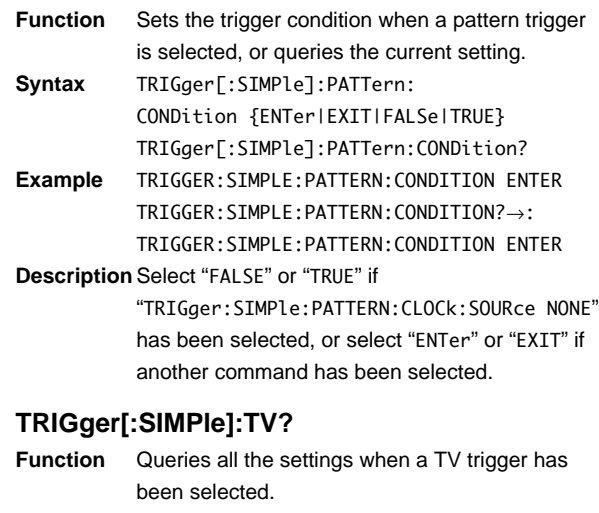

**Syntax** TRIGger[:SIMPle]:TV? **Example** TRIGGER:SIMPLE:TV?→:TRIGGER:SIMPLE:TV: TYPE NTSC;FIELD 1;LINE 5; POLARITY NEGATIVE; LEVEL 0.50; FRAME 1

**4**

#### **TRIGger[:SIMPle]:TV:FIELd**

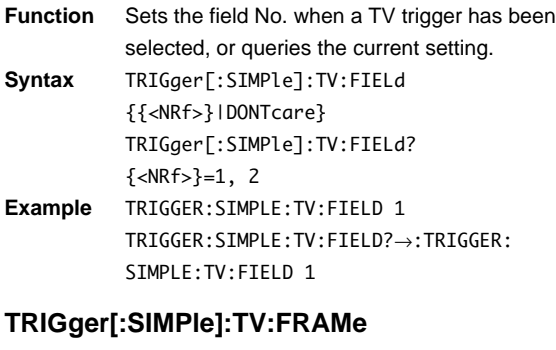

- **Function** Sets the frame skip function when the trigger is set to TV trigger, or queries the current setting. **Syntax** TRIGger[:SIMPle]:TV:FRAMe {<NRf>} TRIGger[:SIMPle]:TV:FRAMe?  $\{\langle NRf \rangle\}=1, 2, 4, 8$
- **Example** TRIGGER:SIMPLE:TV:FRAME 2 TRIGGER:SIMPLE:TV:FRAME?→: TRIGGER [:SIMPLE]:TV:FRAME 2

#### **TRIGger[:SIMPle]:TV:LEVel**

**Function** Sets the trigger level when a TV trigger is selected, or queries the current setting. **Syntax** TRIGger[:SIMPle]:TV:LEVel {<NRf>} TRIGger[:SIMPle]:TV:LEVel? {<NRf>}=0.10 to 2.00(in 0.05 div steps) **Example** TRIGGER:SIMPLE:TV:LEVEL 0.5 TRIGGER:SIMPLE:TV:LEVEL?→:TRIGGER:

SIMPLE:TV:LEVEL 0.50

#### **TRIGger[:SIMPle]:TV:LINE**

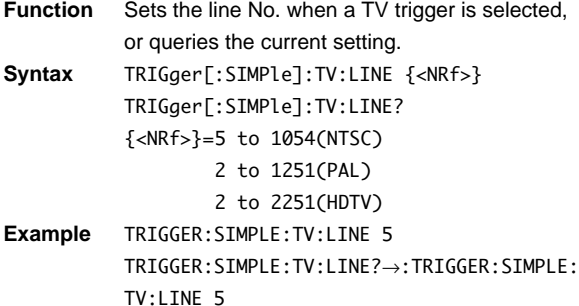

#### **TRIGger[:SIMPle]:TV:POLarity**

```
Function Sets the polarity when a TV trigger is selected, or
           queries the current setting.
Syntax TRIGger[:SIMPle]:TV:POLarity{POSitive|
           NEGative}
           TRIGger[:SIMPle]:TV:POLarity?
Example TRIGGER:SIMPLE:TV:POLARITY NEGATIVE
           TRIGGER:SIMPLE:TV:POLARITY?→:TRIGGER:
           SIMPLE:TV:POLARITY NEGATIVE
```
### **TRIGger[:SIMPle]:TV:TYPE**

- **Function** Sets the broadcasting system when a TV trigger is selected, or queries the current setting.
- **Syntax** TRIGger[:SIMPle]:TV:TYPE {HDTV|NTSC|PAL} TRIGger[:SIMPle]:TV:TYPE?
- **Example** TRIGGER:SIMPLE:TV:TYPE NTSC TRIGGER:SIMPLE:TV:TYPE?→:TRIGGER:SIMPLE: TV:TYPE NTSC

#### **TRIGger[:SIMPle]:WIDTh?**

**Function** Queries all the settings when a pulse trigger is selected. **Syntax** TRIGger[:SIMPle]:WIDTh? **Example** TRIGGER:SIMPLE:WIDTH?→:TRIGGER:SIMPLE: WIDTH:CONDITION IN;TIME 5.0E-09; SOURCE 1;SLOPE HIGH **TRIGger[:SIMPle]:WIDTh:CONDition Function** Sets the trigger condition (IN/OUT) when a pulse trigger has been selected, or queries the current setting. **Syntax** TRIGger[:SIMPle]:WIDTh:CONDition{IN|OUT| TIMEout} TRIGger[:SIMPle]:WIDTh:CONDition? **Example** TRIGGER:SIMPLE:WIDTH:CONDITION IN TRIGGER:SIMPLE:WIDTH:CONDITION?→: TRIGGER:SIMPLE:WIDTH:CONDITION IN **TRIGger[:SIMPle]:WIDTh:SLOPe Function** Sets the trigger state when a pulse trigger is selected, or queries the current setting. **Syntax** TRIGger[:SIMPle]:WIDTh:SLOPe {HIGH|LOW} TRIGger[:SIMPle]:WIDTh:SLOPe? **Example** TRIGGER:SIMPLE:WIDTH:SLOPE HIGH TRIGGER:SIMPLE:WIDTH:SLOPE?→:TRIGGER: SIMPLE:WIDTH:SLOPE HIGH **TRIGger[:SIMPle]:WIDTh:SOURce Function** Sets the trigger source when a pulse trigger is selected, or queries the current setting. **Syntax** TRIGger[:SIMPle]:WIDTh:SOURce {<NRf>} TRIGger[:SIMPle]:WIDTh:SOURce? {<NRf>}=1 to 4 **Example** TRIGGER:SIMPLE:WIDTH:SOURCE 1 TRIGGER:SIMPLE:WIDTH:SOURCE?→:TRIGGER: STMPLE: WIDTH: SOURCE 1 **TRIGger[:SIMPle]:WIDTh:TIME Function** Sets the pulse width when a pulse trigger is selected, or queries the current setting. **Syntax** TRIGger[:SIMPle]:WIDTh:TIME <Time> TRIGger[:SIMPle]:WIDTh:TIME? <Time>=the smallest setting value in case of trigger condition IN is 5ns, whereas this value is 30ns in case of trigger condition OUT and **TIMEOUT** For a description of the setting procedure, refer to User's Manual IM701530-01E. **Example** TRIGGER:SIMPLE:WIDTH:TIME 10NS TRIGGER:SIMPLE:WIDTH:TIME?→:TRIGGER: SIMPLE:WIDTH:TIME 10.0E-09 **TRIGger[:SIMPle]:WINDow? Function** Queries all settings relating to the window trigger. **Syntax** TRIGger[:SIMPle]:WINDow? **Example** TRIGGER:SIMPLE:WINDOW?→:TRIGGER:SIMPLE:

WINDOW:CONDITION IN;LEVEL 0.0E+00;

WIDTH 50.0E+00

#### **TRIGger[:SIMPle]:WINDow:CONDition**

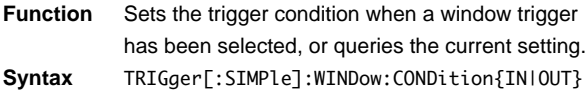

TRIGger[:SIMPle]:WINDow:CONDition? **Example** TRIGGER:SIMPLE:WINDOW:CONDITION IN TRIGGER:SIMPLE:WINDOW:CONDITION?→: TRIGGER:SIMPLE:WINDOW:CONDITION IN

#### **TRIGger[:SIMPle]:WINDow:LEVel**

- **Function** Sets the center level for a window trigger, or queries the current setting.
- **Syntax** TRIGger[:SIMPle]:WINDow:LEVel {<NRf>} TRIGger[:SIMPle]:WINDow:LEVel? {<NRf>}=±10div (in steps of 1/50 of the V/div value)

**Example** TRIGGER:SIMPLE:WINDOW:LEVEL 50V TRIGGER:SIMPLE:WINDOW:LEVEL?→:TRIGGER: SIMPLE:WINDOW:LEVEL 50.0E+00

#### **TRIGger[:SIMPle]:WINDow:WIDTh**

- **Function** Sets the width of the window for a window trigger, or queries the current setting.
- **Syntax** TRIGger[:SIMPle]:WINDow:WIDTh {<NRf>} TRIGger[:SIMPle]:WINDow:WIDTh? {<NRf>}=±10div (in steps of 1/50 of the V/div value)
- **Example** TRIGGER:SIMPLE:WINDOW:WIDTH 50V TRIGGER:SIMPLE:WINDOW:WIDTH?→:TRIGGER: SIMPLE:WINDOW:WIDTH 50.0E+00

#### **TRIGger:SOURce?**

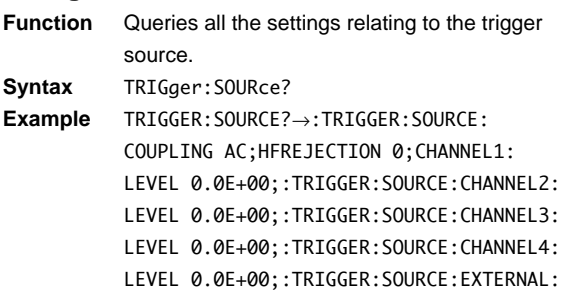

### LEVEL 150.0E-03 **TRIGger:SOURce:CHANnel<x>?**

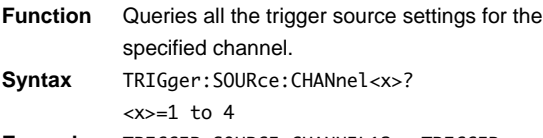

**Example** TRIGGER:SOURCE:CHANNEL1?→:TRIGGER: SOURCE:CHANNEL1:LEVEL 0.0E+00

#### **TRIGger:SOURce:CHANnel<x>:LEVel**

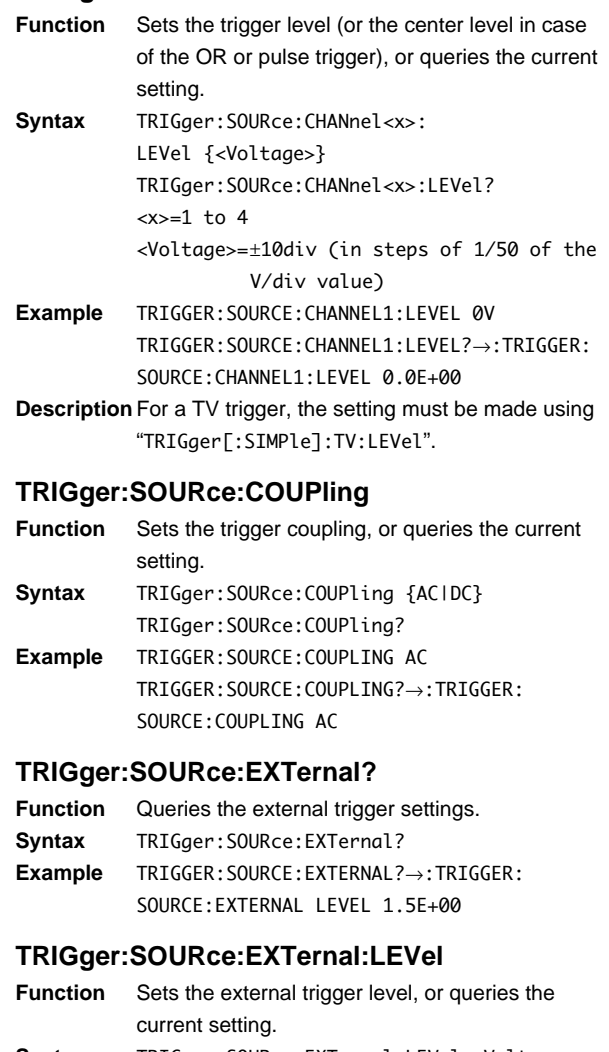

- **Syntax** TRIGger:SOURce:EXTernal:LEVel <Voltage> TRIGger:SOURce:EXTernal:LEVel? <Voltage>=0.15V or 1.5V **Example** TRIGGER:SOURCE:EXTERNAL:LEVEL 1.5V
- TRIGGER:SOURCE:EXTERNAL:LEVEL→:TRIGGER: SOURCE:EXTERNAL:LEVEL 1.5E+00

#### **TRIGger:SOURce:HFRejection**

- **Function** Turns the HF rejection ON/OFF, or queries the current setting.
- **Syntax** TRIGger: SOURce: HFRejection {<Boolean>} TRIGger:SOURce:HFRejection?
- **Example** TRIGGER:SOURCE:HFREJECTION OFF TRIGGER:SOURCE:HFREJECTION?→:TRIGGER: SOURCE: HERE JECTION 0

**4**

**Commands**

**Commands** 

## **4.28 UNIT Group**

The commands in the UNIT group are used to make settings and inquiries about the default values for <Voltage>, <Time> and <Frequency>. There is no front panel key for this operation.

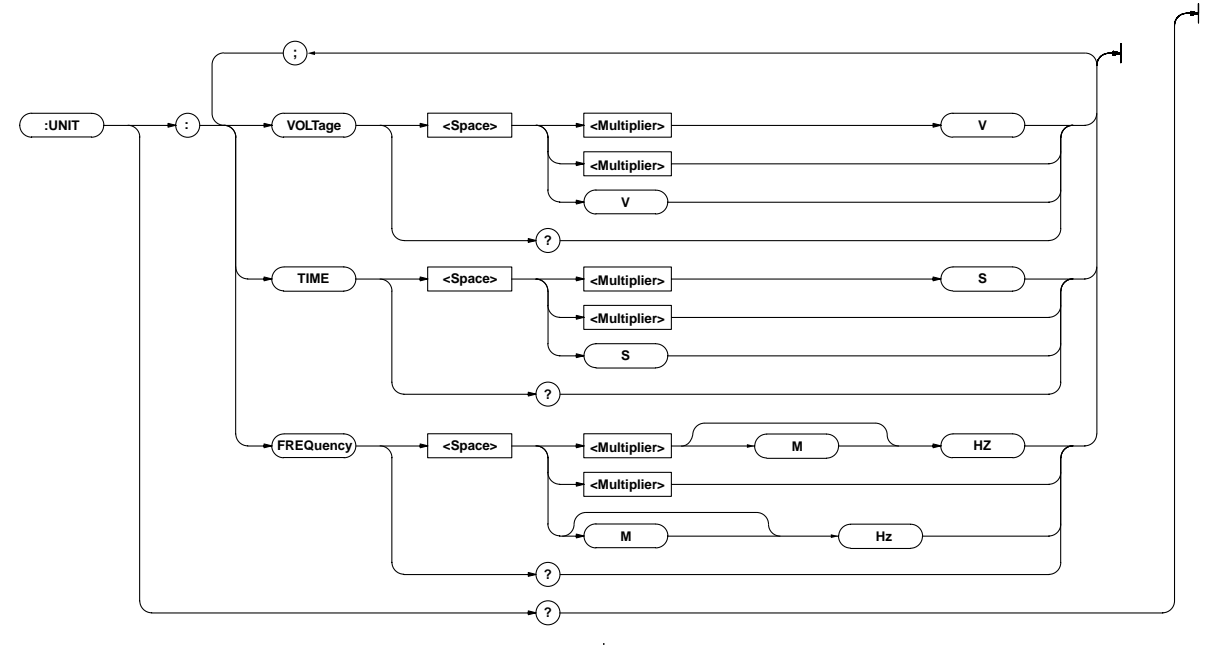

### **UNIT?**

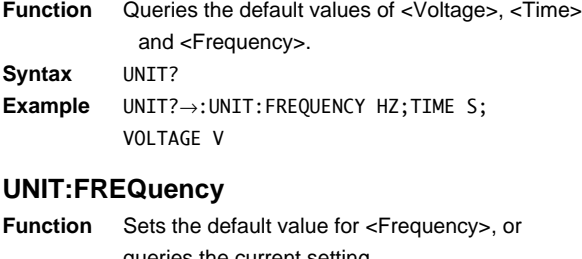

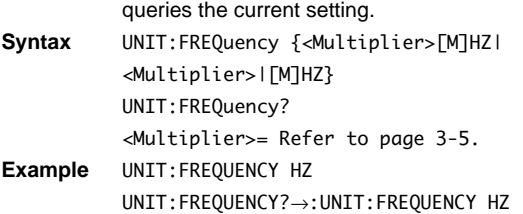

### **UNIT:TIME**

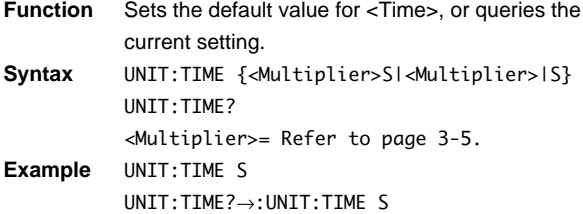

#### **UNIT:VOLTage**

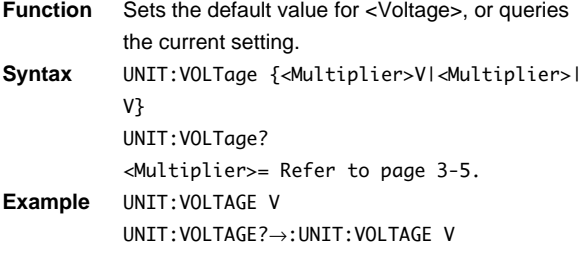

### **4.29 WAVeform Group**

The commands in the WAVeform group are used to make settings relating to, and inquiries about acquired waveform data. There is no front panel key for this operation.

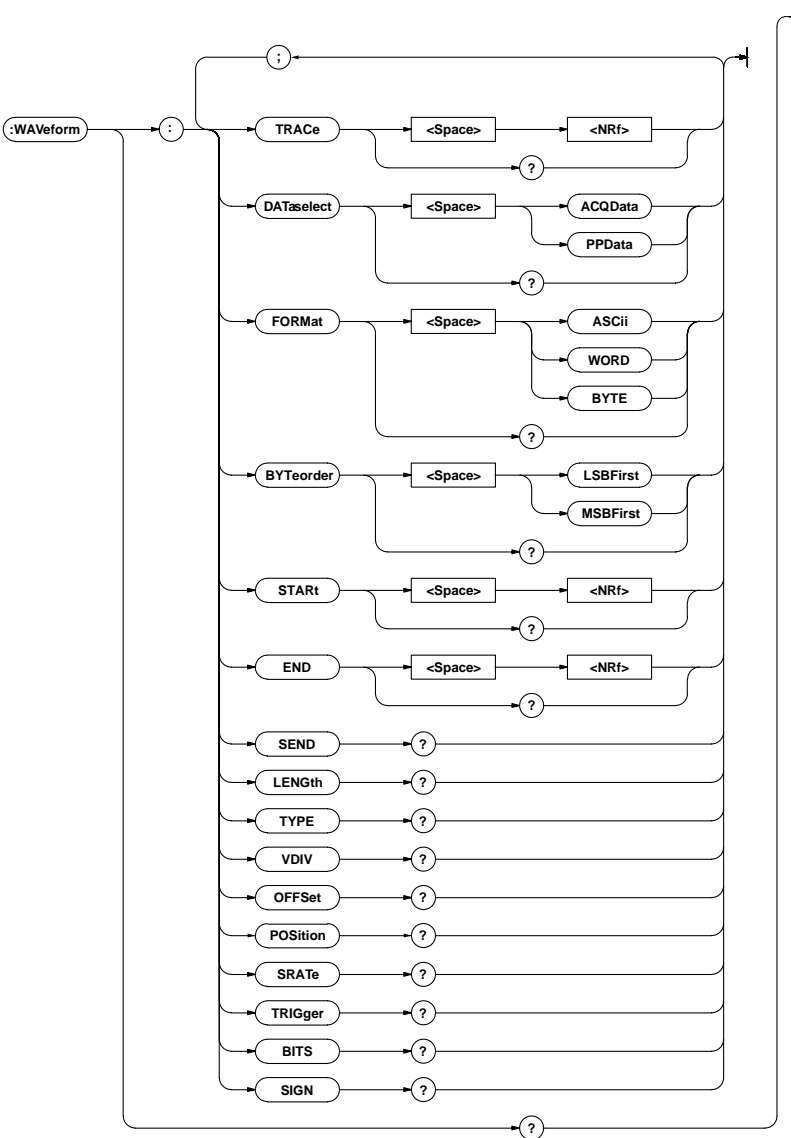

#### **WAVeform?**

**Function** Queries all information relating to the waveform data.

- **Syntax** WAVeform?
- **Example** WAVEFORM?→:WAVEFORM:TRACE 1;FORMAT WORD; BYTEORDER MSBFIRST;DATASELECT ACQDATA; START 0;END 10031

#### **WAVeform:BITS?**

- **Function** Queries the bit length of the waveform data as designated by "WAVeform:TRACe" including the bit corresponding to the sign of the waveform data. **Syntax** WAVeform:BITS?
- **Example** WAVEFORM:BITS?→:WAVEFORM:BITS 9
- **Description** The oscilloscope will always return either "8" or "9".

### **WAVeform:BYTeorder**

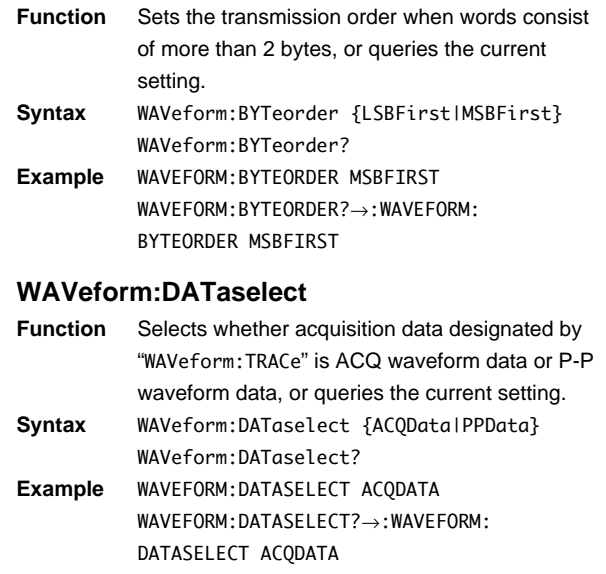

#### **WAVeform:END**

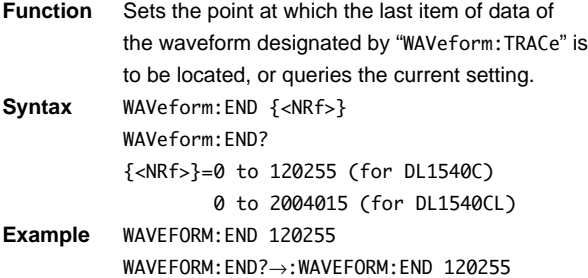

### **WAVeform:FORMat**

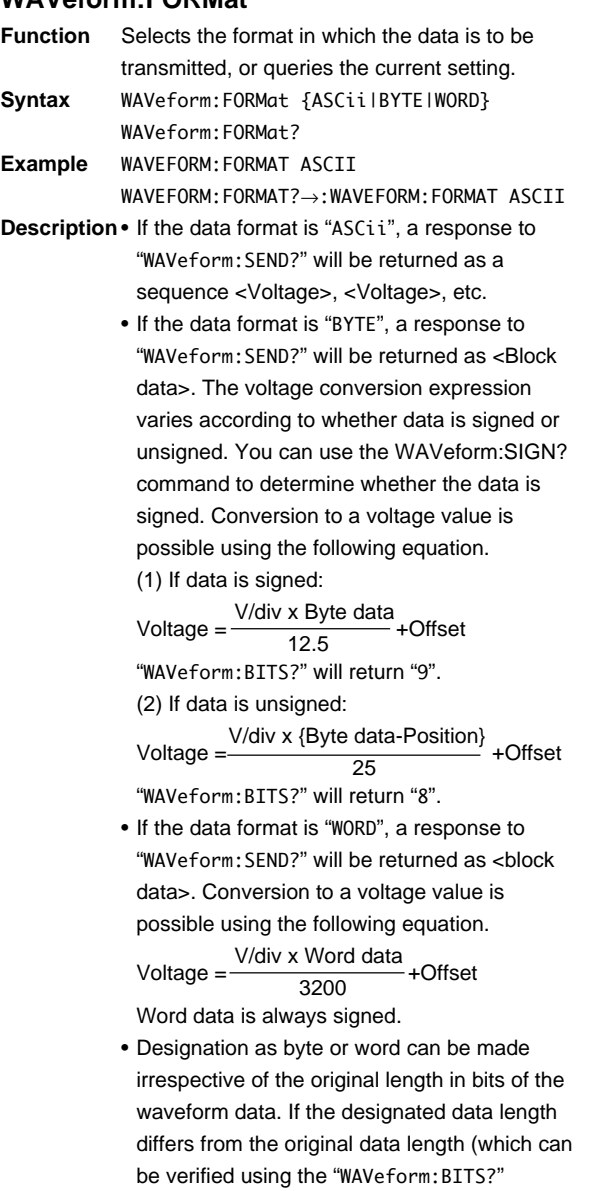

command), the data type will be extended using extra bits or reduced by discarding the least significant bits.

### **WAVeform:LENGth?**

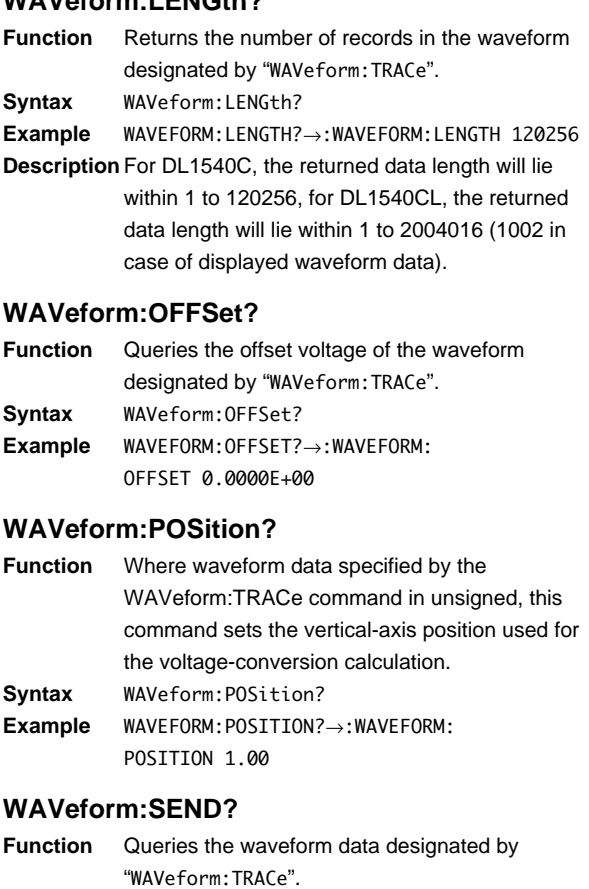

**Syntax** WAVeform:SEND?

- **Example** WAVEFORM:SEND?→#6(bytes of 6digits)(Data byte string)(Block data) (for DL1540C) WAVEFORM:SEND?→#8(bytes of 8digits)(Data byte string)(Block data) (for DL1540CL) or, <Voltage>, <Voltage>...
- **Description** A response to this command is returned as <Block data> if "WORD" or "BYTE" is selected for "WAVeform:FORMat"; or as as sequence <voltage>, etc. if "ASCII" is selected. On the DL1540C, number of bytes in <br/>block data> is (2 + 6 + number of data + 1 (delimiter)). On the DL1540CL, number of bytes in <br/>block data> is (2 + 8 + number of data + 1 (delimiter)). For information about block data, refer to page 3-6.

#### **WAVeform:SIGN?**

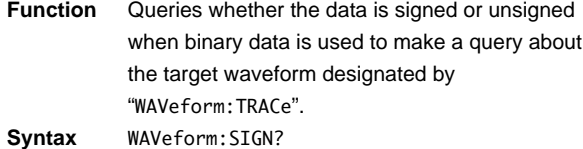

**Example** WAVEFORM:SIGN?→:WAVEFORM:SIGN 1

**Description** "1" is returned if the data is signed. "0" is returned if the data is unsigned.

#### **WAVeform:SRATe?**

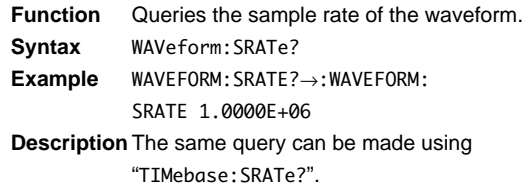

#### **WAVeform:STARt**

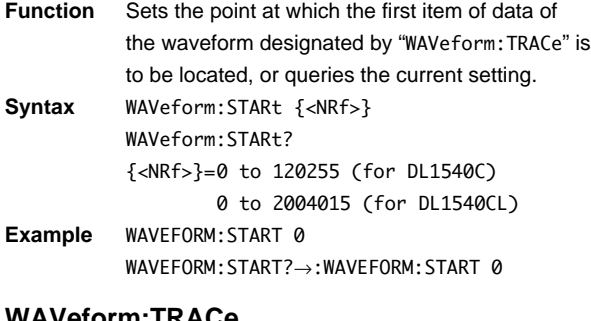

#### **WAVeform:TRACe**

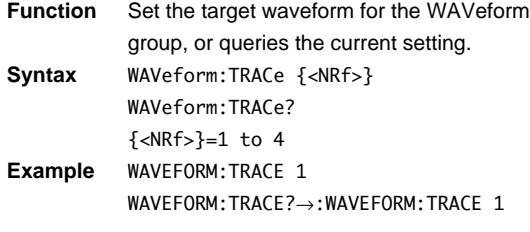

#### **WAVeform:TRIGger?**

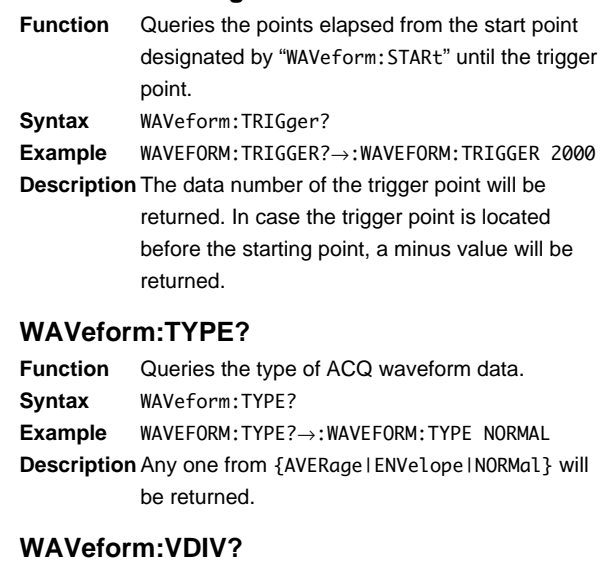

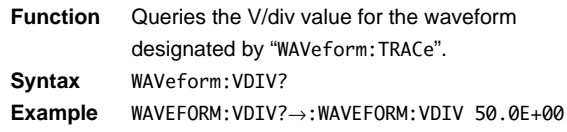

### **4.30 ZOOM Group**

The commands in the ZOOM group are used for making settings relating to, and inquiries about waveform expansion. This allows you to make the same settings as when using the ZOOM key on the front panel.

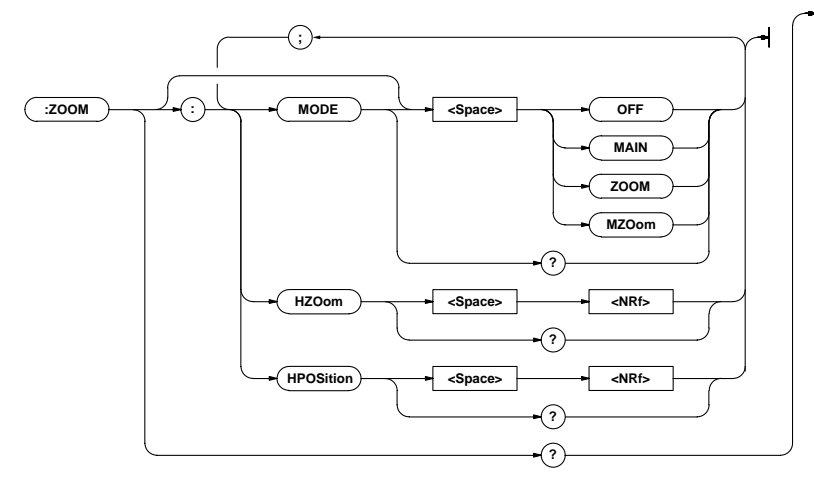

### **ZOOM?**

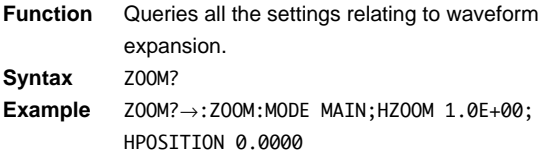

### **ZOOM:HPOSition**

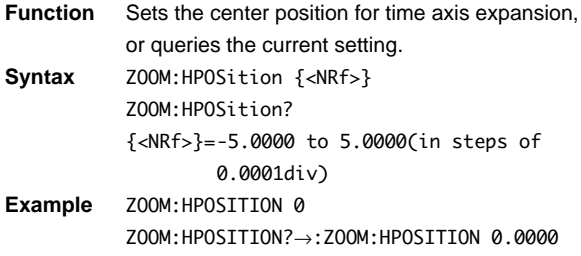

#### **ZOOM:HZOom**

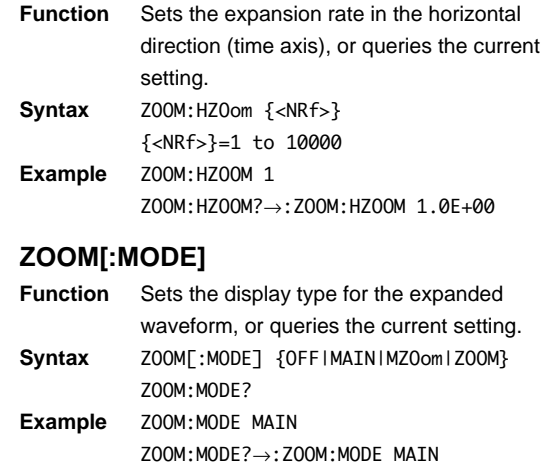

### **4.31 Common Command Group**

The commands in the common command group are independent of the instrument's functions, and are specified in IEEE 488.2-1987. There is no front panel key that corresponds to this group.

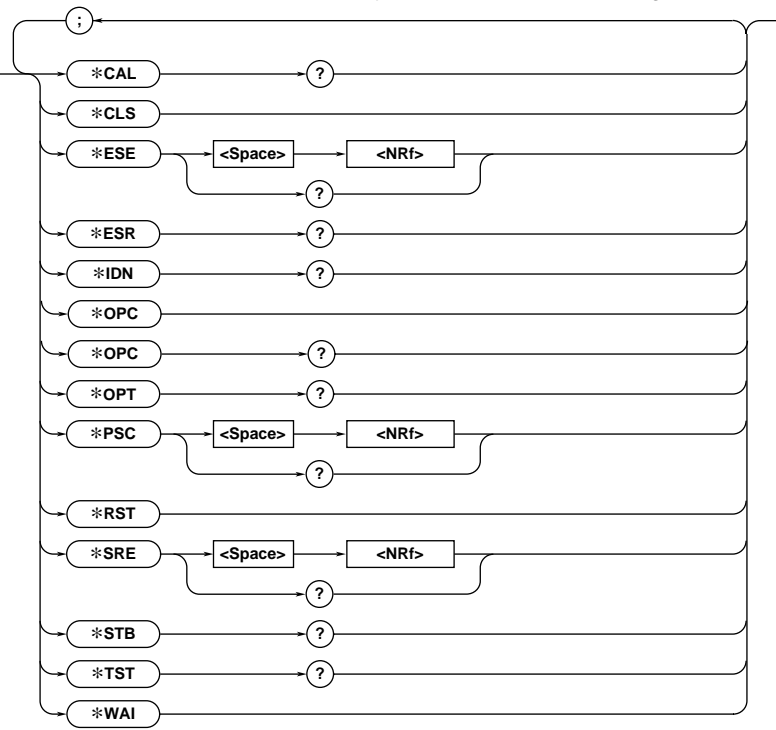

#### **\*CAL?**

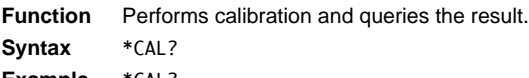

#### **Example** \*CAL?

**Description** "0" will be returned if calibration has been performed properly. "1" will be returned if an abnormality has been detected during calibration.

#### **\*CLS**

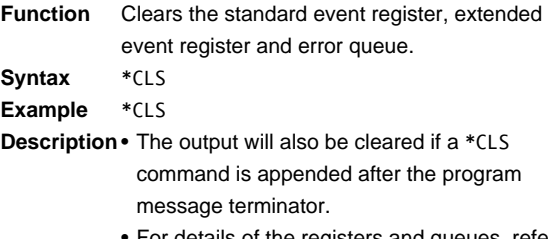

• For details of the registers and queues, refer to chapter 5.

### **\*ESE**

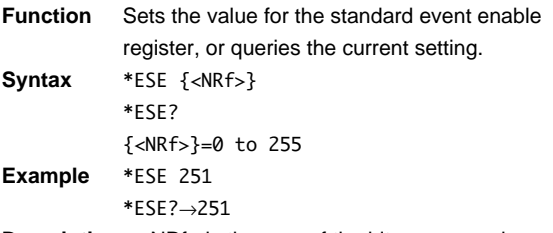

- **Description** <NRf> is the sum of the bits expressed as a decimal number.
	- For example, if "\*ESE 251" is set, the standard event enable register will be set to "11111011". This means that bit 2 of the standard event register is disabled so that bit 5 (ESB) of the status byte register will not be set to "1", even if a query error occurs.
	- Default is "\*ESE 0", i.e. all bits are disabled.
	- The standard event enable register will not be cleared, even if an inquiry is made using "\*ESE?".
	- For details of the standard event enable register, refer to page 5-2.

![](_page_99_Picture_459.jpeg)

• For details of the service request enable register, refer to page 5-2.

#### **\*ESR?**

![](_page_99_Picture_460.jpeg)

**Syntax** \*ESR?

- **Example** \*ESR?→32
- **Description** <NRf> is the sum of the bits expressed as a decimal number.
	- It is possible to ascertain the type of event which has occurred, while SRQ is occurring.
	- For example, if "\*ESR 32" is returned, this means that the standard event register is "00100000", i.e. the SRQ has occurred due to a command syntax error.
	- If a query is made using "\*ESR?", the standard event register will be cleared.
	- For details of the standard event register, refer to page 5-3.

#### **\*IDN?**

![](_page_99_Picture_461.jpeg)

#### **\*OPC**

**Function** After "\*OPC" is sent, this command sets bit 0 (the OPC bit) of the standard event register to "1" when execution of the specified overlap command has been completed. **Syntax** \*OPC

**Example** \*OPC

- **Description** For a Description of the synchronization method using "\*OPC", refer to page 3-7. • Designation of an overlap command is
	- performed using "COMMunicate:OPSE".

### **\*OPC?**

**Function** After "\*OPC?" is sent, "1" (ASCII) will be returned if execution of the designated overlap command has been completed.

**Syntax** \*OPC?

- **Example** \*OPC?→1
- **Description** For a Description of the synchronization method using "\*OPC", refer to page 3-7.
	- Designation of an overlap command is performed using "COMMunicate:OPSE".

#### **\*OPT?**

![](_page_99_Picture_462.jpeg)

**4** Commands **Commands**

#### **4.31 Common Command Group**

#### **\*STB?**

![](_page_100_Picture_193.jpeg)

- **Syntax** \*STB?
- **Example** \*STB?→4

**Description** • The sum of the bits expressed as a decimal number is returned.

- Bit 6 is MSS not RQS, since the register is read without serial polling.
- For example, if "\*STB 4" is returned, the status byte register is set to "00000100", i.e. the error queue is not empty (an error has occurred).
- The status byte register will be cleared, even if a query is made using "\*STB?".
- For details on the status byte register, refer to page 5-2.

#### **\*TST?**

![](_page_100_Picture_194.jpeg)

**Syntax** \*TST?

**Example** \*TST?→0

- **Description** "0" will be returned if the self-test result is satisfactory. Value other than "0" will be returned if an abnormality is detected during the test.
	- The same function can be performed using "SELFtest:BOARd:EXECute?".

#### **\*WAI**

**Function** Waits for the command following "\*WAI" until execution of the designated overlap command has been completed.

- **Syntax** \*WAI
- **Example** \*WAI

**Description** For a Description of the synchronization method using "\*WAI", refer to page 3-7.

> • Designation of overlap commands can be performed using "COMMunicate:OPSE".

# **5 Status Report**

### **5.1 Overview of the Status Report**

The figure below shows the status report which is read by a serial poll. This is an extended version of the one specified in IEEE 488.2-1987.

![](_page_101_Figure_4.jpeg)

#### **Overview of Registers and Queues**

![](_page_102_Picture_337.jpeg)

#### **Registers and Queues which Affect the Status Byte**

Registers which affect each bit of the status byte are shown below.

![](_page_102_Picture_338.jpeg)

#### **Enable Registers**

Registers which mask a bit so that the bit does not affect the status byte, even if the bit is set to "1", are shown below.

Status byte : Masks bits using the service request enable register. Standard event register : Masks bits using the standard event enable register. Extended event register : Masks bits using the extended event enable register.

#### **Writing/Reading from Registers**

The \*ESE command is used to set bits in the standard event enable register to "1" or "0", and the \*ESR? query is used to check whether bits in that register are set to "1" or "0". For details of these commands, refer to Chapter 4.

### **5.2 Status Byte**

**Overview of Status Byte**

![](_page_102_Figure_13.jpeg)

#### **Bits 0, 1 and 7**

Not used (always "0")

#### **Bit 2 EAV (Error Available)**

Set to "1" when the error queue is not empty, i.e. when an error occurs. For details, refer to page 5-5.

#### **Bit 3 EES (Extended Event Summary Bit)**

Set to "1" when a logical AND of the extended event register and the corresponding enable register is "1", i.e. when an event takes place in the instrument. Refer to page 5-4.

#### **Bit 4 MAV (Message Available)**

Set to "1" when the output queue is not empty, i.e. when there is data which is to be output when an inquiry is made. Refer to page 5-5.

#### **Bit 5 ESB (Event Summary Bit)**

Set to "1" when a logical AND of the standard event register and the corresponding enable register is "1", i.e. when an event takes place in the instrument. Refer to page 5-3.

#### **Bit 6 RQS (Request Status)/MSS (Master Summary Status )**

MSS is set to "1" when a logical AND of the status byte (except for bit 6) and the service request enable register is not "0", i.e. when the instrument is requesting service from the controller.

RQS is set to "1" when MSS changes from "0" to "1", and is cleared when a serial poll is performed or when MSS changes to "0".

#### **Bit Masking**

To mask a bit in the status byte so that it does not cause an SRQ, set the corresponding bit of the service request enable register to "0".

For example, to mask bit 2 (EAV) so that no service will be requested, even if an error occurs, set bit 2 of the service request enable register to "0". This can be done using the \*SRE command. To query whether each bit of the service request enable register is "1" or "0", use \*SRE?. For details of the \*SRE command, refer to Chapter 4.

### **Operation of the Status Byte**

A service request is issued when bit 6 of the status byte becomes "1". Bit 6 becomes "1" when any of the other bits becomes "1" (or when the corresponding bit in the service request enable register becomes "1"). For example, if an event takes place and the logical OR of each bit of the standard event register and the corresponding bit in the enable register is "1", bit 5 (ESB) will be set to "1". In this case, if bit 5 of the service request enable register is "1", bit 6 (MSS) will be set to "1", thus requesting service from the controller.

It is also possible to check what type of event has occurred by reading the contents of the status byte.

### **Reading from the Status Byte**

The following two methods are provided for reading the status byte.

### **• Inquiry using the \*STB? query**

Making an inquiry using the \*STB? query sets bit 6 to MSS. This causes the MSS to be read. After completion of the read-out, none of the bits in the status byte will be cleared.

### **• Serial poll**

Execution of a serial poll changes bit 6 to RQS. This causes RQS to be read. After completion of the read-out, only RQS is cleared. Using a serial poll, it is not possible to read MSS.

### **Clearing the Status Byte**

No method is provided for forcibly clearing all the bits in the status byte. Bits which are cleared are shown below.

- **When an inquiry is made using the \*STB? query** No bit is cleared.
- **When a serial poll is performed** Only the RQS bit is cleared.

### **• When the \*CLS command is received**

When the \*CLS command is received, the status byte itself is not cleared, but the contents of the standard event register (which affects the bits in the status byte) are cleared. As a result, the corresponding bits in the status byte are cleared, except bit 4 (MAV), since the output queue cannot be emptied by the \*CLS command. However, the output queue will also be cleared if the \*CLS command is received just after a program message terminator.

# **5.3 Standard Event Register**

**Overview of the Standard Event Register**

**URQ PON CME EXE DDE QYE RQC OPC 6 7 543210**

#### **Bit 7 PON (Power ON)**

Bit 7 PON (Power ON) Set to "1" when power is turned ON

#### **Bit 6 URQ (User Request)**

Not used (always "0")

### **Bit 5 CME (Command Error)**

Set to "1" when the command syntax is incorrect. Examples: Incorrectly spelled command name; "9" used in octal data.

#### **Bit 4 EXE (Execution Error)**

Set to "1" when the command syntax is correct but the command cannot be executed in the current state.

Examples: Parameters are outside the setting range: an attempt is made to make a hard copy during acquisition.

#### **Bit 3 DDE (Device Dependent Error)**

Set to "1" when execution of the command is not possible due to an internal problem in the instrument that is not a command error or an execution error. Example: The circuit breaker is reset.

#### **Bit 2 QYE (Query Error)**

Set to "1" if the output queue is empty or if the data is missing even after a query has been sent. Examples: No response data; data is lost due to an overflow in the output queue.

### **Bit 1 RQC (Request Control)**

Not used (always "0")

#### **Bit 0 OPC (Operation Complete)**

Set to "1" when the operation designated by the \*OPC command has been completed. Refer to Chapter 4.

#### **Bit Masking**

To mask a bit in the standard event register so that it does not cause bit 5 (ESB) of the status byte to change, set the corresponding bit in the standard event enable register to "0".

For example, to mask bit 2 (QYE) so that ESB will not be set to "1", even if a query error occurs, set bit 2 of the standard event enable register to "0". This can be done using the \*ESE command. To inquire whether each bit of the standard event enable register is "1" or "0", use the \*ESE?. For details of the \*ESE command, refer to Chapter 4.

#### **Operation of the Standard Event Register**

The standard event register is provided for eight different kinds of event which can occur inside the instrument. Bit 5 (ESB) of the status byte is set to "1" when any of the bits in this register becomes "1" (or when the corresponding bit of the standard event enable register becomes "1").

#### Examples

- 1.A query error occurs.
- 2.Bit 2 (QYE) is set to "1".
- 3.Bit 5 (ESB) of the status byte is set to "1" if bit 2 of the standard event enable register is "1".

It is also possible to check what type of event has occurred inside the instrument by reading the contents of the standard event register.

#### **Reading from the Standard Event Register**

The contents of the standard event register can be read by the \*ESR command. After completion of the read-out, the register will be cleared.

#### **Clearing the Standard Event Register**

The standard event register is cleared in the following three cases.

- When the contents of the standard event register are read using \*ESR?
- When the \*CLS command is received
- When power is turned ON again

### **5.4 Extended Event Register**

Reading the extended event register tells you whether changes in the condition register (reflecting internal conditions) have occurred. A filter can be applied which allows you to decide which events are reported to the extended event register.

![](_page_104_Picture_349.jpeg)

The meaning of each bit of the condition register is as follows.

![](_page_104_Picture_350.jpeg)

The filter is applied to each bit of the condition register seperately, and can be selected from the following. Note that the numbering of the bits used in the filter setting differs from the actual bit number (1 to 16 vs. 0 to 15).

![](_page_104_Picture_351.jpeg)

# **5.5 Output Queue and Error Queue**

#### **Overview of the Output Queue**

The output queue is provided to store response messages to queries. For example, when the WAVeform:SEND? query is sent to request output of the acquired waveform, the response data will be stored in the output queue until it is read out.

The example below shows that data is stored record by record in the output queue, and is read out oldest item first, newest item last. The output queue is emptied in the following cases (in addition to when read-out is performed).

- When a new message is received from the controller
- When dead lock occurs (page 3-2)
- When a device clear command (DCL or SDC) is received
- When power is turned ON again

The output queue cannot be emptied using the \*CLS command. To see whether the output queue is empty or not, check bit 4 (MAV) of the status byte.

![](_page_105_Figure_10.jpeg)

#### **Overview of the Error Queue**

The error queue stores the error No. and message when an error occurs. For example, when the built-in battery has run out, an error occurs and its error No. (901) and message "Backup Failure" will be stored in the error queue.

The contents of the error queue can be read using the STATus:ERRor? query. As with the output queue, messages are read oldest first, newest last (refer to the previous page).

If the error queue becomes full, the final message will be replaced by message 350, "Queue overflow".

The error queue is emptied in the following cases (in addition to when read-out is performed).

- When the \*CLS command is received
- When power is turned ON again

To see whether the error queue is empty or not, check bit 2 (EAV) of the status byte.

# **6 Sample Program**

This section describes sample programs for a IBM PC/AT and compatible system with National Instruments AT-GPIB/TNT IEEE-488.2 board installed. Sample programs in this manual are written in Quick BASIC version 4.0/4.5.

### **6.1 Before Programming**

### **Setting up**

#### **Initialization**

None of the sample programs given in this chapter include initialization, so be sure to initialize the instrument using the INITIALIZE key before running the programs.

#### **Address 1**

All the sample programs given in this chapter use address 1 for this instrument, so be sure to assign the instrument to address 1 as described on page 1-4.

### **Setting up the Personal Computer**

#### **Terminator for binary transmission**

When outputting waveform data in binary code, make sure that the terminator for this instrument is set to EOI on the personal computer.

#### **Input buffer length for binary transmission**

Be careful when receiving BINARY data that the received data does not overrun the capacity of the receive buffer in the personal computer, which may be as small as 255 bytes in some cases.

### **6.2 Setting the T/div**

```
Sample Program
'***********************************************************************
'* *
'* DL1540C Sample Program1 for GPIB interface *
'* Microsoft QuickBASIC 4.0/4.5 Version *
'* *
'***********************************************************************
'* *
'* DL1540C T/div Set & Get *
'* *
'***********************************************************************
\ddot{\phantom{0}}\ddot{\phantom{0}} REM $INCLUDE: 'qbdecl4.bas'
\ddot{\phantom{0}} DEVNAME$ = "dl1500"
   CALL IBFIND(DEVNAME$, DEV%)
\ddot{\phantom{0}} CMD$ = "COMMUNICATE:HEADER OFF"
   CALL IBWRT(DEV%, CMD$)
\epsilon CMD$ = "TIMEBASE:TDIV 2US"
   CALL IBWRT(DEV%, CMD$)
\ddot{\phantom{0}} dt$ = SPACE$(200)
   QRY$ = "TIMEBASE:TDIV?"
   CALL IBWRT(DEV%, QRY$)
   CALL IBRD(DEV%, dt$)
'
  PRINT "TIME/DIV = "; dt$
'
\epsilonEND
'***********************************************************************
'* *
'* DL1540C Sample Program1 for RS-232C *
'* Microsoft QuickBASIC 4.0/4.5 Version *
'* *
'* Rate:9600 Parity:None CHR:8 STOPBIT:1 XON/XON Term:CR+LF *
'* *
'***********************************************************************
'* *
'* DL1540C T/div Set & Get *
'* *
'***********************************************************************
\ddot{\phantom{0}}OPEN "COM1:9600,N,8,1,ASC,CS0,DS0,LF" FOR RANDOM AS #1
\ddot{\phantom{0}}\ddot{\phantom{0}}PRINT #1, "COMMUNICATE:HEADER OFF"
\ddot{\phantom{0}}PRINT #1, "TIMEBASE: TDIV 2US" 'Set T/div 2us
\ddot{\phantom{0}}dt$ = SPACE$(200)
PRINT #1, "TIMEBASE:TDIV?" 'Get T/div
LINE INPUT #1, dt$
\ddot{\phantom{0}}PRINT "TIME/DIV = "; dt$
\ddot{\phantom{0}}CLOSE #1
END
```
#### 6.3 Reading the Latest Waveform Data of CH1 (Ascii Data)

Sample Program

```
\epsilon*
\epsilon*
  DL1540C Sample Program3 for GPIB interface
\epsilon*
                           Microsoft QuickBASIC 4.0/4.5 Version
\epsilon*
\leftrightarrow'* Read latest CH1 waveform data (use ASCII format)
\epsilon4 * * *REM $INCLUDE: 'gbdecl4.bas'
DEVICE$ = "DL1500": CALL IBFIND(DEVICE$, DL%)
                    CALL IBSIC(DL%)
BORD$ = "GPIB0": CALL IBFIND(BORD$, BD%)
                    CALL IBSIC(BD%)
V\% = 1: CALL IBSRE(BD%, V%)
                    CALL IBCLR(DL%)
' Setup waveform send condition
CMD$ = "STOP": CALL IBWRT(DL%, CMD$)
CMD$ = "WAVEFORM:TRACE 1;DATASELECT ACQDATA;FORMAT ASCII;BYTEORDER LSBFIRST;START 0;END
10019"CALL IBWRT(DL%, CMD$)
CMD$ = "COMMUNICATE:HEADER OFF"
                    CALL IBWRT(DL%, CMD$)
' Get Data Length
CMD$ = "WAVEFORM:LENGTH?"
                    CALL IBWRT(DL%, CMD$)
V$ = SPACE$(100): CALL IBRD(DL%, V$)V\% = INSTR(V$, CHR$(10))
L% = VAL(LEFT$(V$, V% - 1))M% = L% MOD 10
CX = (L% - M%) / 10CX = CX * 10' Get waveform data
D\% = \emptysetV$ = SPACE$(210)' Get 10 datas at once
IF C\% = \emptyset THEN END
FOR I% = 0 TO C% - 1 STEP 10
 CMD$ = "WAVEFORM: START" + STR$(I%) + "; END" + STR$(I% + 9) + "; SEND?"
                    CALL IBWRT(DL%, CMD$)
                    CALL IBRD(DL%, V$)
 K% = 1FOR J% = 0 TO 9
   IF J% < 9 THEN S% = INSTR(K%, VS, ",") ELSE S% = INSTR(K%, VS, CHR$(10))PRINT VAL(MID$(V$, K%, S% - K%))
   K% = S% + 1NEXT J%
NFXT T%
CMD$ = "WAVEFORM:START" + STR$(C%) + ";END" + STR$(C% + M% - 1) + "; SEND?"CALL IBWRT(DL%, CMD$)
                    CALL IBRD(DL%, V$)
K% = 1FOR J% = 0 TO M% - 1
 IF J% < M% - 1 THEN S% = INSTR(K%, V$, ",") ELSE S% = INSTR(K%, V$, CHR$(10))
 PRINT VAL(MID$(V$, K%, S% - K%))
 K% = S% + 1NEXT J%
END
```

```
\epsilon*
'* DL1540C Sample Program2 for RS-232C
\epsilonMicrosoft QuickBASIC 4.0/4.5 Version
\epsilon \star6*Rate:9600 Parity:None CHR:8 STOPBIT:1 XON/XON Term:CR+LF *
\epsilon*
\epsilon \ast'* Read lastest CH1 waveform data (use ascii format)
                                                                \ddot{\bullet}\epsilon*
                                                                \ddot{\bullet}\epsilonOPEN "COM1:9600, N, 8, 1, ASC, CS0, DS0, LF" FOR RANDOM AS #1
\epsilon' Setup waveform send condition
PRINT #1, "STOP"
PRINT #1, "WAVEFORM:TRACE 1;DATASELECT ACQDATA;FORMAT ASCII;START 0;END 10031"<br>PRINT #1, "COMMUNICATE:HEADER OFF"
' Get Data Length
PRINT #1, "WAVEFORM:LENGTH?"
LINE INPUT #1, V$
L\% = VAL(V$)IF L\% = 0 THEN END
' Get waveform data
PRINT #1, "WAVEFORM: SEND?"
FOR I% = 1 TO L%
 INPUT #1, D$
 PRINT I%, D$
NEXT I%
PRINT #1, "COMMUNICATE:HEADER ON"
PRINT #1, "COMMUNICATE: STATUS?"
LINE INPUT #1, V$
PRINT V$
CLOSE #1
END
```
#### <span id="page-110-0"></span>6.4 Reading the Latest Waveform Data of CH1 (Binary Data)

Sample Program

```
\epsilon*
6 *DL1540C Sample Program2 for GPIB interface
\epsilon*
                           Microsoft QuickBASIC 4.0/4.5 Version
\epsilon*
\leftrightarrow'* Read latest CH1 waveform data (use binary format)
\epsilonREM $INCLUDE: 'gbdecl4.bas'
DEVICE$ = "DL1500": CALL IBFIND(DEVICE$, DL%)
                     CALL IBSIC(DL%)
BORD$ = "GPIB0": CALL IBFIND(BORD$, BD%)
                    CALL IBSIC(BD%)
V\% = 1: CALL IBSRE(BD%, V%)
                    CALL IBCLR(DL%)
' Setup waveform send condition
CMD$ = "STOP": CALL IBWRT(DL%, CMD$)
CMD$ = "WAVEFORM:TRACE 1;DATASELECT ACQDATA;FORMAT WORD;BYTEORDER LSBFIRST;START 0;END
10019"
                    CALL IBWRT(DL%, CMD$)
' Get V/div and offset, these are needed to convert binary to voltage
CMD$ = "COMMUNICATE:HEADER OFF;:WAVEFORM:VDIV?;OFFSET?"
                    CALL IBWRT(DL%, CMD$)
V$ = SPACE$(100): CALL IBRD(DL%, V$)V% = INSTR(V$, ";")V! = VAL(LEFT$(V$, V% - 1))0! = \text{VAL}(MID$(V$, V% + 1, INSTR(V$, CHR$(10)) - V% - 1))' Get Data Length
CMD$ = "WAVEFORM:LENGTH?"
                     CALL IBWRT(DL%, CMD$)
VS = SPACE$(100): CALL IBRD(DL%, VS)V\% = INSTR(V\, CHR$(10))L% = VAL(LEFT$(V$, V% - 1))M% = L% MOD 100
CX = (L% - M%) / 100CX = CX * 100' Get waveform data
VS = SPACE$(210)' Get 100 datas at once
IF C\% = \emptyset THEN END
FOR I% = 0 TO C% - 1 STEP 100
 CMD$ = "WAVEFORM:START" + STR$(1%) + ";END" + STR$(1% + 99) + "; SEND?"CALL IBWRT(DL%, CMD$)
                     CALL IBRD(DL%, V$)
 FOR J% = 0 TO 99
   de = CVI(MID$(V$, J% * 2 + 9, 2))PRINT (CVI(MID$(V$, J% * 2 + 9, 2)) AND &HFFFE) * V! / 3200 + 0!
 NEXT J%
NEXT I%
CMD$ = "WAVEFORM:START" + STR$(C%) + ";END" + STR$(C% + M% - 1) + "; SEND?"CALL IBWRT(DL%, CMD$)
                     CALL IBRD(DL%, V$)
FOR J% = 0 TO M% - 1
 PRINT (CVI(MID$(V$, J% * 2 + 9, 2)) AND &HFFFE) * V! / 3200 + 0!
NEXT J%
END
```
**Appendix 1 ASCII Character Codes**

# **Appendix**

## **Appendix 1 ASCII Character Codes**

ASCII character codes are given below.

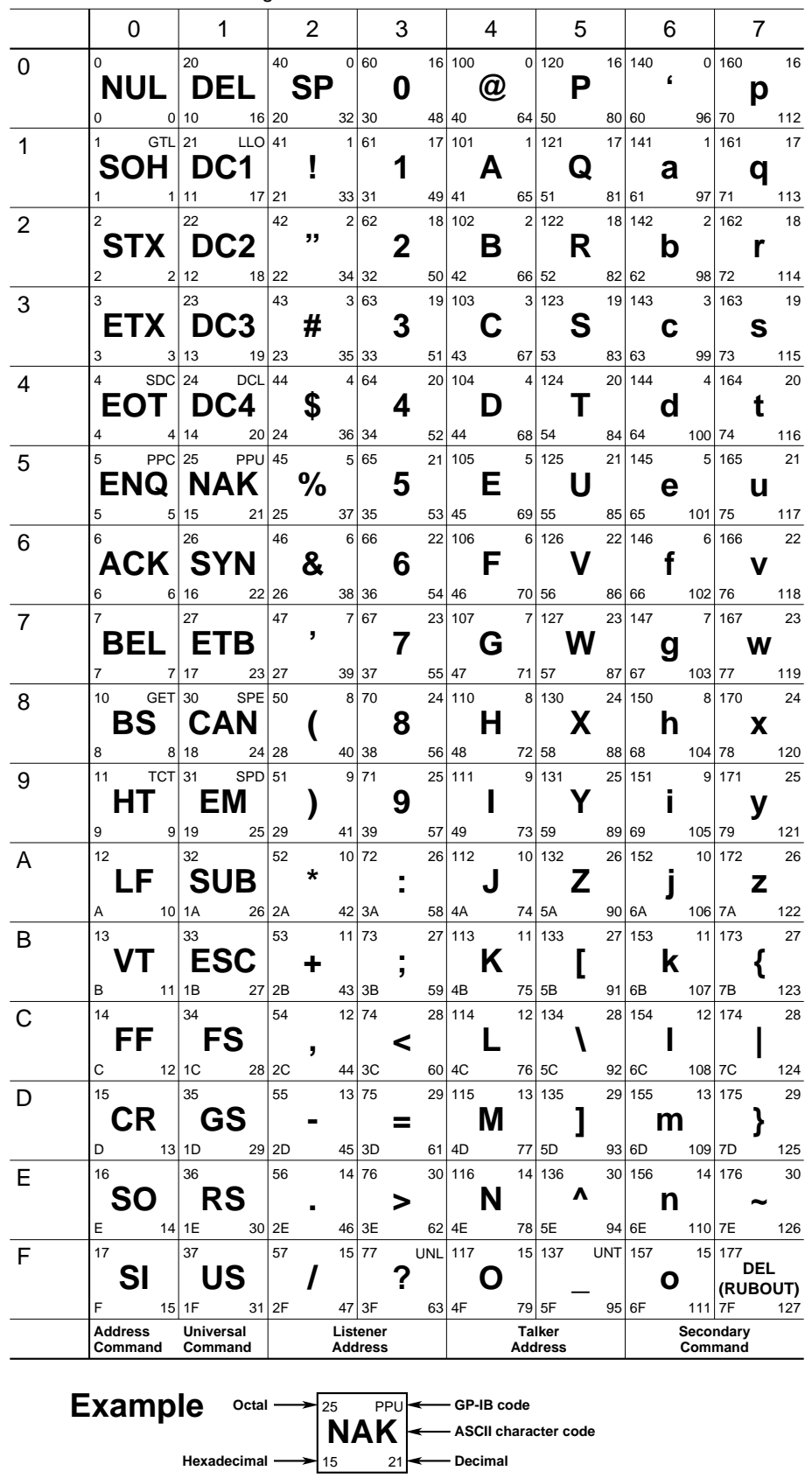

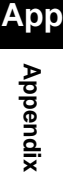

## **Appendix 2 Error Messages**

Error messages related to communications are given below.

When servicing is required, contact your nearest YOKOGAWA representative, as given on the back cover of this manual.

Only error messages relating to communications are given here. For other error messages, refer to the User's Manual IM 701530-01E.

#### **Errors in communications commands (100 to 199)**

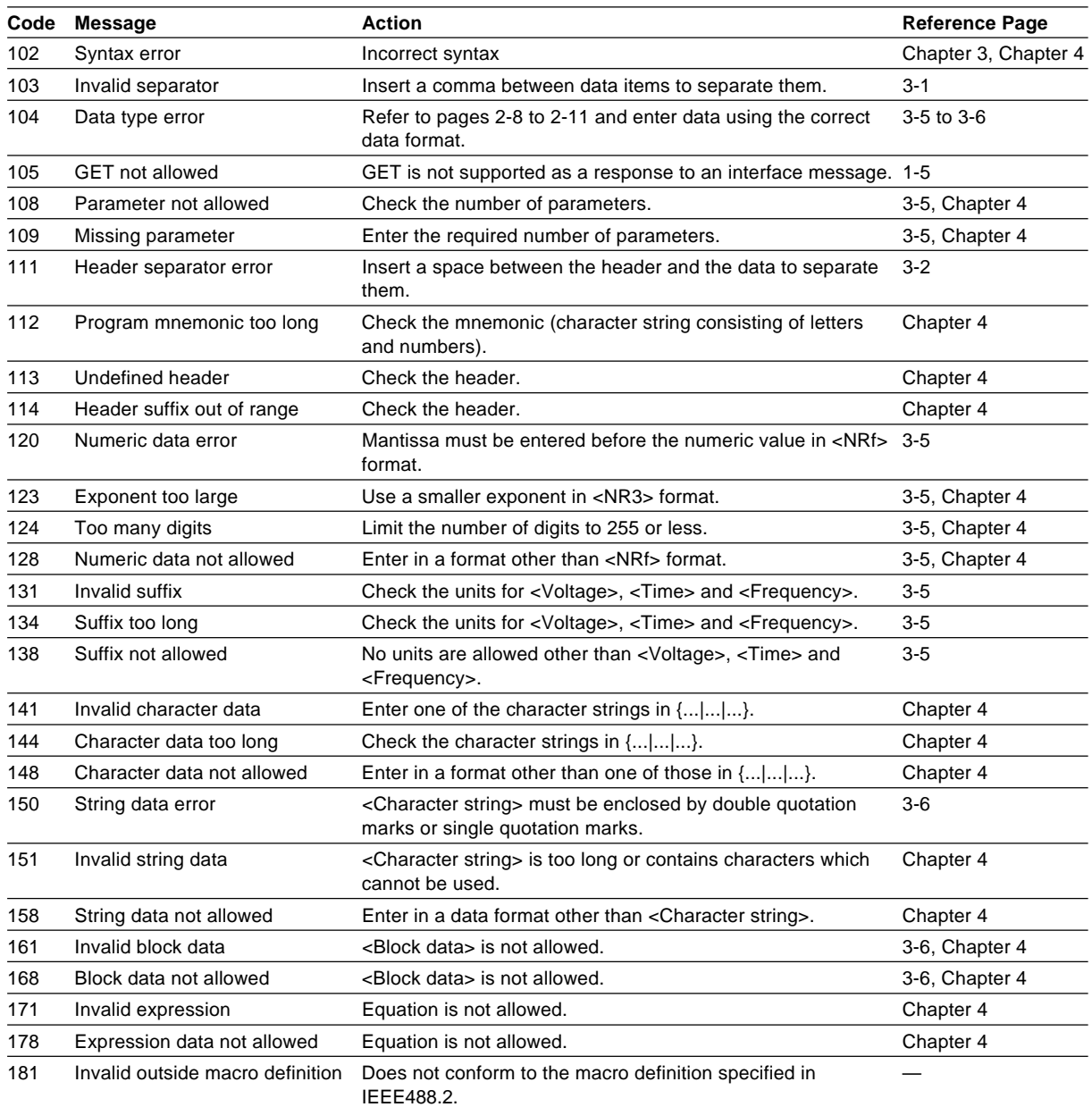

#### **Errors in communications execution (200 to 299)**

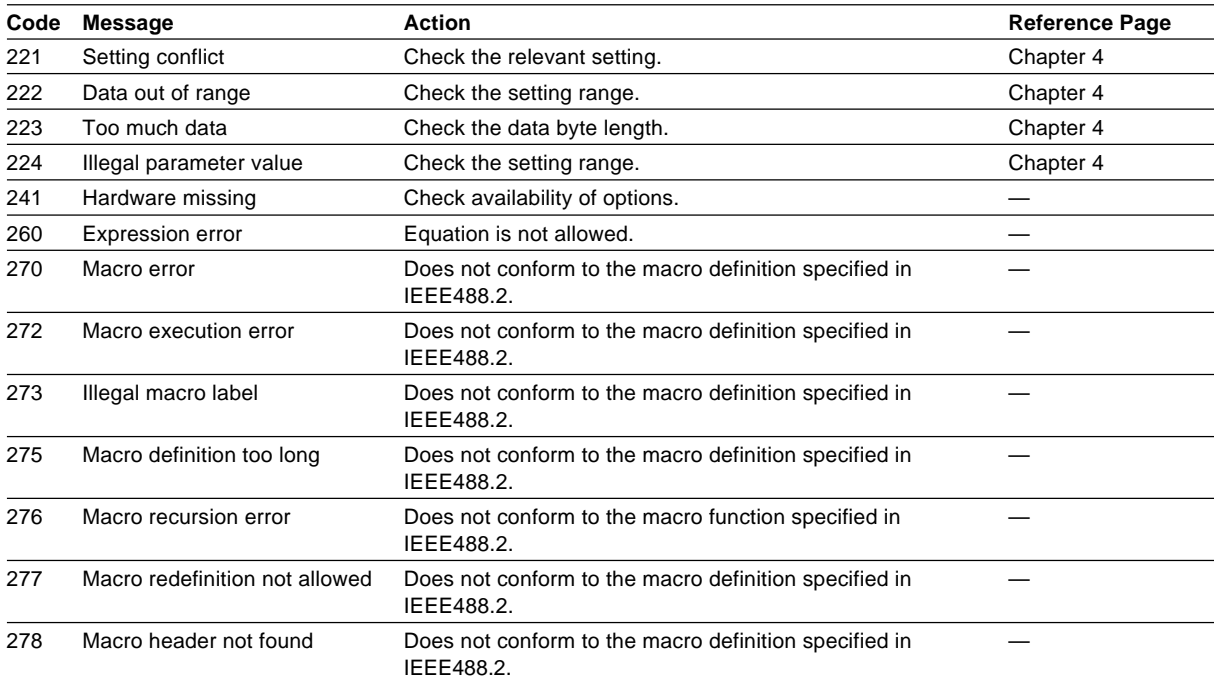

### **Errors in communications Queries (400 to 499)**

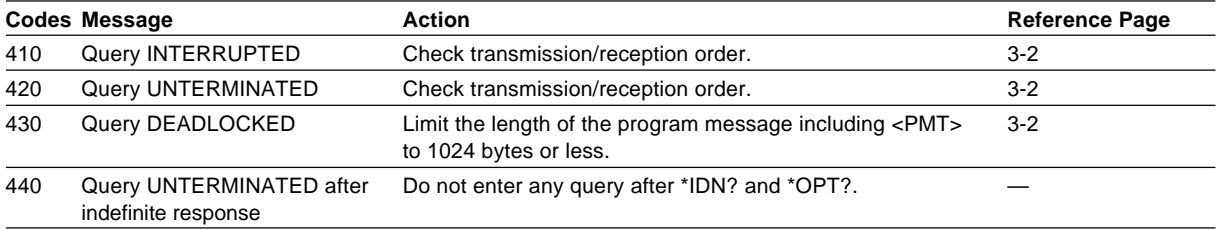

#### **Errors in Execution (600 to 899)**

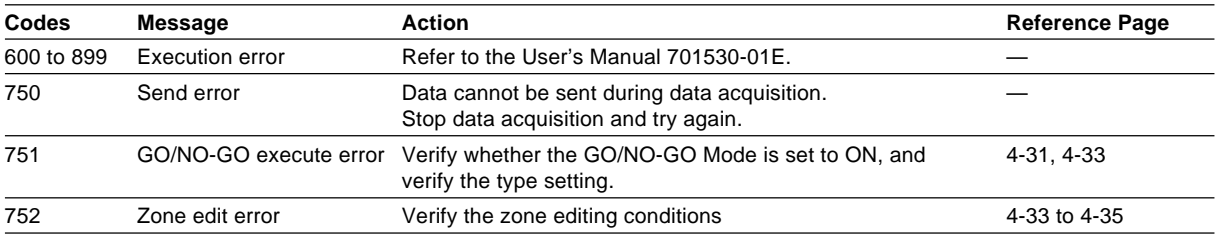

#### **Errors in System Operation (912 to 915)**

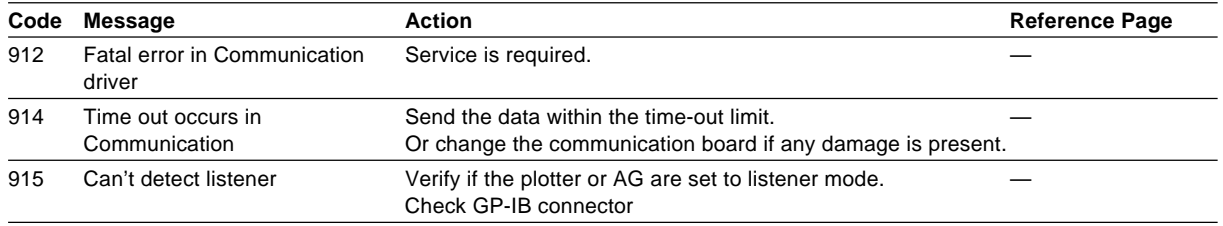

### **Warnings (50, 350, 390)**

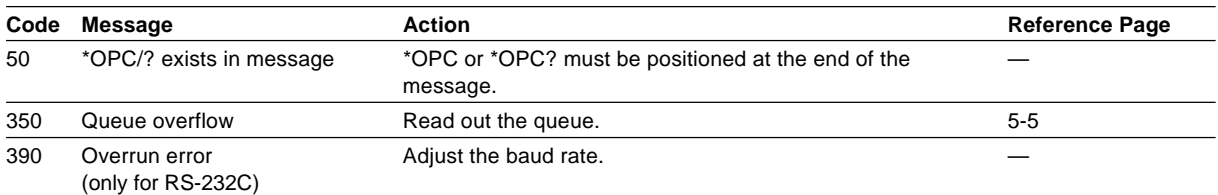

#### **Note**

The warning code 350 only appears in case of an overflow of the error queue. The error which occurs in case of clearing the STATus:ERRor? will not appear on the screen.

#### **Appendix 3 Overview of IEEE 488.2- 1992**

The GP-IB interface provided with this instrument conforms to IEEE 488.2-1992. This standard requires the following 23 points be stated in this document. This appendix describes these points.

**(1) Subsets supported by IEEE 488.1 interface functions**

Refer to the specifications on page 1-3.

**(2) Operation of device when the device is assigned to an address other than one of the addresses 0 to 30**

This instrument does not allow assignment to an address other than 0 to 30.

**(3) Reaction when the user initializes address settings.**

Change of the current address is acknowledged when a new address is set using the MISC key menu. The newly set address is valid until another new address is set.

**(4) Device set-up at power ON. Commands which can be used at power ON** Basically, the previous settings (i.e. the settings which were valid when power was turned OFF) are valid.

All commands are available at power ON.

- **(5) Message transmission options (a)Input buffer size and operation** The input buffer's capacity is 1024 bytes.
	- **(b)Types of queries which return multiple response messages**

Refer to the examples of each command in Chapter 4.

- **(c)Types of queries which generate response data during analysis of the syntax** Every query generates response data when analysis of the syntax is performed.
- **(d)Types of queries which generate response data during reception**

No query generates response data when it is received by the controller.

**(e)Types of commands which have pairs of parameters.**

Refer to the examples of each command in Chapter 4.

- **(6) List of function elements which configure commands used for the device. All those which are included in elements of composite command program headers** Refer to Chapter 3 and 4.
- **(7) Buffer size which affects transmission of block data**

The transmission buffer's capacity is 64 K bytes.

- **(8) List of program data elements which can be used in equations and nesting limit** Cannot be used.
- **(9) Syntax of response data to queries** Refer to the examples of each command in Chapter 4..
- **(10)Communication between devices which do not follow the rules regarding response data** Data output to an HP-GL plotter and AG series unit in talk-only mode
- **(11)Size of data block of response data** 0 to 240512 bytes (for DL1540C) 0 to 4008032 bytes (for DL1540CL)
- **(12)List of supported common commands** Refer to 4.31 Common Command Group.
- **(13)Condition of device when calibration is successfully completed** While acquisition is stopped ....... acquisition data is not corrected.

While acquisition is in progress ..acquisition data is corrected and displayed.

**(14)Maximum length of block data which can be used for definition of trigger macro when \*DDT is used**

\*DDT is not supported.

- **(15)Maximum length of macro label if macro definition is used; maximum length of block data which can be used for definition of macro; processing when recursion is used in definition of macro**
- Macro functions are not supported. **(16)Response to \*IDN?** Refer to 4.31 Common Command Group.
- **(17)Size of storage area for protected user data if PUD and \*PUD? are used.** \*PUD and \*PUD? are not supported.
- **(18)Length of resource name if \*RDT and \*RDT? are used.**

\*RDT and \*RDT? are not supported.

**(19)Change in status if \*RST, \*LRN?, \*RCL and \*SAV are used.** \*RST

Refer to 4.31 Common Command Group. \*LRN?, \*RCL, \*SAV

These commands are not supported.

- **(20)Execution range of self-test using \*TST?** Board test (for each internal memory) given in the Selfest selection menu displayed using the MISC key can be executed.
- **(21)Structure of extended return status** Refer to chapter 5.
- **(22)To find out whether each command is performed in parallel or sequentially** Refer to 3.5 Synchronization with the Controller, or chapter 4.
- **(23)Functions performed until a message indicating completion of the command is displayed**

Refer to the function description of each command in chapter 4, and to the User's Manual 701530- 01E.

**App**

**Appendix**

# Index

# **Symbols**

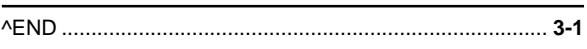

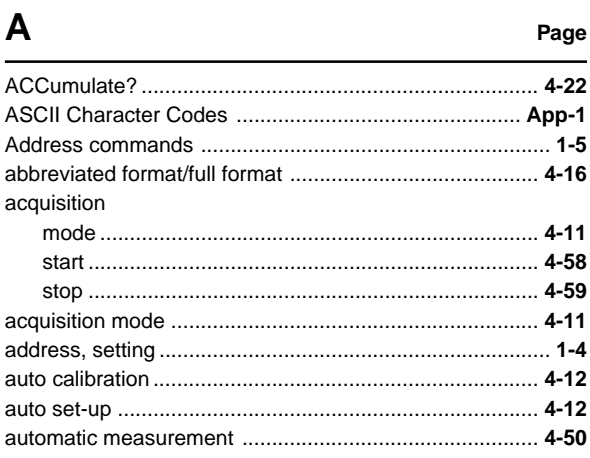

## $\overline{\mathbf{B}}$

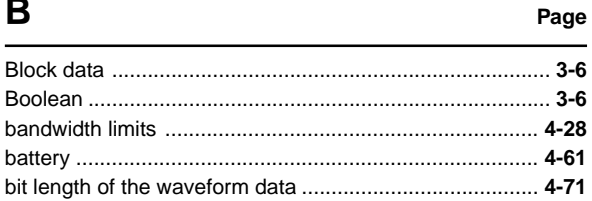

## $\mathbf C$

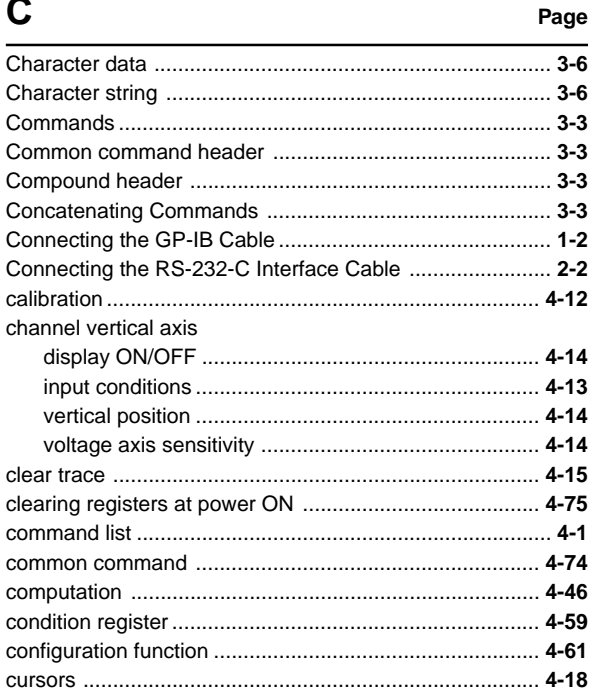

## D

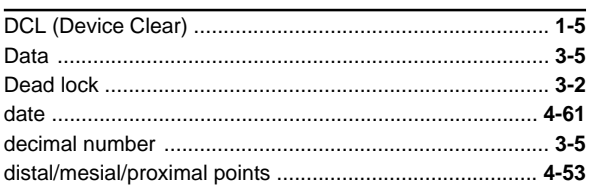

Page

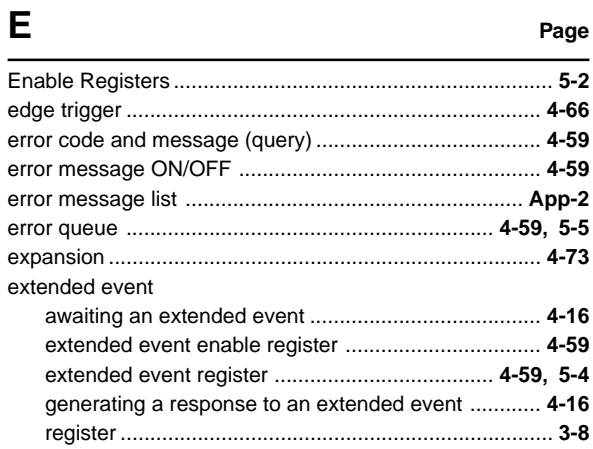

## $\mathsf{F}$

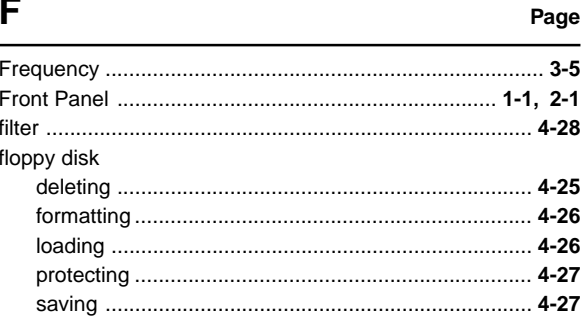

## G

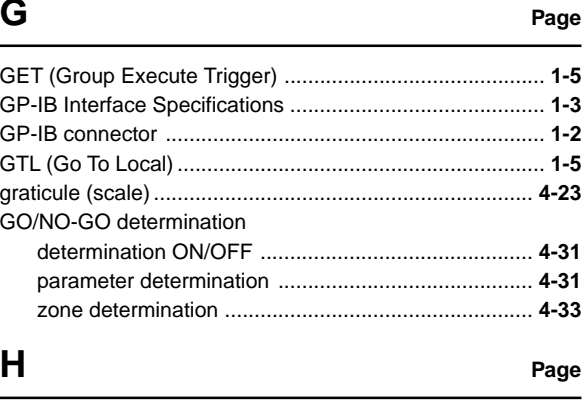

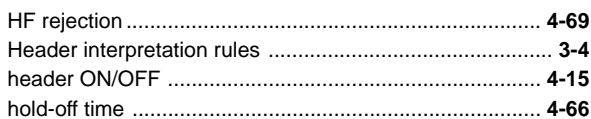

## $\mathbf{I}$

Page

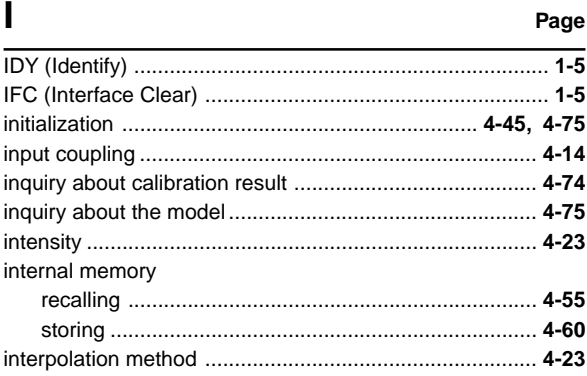

#### $\overline{L}$ Page

## M

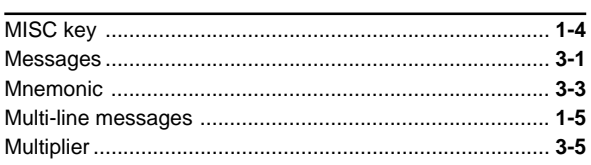

## $\overline{\mathsf{N}}$

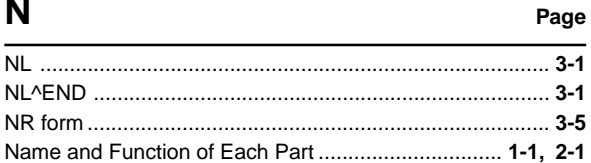

## $\mathbf{o}$

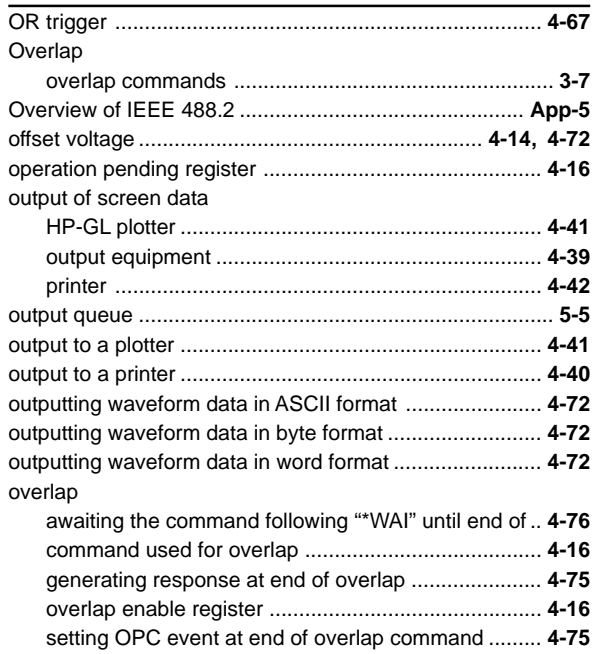

## $\overline{P}$

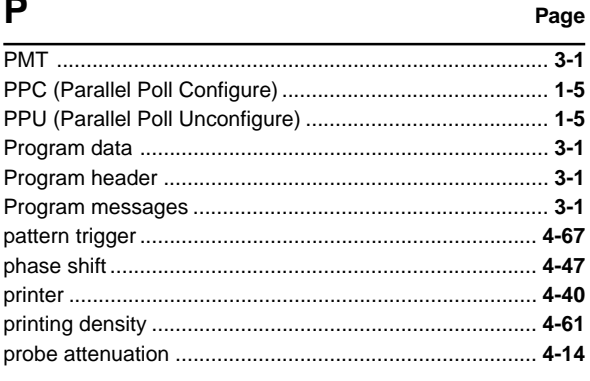

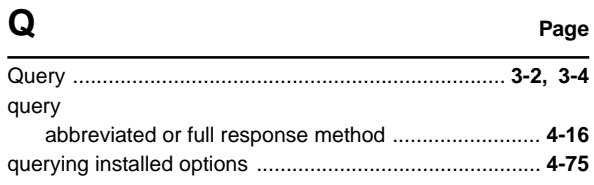

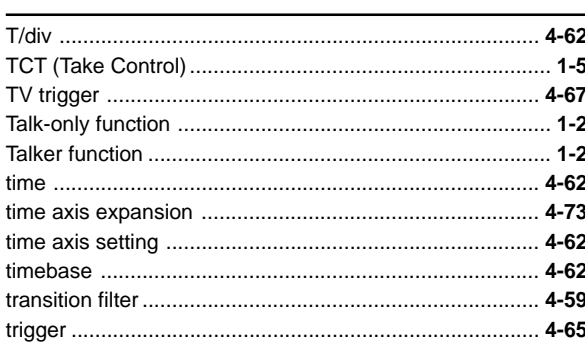

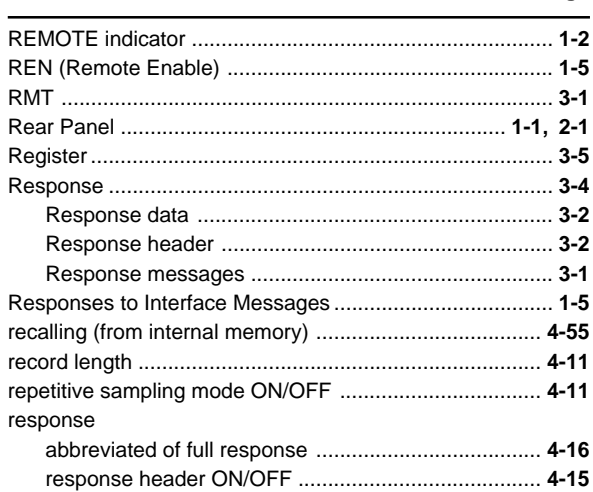

 $\mathsf{R}$ 

S

T

Page

Page

#### Page

Page

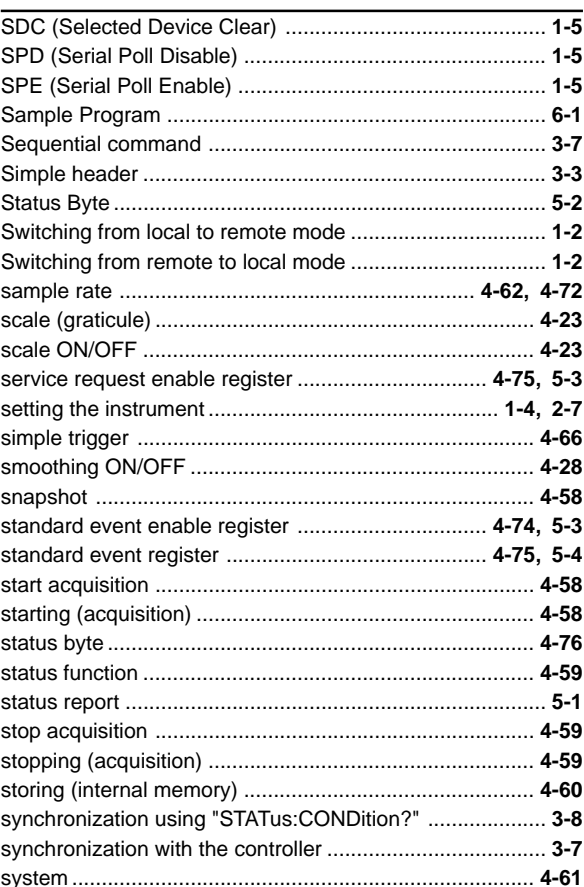

Page

## $\overline{U}$

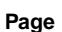

Page

Page

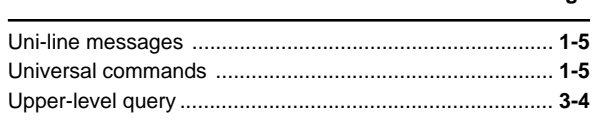

## $\mathbf v$

Page 

## W

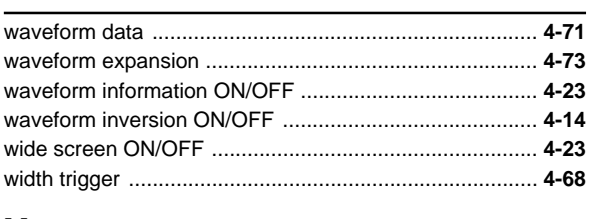

# $\boldsymbol{\mathsf{X}}$

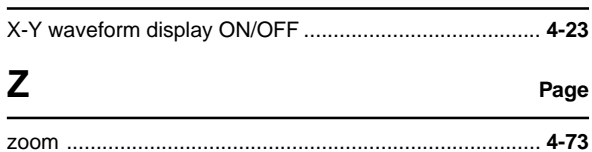

# Index Index